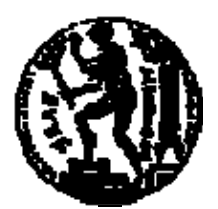

# ΕΘΝΙΚΟ ΜΕΤΣΟΒΙΟ ΠΟΛΥΤΕΧΝΕΙΟ ΣΧΟΛΗ ΗΛΕΚΤΡΟΛΟΓΩΝ ΜΗΧΑΝΙΚΩΝ ΚΑΙ ΜΗΧΑΝΙΚΩΝ ΥΠΟΛΟΓΙΣΤΩΝ ΤΟΜΕΑΣ ΤΕΧΝΟΛΟΓΙΑΣ ΠΛΗΡΟΦΟΡΙΚΗΣ ΚΑΙ ΥΠΟΛΟΓΙΣΤΩΝ

# **Ολοκλήρωση Συστημάτων και Εφαρμογών με χρήση Web Services «Διαλειτουργικότητα Συστημάτων μεταξύ δημόσιων φορέων»**

# ΔΙΠΛΩΜΑΤΙΚΗ ΕΡΓΑΣΙΑ

της

**Φεναρέτης Στ. Λαμπαθάκη**

**Επιβλέπων :** Τιμολέων Σελλής Καθηγητής Ε.Μ.Π.

Αθήνα, Σεπτέμβριος 2005

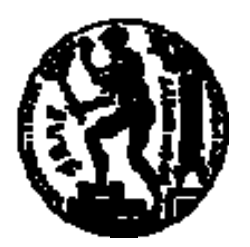

ΕΘΝΙΚΟ ΜΕΤΣΟΒΙΟ ΠΟΛΥΤΕΧΝΕΙΟ ΣΧΟΛΗ ΗΛΕΚΤΡΟΛΟΓΩΝ ΜΗΧΑΝΙΚΩΝ ΚΑΙ ΜΗΧΑΝΙΚΩΝ ΥΠΟΛΟΓΙΣΤΩΝ ΤΟΜΕΑΣ ΤΕΧΝΟΛΟΓΙΑΣ ΠΛΗΡΟΦΟΡΙΚΗΣ ΚΑΙ ΥΠΟΛΟΓΙΣΤΩΝ

# **Ολοκλήρωση Συστημάτων και Εφαρμογών με χρήση Web Services «Διαλειτουργικότητα Συστημάτων μεταξύ δημόσιων φορέων»**

# ΔΙΠΛΩΜΑΤΙΚΗ ΕΡΓΑΣΙΑ

# της

# **ΦΕΝΑΡΕΤΗΣ ΣΤ. ΛΑΜΠΑΘΑΚΗ**

**Επιβλέπων :** Τιμολέων Σελλής Καθηγητής Ε.Μ.Π.

Εγκρίθηκε από την τριμελή εξεταστική επιτροπή την 19<sup>η</sup> Οκτωβρίου 2005.

Ιωάννης Βασιλείου

................................... ................................... ................................... Καθηγητής Ε.Μ.Π. Καθηγητής Ε.Μ.Π. Επικ. Καθηγητής Ε.Μ.Π.

Αθήνα, Σεπτέμβριος 2005

...................................

# **ΦΕΝΑΡΕΤΗ ΣΤ. ΛΑΜΠΑΘΑΚΗ**

Διπλωματούχος Ηλεκτρολόγος Μηχανικός και Μηχανικός Υπολογιστών Ε.Μ.Π.

Copyright © Φεναρέτη Στ. Λαμπαθάκη, 2005 Με επιφύλαξη παντός δικαιώματος. All rights reserved

Απαγορεύεται η αντιγραφή, αποθήκευση και διανομή της παρούσας εργασίας, εξ ολοκλήρου ή τμήματος αυτής, για εμπορικό σκοπό. Επιτρέπεται η ανατύπωση, αποθήκευση και διανομή για σκοπό μη κερδοσκοπικό, εκπαιδευτικής ή ερευνητικής φύσης, υπό την προϋπόθεση να αναφέρεται η πηγή προέλευσης και να διατηρείται το παρόν μήνυμα. Ερωτήματα που αφορούν τη χρήση της εργασίας για κερδοσκοπικό σκοπό πρέπει να απευθύνονται προς τον συγγραφέα.

Οι απόψεις και τα συμπεράσματα που περιέχονται σε αυτό το έγγραφο εκφράζουν τον συγγραφέα και δεν πρέπει να ερμηνευθεί ότι αντιπροσωπεύουν τις επίσημες θέσεις του Εθνικού Μετσόβιου Πολυτεχνείου.

# **Πρόλογος**

Η διπλωματική εργασία που τεκμηριώνεται στο παρόν έγγραφο έχει ως αντικείμενο τη σχεδίαση, ανάπτυξη και ολοκλήρωση ενός έργου διαλειτουργικότητας υπαρχόντων πληροφοριακών συστημάτων Υπουργείων. Η διασύνδεση μεταξύ των φορέων πραγματοποιήθηκε μέσω της τεχνολογίας των Διαδικτυακών Υπηρεσιών (Web Services) στην πλατφόρμα ανάπτυξης Microsoft Visual Studio .NET.

Ολοκληρώνοντας τη διπλωματική εργασία, θα ήθελα να ευχαριστήσω θερμά τον κ. Τίμο Σελλή, επιβλέποντα καθηγητή, για την ανάθεση της εργασίας και τη συνεχή του επίβλεψη και τον Κώστα Τζαμαλούκα, ΕΕΔΙΠ του εργαστηρίου Συστημάτων Βάσεων Γνώσεων & Δεδομένων, για την άριστη συνεργασία και το πολύτιμο για τη διεκπεραίωση της εργασίας συμβουλευτικό έργο που επιτέλεσε. Επίσης, νιώθω την ανάγκη να ευχαριστήσω την οικογένειά μου για τη στήριξη και τη συμπαράστασή της τόσο στη διάρκεια εκπόνησης της διπλωματικής εργασίας όσο και γενικότερα κατά τη φοίτησή μου στο Πολυτεχνείο.

> Σεπτέμβριος 2005 Φεναρέτη Λαμπαθάκη

# **Περίληψη**

Σκοπός της διπλωματικής εργασίας είναι ο σχεδιασμός και η ανάπτυξη ενός συστήματος ηλεκτρονικής διακυβέρνησης G2G (Κυβέρνηση προς Κυβέρνηση), το οποίο στηρίζεται σε υπηρεσιοστρεφή αρχιτεκτονική σε επίπεδο σχεδιασμού συστημάτων και σε XML/Soap και Διαδικτυακές Υπηρεσίες σε επίπεδο τεχνολογιών. Το σύστημα προσεγγίζει τα θέματα ασφάλειας και versioning, ενώ συμμορφώνεται με τις τεχνικές πολιτικές και τα πρότυπα που ορίζονται στο Ελληνικό Πλαίσιο Διαλειτουργικότητας Ηλεκτρονικής Διακυβέρνησης (Greek-eGIF).

Οι εμπλεκόμενοι κυβερνητικοί φορείς είναι το Υπουργείο Μεταφορών & Επικοινωνιών και τα τελωνεία, τα οποία υπάγονται στο Υπουργείο Οικονομίας & Οικονομικών, και η επικοινωνία μεταξύ τους πραγματοποιείται μέχρι σήμερα με γραφειοκρατικές διαδικασίες, που ενέχουν σοβαρούς κινδύνους και παραλείψεις. Το σύστημα που θα υλοποιηθεί περιλαμβάνει την ανάπτυξη ενός ενδιάμεσου συστήματος (middleware – μεσισμικού), το οποίο θα εγκατασταθεί σε εξυπηρετητή του Υπουργείου Μεταφορών & Επικοινωνιών, θα συνδέεται με την κεντρική βάση δεδομένων του Υπουργείου Μεταφορών & Επικοινωνιών και θα παρέχει ηλεκτρονικές υπηρεσίες μέσω διαδικτύου σε εξουσιοδοτημένους χρήστες. Τα τελωνεία ως εξουσιοδοτημένοι χρήστες από την πλευρά τους θα ενσωματώσουν τις διαδικτυακές υπηρεσίες στα πληροφοριακά τους συστήματα κάνοντας χρήση των τυποποιημένων διαδικασιών που περιγράφονται στα αρχεία WSDL (Web Services Definition Language).

Για την υλοποίηση του συστήματος χρησιμοποιήθηκε η πλατφόρμα προγραμματισμού Microsoft Visual Studio .NET, το σύστημα διαχείρισης βάσεων δεδομένων (DBMS) Microsoft SQL Server και ως server ο IIS (Internet Information Services).

**Λέξεις Κλειδιά :** διαλειτουργικότητα, διαδικτυακές υπηρεσίες, υπηρεσιοστρεφής αρχιτεκτονική, μεσισμικό, άδεια κυκλοφορίας, πιστοποιητικό εκτελωνισμού, τεχνικό αρχείο οχημάτων, τελωνεία, Υπουργείο Μεταφορών & Επικοινωνιών, Visual Studio .NET, SQL Server

# **Abstract**

The objective of this diploma thesis has been the design and deployment of an e-government system G2G (Government To Government), which is based on Service oriented architecture at system design level and on XML/Soap and Web Services at technology level. The system approaches security and versioning issues, while it obeys policies and standards defined by the Greek e-Government Interoperability Framework (Greek-eGIF).

The government organizations involved are the Greek Ministry of Transportations and Communications and the customs under the direction of the Greek Ministry of Finance. Communication between them has been achieved to date by bureaucratic process which presents potential danger and omissions. The system that is to be implemented includes the development of a middleware system, which will be based on a server of the Greek Ministry of Transportations and Communications, will connect to the central database of that Ministry and provide electronic services to authenticated users. The customs as authenticated users on their behalf will incorporate the web services into their software systems implementing the standard procedures described in the files written in WSDL (Web Services Definition Language).

Putting the system into effect required the use of the programming platform Microsoft Visual Studio .NET, of the Database Management System Microsoft SQL Server and of the server Internet Information Services (IIS).

**Keywords:** interoperability, web services, service-oriented architecture, middleware, car license, customs certificate, certificate of importation confirming technical specification, customs, Greek Ministry of Transportations and Communications, Visual Studio .NET, SQL Server

# Πίνακας περιεχομένων

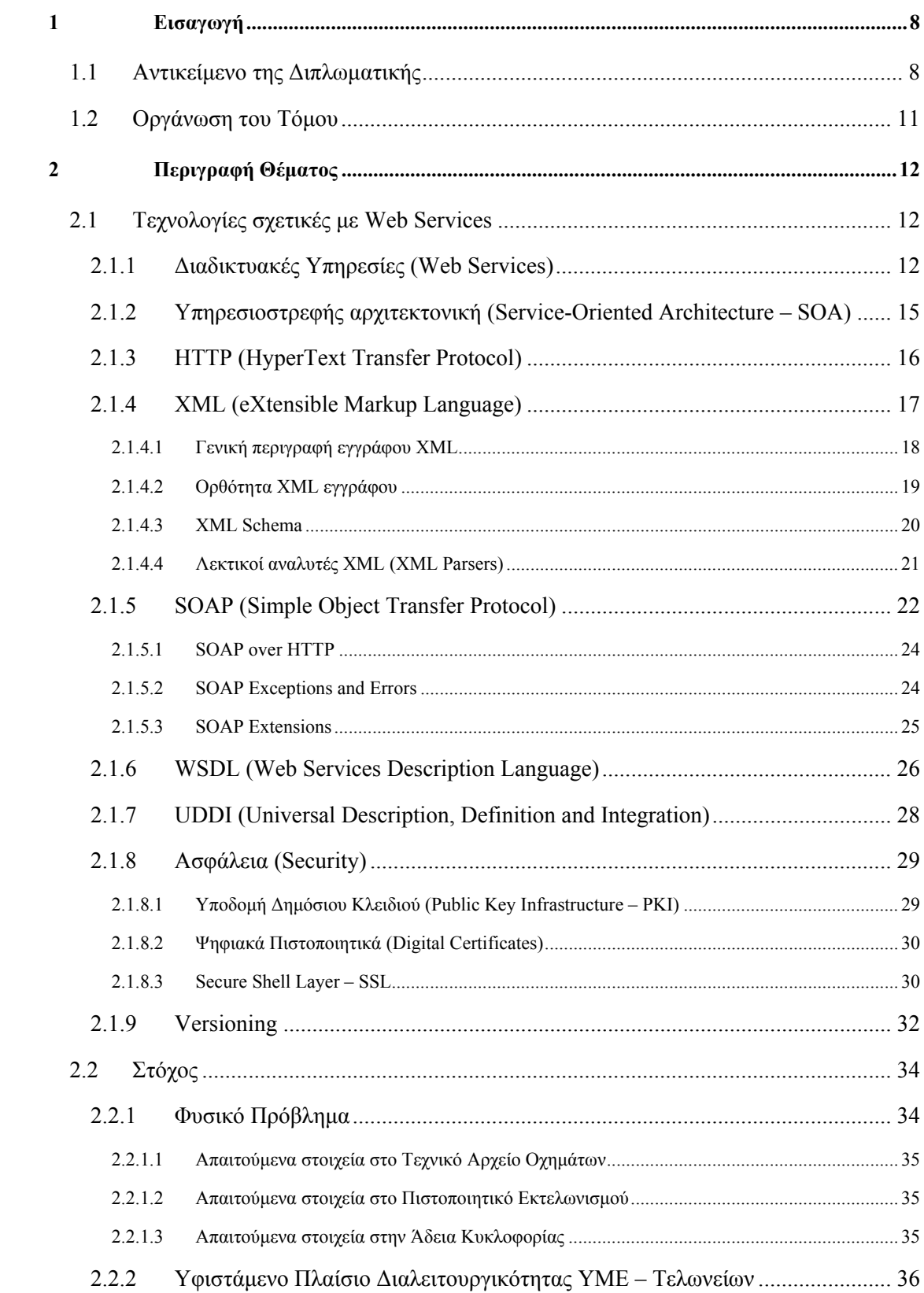

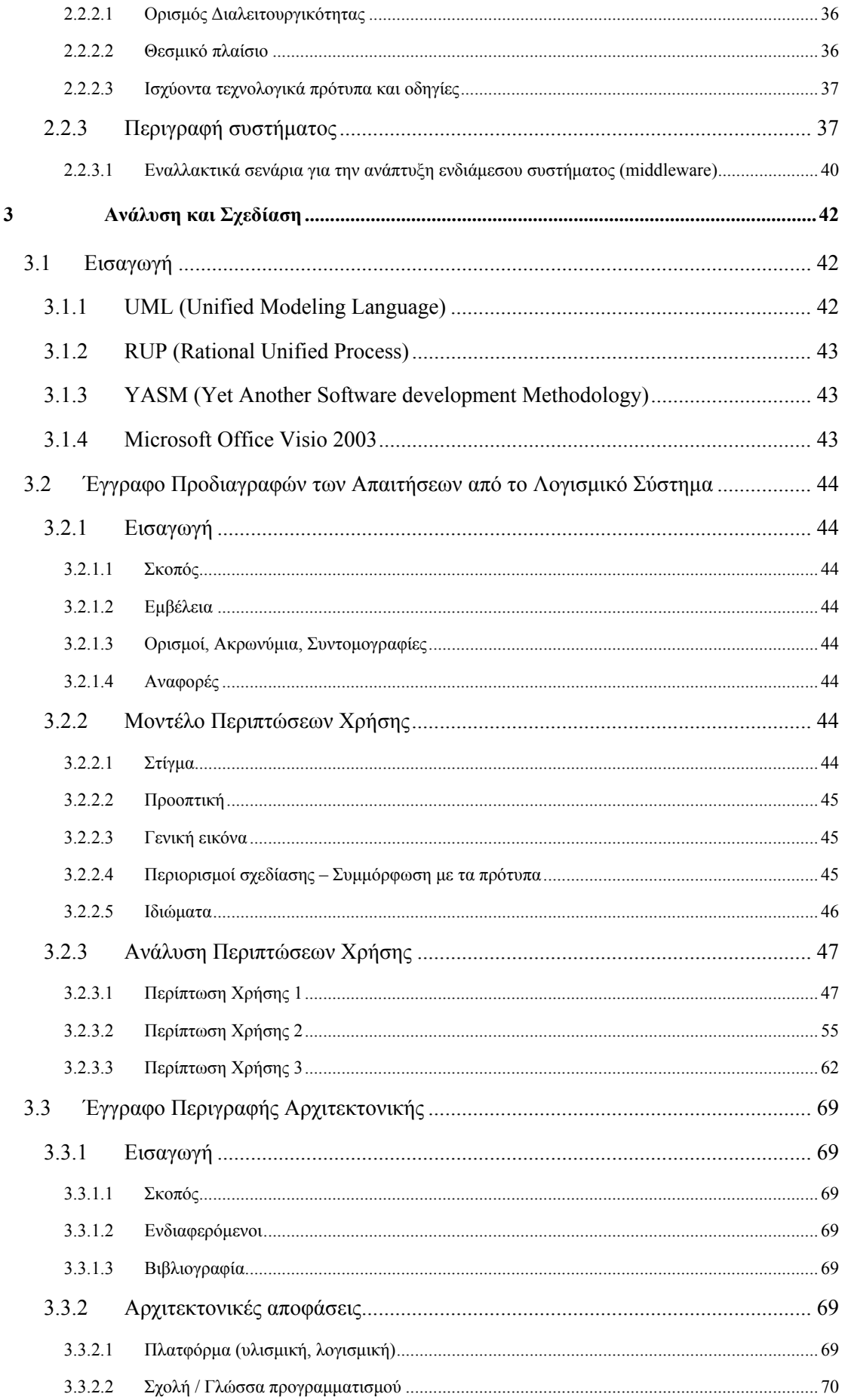

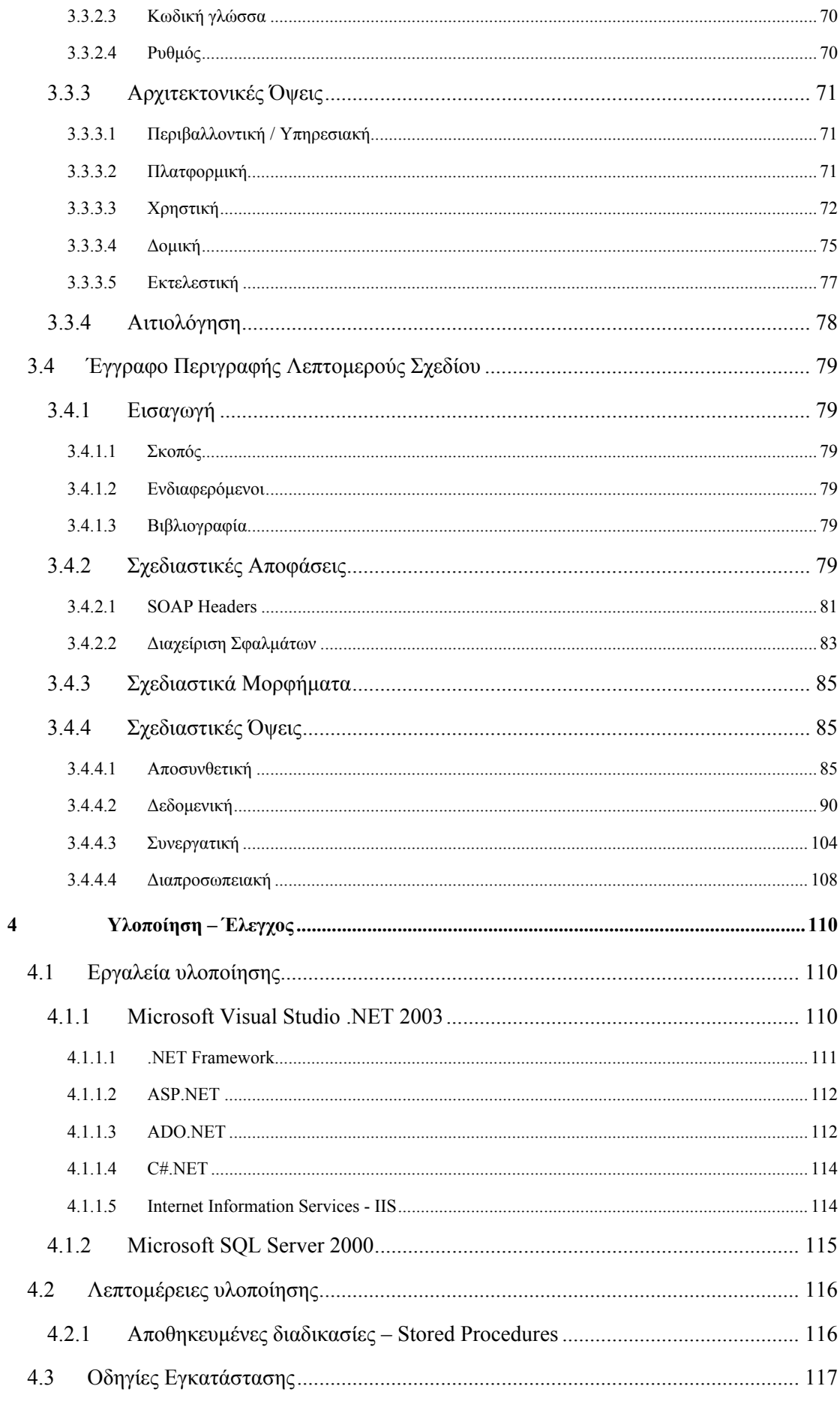

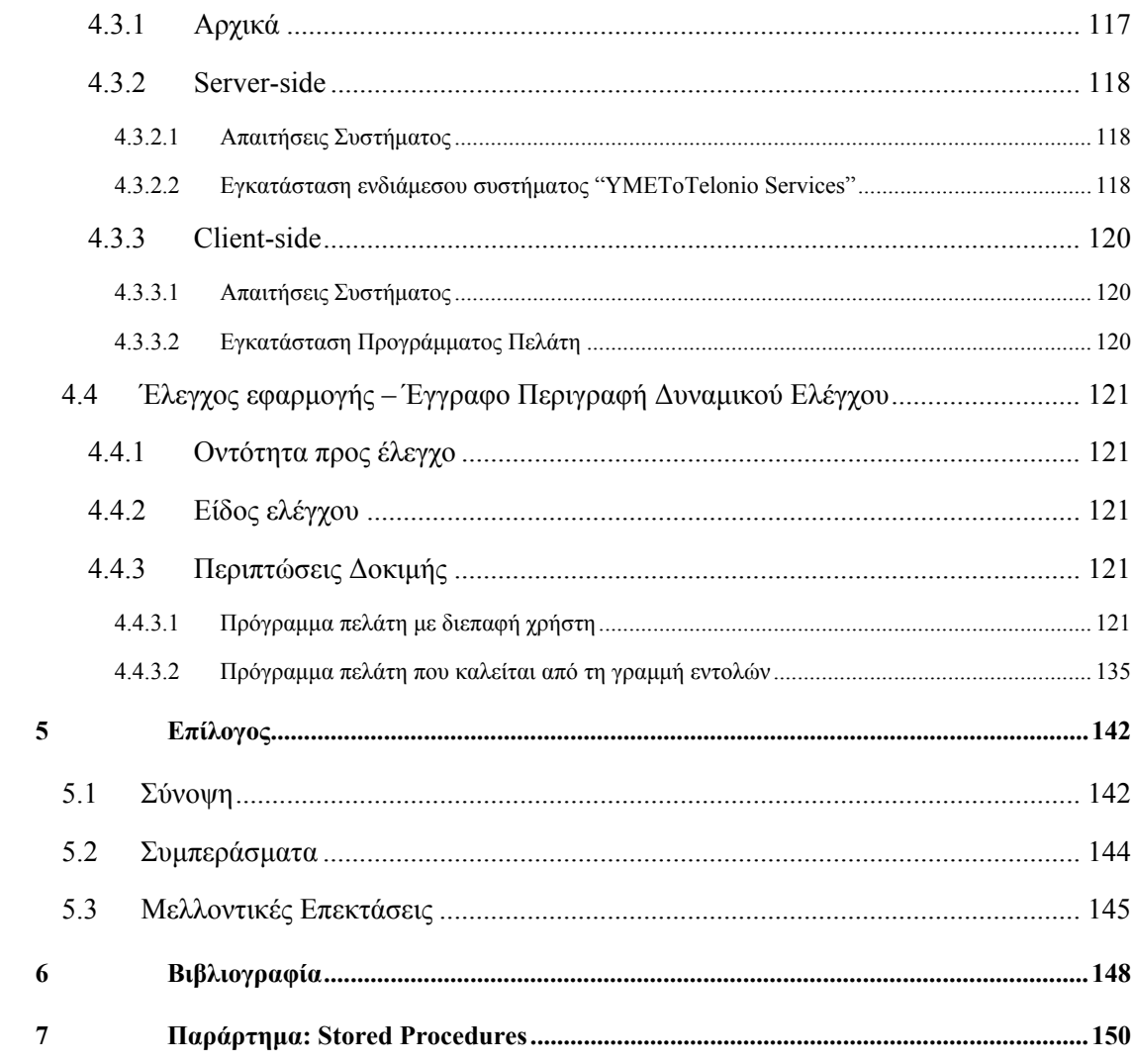

# **Πίνακας σχημάτων**

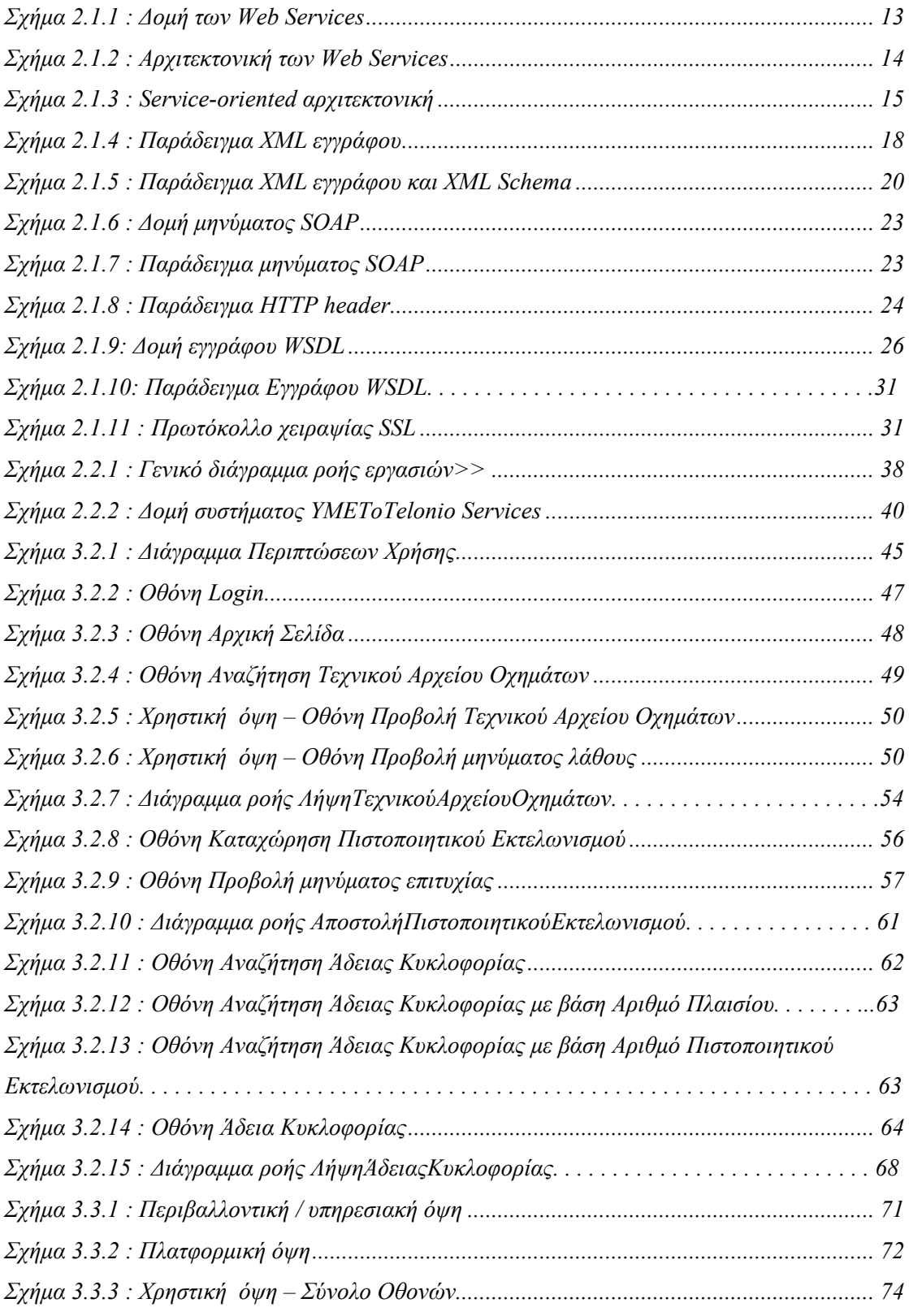

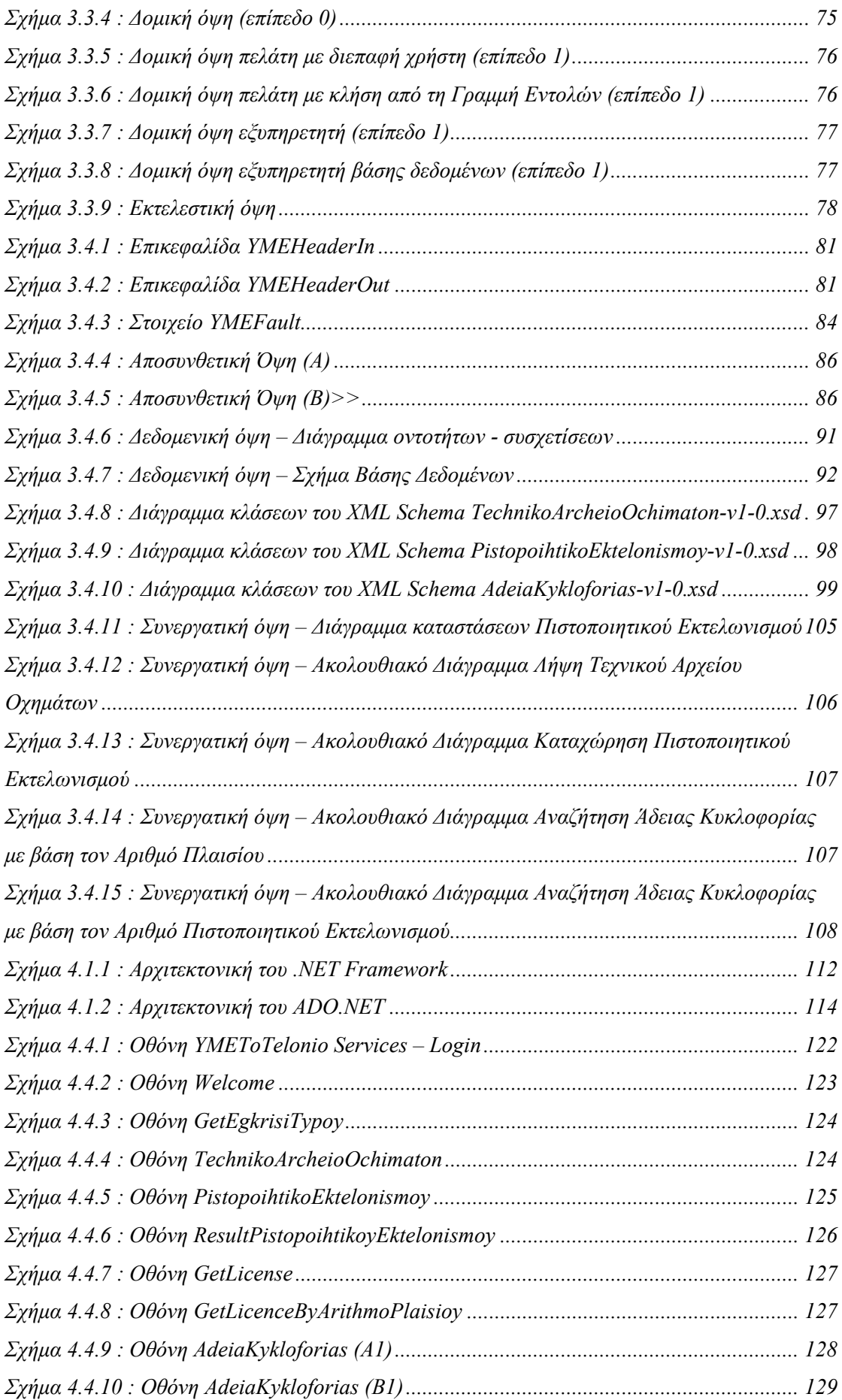

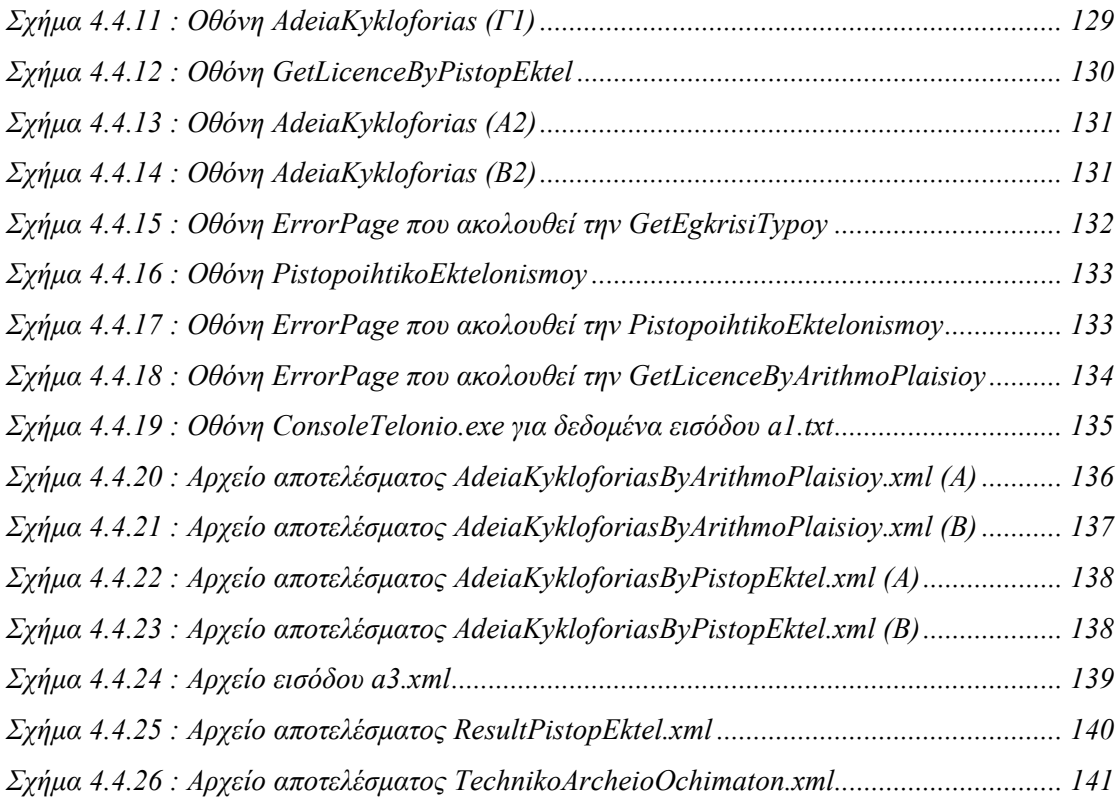

# **Πίνακας πινάκων**

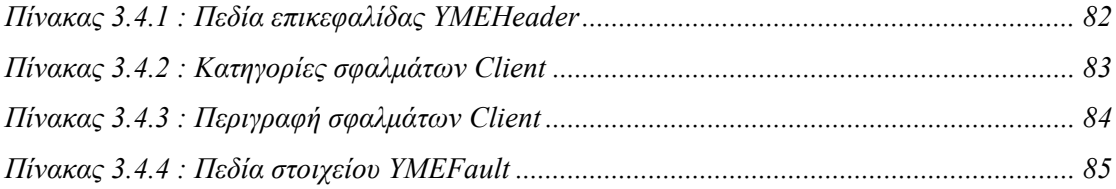

# <span id="page-18-0"></span>**1** *Εισαγωγή*

Ο παρόν τόμος αποτελεί την τεκμηρίωση της σχεδίασης και της ανάπτυξης ενός ενδιάμεσου συστήματος (middleware) το οποίο αυτοματοποιεί την ανταλλαγή δεδομένων ανάμεσα σε κυβερνητικούς οργανισμούς. Στο εισαγωγικό αυτό κεφάλαιο παρουσιάζεται η γνωστική περιοχή και το θέμα στο οποίο στηρίζεται η διπλωματική εργασία, καθώς και η οργάνωση του τόμου σε κεφάλαια.

# *1.1 Αντικείμενο της Διπλωματικής*

Με την ταχύτατη εξάπλωση του διαδικτύου και του παγκόσμιου ιστού, παρατηρείται μια ολοένα αυξανόμενη παροχή ηλεκτρονικών υπηρεσιών εκ μέρους των φορέων της πολιτείας προς τους πολίτες και τις επιχειρήσεις με τη μορφή Ηλεκτρονικής Διακυβέρνησης. Η Ηλεκτρονική Διακυβέρνηση δεν αφορά μόνο στην παροχή on-line υπηρεσιών και στην καλύτερη εξυπηρέτηση πολιτών και επιχειρήσεων, αλλά συνιστά ένα νέο σύνολο τεχνολογικά υποβοηθούμενων διαδικασιών, που προάγουν την αλληλεπίδραση ανάμεσα στην κυβέρνηση και τους πολίτες, τους διεθνείς οργανισμούς, τις επιχειρήσεις ή τις κυβερνήσεις άλλων κρατών. Για την επίτευξή της δεν αρκεί το επίπεδο της απλής παροχής πληροφοριών μέσω διαδικτύου, αλλά θα πρέπει να φτάσει στο σημείο της ολοκλήρωσης, προσφέροντας προηγμένες υπηρεσίες σε ένα πλήρως διαδραστικό (interactive) περιβάλλον εργασίας για τους πολίτες και τις επιχειρήσεις. Οι λειτουργίες της Ηλεκτρονικής Διακυβέρνησης διακρίνονται σε: Κυβέρνηση προς Πολίτη (G2C), Κυβέρνηση προς Επιχείρηση (G2B) και Κυβέρνηση προς Κυβέρνηση (G2G), ανάλογα με το ποιος παρέχει την υπηρεσία και σε ποιον απευθύνεται. Χαρακτηριστικό παράδειγμα υπηρεσίας Κυβέρνησης προς Πολίτη είναι το σύστημα TAXIS μέσω του οποίου οι φορολογούμενοι πολίτες μπορούν να υποβάλλουν την φορολογική τους δήλωση από οποιαδήποτε τοποθεσία μέσω internet χωρίς να είναι αναγκασμένοι να πηγαίνουν στις κατά τόπους εφορίες.

Η παρούσα διπλωματική εργασία έχει σαν στόχο την υλοποίηση ενός συστήματος Ηλεκτρονικής Διακυβέρνησης G2G (Government To Government) μεταξύ του Υπουργείου Μεταφορών & Επικοινωνιών (ΥΜΕ) και των Τελωνειακών Αρχών, οι οποίες είναι ένα σύνολο οργανικών μονάδων του Υπουργείου Οικονομίας και Οικονομικών.

Η υπάρχουσα ροή εργασιών ανάμεσα στους κυβερνητικούς οργανισμούς είναι: Το Υπουργείο Μεταφορών & Επικοινωνιών εκδίδει τεχνικά αρχεία οχημάτων, τις λεγόμενες εγκρίσεις τύπου, οι οποίες περιέχουν τα τεχνικά χαρακτηριστικά κάθε οχήματος που διαθέτει έγκριση να εισαχθεί στη χώρα μας, και τις αποθηκεύει στην κεντρική βάση δεδομένων του. Κατά την άφιξη ενός οχήματος στην επικράτεια της χώρας μας, οι Τελωνειακές Αρχές ανατρέχουν στις εγκρίσεις τύπου του ΥΜΕ για να ελέγξουν τη συμμόρφωση του οχήματος με κάποια από αυτές. Στη συνέχεια, εκδίδουν το πιστοποιητικό εκτελωνισμού, το οποίο επιβεβαιώνει ότι για το συγκεκριμένο όχημα έχουν καταβληθεί τα τέλη ταξινόμησης και έχει εισαχθεί νόμιμα στη χώρα. Μόλις το όχημα πουληθεί σε κάποιο ιδιώτη, θα πρέπει να τακτοποιηθεί το θέμα της άδειας κυκλοφορίας από τις Νομαρχιακές Υπηρεσίες Μεταφορών & Επικοινωνιών (ΝΥΜΕ). Οι ΝΥΜΕ με τη σειρά τους απαιτούν προσκόμιση του έντυπου πιστοποιητικού εκτελωνισμού του οχήματος και εκδίδουν την άδεια κυκλοφορίας, η οποία χορηγείται στον κάτοχο του οχήματος. Παράλληλα, οι ΝΥΜΕ επιστρέφουν έντυπο αντίγραφο της άδειας κυκλοφορίας στην Τελωνειακή Αρχή που εξέδωσε το Πιστοποιητικό Εκτελωνισμού.

Η υφιστάμενη ανταλλαγή δεδομένων ανάμεσα στο Υπουργείο Μεταφορών & Επικοινωνιών και τις Τελωνειακές Αρχές μπορεί να αυτοματοποιηθεί με τη βοήθεια των XML/SOAP και Web Services σε επίπεδο τεχνολογιών και της Service Oriented Architecture σε επίπεδο σχεδιασμού συστημάτων. Οι Διαδικτυακές Υπηρεσίες (Web Services) που θα υλοποιηθούν στο πλαίσιο της διπλωματικής εργασίας είναι δυνατό να εγκατασταθούν σε ένα ενδιάμεσο σύστημα (middleware) στο Υπουργείο Μεταφορών & Επικοινωνιών. Για λόγους πληρότητας της εφαρμογής, θα αναπτυχθούν δύο προγράμματα πελάτες (clients), που μπορούν να εγκατασταθούν στις Τελωνειακές Αρχές και θα χρησιμοποιούν τις Διαδικτυακές Υπηρεσίες από το ενδιάμεσο σύστημα.

Τα οφέλη από την ένταξη της διαλειτουργικότητας του Υπουργείου Μεταφορών & Επικοινωνιών και των τελωνείων στην Ηλεκτρονική Διακυβέρνηση είναι πολλαπλά και συνοψίζονται σε:

9 Άμεση και καθολική πληροφόρηση των Φορέων με ασφάλεια και αποτελεσματικότητα. Διασφαλίζεται η πιστότητα των εγγράφων και οι υποθέσεις διεκπεραιώνονται χωρίς γραφειοκρατικές διαδικασίες.

9

9 Επιτάχυνση και βελτιστοποίηση των διαδικασιών με διακίνηση των εγγράφων σε ηλεκτρονική μορφή. Αποκλείεται το ενδεχόμενο δημιουργίας λαθών καθώς δεν απαιτούνται εκτυπώσεις και καταχωρήσεις δεδομένων όπως με τη μεταφορά έντυπων ή χειρόγραφων πιστοποιητικών.

9 Αύξηση της συνεργασίας μεταξύ των κρατικών οργανισμών.

9 Μείωση του κόστος παροχής πληροφορίας και υπηρεσιών, καθώς ελαχιστοποιούνται τα διακινούμενα έγγραφα σε έντυπη μορφή και οι αναγκαίοι χώροι αποθήκευσής τους.

Για την υλοποίηση της εφαρμογής θα χρησιμοποιηθούν τα ακόλουθα εργαλεία :

¾ Το Σύστημα Διαχείρισης Βάσεων Δεδομένων (DBMS) Microsoft SQL Server 2000.

¾ Η πλατφόρμα ανάπτυξης Microsoft Visual Studio .NET 2003 Professional.

¾ Η γλώσσα προγραμματισμού Visual C#.NET.

¾ Ο εξυπηρετητής διαδικτύου (web server) Internet Information Services (IIS) 5.1 της Microsoft, στον οποίο θα τρέχουν οι Διαδικτυακές Υπηρεσίες.

Από τη στιγμή της ανάληψης της παρούσας διπλωματικής εργασίας αποφασίστηκε να τηρηθεί η ακόλουθη διαδικασία εκπόνησης :

¾ Εξοικείωση με το φυσικό πρόβλημα μέσω της μελέτης διατάξεων, διαδικασιών που ακολουθούνται και ηλεκτρονικών φυσικών αρχείων που τηρούνται (εγκρίσεις τύπου, πιστοποιητικά εκτελωνισμού, άδειες κυκλοφορίας).

¾ Μελέτη των τεχνολογικών πρότυπων και σχετικής βιβλιογραφίας (IDABC: *[http://europa.eu.int/idabc/,](http://europa.eu.int/idabc/)* Ελληνικό Πλαίσιο Διαλειτουργικότητας Ηλεκτρονικής Διακυβέρνησης: *<http://www.infosoc.gr/>,* UK e-gif: *http://www.govtalk.gov.uk/*) .

¾ Εξοικείωση με τα εργαλεία υλοποίησης.

¾ Βασικός σχεδιασμός του διαγράμματος οντοτήτων – συσχετίσεων (ER), της βάσης δεδομένων, των διαγραμμάτων ροών εργασίας των διαδικτυακών υπηρεσιών (workflow diagrams) και των XML Schemas στα οποία θα υπακούν τα έγγραφα που ανταλλάσσονται.

¾ Εκπόνηση εγγράφων : Προδιαγραφών Απαιτήσεων από το Λογισμικό Σύστημα, Περιγραφής Αρχιτεκτονικού Σχεδίου και Περιγραφής Λεπτομερούς Σχεδίου.

¾ Λεπτομερής σχεδιασμός του ενδιάμεσου συστήματος.

¾ Υλοποίηση εφαρμογής και συγγραφή κώδικα διαδικτυακών υπηρεσιών και πρόγραμμα πελάτη (client).

¾ Έλεγχος συστήματος, εξαγωγή συμπερασμάτων και δυνατών επεκτάσεων.

10

# <span id="page-21-0"></span>*1.2 Οργάνωση του Τόμου*

Ο τόμος της παρούσας διπλωματικής εργασίας έχει οργανωθεί σε 7 κεφάλαια, τα οποία ακολουθούν τη διαδικασία ανάπτυξης που αναφέρθηκε προηγουμένως και περιλαμβάνουν όλα τα έγγραφα που εκπονήθηκαν:

Το 1<sup>ο</sup> κεφάλαιο είναι εισαγωγικό και παρουσιάζει σε γενικές γραμμές το αντικείμενο, το οποίο πραγματεύεται η διπλωματική εργασία.

Το 2<sup>ο</sup> κεφάλαιο ξεκινάει με μια περιγραφή των τεχνολογιών στις οποίες στηρίζονται οι Διαδικτυακές Υπηρεσίες και στη συνέχεια αναλύει τον στόχο που καλείται να ικανοποιήσει η εφαρμογή. Συγκεκριμένα, καταγράφει το φυσικό πρόβλημα, ορίζει κάποιες σχετικές με αυτό έννοιες και καταλήγει με μια συνοπτική παρουσίαση του συστήματος που θα υλοποιηθεί στα πλαίσια της διπλωματικής εργασίας.

Το 3<sup>ο</sup> κεφάλαιο αναφέρεται στην Ανάλυση και το Σχεδιασμό του συστήματος. Αρχικά, εισάγει τον αναγνώστη στις μεθοδολογίες και τα εργαλεία ανάλυσης και σχεδιασμού συστημάτων. Έπειτα, εμφανίζονται τα έγγραφα: Προδιαγραφών Απαιτήσεων από το Λογισμικό Σύστημα (ΠΑΛΣ), Περιγραφή του Αρχιτεκτονικού Σχεδίου (ΠΑΣ) και Περιγραφή του Λεπτομερούς Σχεδίου (ΠΛΣ).

Το 4<sup>ο</sup> κεφάλαιο παρουσιάζει ουσιαστικά την υλοποίηση και τον έλεγχο της εφαρμογής. Μετά από μια θεωρητική ανασκόπηση των εργαλείων υλοποίησης, περιγράφονται ορισμένες λεπτομέρειες στην υλοποίηση και παρέχονται οδηγίες εγκατάστασης του συστήματος. Το κεφάλαιο ολοκληρώνεται με την τεκμηρίωση του ποιοτικού ελέγχου του συστήματος.

Το 5<sup>ο</sup> κεφάλαιο αποτελεί μια σύνοψη της παρούσας διπλωματικής εργασίας και παρατίθενται συμπεράσματα και πιθανές μελλοντικές επεκτάσεις του συστήματος που υλοποιήθηκε.

Στο 6<sup>°</sup> κεφάλαιο γίνεται μια παρουσίαση της βιβλιογραφίας που γρησιμοποιήθηκε κατά την εκπόνηση του τόμου και της εφαρμογής.

Τέλος, στο κεφάλαιο 7 το Παράρτημα περιέχει τον κώδικα των αποθηκευμένων διαδικασιών που δημιουργήθηκαν.

# <span id="page-22-0"></span>**2** *Περιγραφή Θέματος*

Στο παρόν κεφάλαιο παρουσιάζεται το θεωρητικό υπόβαθρο για την υλοποίηση μιας Διαδικτυακής υπηρεσίας με την ανάλυση των τεχνολογιών και των προτύπων που απαιτούνται. Στη συνέχεια, προσδιορίζεται ο στόχος που αναμένεται να ικανοποιήσει το θέμα από τη σκοπιά του φυσικού προβλήματος και του υφιστάμενου πλαισίου για την ανταλλαγή δεδομένων μεταξύ των εμπλεκόμενων κυβερνητικών οργανισμών. Κλείνοντας, δίνεται μια συνοπτική περιγραφή του συστήματος που υλοποιήθηκε.

# *2.1 Τεχνολογίες σχετικές με Web Services*

# *2.1.1 Διαδικτυακές Υπηρεσίες (Web Services)*

Οι Διαδικτυακές Υπηρεσίες παρέχουν ένα τυποποιημένο τρόπο αλληλεπίδρασης μεταξύ διαφορετικών εφαρμογών λογισμικού ανεξάρτητα από την πλατφόρμα και το πλαίσιο εργασίας (framework), στα οποία έχουν υλοποιηθεί, και χωρίς να απαιτούν καμία αλλαγή στον μηχανισμό του συστήματος. Για το σκοπό αυτό, χρησιμοποιούν ανοικτά πρότυπα και ευρέως διαδεδομένα πρωτόκολλα, όπως XML (eXtensible Markup Language), SOAP (Simple Object Access Protocol), WSDL (Web Services Description Language), HTTP (HyperText Transfer Protocol), SMTP (Simple Mail Transport Protocol) ή FTP (File Transfer Protocol). Οι πληροφορίες που αφορούν τις διαδικτυακές υπηρεσίες δημοσιεύονται, οπότε η εύρεση και η χρήση τους γίνονται ταχύτατα, ενώ μπορούν να δημιουργηθούν και να ανανεωθούν με εύκολο και οικονομικό τρόπο. Με άλλα λόγια, οι διαδικτυακές υπηρεσίες αποτελούν σήμερα το επόμενο βήμα στον αντικειμενοστραφή προγραμματισμό : αντί της ανάπτυξης λογισμικού από ένα μικρό πλήθος βιβλιοθηκών κλάσεων που παρέχονται σε μια θέση, οι προγραμματιστές μπορούν να προσπελάσουν αμέτρητες βιβλιοθήκες μέσω ενός <span id="page-23-0"></span>δικτύου υπολογιστών, το οποίο μπορεί να είναι το internet, κάποιο intranet ή οποιασδήποτε άλλης μορφής δίκτυο.

Κοινά αποδεκτός ορισμός για τις Διαδικτυακές Υπηρεσίες δεν έχει επικρατήσει ακόμα, αν και έχουν προταθεί πολλοί, ανάμεσα στους οποίους και ο ορισμός που δίνει το World Wide Web Consortium (W3C) : «Διαδικτυακή Υπηρεσία ονομάζεται μια εφαρμογή λογισμικού, που αναγνωρίζεται από ένα μοναδικό ενιαίο προσδιοριστικό πόρου URI (Uniform Resource Identifier). Το περιβάλλον διεπαφής (interfaces) και τα ¨σημεία πρόσδεσης¨ (bindings) πρέπει να είναι καλά ορισμένα, να περιγραφούν και να ανακαλυφθούν ως δεδομένα XML (artifacts). Μια διαδικτυακή υπηρεσία υποστηρίζει απ' ευθείας δοσοληψίες με άλλους πράκτορες με ανταλλαγή μηνυμάτων βασισμένων σε XML μέσω πρωτοκόλλων του διαδικτύου.» . Σημειώνουμε ότι δεν αποτελεί διαδικτυακή υπηρεσία κάθε υπηρεσία που παρέχεται μέσω διαδικτύου, όπως για παράδειγμα η on-line υπηρεσία κράτησης δωματίων που παρέχεται από μια ξενοδοχειακή επιχείρηση μέσω του εξυπηρετητή της εταιρείας στην επίσημη ιστοσελίδα της. Απαραίτητη προϋπόθεση για να θεωρηθεί μια υπηρεσία διαδικτυακή είναι η ύπαρξη μιας εφαρμογής λογισμικού με σταθερή, γνωστή σε όλους διαπροσωπεία, που κρύβει τις λεπτομέρειες υλοποίησης της υπηρεσίας και μέσω της οποίας γίνεται η κλήση της. Για την περίπτωση της ξενοδοχειακής μονάδας, η ύπαρξη μιας διαδικτυακής υπηρεσίας κράτησης δωματίων θα έδινε το δικαίωμα σε όλα τα ενημερωτικά – τουριστικά sites, αλλά και συνεργαζόμενες επιχειρήσεις να κλείνουν αυτόματα δωμάτιά της.

Μια γενική εικόνα που παρουσιάζει μια διαδικτυακή υπηρεσία και τα πρότυπα που χρησιμοποιούνται για την υλοποίησή της απεικονίζονται στο επόμενο σχήμα :

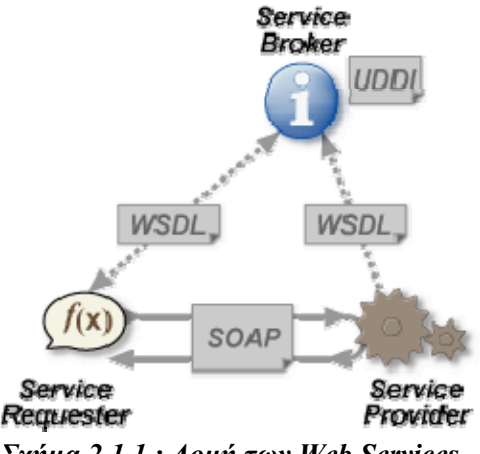

*Σχήμα 2.1.1 : Δομή των [Web Services](http://en.wikipedia.org/wiki/Image:Webservices.png)* 

Μια διαδικτυακή υπηρεσία αποτελείται από πολλές συσχετιζόμενες τεχνολογίες που τοποθετούνται σε διαφορετικό επίπεδο, όπως φαίνεται στο σχήμα 2.1.2. Ξεκινώντας από κάτω προς τα πάνω, αναφέρουμε τα πρότυπα που χρησιμοποιούνται και τα αναλύουμε εκτενέστερα μαζί με τα θέματα ασφάλειας και διαχείρισης στις επόμενες ενότητες. Αρχικά, απαιτείται ένα πρωτόκολλο για μεταφορά πληροφοριών μέσω δικτύου, όπως το HTTP <span id="page-24-0"></span>(HyperText Transfer Protocol), το SMTP (Simple Mail Transport Protocol) ή το FTP (File Transfer Protocol). Κάθε κλήση και απόκριση της υπηρεσίας θα πρέπει να «συσκευαστεί» σε ένα μήνυμα SOAP (Simple Object Access Protocol), το οποίο μπορεί να υφίσταται επεξεργασία από κάποιες επεκτάσεις SOAP (SOAP Extensions) πριν αποσταλεί από τον αιτούντα υπηρεσία (request agent) και παραδοθεί στον πάροχο υπηρεσίας (provider agent) και αντίστροφα. Τα μηνύματα που ανταλλάσσονται και ο τρόπος που γίνεται η ανταλλαγή περιγράφονται λεπτομερώς στο αρχείο WSDL (Web Services Description Language). Επόμενο βήμα είναι η ανακάλυψη των υπηρεσιών, για την οποία υπάρχουν τρεις προσεγγίσεις : η ύπαρξη ενός καταλόγου καταγραφής και δημοσίευσης των υπηρεσιών με τη μορφή υπηρεσίας καταγραφής (registry), όπως το UDDI (Universal Description, Definition and Integration) και το DISCO (Microsoft Discovery), που αποτελεί την πιο διαδεδομένη λύση, η ύπαρξη ιστοσελίδων παραπομπής σε υπηρεσίες, τύπου http://www.amazon.com και http://www.google.com, και η ανακάλυψη υπηρεσιών peer-to-peer, όπου οι υπηρεσίες ανακαλύπτουν η μια την άλλη δυναμικά μέσα σε ένα δίκτυο ομοτίμων. Σημειώνουμε ότι τα πρότυπα SOAP, WSDL, UDDI και DISCO έχουν γραφεί σε γλώσσα επισήμανσης XML (eXtensible Markup Language) και ενδεχομένως υπακούουν σε κάποιο έγγραφο DTD (Document Type Definition) ή XML Schema.

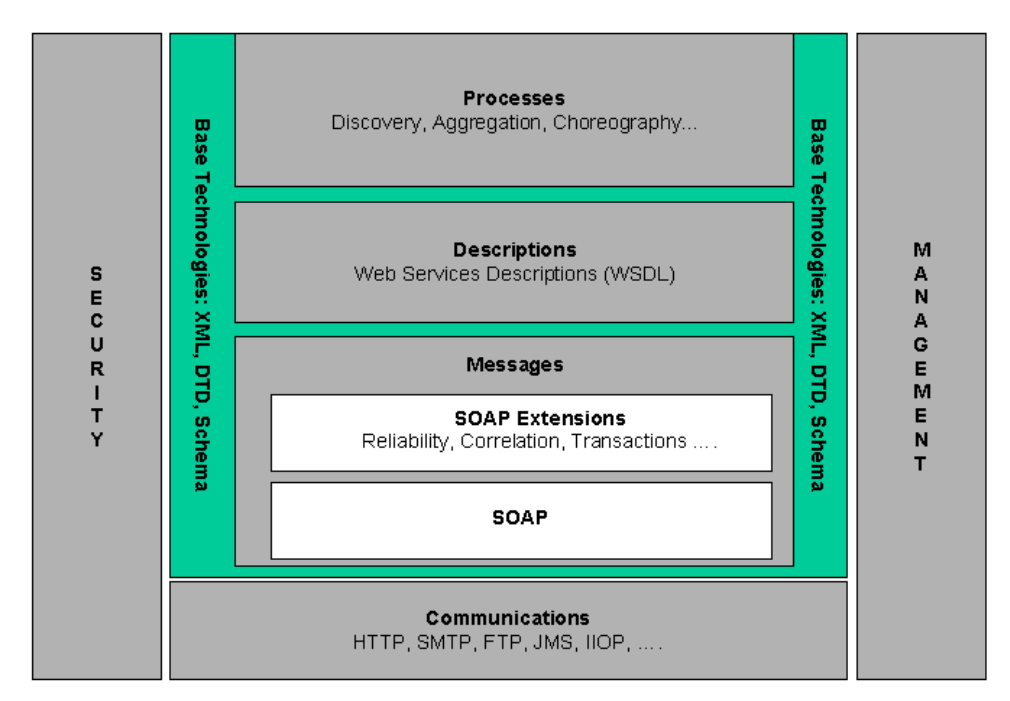

*Σχήμα 2.1.2 : Αρχιτεκτονική των Web Services* 

## <span id="page-25-0"></span>*2.1.2 Υπηρεσιοστρεφής αρχιτεκτονική (Service-Oriented Architecture – SOA)*

Σε επίπεδο σχεδιασμού συστημάτων, η ιδέα της υπηρεσιοστρεφούς αρχιτεκτονικής (SOA) κρύβεται πίσω από την υλοποίηση κάθε διαδικτυακής υπηρεσίας.

Η υπηρεσιοστρεφής αρχιτεκτονική υποστηρίζει χαλαρή διασύνδεση μεταξύ των components ώστε να επιτευχθεί η επαναχρησιμοποίησή τους. Παρουσιάζει τα ακόλουθα χαρακτηριστικά :

¾ Οι υπηρεσίες είναι αναπαραστάσεις πραγματικών προγραμμάτων, βάσεων δεδομένων ή επιχειρηματικών διαδικασιών, που καθορίζονται σε σχέση με το τι κάνουν και είναι προσπελάσιμες μέσω δικτύου.

¾ Οι υπηρεσίες προσδιορίζονται στα πλαίσια μηνυμάτων που ανταλλάσσονται μεταξύ των προμηθευτών υπηρεσιών (provider agents) και των αιτούντων υπηρεσίες (requester agents). Δεν γνωστοποιείται η εσωτερική δομή ενός πράκτορα (agent) ούτε το πώς υλοποιεί την παρεχόμενη υπηρεσία. Οι αιτούντες υπηρεσίες μπορούν να ανακαλύψουν δυναμικά τις ιστοσελίδες – τοποθεσίες που βρίσκονται οι αντίστοιχοι προμηθευτές.

¾ Μια υπηρεσία περιγράφεται από μεταδεδομένα (metadata) που μπορούν να διαβαστούν από τον υπολογιστή. Η περιγραφή περιλαμβάνει τις διεπαφές (interfaces) της υπηρεσίας και τη σημασιολογία της (contracts), τα οποία πρέπει να είναι ανεξάρτητα από πλατφόρμα, γλώσσα προγραμματισμού και λειτουργικό σύστημα. Οι XML και SOAP είναι τεχνολογίες που χρησιμοποιούνται στη SOA, καθώς αποτελούν πρότυπα, που δεν εξαρτώνται από πλατφόρμα.

¾ Συνήθως, για μια υπηρεσία προσφέρεται μικρός αριθμός λειτουργιών και ανταλλάσσονται μεγάλα και πολύπλοκα μηνύματα.

Το διάγραμμα που ακολουθεί περιγράφει την SOA.

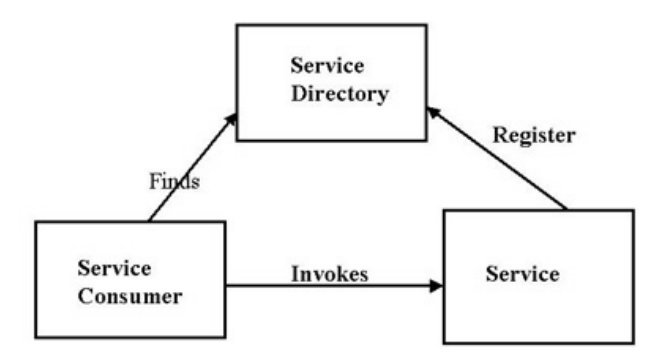

*Σχήμα 2.1.3 : Service-oriented αρχιτεκτονική*

Συγκρίνοντας τα σχήματα 2.1.1 και 2.1.3, η εξωτερική αρχιτεκτονική των Διαδικτυακών Υπηρεσιών μπορεί να περιγραφεί ως εξής : Οι προμηθευτές υπηρεσιών (service providers) δημιουργούν τις Διαδικτυακές υπηρεσίες, καθορίζουν μια διεπαφή για να μπορούν να κληθούν και δημιουργούν περιγραφές των προσφερόμενων υπηρεσιών σε αρχεία <span id="page-26-0"></span>WSDL (Web Services Definition Language). Στη συνέχεια, οι προμηθευτές κάνουν γνωστές τις υπηρεσίες τους στον κόσμο εκδίδοντας την περιγραφή της υπηρεσίας σε κάποιο κατάλογο υπηρεσιών, όπως το UDDI (Universal Description, Definition and Integration). Οι πληροφορίες που περιέχονται στην περιγραφή της υπηρεσίας χρησιμοποιούνται από τον κατάλογο υπηρεσιών για να κατατάξει την υπηρεσία σε κάποια κατηγορία και να την αναζητήσει όταν φτάσουν οι αιτήσεις από τους ζητούντες την υπηρεσία (service requesters). Όταν ένας πελάτης προσπαθεί να βρει μια υπηρεσία, θα απευθυνθεί στον κατάλογο υπηρεσιών, ο οποίος θα απαντήσει με μια περιγραφή υπηρεσίας σε WSDL, που υποδεικνύει πού βρίσκεται η διαδικτυακή υπηρεσία και πώς να την καλέσει. Τελικά, ο αιτών την υπηρεσία (πελάτης) θα επικοινωνήσει με τον προμηθευτή της υπηρεσίας μέσω μηνυμάτων – κλήσεων και μηνυμάτων – αποκρίσεων που ακολουθούν το πρωτόκολλο SOAP (Simple Object Access Protocol).

Κλείνοντας την παρούσα ενότητα, αξίζει να αναφέρουμε ένα παράδειγμα υπηρεσιοστρεφούς αρχιτεκτονικής από την καθημερινή μας ζωή : θεωρούμε το γνωστό σε όλους μας compact-disc (CD) και το μηχάνημα αναπαραγωγής CD (CD player), το οποίο προσφέρει την υπηρεσία της αναπαραγωγής του ήχου του CD. Η SOA μας παρέχει τη δυνατότητα να αντικαταστήσουμε ένα μηχάνημα αναπαραγωγής CD με ένα άλλο, διαφορετικού κατασκευαστή και διαφορετικών προδιαγραφών, όπως ένα φορητό μηχάνημα αναπαραγωγής CD, και η υπηρεσία που προσφέρεται σε κάθε περίπτωση να παραμένει η ίδια: η αναπαραγωγή του CD πραγματοποιείται, το μόνο που αλλάζει είναι η ποιότητά της. Όμως, εάν υποθέσουμε ότι το συγκεκριμένο σύστημα ακολουθεί κάποια άλλη αρχιτεκτονική, για παράδειγμα την αντικειμενοστραφή, κάθε CD θα είχε δικό του μηχάνημα αναπαραγωγής, από το οποίο δεν θα μπορούσε να αποσπαστεί.

# *2.1.3 HTTP (HyperText Transfer Protocol)*

Το πρωτόκολλο Μεταφοράς Υπερ-κειμένου HTTP (HyperText Transfer Protocol) είναι το στάνταρ πρωτόκολλο μεταφοράς στον Παγκόσμιο Ιστό. Κάθε ανταλλαγή πληροφορίας συνίσταται από μια αίτηση ASCII, ακολουθούμενη από μία απόκριση RFC 822 τύπου MIME, η οποία αποτελεί το de facto πρότυπο μορφής μηνύματος για το ηλεκτρονικό ταχυδρομείο. Παρά το γεγονός ότι είναι σύνηθες να χρησιμοποιείται το πρωτόκολλο Ελέγχου Μεταφοράς TCP (Transmission Control Protocol) για τη σύνδεση μεταφοράς, δεν απαιτείται επίσημα από το πρότυπο.

## <span id="page-27-0"></span>*2.1.4 XML (eXtensible Markup Language)*

Η XML (eXtensible Markup Language) αναπτύχθηκε από το W3C's XML Working Group το 1996 και συνδυάζει την ισχύ και την επεκτασιμότητα της SGML (Standard Generalized Markup Language), από την οποία προέρχεται, με την απλότητα που απαιτεί η κοινότητα του Διαδικτύου. Είναι μια μεταφερτή, ευρέως υποστηριζόμενη, ανοικτή τεχνολογία για την περιγραφή δεδομένων.

Η XML περιγράφει μια κατηγορία αντικειμένων δεδομένων που ονομάζονται XML έγγραφα και εν μέρει τη συμπεριφορά των προγραμμάτων υπολογιστών που τα επεξεργάζονται. Τα έγγραφα XML αποτελούνται από μονάδες αποθήκευσης, τις οντότητες (entities), οι οποίες περιέχουν αναλυμένα λεκτικά (parsed) ή μη αναλυμένα λεκτικά (unparsed) δεδομένα. Τα αναλυμένα λεκτικά δεδομένα (parsed) συνίστανται από χαρακτήρες, ορισμένοι από τους οποίους αποτελούν δεδομένα χαρακτήρων και κάποιοι άλλοι δημιουργούν markup, δηλαδή κωδικοποιούν μια περιγραφή της διάταξης και της λογικής δομής του εγγράφου. Για τα μη αναλυμένα λεκτικά δεδομένα (unparsed) δεν είναι γνωστό εάν είναι κείμενο ή όχι, αλλά ακόμη κι αν είναι κείμενο, ενδέχεται να μην είναι XML, οπότε αγνοούνται κατά τη διαδικασία της ανάλυσης λεκτικών δεδομένων (parsing), στην οποία θα αναφερθούμε εκτενέστερα στη συνέχεια, και διοχετεύονται όπου προβλέπει η εφαρμογή.

Η XML αποτελεί σήμερα το πρότυπο για την αποθήκευση δεδομένων που ανταλλάσσονται μεταξύ των εφαρμογών χάρη στα ακόλουθα χαρακτηριστικά που παρουσιάζει :

¾ Υποστηρίζει ανεξαρτησία από τα δεδομένα και διαχωρίζει τα περιεχόμενα από τον τρόπο εμφάνισής τους και τον χειρισμό τους, οπότε διευκολύνεται η λεκτική ανάλυσή τους (parsing).

¾ Διατίθενται έτοιμοι τρόποι σύνδεσης των κειμένων XML με τα πλέον σύγχρονα προγραμματιστικά περιβάλλοντα, όπως το Document Object Model (DOM) και το Simple API for XML (SAX).

¾ Είναι επεκτάσιμη και ανεξάρτητη από πλατφόρμες, γεγονός που την καθιστά απρόσβλητη σε τεχνολογικές αλλαγές.

¾ Τα έγγραφα XML είναι αναγνώσιμα από ανθρώπους και μηχανές και παρότι δεν προορίζονται για ανάγνωση προσφέρουν αυτή τη δυνατότητα στο χρήστη εάν κριθεί αναγκαίο.

Eίναι πλήρως συμβατή με Unicode, οπότε μπορεί να χειριστεί την πληροφορία που έχει γραφεί σε οποιαδήποτε ανθρώπινη γλώσσα. Παράλληλα, υποστηρίζει διεθνείς και τοπικές προσαρμογές.

¾ Χρησιμοποιώντας την XML, οι δημιουργοί των εγγράφων μπορούν να αναπαραστήσουν πολύπλοκες δομές δεδομένων, όπως λίστες, εγγραφές και δένδρα και να

17

<span id="page-28-0"></span>περιγράψουν οποιονδήποτε τύπο δεδομένων, συμπεριλαμβάνοντας μαθηματικούς τύπους, οδηγίες διαμόρφωσης λογισμικού, μουσική, αποδείξεις και οικονομικές αναφορές.

Ενδεικτικά αναφέρουμε ότι η XML αποτελεί τη βάση του RDF (Resource Description Framework), του Σημασιολογικού Ιστού (Semantic Web), της WML (Wireless Markup Language), της MathML και της GML (Geography Markup Language).

# *2.1.4.1 Γενική περιγραφή εγγράφου XML*

Θεωρούμε το έγγραφο XML που απεικονίζεται στο σχήμα 2.1.4:

```
<?xml version="1.0" ?> 
<! --
A first program using XML 
--> <holidays xmlns:altgr="http://www.alternativegreece.gr" 
xmlns:ginn="http://www.guestinn.com"> 
  <cruises> 
   <voyage type="on a large ship" price="normal" 
destination="scheduled"/> 
   <voyage type="on a private yacht" price="high" 
destination="anywhere"/> 
  </cruises> 
  <altgr:alternative_tourism> 
   <altgr type="rafting" /> 
   <altgr type="ski" /> 
 <participation price="20-25 euro">There are special prices for 
students</participation>
     <ages type="young" /> 
  </altgr:alternative_tourism> 
  <ginn:alternative_tourism> 
   <ginn type="residence in traditional villages" /> 
   <participation price="50-60 euro" /> 
   <ages type="all ages" /> 
  </ginn:alternative_tourism> 
</holidays>
```
### *Σχήμα 2.1.4 : Παράδειγμα XML εγγράφου*

Το έγγραφο αρχίζει με μια προαιρετική δήλωση XML, που το προσδιορίζει ως έγγραφο XML. Η παράμετρος πληροφοριών *version* καθορίζει την έκδοση της XML που χρησιμοποιείται στο έγγραφο. Τα σχόλια XML αρχίζουν με <!- - και τελειώνουν με - -> και μπορούν να τοποθετηθούν σχεδόν οπουδήποτε σε ένα έγγραφο XML.

Στην XML, τα δεδομένα επισημαίνονται χρησιμοποιώντας ετικέτες (tags), που είναι ονόματα που περιβάλλονται από τα σύμβολα <>. Οι ετικέτες χρησιμοποιούνται σε ζεύγη για <span id="page-29-0"></span>να οροθετήσουν τους χαρακτήρες δεδομένων (π.χ. *There are special prices for students*). Με τις ετικέτες επιτυγχάνουμε το λεγόμενο "markup" και μια ετικέτα που αρχίζει "markup" (δηλαδή δεδομένα XML) διαφέρει από μια ετικέτα που τερματίζει την επισήμανση κατά την κεκλιμένη / που ακολουθεί τον χαρακτήρα <. Οι ετικέτες προσδιορίζονται ελεύθερα από το χρήστη, ο οποίος μπορεί να τους δίνει όποια σημασία αυτός ορίσει.

Ένα έγγραφο XML περιλαμβάνει ένα στοιχείο, το στοιχείο ρίζας, που περιλαμβάνει κάθε άλλο στοιχείο και είναι το πρώτο μετά τη δήλωση XML. Τα στοιχεία εντίθενται το ένα μέσα στο άλλο για να σχηματίσουν ιεραρχίες – με το στοιχείο ρίζας στην κορυφή της ιεραρχίας. Με την ιδιότητα αυτή της ενθυλάκωσης (nesting) παρέχεται η δυνατότητα να κατασκευαστούν στοιχεία με πολύπλοκη εσωτερική δομή, για παράδειγμα το στοιχείο *cruises*.

Κάθε στοιχείο (element) μπορεί να περιέχει κάποιες ιδιότητες (attributes), που είναι ζεύγη ονόματος – τιμής στις ετικέτες αρχής, όπως το στοιχείο *voyage* που ένα από τα χαρακτηριστικά του είναι το *type* με τιμή χαρακτηριστικού *"on a large ship"* που δηλώνει ότι αυτό το στοιχείο *voyage* επισημαίνει πληροφορίες για τα ταξίδια με μεγάλα πλοία.

Με τους χώρους ονομάτων (namespaces) της XML παρέχεται ένα μέσο μοναδικού προσδιορισμού των στοιχείων XML και αποφεύγονται οι διενέξεις ονομάτων εάν λόγου χάρη ένα στοιχείο υπάρχει σε δύο διαφορετικά κείμενα με το ίδιο όνομα και αυτά τα κείμενα πρόκειται να συγχωνευτούν. Τα στοιχεία διαφοροποιούνται μέσω των προθεμάτων χώρων ονομάτων, που προσδιορίζουν τον χώρο ονομάτων στον οποίο ανήκει ένα στοιχείο, και μιας σύμβασης, που συνήθως είναι ένας καθολικός δείκτης πόρων (Universal Resource Locator – URL) και προσδιορίζει πού έχει οριστεί ο χώρος ονομάτων. Τα URLs δεν χρειάζεται να αναφέρονται σε πραγματικές ιστοσελίδες ή να είναι διαμορφωμένα κατάλληλα, απλώς αναπαριστούν μια ακολουθία χαρακτήρων για να διαφοροποιήσουν τα ονόματα. Για παράδειγμα, το *<altgr:alternative\_tourism>* προσδιορίζει το στοιχείο *alternative\_tourism* με το πρόθεμα χώρου ονομάτων *altgr* και URL το *[http://www.alternativegreece.gr](http://www.alternativegreece.gr/)* .

## *2.1.4.2 Ορθότητα XML εγγράφου*

Για να είναι ένα έγγραφο XML σωστό θα πρέπει να είναι συγχρόνως :

¾ Καλοσχηματισμένο (well-formed), δηλαδή να υπακούει σε όλους τους συντακτικούς κανόνες της XML. Εάν ένα έγγραφο δεν είναι συντακτικά σωστό, τότε δεν θεωρείται έγγραφο XML, η ανάλυση (parsing) σταματά και ο αναλυτής (parser) δίνει ένα σφάλμα.

¾ Έγκυρο (valid), δηλαδή να ικανοποιεί ένα σύνολο κανόνων που έχει ορίσει ο χρήστης και περιλαμβάνεται σε προαιρετικά έγγραφα XML, όπως τους Ορισμούς Τύπων Εγγράφων (Document Type Definitions – DTDs) και τα Σχήματα XML (XML Schemas).

19

## <span id="page-30-0"></span>*2.1.4.3 XML Schema*

Τα XML Schemas αποτελούν σύσταση του οργανισμού W3C και ουσιαστικά είναι έγγραφα XML που καθορίζουν πώς πρέπει να δομούνται κάποια άλλα έγγραφα XML. Το πλεονέκτημά τους σε σχέση με τα DTDs (Document Type Definitions) είναι ότι μπορούν να υποστούν χειρισμούς, παραδείγματος χάρη μπορούν να προστεθούν ή να διαγραφούν στοιχεία, όπως σε οποιοδήποτε άλλο έγγραφο XML

Τα XML Schemas εγγυώνται ότι ο σωστός τύπος δεδομένων αποθηκεύεται σε κάθε στοιχείο, για παράδειγμα το περιεχόμενο του στοιχείου *Date\_of\_birth* θα είναι τύπου date και όχι ακέραιος ή κάποια ακολουθία χαρακτήρων (string). Επίσης, επιτρέπουν στον χρήστη να ορίσει δικούς του τύπους δεδομένων, επιπλέον αυτών που ήδη υπάρχουν στο σύστημα τύπων XML Schema Definition (XSD). Διευκολύνουν τη μετάβαση ανάμεσα στις πλατφόρμες διότι το σύστημα τύπων XML Schema Definition (XSD) είναι ανεξάρτητο από πλατφόρμες, οπότε δεν δημιουργείται πρόβλημα εάν ένας .NET εξυπηρετητής στείλει μια τιμή ακεραίου (integer) μήκους 32 bit σε έναν Visual Basic 6.0 πελάτη, για τον οποίο ο τύπος ακέραιος (integer) έχει μήκος 16 bit.

Ακολουθεί ένα έγγραφο XML με το αντίστοιχο XML Schema στο οποίο υπακούει στο σχήμα 2.1.5.

```
 Έγγραφο XML book.xml 
<?xml version="1.0" ?> 
 < 1 - -αρχείο XML που επισημαίνει δεδομένα βιβλίου 
  --> 
  <book> 
  <title>C# How to program</title>
   <serial_no>123456789</serial_no> 
  </book>
```

```
 XML Schema bookSchema.xsd 
<?xml version="1.0" encoding="utf-8" ?> 
 <xs:schema xmlns:xs="http://www.w3.org/2001/XMLSchema"> 
       <xs:element name="book"> 
             <xs:complexType> 
                <xs:sequence> 
                    <xs:element name="title" type="xs:string"/> 
                    <xs:element name="serial_no" type="xs:integer"/> 
                </xs:sequence> 
             </xs:complexType> 
       </xs:element> 
   </xs:schema>
```
*Σχήμα 2.1.5 : Παράδειγμα XML εγγράφου και XML Schema* 

## <span id="page-31-0"></span>*2.1.4.4 Λεκτικοί αναλυτές XML (XML Parsers)*

Αν και τα έγγραφα XML είναι αρχεία κειμένου, η ανάκτηση δεδομένων από αυτά μέσω των τεχνικών σειριακής προσπέλασης αρχείων δεν είναι ούτε πρακτική, ούτε αποτελεσματική, ειδικά σε περιπτώσεις όπου τα δεδομένα πρέπει να προστεθούν ή να αφαιρεθούν δυναμικά. Το κενό αυτό έρχεται να καλύψει η διαδικασία της λεκτικής ανάλυσης (parsing), η οποία αναλύει το κείμενο στα επιμέρους στοιχεία του, στα οποία συμπεριλαμβάνονται αρχή ετικέτας, τέλος ετικέτας, κείμενο, ιδιότητες.

Στην διαδικασία της λεκτικής ανάλυσης εμπλέκεται πάντα ένας λεκτικός αναλυτής (parser). Ο λεκτικός αναλυτής κατέχει κεντρικό ρόλο στην αντιστοίχηση και αλληλοσύνδεση της δενδρικής δομής του κειμένου XML με την αντίστοιχη (συνήθως αντικειμενοστραφή) δομή στην χρησιμοποιούμενη γλώσσα, δεδομένου ότι το κείμενο XML είναι ένας συρμός χαρακτήρων που ανταλλάσσεται μέσω μίας επικοινωνιακής σύνδεσης, ενός αρχείου στον δίσκο, κλπ. Οι πιο γνωστοί λεκτικοί αναλυτές είναι ο DOM (Document Object Model) και ο SAX (Simple API for XML).

Το Μοντέλο Αντικειμένου Εγγράφου (Document Object Model - DOM) αποθηκεύει τα δεδομένα εγγράφου ως δομές δένδρων στη μνήμη με αυτόματο τρόπο, χωρίς την παρέμβαση του χρήστη κατά την εξέλιξή της ανάλυσης. Βοηθά τον χρήστη να θεωρήσει την δενδρική μορφή του XML κειμένου με αντικειμενοστραφή τρόπο, καθώς το δένδρο DOM αναπαριστά κάθε στοιχείο του εγγράφου XML (στοιχείο, ιδιότητα, κλπ.) ως ένα κόμβο στο δένδρο, και να επέμβει σε αυτό με συγκεκριμένες διεπαφές. Με το XML DOM παρέχεται, λοιπόν, η δυνατότητα στον χρήστη να δημιουργήσει ένα XML κείμενο, να πλοηγηθεί μέσα σ΄ αυτό και να προσθέσει, να μεταβάλει και να αφαιρέσει στοιχεία του.

Το Simple API for XML (SAX) μοιάζει με σειριακό αναγνώστη (SAX reader) του κειμένου XML, χαρακτήρα προς χαρακτήρα, ο οποίος αναγνωρίζοντας τα διάφορα μέρη του αρχείου, δημιουργεί αντίστοιχα συμβάντα (events), στα οποία το πρόγραμμα του χρήστη οφείλει να ανταποκριθεί σύμφωνα με τις επιθυμίες του. Μόλις ο χειριστής συμβάντων (event handler) που έχει δημιουργήσει ο χρήστης αντιμετωπίσει το συμβάν, ο λεκτικός αναλυτής συνεχίζει μέχρι το επόμενο σημείο. Με τον λεκτικό αναλυτή SAΧ, λοιπόν, ο χρήστης βρίσκεται στο κατώτερο προγραμματιστικά περιβάλλον που του δίνει πλήρη πρόσβαση στο έγγραφο XML. Η ένταξη των επιθυμιών του (μέσω μιας εφαρμογής) είναι πιο επίπονη σε σχέση με το DOM, αλλά οι διαθέσιμες δυνατότητες και η ταχύτητα υπερτερούν. Ο χρήστης δεν περιμένει να δημιουργηθεί και να του προσφερθεί η πλήρης δομή του XML σύμφωνα με το DOM μοντέλο, αλλά ειδοποιείται και μπορεί να ανταποκριθεί στα σχετικά συμβάντα "on the fly", καθώς διαβάζεται το XML κείμενο και χωρίς να περιμένει το τέλος αυτής της ανάγνωσης.

## <span id="page-32-0"></span>*2.1.5 SOAP (Simple Object Transfer Protocol)*

Το Simple Object Access Protocol (SOAP) είναι η τεχνολογία για την ανταλλαγή μηνυμάτων που διατυπώνονται ως XML μέσω του διαδικτύου. Σαν πρωτόκολλο επικοινωνίας μπορεί να χαρακτηριστεί ως "stateless" και μονόδρομο, αγνοεί τη σημασιολογία των μηνυμάτων που μεταφέρει και σχεδιάστηκε για να υποστηρίξει χαλαρά συνδεδεμένες εφαρμογές που αλληλεπιδρούν ανταλλάσσοντας ασύγχρονα μηνύματα. Συγκεκριμένα, το πρωτόκολλο SOAP καθορίζει τα ακόλουθα :

- ¾ Μια μορφή μηνύματος για μονόδρομη επικοινωνία, που περιγράφει πώς η πληροφορία μπορεί να ενσωματωθεί σε ένα έγγραφο XML. Ουσιαστικά, είναι ένας φάκελος (envelope), στον οποίο η εφαρμογή περικλείει οποιαδήποτε πληροφορία πρέπει να στείλει.
- ¾ Ένα σύνολο συμβάσεων για τη χρήση μηνυμάτων SOAP στην υλοποίηση του προτύπου αλληλεπίδρασης RPC (Remote Procedure Call), που προσδιορίζουν πώς οι πελάτες μπορούν να καλέσουν μια απομονωμένη διαδικασία στέλνοντας ένα μήνυμα SOAP και πώς τα προγράμματα υπηρεσίες μπορούν να ανταποκριθούν στέλνοντας ένα άλλο SOAP μήνυμα σε αυτόν που τα κάλεσε.
- ¾ Ένα σύνολο κανόνων, τους κανόνες κωδικοποίησης SOAP (SOAP encoding rules), τους οποίους κάθε οντότητα που επεξεργάζεται ένα μήνυμα SOAP πρέπει να ακολουθεί. Συγκεκριμένα, οι κανόνες καθορίζουν τα στοιχεία XML που μια οντότητα πρέπει να διαβάσει και να καταλάβει, καθώς και τις ενέργειες στις οποίες μια οντότητα πρέπει να προβεί εάν δεν καταλάβει το περιεχόμενο.
- ¾ Μια περιγραφή του τρόπου με τον οποίο ένα μήνυμα SOAP θα πρέπει να μεταφέρεται πάνω από πρωτόκολλα μεταφοράς, όπως το HTTP και το SMTP.

Ένα μήνυμα SOAP συνίσταται από το φάκελο SOAP <Envelope>, ο οποίος περιέχει δύο μέρη : την επικεφαλίδα <Header> και το κυρίως τμήμα <Body>. Η επικεφαλίδα (header) είναι προαιρετική και χρησιμοποιείται για να επεκτείνει το μήνυμα προσθέτοντας μεταδεδομένα, τα οποία θα μπορούν εναλλακτικά να επεξεργαστούν και οι ενδιάμεσοι κόμβοι. Γενικά, περιλαμβάνει πληροφορίες σχετικές με το μήνυμα, όπως την ημερομηνία που στάλθηκε, το χρόνο που εκπνέει ή δεδομένα ταυτοποίησης (authentication), εξουσιοδότησης (authorization) και χειρισμού δοσοληψιών (transactional interaction). Το κυρίως σώμα (body) είναι υποχρεωτικό και περιέχει την πληροφορία που μεταφέρεται σε XML. Τόσο η επικεφαλίδα όσο το κυρίως τμήμα ενδέχεται να περιέχουν πολλαπλά υπομέρη στη μορφή «μπλοκ» (header blocks ή body blocks ανάλογα).

Η δομή ενός μηνύματος SOAP παρουσιάζεται στο επόμενο σχήμα 2.1.6 :

<span id="page-33-0"></span>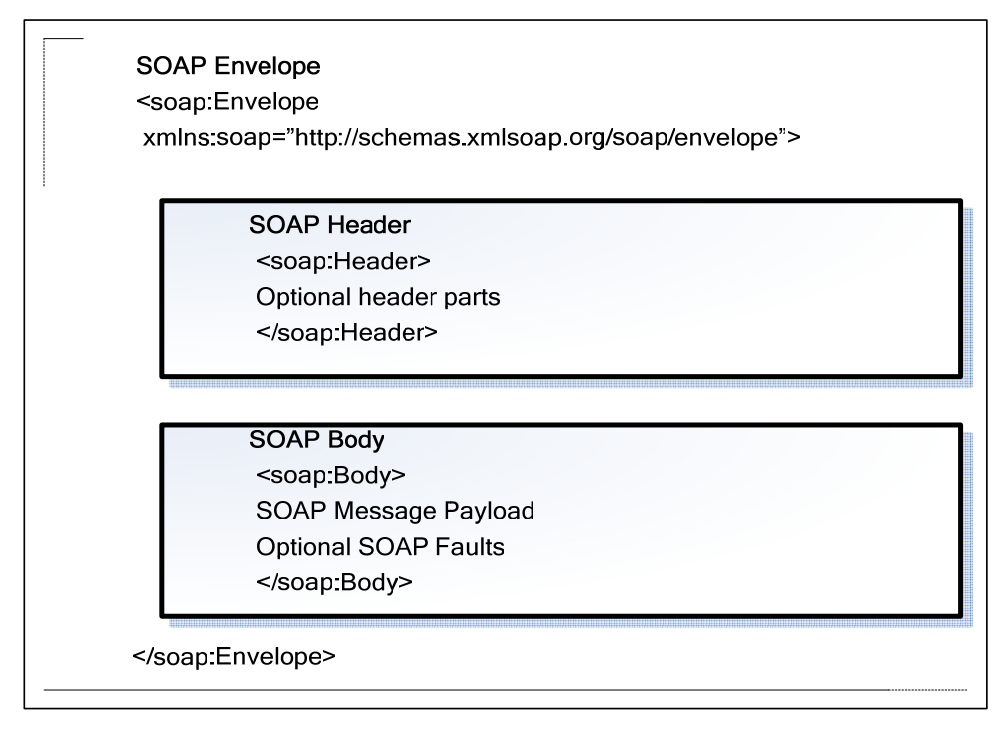

*Σχήμα 2.1.6 : Δομή μηνύματος SOAP* 

Ένα παράδειγμα μηνύματος αίτησης SOAP για ένα service orderGoods σύμφωνα με τον τρόπο αλληλεπίδρασης RPC δίνεται στο σχήμα 2.7. Σημειώνουμε ότι στην επικεφαλίδα (SOAP Header) δίνεται το loginID και το password για την ταυτοποίηση του πελάτη, ενώ στο κυρίως σώμα (SOAP Body) καθορίζεται το προϊόν και η ποσότητα της παραγγελίας.

```
<?xml version="1.0" ?> 
 <soap:Envelope xmlns:soap="http://www.w3.org/2002/06/soap-
envelope"> 
   <soap:Header> 
     <rs:Credentials 
xmlns:rs="http://intermediary.example.com/procurement" 
soap:role="http://www.w3.org/2002/06/soap-envelope/role/next" 
soap:mustUnderstand="true"> 
        <loginID>CPU01</loginID> 
        <password>raz0rf!sh</password> 
    </rs:Credentials>
   </soap:Header> 
   <soap:Body> 
     <m:orderGoods 
soap:encodingStyle="http://www.w3c.org/2002/06/soap-encoding" 
xmlns:m="http://intermediary.example.com/procurement"> 
       <m:productItem> 
         <name>PlatoNotebook</name> 
       </m:productItem> 
       <m:quantity>1</m:quantity> 
     </m:orderGoods> 
   </soap:Body> 
 </soap:Envelope>
```
*Σχήμα 2.1.7 : Παράδειγμα μηνύματος SOAP* 

## <span id="page-34-0"></span>*2.1.5.1 SOAP over HTTP*

Τα μηνύματα SOAP μπορούν να μεταφερθούν μέσα στο δίκτυο με διάφορα πρωτόκολλα, όπως το SMTP και το FTP, αλλά κατά κανόνα προτιμάται το HTTP (HyperText Transfer Protocol). Ο λόγος είναι ότι το HTTP είναι το πρωτόκολλο που χρησιμοποιείται ευρέως στο Διαδίκτυο (internet), καθώς χρησιμοποιείται από τους browsers για την πλοήγηση στον παγκόσμιο ιστό. Τα δεδομένα μεταφέρονται ακριβώς όπως οι ιστοσελίδες και δεν εμποδίζονται από τείχη ασφαλείας (firewalls) που ενδέχεται να διαθέτουν οι υπολογιστές.

Το μήνυμα SOAP αποστέλλεται σαν μέρος του μηνύματος αίτησης ή απόκρισης HTTP (HTTP request ή HTTP response, αντίστοιχα) και προστίθενται στο μήνυμα και οι επικεφαλίδες HTTP (HTTP headers). Γενικά, το πρωτόκολλο HTTP χρησιμοποιεί δύο τρόπους για να στέλνει δεδομένα : HTTP – POST και HTTP – GET, με τον πρώτο να προτιμάται για τις Διαδικτυακές υπηρεσίες, διότι σύμφωνα με αυτόν το μήνυμα SOAP μεταφέρεται στο κυρίως σώμα (body) του μηνύματος HTTP. Ένα παράδειγμα επικεφαλίδας HTTP παρατίθεται στο επόμενο σχήμα :

```
POST /WebServiceAdeiaKykl/Service1.asmx HTTP/1.1 
Host: localhost 
Content-Type: text/xml; charset=utf-8 
Content-Length: length
SOAPAction: "http://www.yme.gov.gr/webServices/GetEgkrisiTypoy"
```
*Σχήμα 2.1.8 : Παράδειγμα HTTP header* 

# *2.1.5.2 SOAP Exceptions and Errors*

Οι κανόνες κωδικοποίησης SOAP (SOAP encoding rules) παρέχουν στο πρότυπο SOAP τη δυνατότητα χειρισμού λαθών, τα οποία μπορεί να προκύψουν τόσο κατά τη μεταφορά όσο κατά την επεξεργασία του μηνύματος. Στην πρώτη κατηγορία περιλαμβάνονται η μη αναγνωσιμότητά του μηνύματος και η αλλοίωση κάποιων χαρακτήρων του μηνύματος, ενώ στη δεύτερη κατατάσσονται οι λανθασμένες τιμές σε κάποια πεδία της επικεφαλίδας (SOAP header) ή των δεδομένων που αποστέλλονται, η μη ταυτοποίηση του αποστολέα και τα λάθη κατά τη σύνδεση με τη βάση δεδομένων.

Οι πληροφορίες λάθους περιέχονται εντός του κυρίως σώματος (SOAP Body) στο στοιχείο XML <fault>, το οποίο αποτελείται από τα υποχρεωτικά στοιχεία : <faultcode> που προσδιορίζει πού συνέβη το λάθος, <faultstring> το οποίο περιγράφει πώς δημιουργήθηκε λάθος, και τα προαιρετικά στοιχεία : <faultactor> και <detail> που <span id="page-35-0"></span>παρέχουν περαιτέρω λεπτομέρειες. Πιο συγκεκριμένα, ανάλογα με την τιμή του <faultcode> διακρίνονται δύο γενικές κατηγορίες σφαλμάτων :

- ¾ <soap:Server> που αναφέρεται σε λάθη για τα οποία δεν ευθύνεται το μήνυμα που έστειλε ο πελάτης της διαδικτυακής υπηρεσίας και δεν μπορούν να διορθωθούν με ενέργειες του client. Εάν αποσταλεί το ίδιο μήνυμα αργότερα, ενδέχεται να επιτύχει η υπηρεσία.
- ¾ <soap:Client> δηλαδή λάθη τα οποία οφείλονται στο περιεχόμενο του μηνύματος που έστειλε ο client και μπορεί να βρίσκονται στην επικεφαλίδα ή / και στο κυρίως μήνυμα.

## *2.1.5.3 SOAP Extensions*

Οι προεκτάσεις SOAP (SOAP Extensions) είναι ένα είδος component που επισυνάπτεται σε μια διαδικτυακή εφαρμογή που ανταλλάσσει μηνύματα SOAP με κάποια εξωτερική οντότητα και μπορεί να εφαρμόζεται σε κάθε SOAP μήνυμα που λαμβάνεται και αποστέλλεται ή σε κάποια SOAP μηνύματα επιλεκτικά. Ανάλογα με τη λειτουργία που επιτελεί η προέκταση καθορίζεται εάν απαιτείται να τοποθετηθεί και από την πλευρά της εξωτερικής οντότητας. Η διαδικασία που ακολουθείται έχει ως εξής : οι προεκτάσεις SOAP (SOAP Extensions) παραλαμβάνουν τα εισερχόμενα μηνύματα SOAP και τα προεπεξεργάζονται προτού τα παραδώσουν στον χειριστή ASMX για να τα επεξεργαστεί. Μόλις δημιουργηθεί μια απόκριση στην αίτηση – εξερχόμενο μήνυμα SOAP προωθείται στην επέκταση SOAP για περαιτέρω μετεπεξεργασία.

Η χρήση των προεκτάσεων SOAP (SOAP Extensions) συνοψίζεται στους ακόλουθους λόγους:

¾ Ενίσχυση της ασφάλειας με κρυπτογράφηση και αποκρυπτογράφηση του μηνύματος SOAP.

¾ Συμπίεση και αποσυμπίεση του μηνύματος SOAP.

¾ Μετατροπή των μηνυμάτων που προορίζονται για παλιότερες εκδόσεις στην τρέχουσα έκδοση της υπηρεσίας.

¾ Λεκτική ανάλυση των επικεφαλίδων SOAP για ταυτοποίηση και εξουσιοδότηση του πελάτη.

¾ Έλεγχος εάν τα μηνύματα SOAP ικανοποιούν τα κατάλληλα XML σχήματα.

¾ Επιβολή επιχειρηματικών κανόνων στις τιμές εισόδου και εξόδου.

25
#### *2.1.6 WSDL (Web Services Description Language)*

Η Web Services Description Language (WSDL) είναι μια γλώσσα που βασίζεται στην XML για να καθορίσει τις Διαδικτυακές υπηρεσίες και να περιγράψει τους μηχανισμούς που πρέπει να τεθούν σε λειτουργία για να έχουν τα προγράμματα πελάτες πρόσβαση σε αυτές. Πιο συγκεκριμένα, στο έγγραφο WSDL καταγράφονται οι λειτουργίες που η διαδικτυακή υπηρεσία προσφέρει, τα πρωτόκολλα που μπορούν να χρησιμοποιηθούν για την κλήση της, η τοποθεσία της στο δίκτυο και το πώς δέχεται και επιστρέφει τα δεδομένα.

Η WSDL περιγράφει τις Διαδικτυακές υπηρεσίες σε δυο μέρη : «αφηρημένο» (abstract definition), που καθορίζει τη διεπαφή (interface) της υπηρεσίας και είναι ανεξάρτητο από πλατφόρμα και γλώσσα, και «σταθερό» (concrete definition), το οποίο παρέχει τις λεπτομέρειες για την πρόσβαση στις υπηρεσίες. Μια γενική περιγραφή της δομής ενός εγγράφου WSDL δίνεται στο παρακάτω σχήμα 2.1.9, για το οποίο πρέπει να σημειώσουμε ότι πριν από το 2003 στη θέση των όρων interface και endpoint υπήρχαν οι όροι portType και port.

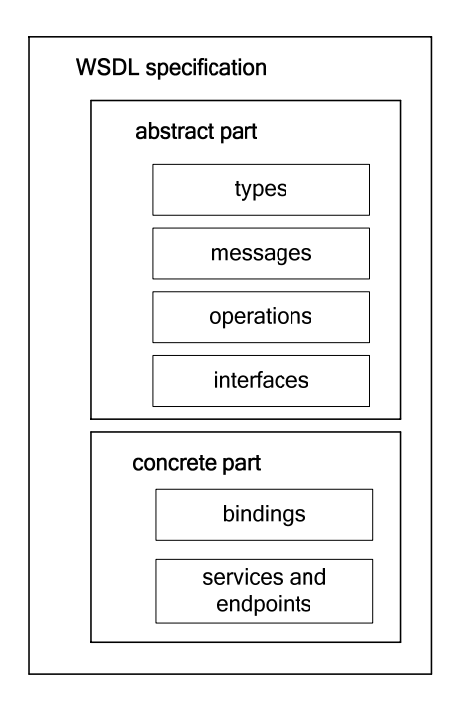

*Σχήμα 2.1.9: Δομή εγγράφου WSDL* 

Το παράδειγμα του σχήματος 10 δείχνει τον ορισμό σε WSDL μιας απλής υπηρεσίας που παρέχει πληροφορίες για την τιμή μετοχών (stock quotes) στο χρηματιστήριο. Η υπηρεσία υποστηρίζει μια λειτουργία, την GetLastTradePrice, που καλείται μέσω πρωτοκόλλου SOAP πάνω στο HTTP. Η αίτηση δέχεται δεδομένα τύπου αλφαριθμητικού (string) και επιστρέφει την τιμή κάθε μετοχής σαν πραγματικό αριθμό (float).

## *Σχήμα 2.1.10: Παράδειγμα εγγράφου WSDL >>*

```
27 - Andrew March 2014, a change of the Communication of the Communication of the Communication of the Communication<br>27 - Andrew March 2014, a change of the Communication of the Communication of the Communication of the Co
    <?xml version="1.0"?> 
    <definitions name="StockQuote" 
    targetNamespace="http://example.com/stockquote.wsdl" 
                 xmlns:tns="http://example.com/stockquote.wsdl" 
                 xmlns:xsd1="http://example.com/stockquote.xsd" 
                 xmlns:soap="http://schemas.xmlsoap.org/wsdl/soap/" 
                 xmlns="http://schemas.xmlsoap.org/wsdl/"> 
          <types> 
             <schema 
    targetNamespace="http://example.com/stockquote.xsd" 
                     xmlns="http://www.w3.org/2000/10/XMLSchema"> 
                  <element name="TradePriceRequest"> 
                      <complexType> 
                          \langleall\rangle <element name="tickerSymbol" 
    type="string"/> 
                         \langleall\rangle </complexType> 
                  </element> 
                  <element name="TradePrice"> 
                     <complexType> 
                          \langleall\rangle <element name="price" type="float"/> 
                          \langleall\rangle </complexType> 
                  </element> 
             </schema> 
          </types> 
          <message name="GetLastTradePriceInput"> 
               <part name="body" element="xsd1:TradePriceRequest"/> 
          </message> 
          <message name="GetLastTradePriceOutput"> 
               <part name="body" element="xsd1:TradePrice"/> 
          </message> 
          <interface name="StockQuotePortType"> 
               <operation name="GetLastTradePrice"> 
                  <input message="tns:GetLastTradePriceInput"/> 
                  <output message="tns:GetLastTradePriceOutput"/> 
               </operation> 
          </interface> 
          <binding name="StockQuoteSoapBinding" 
    type="tns:StockQuotePortType"> 
              <soap:binding style="document" 
    transport="http://schemas.xmlsoap.org/soap/http"/> 
              <operation name="GetLastTradePrice"> 
                  <soap:operation 
    soapAction="http://example.com/GetLastTradePrice"/> 
                  <input> 
                       <soap:body use="literal"/> 
                  </input> 
                  <output> 
                       <soap:body use="literal"/> 
                  </output> 
               </operation> 
          </binding> 
          <service name="StockQuoteService"> 
              <documentation>My first service</documentation> 
               <endpoint name="StockQuotePort" 
    binding="tns:StockQuoteBinding"> 
                  <soap:address 
    location="http://example.com/stockquote"/> 
              </endpoint> 
          </service> 
    </definitions>
```
#### *2.1.7 UDDI (Universal Description, Definition and Integration)*

Το UDDI (Universal Description, Definition and Integration) αποτελεί ένα πρωτόκολλο καταχώρησης για Διαδικτυακές υπηρεσίες. Ικανοποιεί δύο στόχους αναφορικά με την ανακάλυψη υπηρεσιών: πρώτα, βοηθάει τους προγραμματιστές να βρουν πληροφορίες σχετικές με κάποιες υπηρεσίες, για να γνωρίζουν πώς να δημιουργήσουν προγράμματα πελάτες που να αλληλεπιδρούν με αυτές. Δεύτερον, δίνει τη δυνατότητα για δυναμική «πρόσδεση» (binding), δηλαδή επιτρέπει στα προγράμματα πελάτες να ρωτάνε την υπηρεσία καταγραφής (registry) και να αποκτάνε εκείνη τη στιγμή αναφορές σε υπηρεσίες που τους ενδιαφέρουν.

Κάθε καταχώρηση στο UDDI περιέχει το αρχείο WSDL της υπηρεσίας και τη διεύθυνση που λειτουργεί η υπηρεσία στο Διαδίκτυο. Επιπρόσθετα, σε κάθε καταχώρηση υπάρχουν και διάφορες άλλες πληροφορίες για την υπηρεσία που σχετίζονται με τον ιδιοκτήτη της και την πολιτική του.

Ένας απλός τρόπος κατηγοριοποίησης της πληροφορίας που περιέχεται σε μια υπηρεσία καταγραφής (registry) UDDI παρουσιάζει ομοιότητες με τον τηλεφωνικό κατάλογο:

¾ Λευκές σελίδες, στις οποίες οι πελάτες UDDI μπορούν να βρουν τις Διαδικτυακές υπηρεσίες που προσφέρονται από μια συγκεκριμένη επιχείρηση.

¾ Κίτρινες σελίδες, όπου είναι δυνατή η αναζήτηση υπηρεσιών ανάλογα με την κατηγορία στην οποία ανήκουν, σύμφωνα με κάποιο σχήμα ταξινόμησης.

¾ Πράσινες σελίδες, που περιγράφουν πώς μπορεί να καλέσει ένα πρόγραμμα πελάτη μια συγκεκριμένη διαδικτυακή υπηρεσία.

Σήμερα υπάρχουν 4 live UDDI Business Registries (UBRs), όπου αποθηκεύονται λεπτομέρειες για τις διαθέσιμες Διαδικτυακές υπηρεσίες και 3 test Registries για τις υπηρεσίες που βρίσκονται στο στάδιο της ανάπτυξης ή τελικού ελέγχου, και ονομαστικά είναι : *[http://uddi.microsoft.com](http://uddi.microsoft.com/)* (και *[http://test.uddi.microsoft.com](http://test.uddi.microsoft.com/)*), *<https://uddi.ibm.com/ubr/registry.html>*(και *<https://uddi.ibm.com/testregistry/registry.html>*), *[http://uddi.sap.com](http://uddi.sap.com/)* (και *[http://udditest.sap.com](http://udditest.sap.com/)*) και *<http://www.ntt.com/uddi>*.

28

#### *2.1.8 Ασφάλεια (Security)*

#### *2.1.8.1 Υποδομή Δημόσιου Κλειδιού (Public Key Infrastructure – PKI)*

Η Υποδομή Δημόσιου Κλειδιού (Public Key Infrastructure - PKI) αποτελεί ένα συνδυασμό λογισμικού, τεχνολογιών κρυπτογραφίας και υπηρεσιών, ο οποίος πιστοποιεί την εγκυρότητα κάθε φυσικού προσώπου που εμπλέκεται σε μια συναλλαγή στο Διαδίκτυο, και παράλληλα προστατεύει την ασφάλεια της συναλλαγής. Το PKI ενσωματώνει ψηφιακά πιστοποιητικά, κρυπτογραφία δημόσιου κλειδιού και αρχές πιστοποίησης σε ένα ασφαλές αρχιτεκτονικό σχήμα.

Οι βασικές λειτουργίες / υπηρεσίες των Υποδομών Δημόσιου Κλειδιού είναι οι εξής:

9 Εμπιστευτικότητα (Confidentiality): Πρόκειται για την προστασία των δεδομένων ενάντια σε μη εξουσιοδοτημένη πρόσβαση ή γνωστοποίησή τους. Η υπηρεσία αυτή υλοποιείται μέσω μηχανισμών ελέγχου πρόσβασης στην περίπτωση αποθήκευσης δεδομένων και μέσω κωδικοποίησης κατά την αποστολή τους. Η Υποδομή Δημόσιου Κλειδιού παρέχει κωδικοποίηση, αφού οι μηχανισμοί ελέγχου πρόσβασης υλοποιούνται κατά βάση από το συνδυασμό μεθόδων πιστοποίησης (authentication) και εξουσιοδότησης (authorization).

9 Ακεραιότητα (Integrity): Είναι η προστασία των δεδομένων ενάντια σε μη εξουσιοδοτημένη τροποποίηση ή αντικατάστασή τους. Παρέχεται από μηχανισμούς κρυπτογραφίας όπως οι [ηλεκτρονικές](http://www.go-online.gr/ebusiness/specials/article.html?article_id=561) υπογραφές.

9 Μη Άρνηση Αποδοχής (Non-Repudiation): Η Μη Άρνηση Αποδοχής συνδυάζει τις υπηρεσίες της Πιστοποίησης και της Ακεραιότητας. Ο αποστολέας δεδομένων δεν μπορεί να αρνηθεί ότι δημιούργησε και απέστειλε το μήνυμα. Η ασύμμετρη κρυπτογραφία παρέχει ηλεκτρονικές υπογραφές, κατά συνέπεια μόνο ο αποστολέας του μηνύματος θα μπορούσε να κατέχει τη συγκεκριμένη υπογραφή. Με αυτόν τον τρόπο, ο οποιοσδήποτε, και φυσικά ο παραλήπτης του μηνύματος, μπορεί να επιβεβαιώσει την ηλεκτρονική υπογραφή του αποστολέα.

 $\checkmark$  Πιστοποίηση (Authentication): Πρόκειται για την επιβεβαίωση της ταυτότητας ενός ατόμου ή της πηγής αποστολής των πληροφοριών. Κάθε χρήστης που επιθυμεί να επιβεβαιώσει την ταυτότητα ενός άλλου προσώπου ή εξυπηρετητή με τον οποίο επικοινωνεί, βασίζεται στην πιστοποίηση. Οι παραδοσιακές μέθοδοι πιστοποίησης είναι οι εξής: με κάποιον κωδικό που γνωρίζει ο χρήστης, όπως το PIN μιας τραπεζικής κάρτας ή το password ενός λογαριασμού, με κάποιο αντικείμενο που έχει στην ιδιοκτησία του, λόγου χάρη το κλειδί μιας πόρτας ή μια τραπεζική κάρτα, με τα δακτυλικά αποτυπώματα του χρήστη ή με τη φωνή του.

29

#### *2.1.8.2 Ψηφιακά Πιστοποιητικά (Digital Certificates)*

Το πιστοποιητικό (certificate) είναι ο τρόπος με τον οποίο η Υποδομή Δημόσιου Κλειδιού μεταδίδει τις τιμές των δημόσιων κλειδιών και πληροφορίες που σχετίζονται με αυτά. Η εκδότρια αρχή των πιστοποιητικών ονομάζεται Αρχή Πιστοποίησης (Certificate Authority - CA). Οι Αρχές Πιστοποίησης διασφαλίζουν τη δημοσίευση και τη διανομή των δημόσιων κλειδιών και λαμβάνουν το δημόσιο κλειδί του ενδιαφερόμενου χρήστη. Ουσιαστικά ένα ψηφιακό πιστοποιητικό αποτελεί μια ψηφιακά υπογεγραμμένη δήλωση από μια αρχή πιστοποίησης, η οποία:

¾ Προσδιορίζει την αρχή πιστοποίησης που το εξέδωσε

¾ Περιέχει το όνομα και κάποιες άλλες πληροφορίες του εγγεγραμμένου

¾ Περιέχει το δημόσιο κλειδί του εγγεγραμμένου, το οποίο είναι ψηφιακά υπογεγραμμένο από την αρχή πιστοποίησης που το εξέδωσε

Γενικότερα, τα πιστοποιητικά ασφαλείας χρησιμοποιούνται για την πιστοποίηση της ταυτότητας των συναλλασσομένων και επιπλέον εγγυώνται και την ασφάλεια ενός δικτυακού τόπου.

#### *2.1.8.3 Secure Shell Layer – SSL*

Το πρωτόκολλο Ασφαλούς Επιπέδου Υποδοχής (Secure Shell Layer – SSL) είναι ένα πρωτόκολλο ασφαλείας που αναπτύχθηκε από την Netscape Communication Corporation για τη μετάδοση δεδομένων μέσω διαδικτύου (internet) και υποστηρίζει τις λειτουργίες : ταυτοποίηση διακομιστή SSL, ταυτοποίηση πελάτη SSL και κρυπτογραφία SSL. Λειτουργεί σαν ένα επίπεδο που κάθεται πάνω από το Transport Layer Protocol (TCP/IP) και κάτω από το Application Layer Protocol (HTTP, FTP). Επίσης, το SSL χρησιμοποιεί μια μεγάλη ποικιλία κρυπτογραφικών αλγορίθμων, όπως ο DES (Data Encryption Standard) και o DSA (Digital Signature Algorithm), ενώ διαθέτει και ένα μηχανισμό που εξακριβώνει αυτόματα εάν τα δεδομένα έχουν αλλαχθεί κατά τη μεταφορά.

Η εγκατάσταση ασφαλής σύνδεσης ανάμεσα σε δύο υπολογιστές βασίζεται στο πρωτόκολλο "χειραψίας" SSL το οποίο παρουσιάζεται σχηματικά στο σχήμα 2.1.11 και περιγράφεται ως εξής:

¾ Ο πελάτης στέλνει στον διακομιστή κάποια δεδομένα περιλαμβανομένης και της έκδοσης του SSL που χρησιμοποιεί, τις ρυθμίσεις κρυπτογράφησης του καθώς και κάποια τυχαία δεδομένα.

¾ Ο διακομιστής απαντά με παρόμοια στοιχεία ενώ επίσης στέλνει και το ψηφιακό του πιστοποιητικό. Αν η ανταλλαγή δεδομένων ανάμεσα στις δυο πλευρές απαιτεί από τον πελάτη να δώσει το δικό του ψηφιακό πιστοποιητικό, τότε αυτό θα ζητηθεί στο σημείο αυτό.

¾ Ο πελάτης πιστοποιεί την ταυτότητα του διακομιστή. Ο χρήστης ειδοποιείται αν υπάρχει πρόβλημα.

¾ Χρησιμοποιώντας τα δεδομένα που προέκυψαν μέχρι τώρα από την χειραψία, ο πελάτης δημιουργεί κάποια δεδομένα, τα οποία συνιστούν το premaster secret.

¾ Ο διακομιστής πιστοποιεί τον πελάτη αν αυτό απαιτείται

¾ Αν ο πελάτης και ο διακομιστής έχουν πιστοποιηθεί επιτυχώς, τότε και οι δυο πλευρές φτιάχνουν δεδομένα που λέγονται master secret, τα οποία δημιουργούνται εν μέρει από το premaster secret που είχε φτιαχτεί νωρίτερα. Το master secret είναι ένας αριθμός 48 bit που χρησιμοποιείται για να δημιουργηθεί το κλειδί που θα χρησιμοποιηθεί αργότερα στην μαζική ανταλλαγή δεδομένων, αφού ολοκληρωθεί η χειραψία.

¾ Στο σημείο αυτό ο πελάτης και ο διακομιστής δημιουργούν ένα ζευγάρι κλειδιών από το master secret μήκους 128 bit το καθένα. Το ένα δημιουργείται για την κρυπτογράφηση και αποκρυπτογράφηση δεδομένων από τον πελάτη στον διακομιστή ενώ το άλλο για την κρυπτογράφηση και αποκρυπτογράφηση δεδομένων από τον διακομιστή στον πελάτη.

Η χειραψία ολοκληρώνεται σε αυτό το σημείο και οι δυο πλευρές μπορούν να ξεκινήσουν να στέλνουν η μια στην άλλη κρυπτογραφημένα δεδομένα χρησιμοποιώντας έναν από τους αλγορίθμους που υπάρχουν στην έκδοση του SSL που χρησιμοποιείται. Μέρος της χειραψίας περιλαμβάνει και τη συμφωνία μεταξύ των δυο πλευρών ως προς τον αλγόριθμο που θα χρησιμοποιηθεί. Αφού έχει ολοκληρωθεί η επικοινωνία καταστρέφεται η σύνδεση και αν οι δυο πλευρές θέλουν να επικοινωνήσουν ξανά πρέπει να ξανακάνουν μια χειραψία.

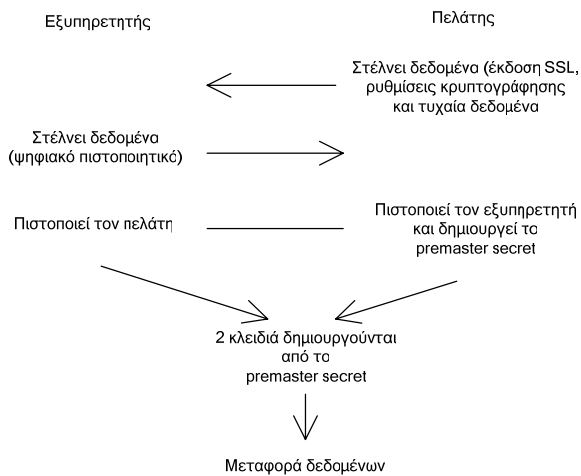

πεταφορά σεσομένων<br>που εμπλέκει τα κλειδιά *Σχήμα 2.1.11 : Πρωτόκολλο χειραψίας SSL*

#### *2.1.9 Versioning*

Το "versioning" αναφέρεται στην τήρηση πολλαπλών εκδόσεων μιας πηγής πληροφορίας, είτε είναι ένα κείμενο, ένα πρόγραμμα υπολογιστή ή ένα προϊόν. Δίνει τη δυνατότητα της εξέλιξης στο χρόνο, εμπλουτίζοντας την αρχική έκδοση με νέα στοιχεία και τροποποιώντας τα ήδη υπάρχοντα, αλλά και της προσαρμογής στις απαιτήσεις και τις ανάγκες διαφορετικών πελατών.

Όσον αφορά τις Διαδικτυακές υπηρεσίες, το θέμα του versioning αφορά τόσο τον πάροχο της υπηρεσίας (service provider) όσο τον αιτούντα την υπηρεσία (service requester). Στην περιγραφή της αρχιτεκτονικής των διαδικτυακών υπηρεσιών (παράγραφος 2.1.2) αναφέρθηκε ότι όταν ένας πελάτης (service requester) προσπαθεί να βρει μια υπηρεσία, θα απευθυνθεί στον κατάλογο υπηρεσιών UUDI, ο οποίος θα απαντήσει με μια περιγραφή υπηρεσίας σε WSDL, που υποδεικνύει πού βρίσκεται η διαδικτυακή υπηρεσία και πώς να την καλέσει. Στη συνέχεια, θα επικοινωνήσει με τον προμηθευτή της υπηρεσίας μέσω μηνυμάτων – κλήσεων και μηνυμάτων – αποκρίσεων σε πρωτόκολλο SOAP, λαμβάνοντας υπόψη την περιγραφή της υπηρεσίας. Κάποια στιγμή, όμως, ενδέχεται η διαδικτυακή υπηρεσία να αναβαθμιστεί και να είναι διαθέσιμες διαφορετικές εκδόσεις της, δηλαδή διαφορετικά αρχεία WSDL που δεν είναι απαραίτητο να έχουν κοινά στοιχεία μεταξύ τους ή να μπορεί το ένα να μετατραπεί στο άλλο χωρίς ταυτόχρονη έλλειψη ή απώλεια δεδομένων. Στην περίπτωση αυτή, κάθε πελάτης (service requester) θα πρέπει να ενημερωθεί για την τροποποίηση και να προσαρμόσει κατάλληλα τα μηνύματα SOAP που αποστέλλει. Ανακύπτουν, λοιπόν, τα εξής ζητήματα :

¾ Ύπαρξη μηχανισμού χαρακτηρισμού των διαφορετικών εκδόσεων μιας διαδικτυακής υπηρεσίας. Μπορεί να εξασφαλιστεί με δύο τρόπους :

1) Με την προσθήκη της έκδοσης ή της ημερομηνίας τελευταίας τροποποίησης στο τέλος του URI που χαρακτηρίζει το WSDL αρχείο ή το XML Schema που πρέπει να υπακούν τα μηνύματα που ανταλλάσσονται. Για παράδειγμα, το σχήμα 2.1.10 θα γινόταν

```
<definitions name="StockQuote" 
targetNamespace="http://example.com/1.0/stockquote.wsdl" 
<types>
```

```
 <schema
```
ή

```
targetNamespace="http://example.com/2005/09/28/stockquote.xsd"
```
Επίσης, η έκδοση μπορεί να προστεθεί στο όνομα του XML Schema ως εξής <http://example.com/stockquote-v1-0.xsd>και δηλώνει ότι η παρούσα έκδοση είναι η 1.0 . Επόμενες εκδόσεις με μικρές διαφορές θα χαρακτηρίζονται ως 1.1, 1.2, ενώ για τις ριζικές αλλαγές προβλέπεται αλλαγή του πρώτου ψηφίου, δηλαδή 2.0, 3.0 . Στην περίπτωση έκδοσης υπό επεξεργασία θα δίνεται ο χαρακτηρισμός 1.2a.

2) Με την ύπαρξη ενός πεδίου Version στην επικεφαλίδα soap:Header των μηνυμάτων SOAP που ανταλλάσσονται. Το πεδίο αυτό θα χαρακτηρίζει την έκδοση του σχήματος που ακολουθούν τα δεδομένα

¾ Ύπαρξη μηχανισμού παροχής της κατάλληλης έκδοσης μιας διαδικτυακής υπηρεσίας σε κάθε μήνυμα – αίτηση. Επιτυγχάνεται ως εξής :

1) Με την ύπαρξη ενός πεδίου Version στην επικεφαλίδα soap:Header των μηνυμάτων SOAP που ανταλλάσσονται.

2) Με τροποποίηση του πεδίου SOAPAction της επικεφαλίδας HTTP Header, όπως για το σχήμα 2.1.8 :

SOAPAction: "http://www.yme.gov.gr/webServices/GetEgkrisiTypoy-v1

¾ Ύπαρξη μηχανισμού ενημέρωσης του χρήστη για τις διαθέσιμες νέες εκδόσεις. Κατά κανόνα, ο πάροχος μιας υπηρεσίας δεν τηρεί αρχείο με τα στοιχεία των αιτούντων την υπηρεσία, οπότε είναι δύσκολο να προβεί σε άμεση ενημέρωσή τους. Οι προβλεπόμενες λύσεις σε αυτήν την περίπτωση είναι :

1) Ο πάροχος της υπηρεσίας να τηρεί όλες τις διαθέσιμες εκδόσεις της για ένα λογικό χρονικό διάστημα, αν όχι για πάντα, και μόλις κάποιος καλέσει την υπηρεσία τον ενημερώνει ότι είναι διαθέσιμη μια νέα έκδοσή της και πού μπορεί να αναζητήσει την περιγραφή της. O αιτών υπηρεσίες (service requester), από την πλευρά του, θα πρέπει να έχει προβλέψει αυτήν την πιθανότητα και είτε η εφαρμογή του να ελέγχει την ύπαρξη τέτοιων στοιχείων και να τον ενημερώνει κατάλληλα είτε να χρησιμοποιεί κάποιες διαθέσιμες υπηρεσίες (όπως τις προσφερόμενες από το site http://www.salcentral.com) που μπορούν να αναζητούν δυναμικά τις αλλαγές στα WSDL αρχεία που τον ενδιαφέρουν.

2) Στην περίπτωση της τήρησης μόνο της νεότερης έκδοσης, είναι απαραίτητη η υλοποίηση της λεγόμενης "Service Broker" αρχιτεκτονικής από την πλευρά του παρόχου. Η αρχιτεκτονική αυτή προβλέπει έλεγχο στις εισερχόμενες κλήσεις και μετατροπή της αίτησης από την παλιά έκδοση στην νέα. Σε περίπτωση που αυτό δεν είναι εφικτό, ενημερώνει τον αιτών υπηρεσίες (service requester) για την ασυμβατότητα και τον τρόπο με τον οποίο θα την εξαλείψει.

33

## *2.2 Στόχος*

Στην παρούσα ενότητα, θα περιγραφεί το φυσικό πρόβλημα που καλούμαστε να αυτοματοποιήσουμε. Στη συνέχεια, θα εξεταστεί το υφιστάμενο πλαίσιο διαλειτουργικότητας και θα δοθεί μια γενική περιγραφή του συστήματος.

#### *2.2.1 Φυσικό Πρόβλημα*

Το φυσικό πρόβλημα στο οποίο στηρίζεται η παρούσα διπλωματική εργασία αφορά δύο κυβερνητικούς οργανισμούς : το Υπουργείο Μεταφορών & Επικοινωνιών (ΥΜΕ) και τις Τελωνειακές Αρχές (ΤΑ), που υπάγονται στο Υπουργείο Οικονομίας & Οικονομικών.

Σε γενικές γραμμές, η υπάρχουσα ροή εργασιών ανάμεσα στους κυβερνητικούς οργανισμούς πραγματοποιείται με διακίνηση εγγράφων και έχει ως ακολούθως: Το Υπουργείο Μεταφορών & Επικοινωνιών τηρεί μια βάση δεδομένων με τεχνικά αρχεία οχημάτων, τις λεγόμενες εγκρίσεις τύπου, τις οποίες έχει κατά καιρούς εκδώσει και περιέχουν τα τεχνικά χαρακτηριστικά κάθε οχήματος που διαθέτει έγκριση να εισαχθεί στη χώρα μας. Κατά την άφιξη ενός οχήματος στην επικράτεια της χώρας μας, οι Τελωνειακές Αρχές ανατρέχουν στις εγκρίσεις τύπου του ΥΜΕ για να ελέγξουν εάν το όχημα συμμορφώνεται με κάποια από αυτές. Στη συνέχεια, εκδίδουν το πιστοποιητικό εκτελωνισμού, το οποίο επιβεβαιώνει ότι για το συγκεκριμένο όχημα έχουν καταβληθεί τα τέλη ταξινόμησης και έχει εισαχθεί νόμιμα στη χώρα. Μόλις το όχημα πουληθεί σε κάποιο ιδιώτη, θα πρέπει να τακτοποιηθεί το θέμα της άδειας κυκλοφορίας από τις Νομαρχιακές Υπηρεσίες Μεταφορών & Επικοινωνιών (ΝΥΜΕ). Οι ΝΥΜΕ με τη σειρά τους απαιτούν προσκόμιση του έντυπου πιστοποιητικού εκτελωνισμού του οχήματος από την εκδούσα Τελωνειακή Αρχή μέσω ταχυδρομείου και εκδίδουν την άδεια κυκλοφορίας, η οποία χορηγείται στον κάτοχο του οχήματος. Παράλληλα, οι ΝΥΜΕ επιστρέφουν έντυπο αντίγραφο της άδειας κυκλοφορίας στην Τελωνειακή Αρχή που εξέδωσε το Πιστοποιητικό Εκτελωνισμού.

Επισημαίνεται ότι στην υφιστάμενη κατάσταση η διασταύρωση στοιχείων ανάμεσα σε έντυπα πιστοποιητικά εκτελωνισμού και εκδοθείσες άδειες κυκλοφορίας αποτελεί δύσκολη και επίπονη διαδικασία. Επίσης, στοιχεία του οχήματος που υπάρχουν στην έγκριση τύπου καταχωρούνται στο πιστοποιητικό εκτελωνισμού από τις Τελωνειακές Αρχές και τα ίδια στοιχεία καταχωρούνται ξανά από τις Νομαρχιακές Υπηρεσίες Μεταφορών κατά την έκδοση αδειών κυκλοφορίας.

#### *2.2.1.1 Απαιτούμενα στοιχεία στο Τεχνικό Αρχείο Οχημάτων*

Τα υποχρεωτικά πεδία στο Τεχνικό Αρχείο Οχημάτων είναι :

¾ *Αριθμός Έγκρισης Τύπου* : ο 25ψήφιος αριθμός πρωτοκόλλου της έγκρισης τύπου με την οποία ταξινομήθηκε το όχημα.

¾ *Χαρακτηριστικός Αριθμός Πλαισίου* : ο 11ψήφιος αριθμός που αναγράφεται στο πλαίσιο του οχήματος και χαρακτηρίζει τη συγκεκριμένη μάρκα και τύπο οχήματος.

¾ *Εργοστάσιο Κατασκευής* : ονομασία ή / και τοποθεσία του εργοστασίου κατασκευής.

¾ *Τύπος* : περιγράφει τον τύπο του οχήματος.

¾ *Εμπορική Ονομασία Οχήματος* : καταγράφει την εμπορική ονομασία του οχήματος.

#### *2.2.1.2 Απαιτούμενα στοιχεία στο Πιστοποιητικό Εκτελωνισμού*

Στα απαραίτητα πεδία για το Πιστοποιητικό Εκτελωνισμού συγκαταλέγονται :

¾ *Αριθμός Πιστοποιητικού Εκτελωνισμού* : ο 25ψήφιος αριθμός πρωτοκόλλου του πιστοποιητικού εκτελωνισμού.

¾ *Αριθμός Πλαισίου* : ο 17ψήφιος αριθμός που αναγράφεται στο πλαίσιο του οχήματος. Τα 11 πρώτα ψηφία ταυτίζονται με τον Χαρακτηριστικό Αριθμό Πλαισίου.

¾ *Αριθμός Έγκρισης Τύπου* : ο 25ψήφιος αριθμός πρωτοκόλλου της έγκρισης τύπου με την οποία ταξινομήθηκε το όχημα. Ταυτίζεται με το αντίστοιχο πεδίο του Τεχνικού Αρχείου Οχημάτων.

¾ *Ημερομηνία Έκδοσης* : η ημερομηνία κατά την οποία εκδόθηκε το έγγραφο Πιστοποιητικό Εκτελωνισμού.

¾ *Εκδούσα Αρχή* : ο κωδικός της Τελωνειακής Αρχής στην οποία καταβλήθηκαν τα τέλη ταξινόμησης, σύμφωνα με κωδικοποίηση του Υπουργείου Μεταφορών & Επικοινωνιών.

¾ *Στοιχεία Ενδιαφερόμενου* : καταγράφονται το ονοματεπώνυμο, πατρώνυμο, αναλυτικά η διεύθυνση και ο αριθμός φορολογικού μητρώου του ατόμου, στο όνομα του οποίου εκδόθηκε το πιστοποιητικό εκτελωνισμού.

#### *2.2.1.3 Απαιτούμενα στοιχεία στην Άδεια Κυκλοφορίας*

Τα ελάχιστα απαιτούμενα στοιχεία για την έκδοση της Άδειας Κυκλοφορίας είναι :

¾ *Αριθμός Εγγράφου* : ο 25ψήφιος αριθμός πρωτοκόλλου με τον οποίο καταχωρήθηκε η άδεια κυκλοφορίας στη βάση δεδομένων.

¾ *Αριθμός Κυκλοφορίας* : ουσιαστικά είναι οι πινακίδες κυκλοφορίας μήκους 7 χαρακτήρων, σε απλοποιημένη έκδοση αφού χρησιμοποιούνται μόνο για την Ελλάδα. Οι τρεις πρώτοι χαρακτήρες αντιπροσωπεύουν το νομό, στον οποίο εκδίδεται η άδεια κυκλοφορίας και οι υπόλοιποι είναι τα ψηφία του αύξοντα αριθμού με τον οποίο εκδόθηκε.

¾ *Αριθμός Πλαισίου* : ο 17ψήφιος αριθμός που αναγράφεται στο πλαίσιο του οχήματος. Τα 11 πρώτα ψηφία ταυτίζονται με τον Χαρακτηριστικό Αριθμό Πλαισίου. Ταυτίζεται με το αντίστοιχο πεδίο του Πιστοποιητικού Εκτελωνισμού.

¾ *Αριθμός Έγκρισης Τύπου* : ο 25ψήφιος αριθμός πρωτοκόλλου της έγκρισης τύπου με την οποία ταξινομήθηκε το όχημα. Ταυτίζεται με το αντίστοιχο πεδίο του Τεχνικού Αρχείου Οχημάτων.

¾ *Στοιχεία Πιστοποιητικού Εκτελωνισμού* : συσχετίζονται με την άδεια κυκλοφορίας τα σημαντικότερα στοιχεία του πιστοποιητικού εκτελωνισμού του οχήματος.

¾ *Στοιχεία Κατόχου* : καταγράφονται το ονοματεπώνυμο, πατρώνυμο, αναλυτικά η διεύθυνση και ο αριθμός φορολογικού μητρώου του ιδιοκτήτη ή των ιδιοκτητών, στην περίπτωση συνιδιοκτησίας.

#### *2.2.2 Υφιστάμενο Πλαίσιο Διαλειτουργικότητας ΥΜΕ – Τελωνείων*

#### *2.2.2.1 Ορισμός Διαλειτουργικότητας*

Η Διαλειτουργικότητα ορίζεται ως η ικανότητα μεταφοράς και χρησιμοποίησης της πληροφορίας με ένα ομοιογενή και αποτελεσματικό τρόπο μεταξύ διαφόρων οργανισμών σε επίπεδο συστημάτων πληροφορικής.

#### *2.2.2.2 Θεσμικό πλαίσιο*

Ο σχεδιασμός του συστήματος για την ανταλλαγή δεδομένων μεταξύ του ΥΜΕ και των Τελωνειακών Αρχών βασίστηκε στις διατάξεις που διέπουν τη λειτουργία των Τελωνειακών Αρχών. Συγκεκριμένα, είναι σε πλήρη συνέπεια με τα προβλεπόμενα από το Νόμο 2960/2001 (ΦΕΚ 265/Δ/22-11-2001) περί φορολογίας οχημάτων και τον κανονισμό ΕΟΚ αριθ. 2913/92 του Συμβουλίου της 12ης Οκτωβρίου 1992 περί θεσπίσεως κοινοτικού τελωνιακού κώδικα.

#### *2.2.2.3 Ισχύοντα τεχνολογικά πρότυπα και οδηγίες*

Το σύστημα συμμορφώνεται με τις τεχνικές πολιτικές και τα πρότυπα που ορίζονται από το Ελληνικό Πλαίσιο Διαλειτουργικότητας Ηλεκτρονικής Διακυβέρνησης (ΠΔΗΔ, Greek e-Government Interoperability Framework).

Παράλληλα, ο σχεδιασμός και η υλοποίηση των διαδικτυακών υπηρεσιών που ανταποκρίνονται στις απαιτήσεις του φυσικού προβλήματος βρίσκονται σε συνέπεια με τις εξελίξεις στο σχεδιασμό πληροφοριακών συστημάτων Ηλεκτρονικής Διακυβέρνησης της Βρετανικής Κυβέρνησης (United Kingdom e-Government Interoperability Framework) και γενικότερα των χωρών της Ευρωπαϊκής Ένωσης (EU IDABC: Interoperable Delivery of European e-Government Services to public Administrations, Businesses and Citizens).

#### *2.2.3 Περιγραφή συστήματος*

Το φυσικό πρόβλημα Διαλειτουργικότητας μεταξύ του Υπουργείου Μεταφορών & Επικοινωνιών και των Τελωνειακών Αρχών αποτελεί το εφαλτήριο για την ανάπτυξη ενός ενδιάμεσου πληροφοριακού συστήματος (middleware), το οποίο υιοθετεί σε επίπεδο σχεδιασμού συστημάτων την *Service Oriented Architecture* και σε επίπεδο τεχνολογιών τις *XML/SOAP* και *Web Services*. Εφόσον, όμως, αναπτύσσεται στα πλαίσια διπλωματικής εργασίας, δεν στοχεύει στο να αποτελέσει ολοκληρωμένο προϊόν, αλλά «ρεαλιστική» εφαρμογή, που θα εξετάζει όλες τις περιπτώσεις χωρίς να τις καλύπτει εξαντλητικά. Μελλοντικά, βέβαια, έχει τη δυνατότητα να αποτελέσει τη βάση για την ανάπτυξη ενός ολοκληρωμένου ενδιάμεσου λογισμικού συστήματος.

Το σύστημα λογισμικού που θα δημιουργηθεί ονομάζεται "ΥΜΕToTelonio Services" και θα αυτοματοποιεί τρεις λειτουργίες, οι οποίες θα εξελιχθούν αντίστοιχα σε τρεις διαδικτυακές υπηρεσίες :

9 **Λήψη Τεχνικού Αρχείου Οχημάτων**: καλείται από τις Τελωνειακές Αρχές με όρισμα τον Χαρακτηριστικό Αριθμό Πλαισίου του εισαχθέντος στη χώρα οχήματος και επιστρέφει εγκρίσεις τύπου οι οποίες περιέχουν τα τεχνικά χαρακτηριστικά του οχήματος. Με τον τρόπο αυτό οι Τελωνειακές Αρχές που θα χρησιμοποιούν την υπηρεσία θα διαπιστώνουν αν ένα όχημα διαθέτει έγκριση για να εισαχθεί στη χώρα μας και ταυτόχρονα θα έχουν στη διάθεσή τους τα τεχνικά του χαρακτηριστικά.

- 9 **Αποστολή Πιστοποιητικού Εκτελωνισμού**: καλείται από τις Τελωνειακές Αρχές με όρισμα ένα αρχείο XML που περιέχει το πιστοποιητικό εκτελωνισμού, το οποίο και υποβάλλεται στο ενδιάμεσο σύστημα. Το ενδιάμεσο σύστημα με τη σειρά του αποκρίνεται με έναν κωδικό με τον οποίο η αρμόδια Τελωνειακή Αρχή θα μπορεί στο εξής να έχει πρόσβαση στο συγκεκριμένο πιστοποιητικό. Το πιστοποιητικό εκτελωνισμού περιλαμβάνει τον αριθμό πλαισίου του οχήματος καθώς και τεχνικά χαρακτηριστικά που γνωστοποιήθηκαν στην Τελωνειακή Αρχή με χρήση της υπηρεσίας «Λήψη Τεχνικού Αρχείου Οχημάτων». Με τη χρήση της υπηρεσίας «Αποστολή Πιστοποιητικού Εκτελωνισμού» από τις Τελωνειακές Αρχές, το Υπουργείο Μεταφορών & Επικοινωνιών ενημερώνεται με τον αριθμό πλαισίου του οχήματος και τα βασικά τεχνικά χαρακτηριστικά του ώστε να είναι διαθέσιμα, χωρίς επιπλέον καταχωρήσεις, για την έκδοση της άδειας κυκλοφορίας του οχήματος.
- 9 **Λήψη Άδειας Κυκλοφορίας**: καλείται από τις Τελωνειακές Αρχές με όρισμα τον Αριθμό Πλαισίου ή τον Αριθμό Πιστοποιητικού Εκτελωνισμού του οχήματος και επιστρέφει την άδεια κυκλοφορίας και τα στοιχεία του πιστοποιητικού εκτελωνισμού του οχήματος για το οποίο εκδόθηκε. Η υπηρεσία αυτή θα αξιοποιείται στην διασταύρωση των στοιχείων των οχημάτων που εκτελωνίστηκαν με τα οχήματα για τα οποία εκδόθηκαν άδειες κυκλοφορίας.

Οι Διαδικτυακές Υπηρεσίες που θα υλοποιηθούν για τις ανάγκες της παρούσας διπλωματικής εργασίας είναι δυνατό να εγκατασταθούν σε ένα ενδιάμεσο σύστημα στο Υπουργείο Μεταφορών & Επικοινωνιών (ΥΜΕ) και να παρέχονται μέσω διαδικτύου σε εξουσιοδοτημένους χρήστες – πελάτες.

Οι Τελωνειακές Αρχές από την πλευρά τους αποτελούν τους πελάτες του συστήματος, καθώς κάνουν χρήση των παρεχόμενων από το ΥΜΕ υπηρεσιών. Για λόγους πληρότητας του συστήματος, θα αναπτυχθούν δύο προγράμματα πελάτες (clients) : ο ένας με διεπαφή χρήστη (user interface) και ο δεύτερος θα καλείται από τη γραμμή εντολών. Θα προβούμε σε ανάλυση και σχεδιασμό και των δύο προγραμμάτων πελατών, κατά το δυνατόν, και θα ανατρέξουμε και στα δύο στον έλεγχο λειτουργίας του συστήματος.

Σημειώνουμε, τέλος, ότι το σύστημα θα πρέπει να προβλέπει την καταγραφή των γεγονότων σε αρχείο ημερολογίου (log file), ώστε να επιβλέπει ο διαχειριστής την κατάστασή του και να προβαίνει σε διορθωτικές κινήσεις, την ύπαρξη μηχανισμού διαχείρισης σφαλμάτων, που εντοπίζει το σημείο όπου συνέβη το σφάλμα, και την εγκατάσταση μηχανισμών ασφαλείας για προστασία των δεδομένων από μη εξουσιοδοτημένη πρόσβαση.

#### *Σχήμα 2.2.1 : Γενικό διάγραμμα ροής εργασιών>>*

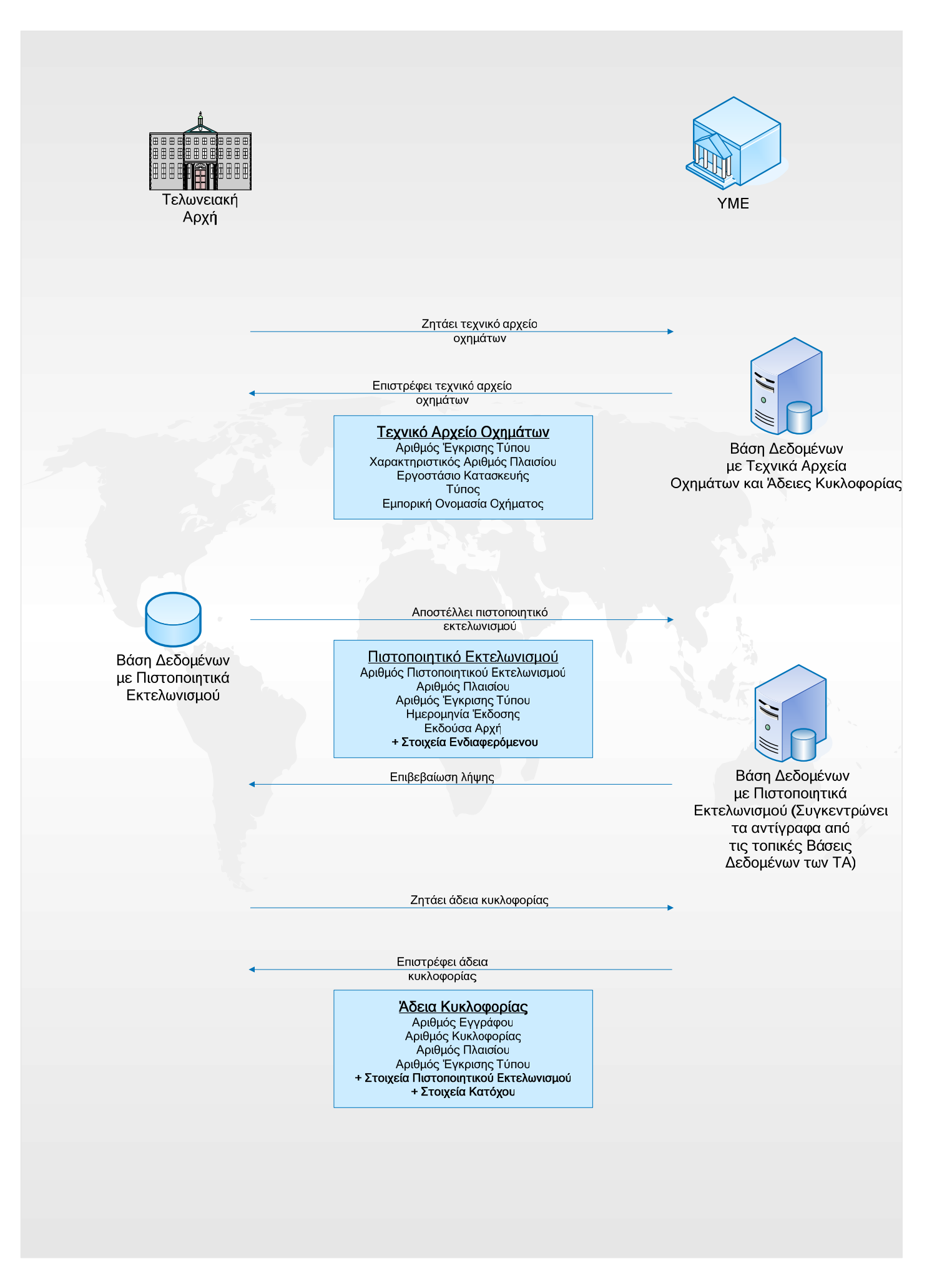

#### *2.2.3.1 Εναλλακτικά σενάρια για την ανάπτυξη ενδιάμεσου συστήματος (middleware)*

Η ανάπτυξη ενδιάμεσου συστήματος (middleware) ανάμεσα στο Υπουργείο Μεταφορών & Επικοινωνιών (ΥΜΕ) και τις Τελωνειακές Αρχές περιλαμβάνει δυο ενδεχόμενα :

¾ Ύπαρξη ενδιάμεσου συστήματος μόνο από την πλευρά του ΥΜΕ.

¾ Ύπαρξη ενδιάμεσου συστήματος τόσο στο ΥΜΕ όσο στις Τελωνειακές Αρχές.

Προτιμήθηκε η ύπαρξη ενδιάμεσου συστήματος (middleware) στην πλευρά μόνο του ΥΜΕ για λόγους απλότητας και αποδοτικότητας, καθώς αφενός τα υπάρχοντα συστήματα στις Τελωνειακές Αρχές υποστηρίζουν ανταλλαγή δεδομένων μέσω XML και αφετέρου η πολυπλοκότητα του να τηρούνται ενήμερα μεσισμικά συστήματα τόσο στο ΥΜΕ όσο στα κατά τόπους Τελωνειακές Αρχές είναι σαφώς μεγαλύτερη έναντι της δημιουργίας και ενημέρωσης ενός ενδιάμεσου συστήματος μόνο στο ΥΜΕ.

Η αρχιτεκτονική, στην οποία θα στηριχθεί το σύστημα, παρέχει αυτονομία μεταξύ των τμημάτων που το συνιστούν: πελάτες στις ΤΑ, ενδιάμεσο σύστημα και βάση δεδομένων στο ΥΜΕ και απεικονίζεται στο ακόλουθο σχήμα:

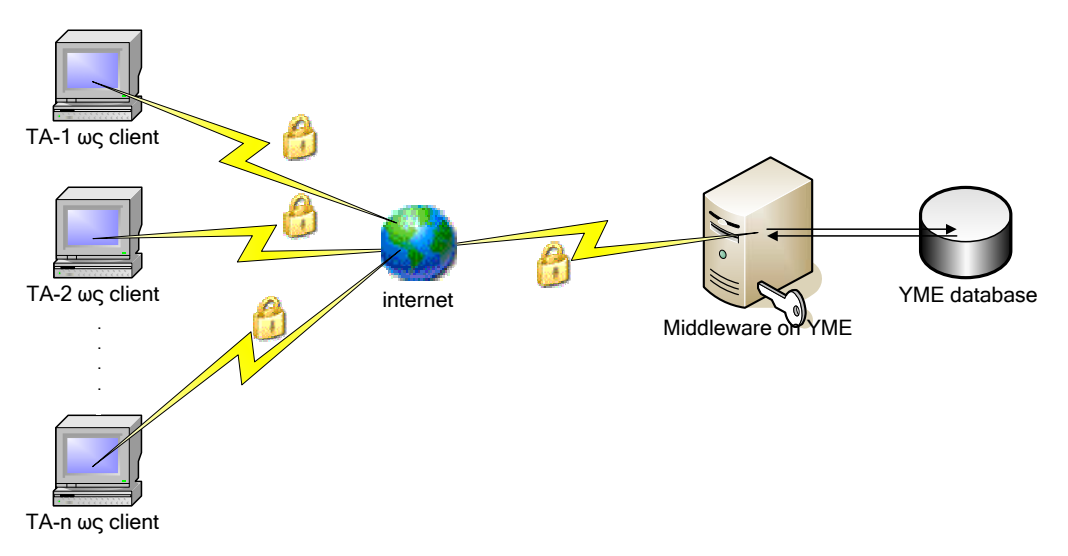

*Σχήμα 2.2.2 : Δομή συστήματος ΥΜΕΤοΤelonio Services* 

# **3** *Ανάλυση και Σχεδίαση*

Σκοπός του παρόντος κεφαλαίου είναι η παρουσίαση της εφαρμογής της μεθοδολογίας YASM στην ανάπτυξη του ενδιάμεσου συστήματος λογισμικού "YMEToTelonio Services". Αρχικά, γίνεται μια εισαγωγή στη γλώσσα UML, στις μεθοδολογίες RUP και YASM και στο εργαλείο Microsoft Office Visio 2003. Ακολουθεί η τεκμηρίωση της Ανάλυσης του συστήματος σύμφωνα με τη μεθοδολογία RUP, διότι στο έγγραφο Περιγραφή Απαιτήσεων από το Λογισμικό Σύστημα η YASM ως εκπαιδευτικό πρότυπο δεν καλύπτει πλήρως τις προδιαγραφές του συγκεκριμένου συστήματος. Το κεφάλαιο ολοκληρώνεται με το έγγραφο Περιγραφής της Αρχιτεκτονικής και το έγγραφο Περιγραφής Λεπτομερούς Σχεδίου για το σύστημα που υλοποιήθηκε σύμφωνα με τη γιασμική μεθοδολογία.

# *3.1 Εισαγωγή*

## *3.1.1 UML (Unified Modeling Language)*

Η Ενοποιημένη Γλώσσα Μοντελοποίησης (UML) είναι μια οπτική (visual) γλώσσα μοντελοποίησης με εκφραστικές δυνατότητες για την: απεικόνιση (visualization), προδιαγραφή (specification), τεκμηρίωση (documentation) και κατασκευή (construction) των προϊόντων της διαδικασίας ανάπτυξης συστημάτων. Αποτελεί σήμερα βιομηχανικό πρότυπο το οποίο αναπτύχθηκε στο πλαίσιο του οργανισμού OMG και βρίσκεται σε συνεχή εξέλιξη. Ανήκει δε στην κατηγορία των αντικειμενοστρεφών γλωσσών μοντελοποίησης.

#### *3.1.2 RUP (Rational Unified Process)*

Η Rational Unified Process είναι μια αλληλεπιδραστική διαδικασία ανάπτυξης λογισμικού με χρήση εμπορικά αναγνωρισμένων τεχνικών, που δημιουργήθηκε από την Rational Software. Εμπεριέχει ένα μεγάλο αριθμό δραστηριοτήτων και μπορεί να προσαρμόζεται, υπό την έννοια ότι ανάλογα με το μέγεθος και τον τύπο του συγκεκριμένου έργου λογισμικού επιλέγονται τα απαραίτητα χαρακτηριστικά του. Χαρακτηρίζεται δε ως ένα ολοκληρωμένο πλαίσιο χειρισμού της ανάπτυξης λογισμικού, το οποίο προβλέπει: επαναληπτική ανάπτυξη, δηλαδή τα επιμέρους τμήματα λογισμικού που αναπτύσσονται επανελέγχονται και συμπληρώνονται διαρκώς καθώς το έργο υλοποιείται, δομημένη διαχείριση των απαιτήσεων του έργου με τις απαιτήσεις να οργανώνονται σε θεμελιώδη αυτόνομα τμήματα λογισμικού με καλά καθορισμένη διεπαφή με το σύνολο του έργου, και αρχιτεκτονικό σχεδιασμό που βασίζεται σε components.

## *3.1.3 YASM (Yet Another Software development Methodology)*

Η YASM (Yet Another Software development Methodology) είναι μια εκπαιδευτική μεθοδολογία ανάπτυξης λογισμικών συστημάτων που αναπτύχθηκε στο Εργαστήριο Λογισμικής Μηχανικής του Εθνικού Μετσόβιου Πολυτεχνείου. Έχει δανειστεί χαρακτηριστικά από άλλες μεθοδολογίες, αλλά βασίζεται και σε δικά της στοιχεία που είναι κυρίως δύο : Το πρώτο αφορά στην παραδοχή ότι τα λογισμικά συστήματα είναι συστατικό της λογισμικής πλατφόρμας των υπολογιστικών συστημάτων, γεγονός που τα καθιστά ικανά να αυτοματοποιούν την εκτέλεση δεδομενικών εργασιών. Το δεύτερο στοιχείο αναφέρεται στην αντιμετώπιση της λογισμικής εργασίας που απαιτείται για την ανάπτυξη λογισμικών συστημάτων ως ένα μετασχηματισμό, ο οποίος μετασχηματίζει την δεδομενική λύση ενός προβλήματος από τη θεωρητική λύση σε τεχνολογική λύση.

#### *3.1.4 Microsoft Office Visio 2003*

Η μεθοδολογία YASM ενθαρρύνει την χρησιμοποίηση διάφορων εργαλείων, ανάμεσα στα οποία βρίσκεται και το Microsoft Office Visio 2003, που τελικά προτιμήθηκε για τις ανάγκες της εφαρμογής "YMEToTelonio Services". Το Visio 2003 είναι ένα πρόγραμμα δημιουργίας διαγραμμάτων που διευκολύνει τη δημιουργία επιχειρηματικών και τεχνικών διαγραμμάτων για την τεκμηρίωση και την οργάνωση σύνθετων ιδεών, διαδικασιών και συστημάτων.

## *3.2 Έγγραφο Προδιαγραφών των Απαιτήσεων από το Λογισμικό Σύστημα*

#### *3.2.1 Εισαγωγή*

#### *3.2.1.1 Σκοπός*

Σκοπός του παρόντος εγγράφου είναι η παρουσίαση των προδιαγραφών απαιτήσεων από το ενδιάμεσο λογισμικό σύστημα "YMEToTelonio Services", το οποίο θα αναπτυχθεί στα πλαίσια μιας προσπάθειας αυτοματοποίησης της ανταλλαγής εγγράφων μεταξύ του Υπουργείου Μεταφορών & Επικοινωνιών και των Τελωνειακών Αρχών.

#### *3.2.1.2 Εμβέλεια*

Με τη βοήθεια διαγραμμάτων σε UML, το παρόν έγγραφο παρουσιάζει τις περιπτώσεις χρήσης του συστήματος. Απευθύνεται στο Υπουργείο Μεταφορών & Επικοινωνιών, στον αρχιτέκτονα και τον κατασκευαστή του συστήματος και έμμεσα στα Τελωνειακές Αρχές που αποτελούν τον τελικό χρήστη.

#### *3.2.1.3 Ορισμοί, Ακρωνύμια, Συντομογραφίες*

Web Services: Διαδικτυακές υπηρεσίες ΥΜΕ: Υπουργείο Μεταφορών & Επικοινωνιών ΤΑ: Τελωνειακές Αρχές

#### *3.2.1.4 Αναφορές*

Χρησιμοποιήθηκαν οι πηγές που αναφέρονται στο Κεφάλαιο 6 : Βιβλιογραφία.

#### *3.2.2 Μοντέλο Περιπτώσεων Χρήσης*

#### *3.2.2.1 Στίγμα*

Το μοντέλο περιπτώσεων χρήσης περιγράφει μια σειρά από ενέργειες που εκτελεί το σύστημα ώστε να αποδώσει χρήσιμα αποτελέσματα σε ένα ρόλο του συστήματος. Με τον όρο ρόλος του συστήματος αναφέρεται ένας χρήστης ή ένα εξωτερικό σύστημα (λογισμικό) που αλληλεπιδρά με το παρόν σύστημα λογισμικού για να λάβει κάποιες πληροφορίες.

Το ενδιάμεσο σύστημα λογισμικού "YMEToTelonio Services" υλοποιεί τρεις Διαδικτυακές Υπηρεσίες, οι οποίες δημιουργούν αντίστοιχα τρεις περιπτώσεις χρήσης:

- ¾ Λήψη Τεχνικού Αρχείου Οχημάτων
- ¾ Αποστολή Πιστοποιητικού Εκτελωνισμού
- ¾ Λήψη Άδειας Κυκλοφορίας

Κάθε περίπτωση χρήσης θα αναλυθεί σε ξεχωριστό έγγραφο στην επόμενη παράγραφο. Πιο αναλυτικά, το διάγραμμα περιπτώσεων χρήσης παρουσιάζεται στο σχήμα που ακολουθεί :

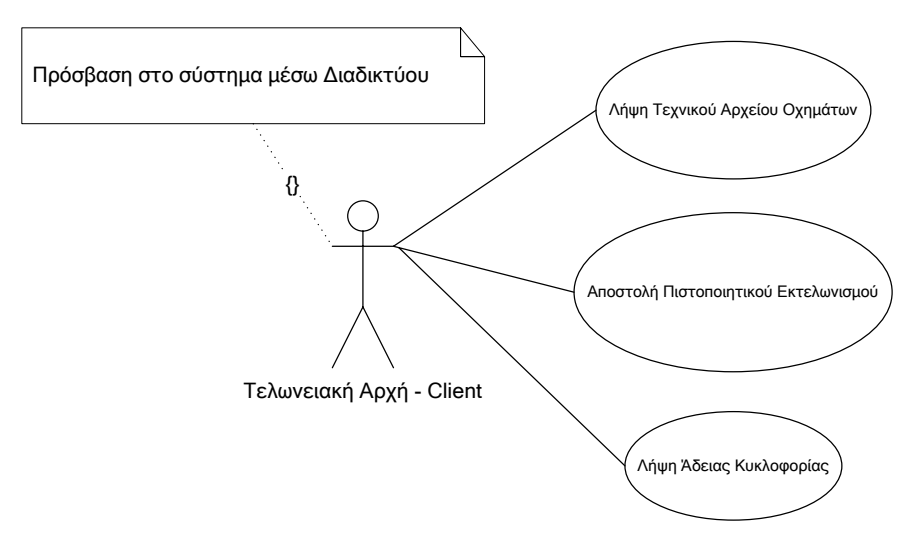

*Σχήμα 3.2.1 : Διάγραμμα Περιπτώσεων Χρήσης*

#### *3.2.2.2 Προοπτική*

Το μοντέλο περιπτώσεων χρήσης αποβλέπει στη δημιουργία ενός εύκολα κατανοητού τρόπου παρουσίασης των απαιτήσεων.

#### *3.2.2.3 Γενική εικόνα*

Μια γενική εικόνα του ενδιάμεσου συστήματος λογισμικού "YMEToTelonio Services" δόθηκε στην παράγραφο 2.2.3 , ενώ η διεπαφή χρήστη (User Interface) αναλύεται στην επόμενη παράγραφο, για κάθε περίπτωση χρήσης ξεχωριστά.

#### *3.2.2.4 Περιορισμοί σχεδίασης – Συμμόρφωση με τα πρότυπα*

Το σύστημα θα πρέπει να συμμορφώνεται με τις τεχνικές πολιτικές και τα πρότυπα που ορίζονται από το Ελληνικό Πλαίσιο Διαλειτουργικότητας Ηλεκτρονικής Διακυβέρνησης (ΠΔΗΔ, Greek e-Government Interoperability Framework) και να βρίσκεται σε συμφωνία με τις εξελίξεις στο σχεδιασμό πληροφοριακών συστημάτων Ηλεκτρονικής Διακυβέρνησης της Βρετανικής Κυβέρνησης (United Kingdom e-Government Interoperability Framework) και γενικότερα των χωρών της Ευρωπαϊκής Ένωσης (EU IDABC: Interoperable Delivery of European e-Government Services to public Administrations, Businesses and Citizens).

#### *3.2.2.5 Ιδιώματα*

#### *3.2.2.5.1 Διαθεσιμότητα*

Για την απρόσκοπτη λειτουργία του συστήματος είναι απαραίτητη η διαθεσιμότητα των διαδικτυακών υπηρεσιών "YMEToTelonio Services" ανά πάσα στιγμή, η οποία προϋποθέτει με τη σειρά της τη διαθεσιμότητα της βάσης δεδομένων που φυλάσσεται στο ΥΜΕ.

#### *3.2.2.5.2 Ασφάλεια*

Οι Διαδικτυακές Υπηρεσίες "YMEToTelonio Services" θα πρέπει να παρέχονται πάνω από ασφαλές κανάλι επικοινωνίας SSL, το οποίο εγγυάται ταυτοποίηση εξυπηρετητή και πελάτη και κρυπτογράφηση δεδομένων. Απαιτείται, επίσης, η ανταλλαγή ψηφιακών πιστοποιητικών για τον εξυπηρετητή και εναλλακτικά και για τον πελάτη, τα οποία θα δημιουργηθούν για τις ανάγκες της εφαρμογής.

#### *3.2.2.5.3 Επίδοση*

Το ενδιάμεσο σύστημα λογισμικού "ΥΜΕΤοΤelonio Services" πρέπει να λειτουργεί σύμφωνα με τις καθορισμένες προδιαγραφές, που αναλύονται στο παρόν έγγραφο. Σε περίπτωση αποτυχίας κάποιας διαδικτυακής υπηρεσίας, θεωρείται απαραίτητο να υπάρχει μηχανισμός χειρισμού λαθών, που θα ενημερώνει κατάλληλα το πρόγραμμα πελάτη.

#### *3.2.2.5.4 Αξιοπιστία - Υπευθυνότητα*

Όλες οι κλήσεις διαδικτυακών υπηρεσιών θα πρέπει να καταγράφονται σε αρχείο ημερολογίου (log file), το οποίο θα περιέχει αναλυτικές πληροφορίες σχετικά με τον αιτούντα τη διαδικτυακή υπηρεσία, το χρόνο πραγματοποίησης της κλήσης, τις παραμέτρους που δόθηκαν και το αποτέλεσμα που επέστρεψε η υπηρεσία. Με την τήρηση ημερολογίου, επιτυγχάνεται η ιχνηλασιμότητα (tracing) του συστήματος και είναι εφικτή η παρακολούθηση και η ανάλυση των κλήσεων, ώστε να εντοπίζονται πιθανές προσπάθειες παράκαμψης των μηχανισμών ασφαλείας.

## *3.2.3 Ανάλυση Περιπτώσεων Χρήσης*

*3.2.3.1 Περίπτωση Χρήσης 1* 

## **Λήψη Τεχνικού Αρχείου Οχημάτων**

## *3.2.3.1.1 Περιγραφή Περίπτωσης Χρήσης*

Η παρούσα περίπτωση χρήσης αφορά τη διαδικτυακή υπηρεσία «*Λήψη Τεχνικού Αρχείου Οχημάτων*», κατά την οποία οι Τελωνειακές Αρχές (ΤΑ) ζητάνε από το Υπουργείο Μεταφορών & Επικοινωνιών κάποιο τεχνικό αρχείο οχημάτων.

Αρχικά, στην οθόνη «Login» του σχήματος 3.2.2 ο χρήστης εισάγει τον κωδικό και το password της Τελωνειακής Αρχής στην οποία υπάγεται και μεταβαίνει στην οθόνη «Αρχική σελίδα» στο σχήμα 3.2.3 . Η ταυτοποίηση της ΤΑ πραγματοποιείται από την πλευρά του μεσισμικού (middleware) του ΥΜΕ κατά την επεξεργασία κάθε κλήσης της υπηρεσίας.

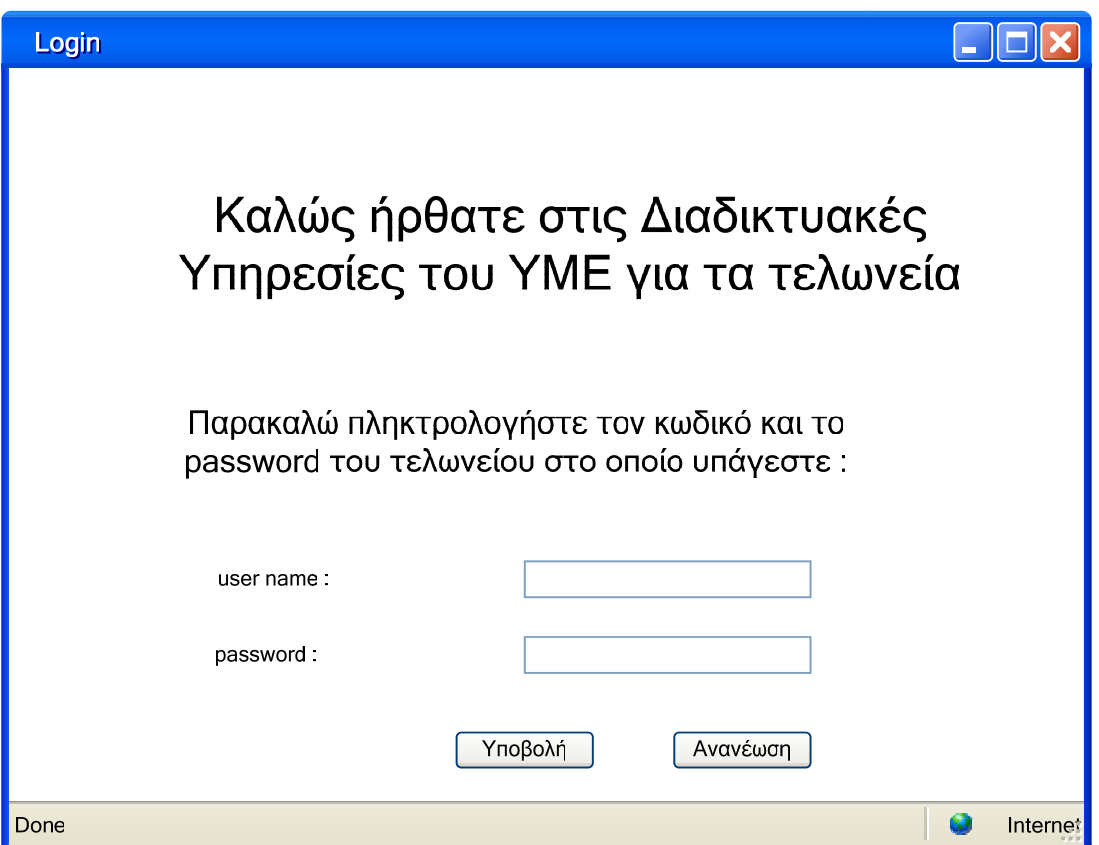

*Σχήμα 3.2.2 : Οθόνη Login*

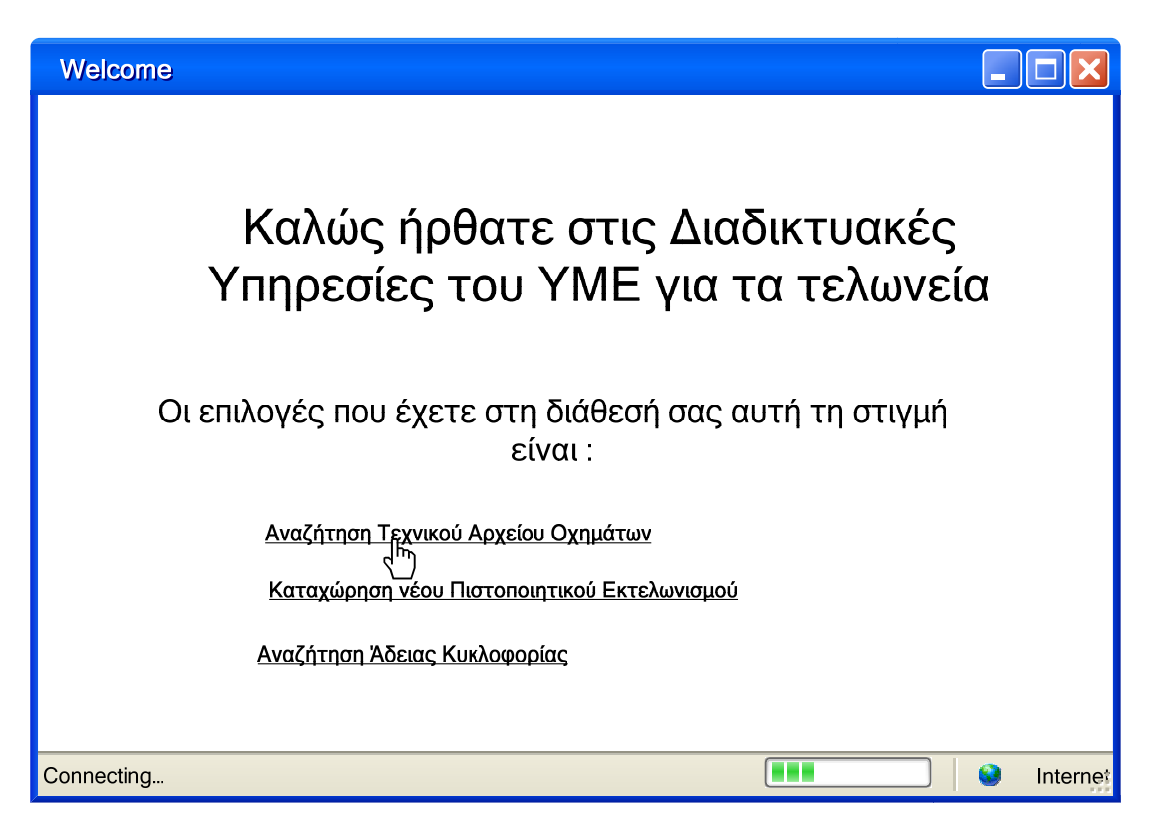

*Σχήμα 3.2.3 : Οθόνη Αρχική Σελίδα*

Στην οθόνη «Αρχική Σελίδα» του σχήματος 3.2.3 ο χρήστης επιλέγει την υπηρεσία *Αναζήτηση Τεχνικού Αρχείου Οχημάτων* και πληκτρολογεί τον Χαρακτηριστικό Αριθμό Πλαισίου στην οθόνη «Αναζήτηση Τεχνικού Αρχείου Οχημάτων» (σχήμα 3.2.4).

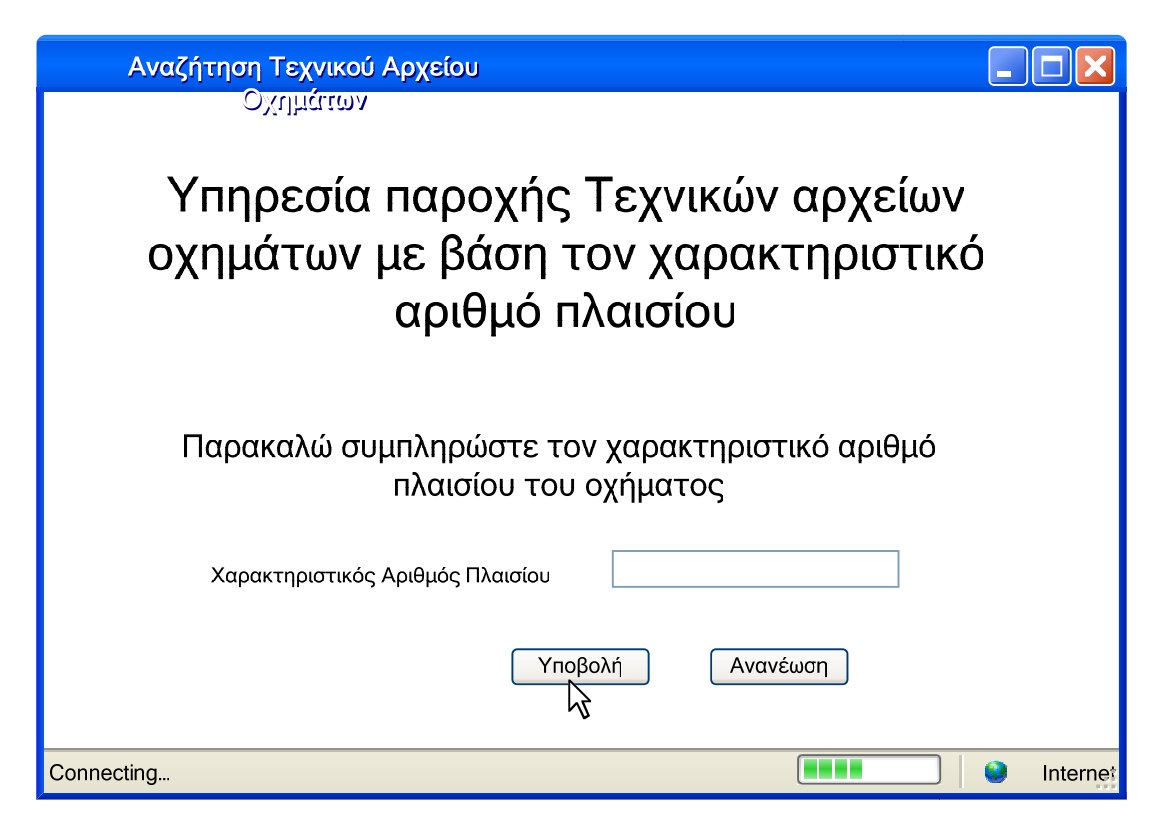

*Σχήμα 3.2.4 : Οθόνη Αναζήτηση Τεχνικού Αρχείου Οχημάτων*

Μόλις ο χρήστης υποβάλλει τα δεδομένα, καλείται η αντίστοιχη διαδικτυακή υπηρεσία στο ενδιάμεσο σύστημα στο YME, η οποία θα επιστρέψει το αποτέλεσμα της αναζήτησης τεχνικού αρχείου οχημάτων με το κριτήριο που δόθηκε. Στην περίπτωση που η διαδικτυακή υπηρεσία ολοκληρωθεί με επιτυχία προβάλλεται η οθόνη «Προβολή Τεχνικού Αρχείου Οχημάτων» όπως φαίνεται στο σχήμα 3.2.5, ενώ εάν αποτύχει εμφανίζεται η οθόνη 3.2.6 «Προβολή μηνύματος λάθους».

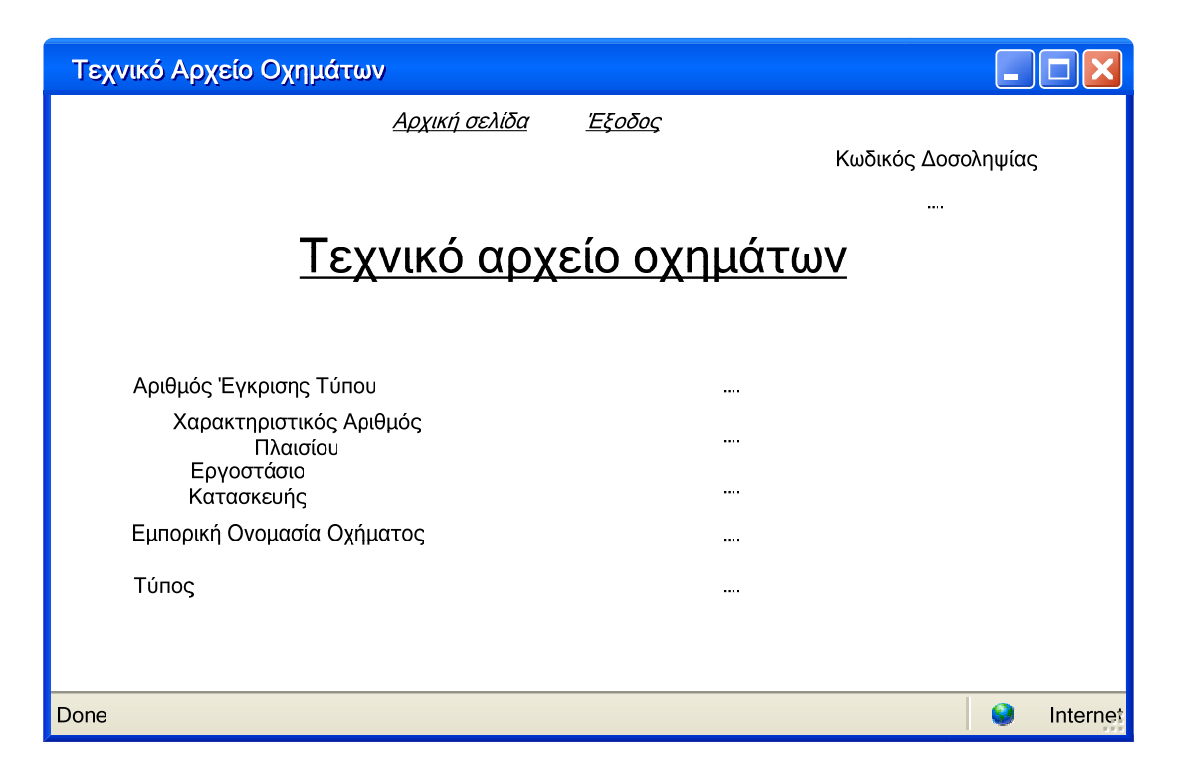

*Σχήμα 3.2.5 : Χρηστική όψη – Οθόνη Προβολή Τεχνικού Αρχείου Οχημάτων*

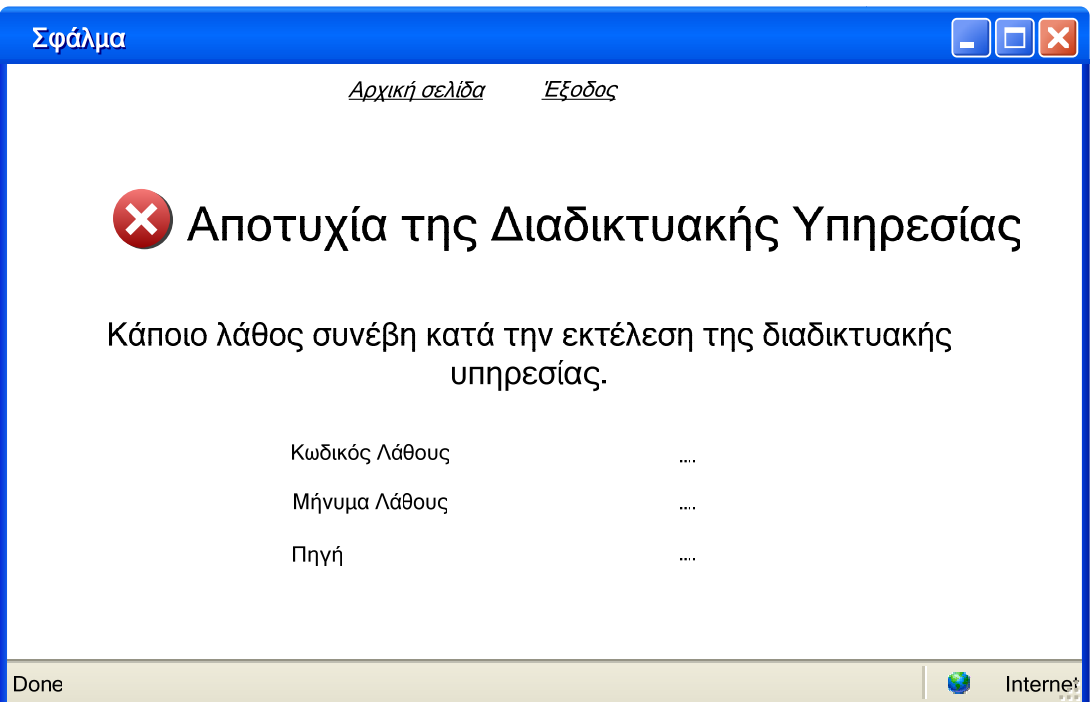

*Σχήμα 3.2.6 : Χρηστική όψη – Οθόνη Προβολή μηνύματος λάθους*

## *3.2.3.1.2 Ροή γεγονότων*

Η βασική ροή γεγονότων περιγράφει τη διαδικασία κατά την οποία η διαδικτυακή υπηρεσία «*Λήψη Τεχνικού Αρχείου Οχημάτων»* καλείται και ολοκληρώνεται με επιτυχία. Στην περίπτωση που προκληθεί κάποιο σφάλμα και η διαδικτυακή υπηρεσία αποτύχει, έχουν προβλεφθεί και εφαρμόζονται εναλλακτικές ροές γεγονότων.

#### Βασική ροή

- 1. Αποστολή μηνύματος κλήσης της υπηρεσίας «*Λήψη Τεχνικού Αρχείου Οχημάτων»* με παράμετρο τον Χαρακτηριστικό Αριθμό Πλαισίου.
- 2. Λήψη μηνύματος από το ενδιάμεσο σύστημα και καταχώρηση στοιχείων (parsing).
- 3. Έλεγχος ύπαρξης επικεφαλίδας YMEHeader.
- 4. Δημιουργία σύνδεσης με τη βάση δεδομένων του ΥΜΕ.
- 5. Καταχώρηση αίτησης στο ημερολόγιο.
- 6. Έλεγχος ορθότητας μηνύματος αίτησης.
- 7. Ταυτοποίηση Τελωνειακής Αρχής.
- 8. Διατύπωση επερωτήσεων στη βάση δεδομένων του ΥΜΕ.
- 9. Μετατροπή αποτελέσματος στη μορφή που ορίζεται από το αντίστοιχο XML Schema.
- 10. Κλείσιμο εγγραφής ημερολογίου.
- 11. Αποστολή στον πελάτη μηνύματος απόκρισης με το κατάλληλο τεχνικό αρχείο οχημάτων στο κυρίως σώμα.
- 12. Η εφαρμογή που τρέχει στον πελάτη παραλαμβάνει το μήνυμα, το επεξεργάζεται και παρουσιάζει τα αποτελέσματα στην οθόνη.
- 13. Με την επιλογή *Αρχική σελίδα* ο χρήστης μεταβαίνει ξανά στην οθόνη «Αρχική σελίδα» για την εκκίνηση νέας διαδικτυακής υπηρεσίας, ενώ με την επιλογή *Έξοδος* γίνεται logout και βγαίνει από την εφαρμογή.
- 14. Η παρούσα ροή εργασίας τερματίζεται.

## Εναλλακτική ροή 1 : Σφάλμα στο βήμα 3

- 1. Απουσία επικεφαλίδας YMEHeader.
- 2. Αποστολή στον πελάτη κατάλληλου μηνύματος λάθους.
- 3. Η εφαρμογή που τρέχει στον πελάτη παραλαμβάνει το μήνυμα, το επεξεργάζεται και εμφανίζει κατάλληλο μήνυμα στην οθόνη.
- 4. Με την επιλογή *Αρχική σελίδα* ο χρήστης μεταβαίνει ξανά στην οθόνη «Αρχική σελίδα» για την εκκίνηση νέας διαδικτυακής υπηρεσίας, ενώ με την επιλογή *Έξοδος* γίνεται logout και βγαίνει από την εφαρμογή.
- 5. Η παρούσα ροή εργασίας τερματίζεται.

## Εναλλακτική ροή 2 : Σφάλμα στο βήμα 4

- 1. Πρόβλημα κατά τη σύνδεση με τη βάση δεδομένων του ΥΜΕ.
- 2. Αποστολή στον πελάτη κατάλληλου μηνύματος λάθους.
- 3. Η εφαρμογή που τρέχει στον πελάτη παραλαμβάνει το μήνυμα, το επεξεργάζεται και εμφανίζει κατάλληλο μήνυμα στην οθόνη.
- 4. Με την επιλογή *Αρχική σελίδα* ο χρήστης μεταβαίνει ξανά στην οθόνη «Αρχική σελίδα» για την εκκίνηση νέας διαδικτυακής υπηρεσίας, ενώ με την επιλογή *Έξοδος* γίνεται logout και βγαίνει από την εφαρμογή.
- 5. Η παρούσα ροή εργασίας τερματίζεται.

## Εναλλακτική ροή 3 : Σφάλμα στο βήμα 5

- 1. Σφάλμα κατά την εγγραφή της αίτησης στο ημερολόγιο.
- 2. Αποστολή στον πελάτη κατάλληλου μηνύματος λάθους.
- 3. Η εφαρμογή που τρέχει στον πελάτη παραλαμβάνει το μήνυμα, το επεξεργάζεται και εμφανίζει κατάλληλο μήνυμα στην οθόνη.
- 4. Με την επιλογή *Αρχική σελίδα* ο χρήστης μεταβαίνει ξανά στην οθόνη «Αρχική σελίδα» για την εκκίνηση νέας διαδικτυακής υπηρεσίας, ενώ με την επιλογή *Έξοδος* γίνεται logout και βγαίνει από την εφαρμογή.
- 5. Η παρούσα ροή εργασίας τερματίζεται.

## Εναλλακτική ροή 4 : Σφάλμα στο βήμα 6

- 1. Πρόβλημα στην ορθότητα του μηνύματος SOAP. Το σφάλμα μπορεί να βρίσκεται είτε στην επικεφαλίδα είτε στον Χαρακτηριστικό Αριθμό Πλαισίου που στάλθηκε ως παράμετρος.
- 2. Αποστολή στον πελάτη κατάλληλου μηνύματος λάθους.
- 3. Η εφαρμογή που τρέχει στον πελάτη παραλαμβάνει το μήνυμα, το επεξεργάζεται και εμφανίζει κατάλληλο μήνυμα στην οθόνη.
- 4. Με την επιλογή *Αρχική σελίδα* ο χρήστης μεταβαίνει ξανά στην οθόνη «Αρχική σελίδα» για την εκκίνηση νέας διαδικτυακής υπηρεσίας, ενώ με την επιλογή *Έξοδος* γίνεται logout και βγαίνει από την εφαρμογή.
- 5. Η παρούσα ροή εργασίας τερματίζεται.

## Εναλλακτική ροή 5 : Σφάλμα στο βήμα 7

- 1. Αποτυχία ταυτοποίησης της Τελωνειακής Αρχής.
- 2. Αποστολή στον πελάτη κατάλληλου μηνύματος λάθους.
- 3. Η εφαρμογή που τρέχει στον πελάτη παραλαμβάνει το μήνυμα, το επεξεργάζεται και εμφανίζει κατάλληλο μήνυμα στην οθόνη.
- 4. Με την επιλογή *Αρχική σελίδα* ο χρήστης μεταβαίνει ξανά στην οθόνη «Αρχική σελίδα» για την εκκίνηση νέας διαδικτυακής υπηρεσίας, ενώ με την επιλογή *Έξοδος* γίνεται logout και βγαίνει από την εφαρμογή.
- 5. Η παρούσα ροή εργασίας τερματίζεται.

## Εναλλακτική ροή 6 : Σφάλμα στο βήμα 8 – 9

- 1. Πρόβλημα κατά τη διενέργεια της επερώτησης ή η επερώτηση στη βάση δεδομένων δεν επέστρεψε αποτελέσματα, εάν δεν βρέθηκε τεχνικό αρχείο οχημάτων με τον συγκεκριμένο Χαρακτηριστικό Αριθμό Πλαισίου.
- 2. Αποστολή στον πελάτη κατάλληλου μηνύματος λάθους.
- 3. Η εφαρμογή που τρέχει στον πελάτη παραλαμβάνει το μήνυμα, το επεξεργάζεται και εμφανίζει κατάλληλο μήνυμα στην οθόνη.
- 4. Με την επιλογή *Αρχική σελίδα* ο χρήστης μεταβαίνει ξανά στην οθόνη «Αρχική σελίδα» για την εκκίνηση νέας διαδικτυακής υπηρεσίας, ενώ με την επιλογή *Έξοδος* γίνεται logout και βγαίνει από την εφαρμογή.
- 5. Η παρούσα ροή εργασίας τερματίζεται.

Συγκεντρωτικά, οι παραπάνω ροές εργασίας δίνουν το ακόλουθο διάγραμμα ροής :

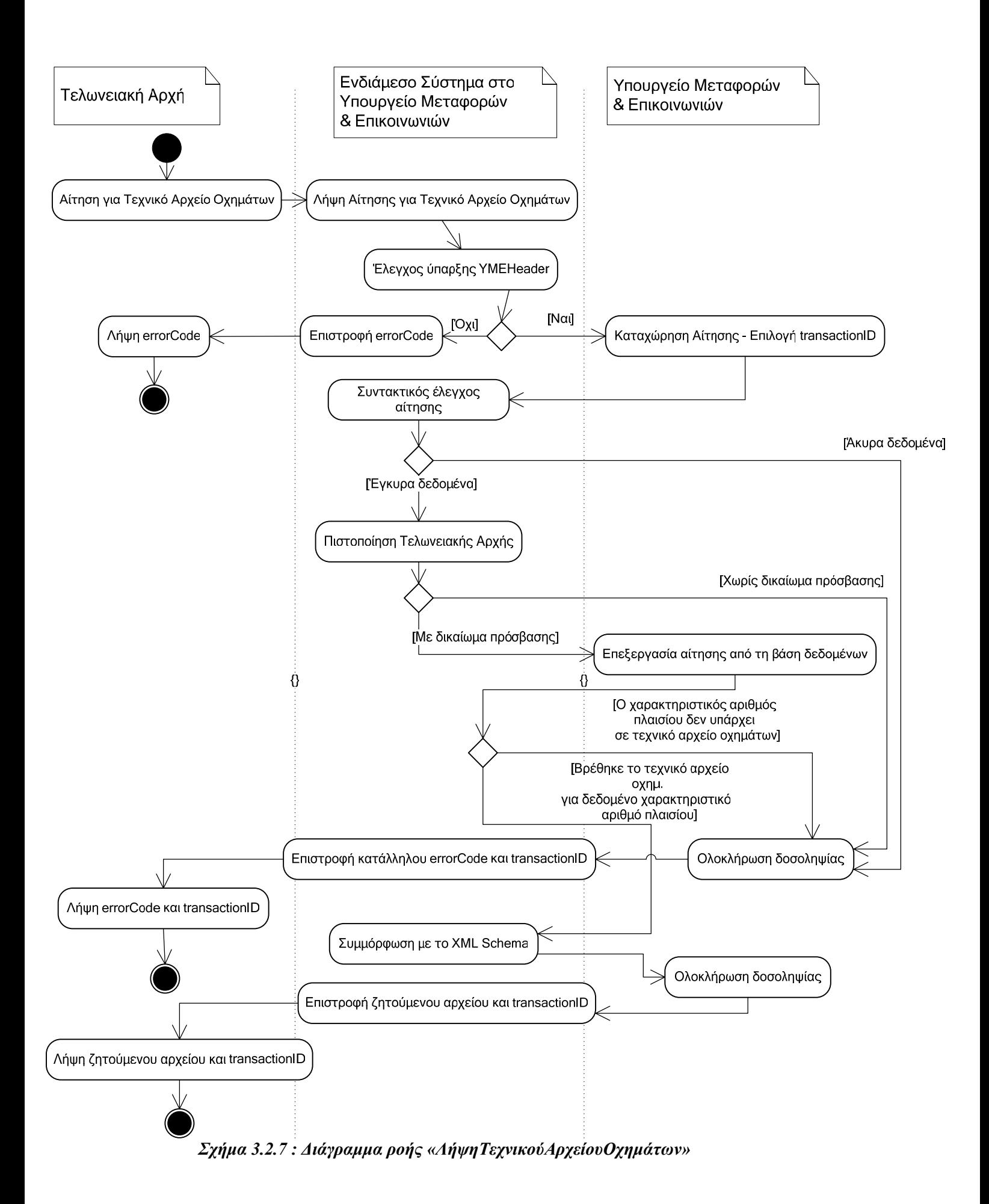

#### *3.2.3.2 Περίπτωση Χρήσης 2*

#### **Αποστολή Πιστοποιητικού Εκτελωνισμού**

## *3.2.3.2.1 Περιγραφή Περίπτωσης Χρήσης*

Η παρούσα περίπτωση χρήσης αφορά τη διαδικτυακή υπηρεσία «*Αποστολή Πιστοποιητικού Εκτελωνισμού*», κατά την οποία οι Τελωνειακές Αρχές (ΤΑ) αποστέλλουν στο Υπουργείο Μεταφορών & Επικοινωνιών κάποιο πιστοποιητικό εκτελωνισμού.

Αρχικά, στην οθόνη «Login» του σχήματος 3.2.2 ο χρήστης εισάγει τον κωδικό και το password της Τελωνειακής Αρχής στην οποία υπάγεται και μεταβαίνει στην οθόνη «Αρχική σελίδα» στο σχήμα 3.2.3. Η ταυτοποίηση της ΤΑ πραγματοποιείται από την πλευρά του μεσισμικού (middleware) του ΥΜΕ κατά την επεξεργασία κάθε κλήσης της υπηρεσίας.

Στην οθόνη «Αρχική Σελίδα» του σχήματος 3.2.3 ο χρήστης επιλέγει την υπηρεσία *Καταχώρηση νέου Πιστοποιητικού Εκτελωνισμού* και πληκτρολογεί τις τιμές στα πεδία που υποδεικνύονται στην οθόνη «Καταχώρηση Πιστοποιητικού Εκτελωνισμού» (σχήμα 3.2.8).

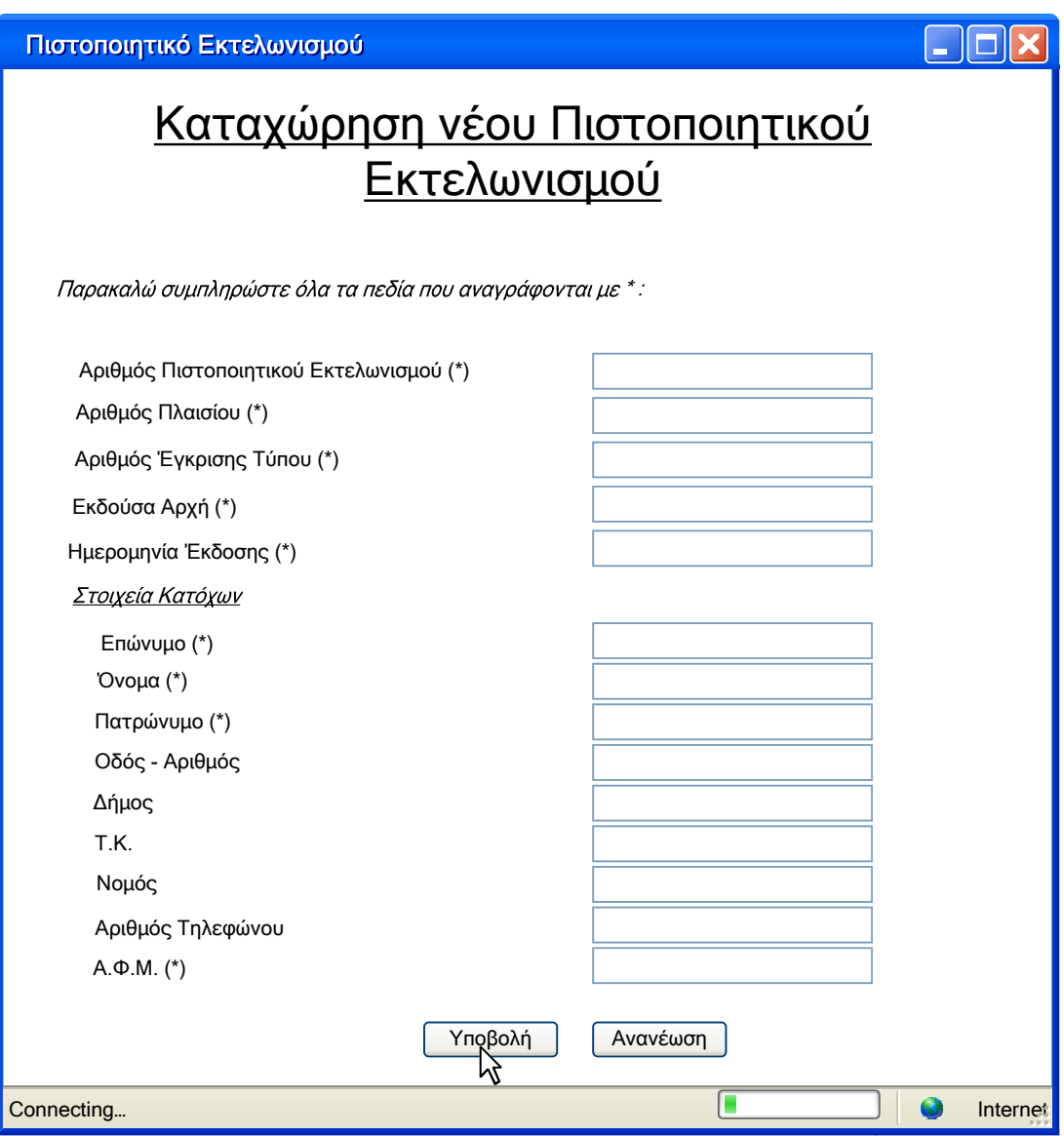

*Σχήμα 3.2.8 : Οθόνη Καταχώρηση Πιστοποιητικού Εκτελωνισμού*

ľ

Μόλις ο χρήστης υποβάλλει τα δεδομένα, καλείται η αντίστοιχη διαδικτυακή υπηρεσία στο ενδιάμεσο σύστημα του YME, η οποία θα επιστρέψει το αποτέλεσμα της καταχώρησης νέου πιστοποιητικού εκτελωνισμού. Στην περίπτωση που η διαδικτυακή υπηρεσία ολοκληρωθεί με επιτυχία προβάλλεται η οθόνη «Προβολή μηνύματος επιτυχίας» όπως φαίνεται στο σχήμα 3.2.9, ενώ εάν αποτύχει εμφανίζεται η οθόνη 3.2.6 «Προβολή μηνύματος λάθους».

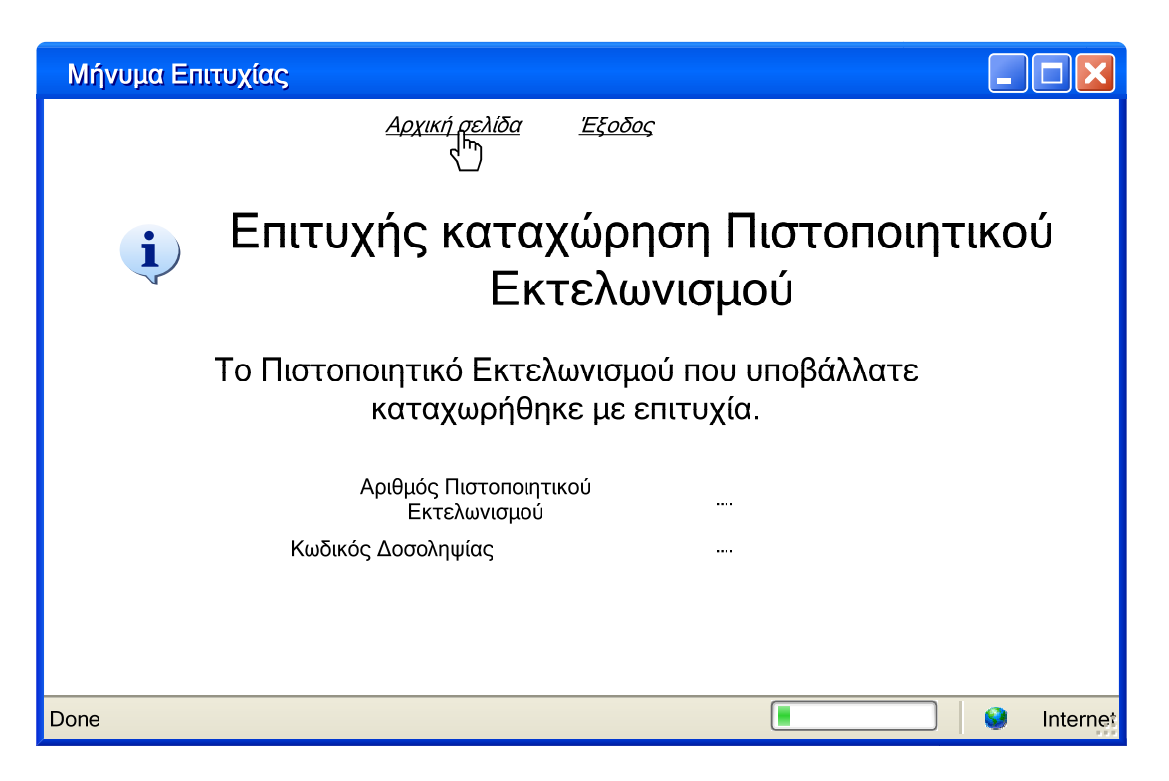

*Σχήμα 3.2.9 : Οθόνη Προβολή μηνύματος επιτυχίας*

## *3.2.3.2.2 Ροή γεγονότων*

Η βασική ροή γεγονότων περιγράφει τη διαδικασία κατά την οποία η διαδικτυακή υπηρεσία «*Αποστολή Πιστοποιητικού Εκτελωνισμού»* καλείται και ολοκληρώνεται με επιτυχία. Στην περίπτωση που προκληθεί κάποιο σφάλμα και η διαδικτυακή υπηρεσία αποτύχει, έχουν προβλεφτεί και εφαρμόζονται εναλλακτικές ροές γεγονότων.

## Βασική ροή

- 1. Αποστολή μηνύματος κλήσης της υπηρεσίας «*Αποστολή Πιστοποιητικού Εκτελωνισμού»* με κατάλληλες παραμέτρους.
- 2. Λήψη μηνύματος από το ενδιάμεσο σύστημα και καταχώρηση στοιχείων (parsing).
- 3. Έλεγχος ύπαρξης επικεφαλίδας YMEHeader.
- 4. Δημιουργία σύνδεσης με τη βάση δεδομένων του ΥΜΕ.
- 5. Καταχώρηση αίτησης στο ημερολόγιο.
- 6. Έλεγχος ορθότητας μηνύματος αίτησης.
- 7. Ταυτοποίηση Τελωνειακής Αρχής.
- 8. Έλεγχος εάν η εκδούσα Τελωνειακή Αρχή του πιστοποιητικού εκτελωνισμού αποστέλλει το πιστοποιητικό.
- 9. Έλεγχος ύπαρξης πολίτη στη βάση δεδομένων.
- 10. Διατύπωση επερωτήσεων στη βάση δεδομένων του ΥΜΕ.
- 11. Κλείσιμο εγγραφής ημερολογίου.
- 12. Αποστολή στον πελάτη μηνύματος απόκρισης με το κατάλληλο αποτέλεσμα στο κυρίως σώμα.
- 13. Η εφαρμογή που τρέχει στον πελάτη παραλαμβάνει το μήνυμα, το επεξεργάζεται και παρουσιάζει τα αποτελέσματα στην οθόνη.
- 14. Με την επιλογή *Αρχική σελίδα* ο χρήστης μεταβαίνει ξανά στην οθόνη «Αρχική σελίδα» για την εκκίνηση νέας διαδικτυακής υπηρεσίας, ενώ με την επιλογή *Έξοδος* γίνεται logout και βγαίνει από την εφαρμογή.
- 15. Η παρούσα ροή εργασίας τερματίζεται.

Εναλλακτική ροή 1 : Σφάλμα στο βήμα 3

- 1. Απουσία επικεφαλίδας YMEHeader.
- 2. Αποστολή στον πελάτη κατάλληλου μηνύματος λάθους.
- 3. Η εφαρμογή που τρέχει στον πελάτη παραλαμβάνει το μήνυμα, το επεξεργάζεται και εμφανίζει κατάλληλο μήνυμα στην οθόνη.
- 4. Με την επιλογή *Αρχική σελίδα* ο χρήστης μεταβαίνει ξανά στην οθόνη «Αρχική σελίδα» για την εκκίνηση νέας διαδικτυακής υπηρεσίας, ενώ με την επιλογή *Έξοδος* γίνεται logout και βγαίνει από την εφαρμογή.
- 5. Η παρούσα ροή εργασίας τερματίζεται.

Εναλλακτική ροή 2 : Σφάλμα στο βήμα 4

- 1. Πρόβλημα κατά τη σύνδεση με τη βάση δεδομένων του ΥΜΕ.
- 2. Αποστολή στον πελάτη κατάλληλου μηνύματος λάθους.
- 3. Η εφαρμογή που τρέχει στον πελάτη παραλαμβάνει το μήνυμα, το επεξεργάζεται και εμφανίζει κατάλληλο μήνυμα στην οθόνη.
- 4. Με την επιλογή *Αρχική σελίδα* ο χρήστης μεταβαίνει ξανά στην οθόνη «Αρχική σελίδα» για την εκκίνηση νέας διαδικτυακής υπηρεσίας, ενώ με την επιλογή *Έξοδος* γίνεται logout και βγαίνει από την εφαρμογή.
- 5. Η παρούσα ροή εργασίας τερματίζεται.

Εναλλακτική ροή 3 : Σφάλμα στο βήμα 5

- 1. Σφάλμα κατά την εγγραφή στο ημερολόγιο.
- 2. Αποστολή στον πελάτη κατάλληλου μηνύματος λάθους.
- 3. Η εφαρμογή που τρέχει στον πελάτη παραλαμβάνει το μήνυμα, το επεξεργάζεται και εμφανίζει κατάλληλο μήνυμα στην οθόνη.
- 4. Με την επιλογή *Αρχική σελίδα* ο χρήστης μεταβαίνει ξανά στην οθόνη «Αρχική σελίδα» για την εκκίνηση νέας διαδικτυακής υπηρεσίας, ενώ με την επιλογή *Έξοδος* γίνεται logout και βγαίνει από την εφαρμογή.
- 5. Η παρούσα ροή εργασίας τερματίζεται.

## Εναλλακτική ροή 4 : Σφάλμα στο βήμα 6

- 1. Πρόβλημα στην ορθότητα του μηνύματος SOAP. Το σφάλμα μπορεί να βρίσκεται είτε στην επικεφαλίδα είτε στα πεδία του πιστοποιητικού εκτελωνισμού που στάλθηκαν.
- 2. Αποστολή στον πελάτη κατάλληλου μηνύματος λάθους.
- 3. Η εφαρμογή που τρέχει στον πελάτη παραλαμβάνει το μήνυμα, το επεξεργάζεται και εμφανίζει κατάλληλο μήνυμα στην οθόνη.
- 4. Με την επιλογή *Αρχική σελίδα* ο χρήστης μεταβαίνει ξανά στην οθόνη «Αρχική σελίδα» για την εκκίνηση νέας διαδικτυακής υπηρεσίας, ενώ με την επιλογή *Έξοδος* γίνεται logout και βγαίνει από την εφαρμογή.
- 5. Η παρούσα ροή εργασίας τερματίζεται.

## Εναλλακτική ροή 5 : Σφάλμα στο βήμα 7

- 1. Αποτυχία ταυτοποίησης του τελωνείου.
- 2. Αποστολή στον πελάτη κατάλληλου μηνύματος λάθους.
- 3. Η εφαρμογή που τρέχει στον πελάτη παραλαμβάνει το μήνυμα, το επεξεργάζεται και εμφανίζει κατάλληλο μήνυμα στην οθόνη.
- 4. Με την επιλογή *Αρχική σελίδα* ο χρήστης μεταβαίνει ξανά στην οθόνη «Αρχική σελίδα» για την εκκίνηση νέας διαδικτυακής υπηρεσίας, ενώ με την επιλογή *Έξοδος* γίνεται logout και βγαίνει από την εφαρμογή.
- 5. Η παρούσα ροή εργασίας τερματίζεται.

## Εναλλακτική ροή 6 : Σφάλμα στο βήμα 8

- 1. Η εκδούσα Τελωνειακή Αρχή του πιστοποιητικού εκτελωνισμού δεν ταυτίζεται με την Τελωνειακή Αρχή που το απέστειλε, γεγονός που απαγορεύεται.
- 2. Αποστολή στον πελάτη κατάλληλου μηνύματος λάθους.
- 3. Η εφαρμογή που τρέχει στον πελάτη παραλαμβάνει το μήνυμα, το επεξεργάζεται και εμφανίζει κατάλληλο μήνυμα στην οθόνη.
- 4. Με την επιλογή *Αρχική σελίδα* ο χρήστης μεταβαίνει ξανά στην οθόνη «Αρχική σελίδα» για την εκκίνηση νέας διαδικτυακής υπηρεσίας, ενώ με την επιλογή *Έξοδος* γίνεται logout και βγαίνει από την εφαρμογή.
- 5. Η παρούσα ροή εργασίας τερματίζεται.

## Εναλλακτική ροή 7 : Σφάλμα στο βήμα 9

- 1. Στη βάση δεδομένων του ΥΜΕ έχει ήδη καταχωρηθεί πολίτης με το συγκεκριμένο Α.Φ.Μ..
- 2. Διατύπωση επερωτήσεων στη βάση δεδομένων του ΥΜΕ καταχώρηση πιστοποιητικού εκτελωνισμού.
- 3. Κλείσιμο εγγραφής ημερολογίου.
- 4. Αποστολή στον πελάτη μηνύματος απόκρισης με το κατάλληλο αποτέλεσμα στο κυρίως σώμα.
- 5. Η εφαρμογή που τρέχει στον πελάτη παραλαμβάνει το μήνυμα, το επεξεργάζεται και παρουσιάζει τα αποτελέσματα στην οθόνη.
- 6. Με την επιλογή *Αρχική σελίδα* ο χρήστης μεταβαίνει ξανά στην οθόνη «Αρχική σελίδα» για την εκκίνηση νέας διαδικτυακής υπηρεσίας, ενώ με την επιλογή *Έξοδος* γίνεται logout και βγαίνει από την εφαρμογή.
- 7. Η παρούσα ροή εργασίας τερματίζεται.

Εναλλακτική ροή 8 : Σφάλμα στο βήμα 10 ή στο βήμα 2 της Εναλλακτικής ροής 7

- 1. Πρόβλημα κατά τη διενέργεια επερωτήσεων στη βάση δεδομένων του ΥΜΕ.
- 2. Αποστολή στον πελάτη κατάλληλου μηνύματος λάθους.
- 3. Η εφαρμογή που τρέχει στον πελάτη παραλαμβάνει το μήνυμα, το επεξεργάζεται και εμφανίζει κατάλληλο μήνυμα στην οθόνη.
- 4. Με την επιλογή *Αρχική σελίδα* ο χρήστης μεταβαίνει ξανά στην οθόνη «Αρχική σελίδα» για την εκκίνηση νέας διαδικτυακής υπηρεσίας, ενώ με την επιλογή *Έξοδος* γίνεται logout και βγαίνει από την εφαρμογή.
- 5. Η παρούσα ροή εργασίας τερματίζεται.

Συγκεντρωτικά, οι παραπάνω ροές εργασίας δίνουν το ακόλουθο διάγραμμα ροής :

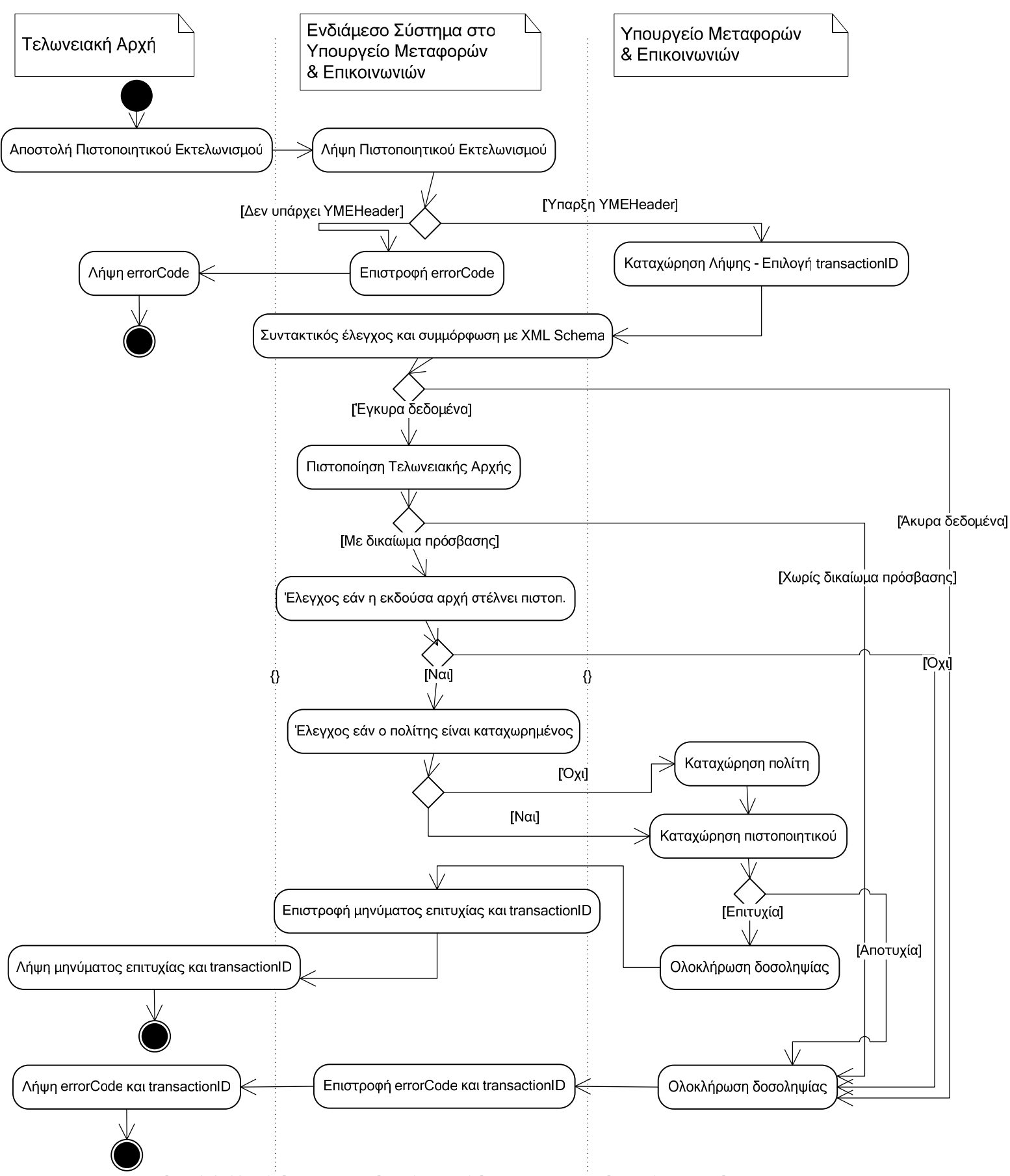

*Σχήμα 3.2.10 : Διάγραμμα ροής «ΑποστολήΠιστοποιητικούΕκτελωνισμού»*
## *3.2.3.3 Περίπτωση Χρήσης 3*

## **Λήψη Άδειας Κυκλοφορίας**

## *3.2.3.3.1 Περιγραφή Περίπτωσης Χρήσης*

Η παρούσα περίπτωση χρήσης αφορά τη διαδικτυακή υπηρεσία «*Λήψη Άδειας Κυκλοφορίας*», κατά την οποία οι Τελωνειακές Αρχές ζητάνε από το ΥΜΕ άδειες κυκλοφορίας. Η κλήση της διαδικτυακής υπηρεσίας μπορεί να πραγματοποιηθεί με δύο ορίσματα : τον Αριθμό Πλαισίου και τον Αριθμό Πιστοποιητικού Εκτελωνισμού.

Αρχικά, στην οθόνη «Login» του σχήματος 3.2.2 ο χρήστης εισάγει τον κωδικό και το password της Τελωνειακής Αρχής στην οποία υπάγεται και μεταβαίνει στην οθόνη «Αρχική σελίδα» στο σχήμα 3.2.3. Η ταυτοποίηση της ΤΑ πραγματοποιείται από την πλευρά του μεσισμικού (middleware) του ΥΜΕ κατά την επεξεργασία κάθε κλήσης της υπηρεσίας.

Στην οθόνη «Αρχική Σελίδα» του σχήματος 3.2.3 ο χρήστης επιλέγει την υπηρεσία *Αναζήτηση Άδειας Κυκλοφορίας* και εμφανίζεται η οθόνη «Αναζήτηση Άδειας Κυκλοφορίας» - σχήμα 3.2.11.

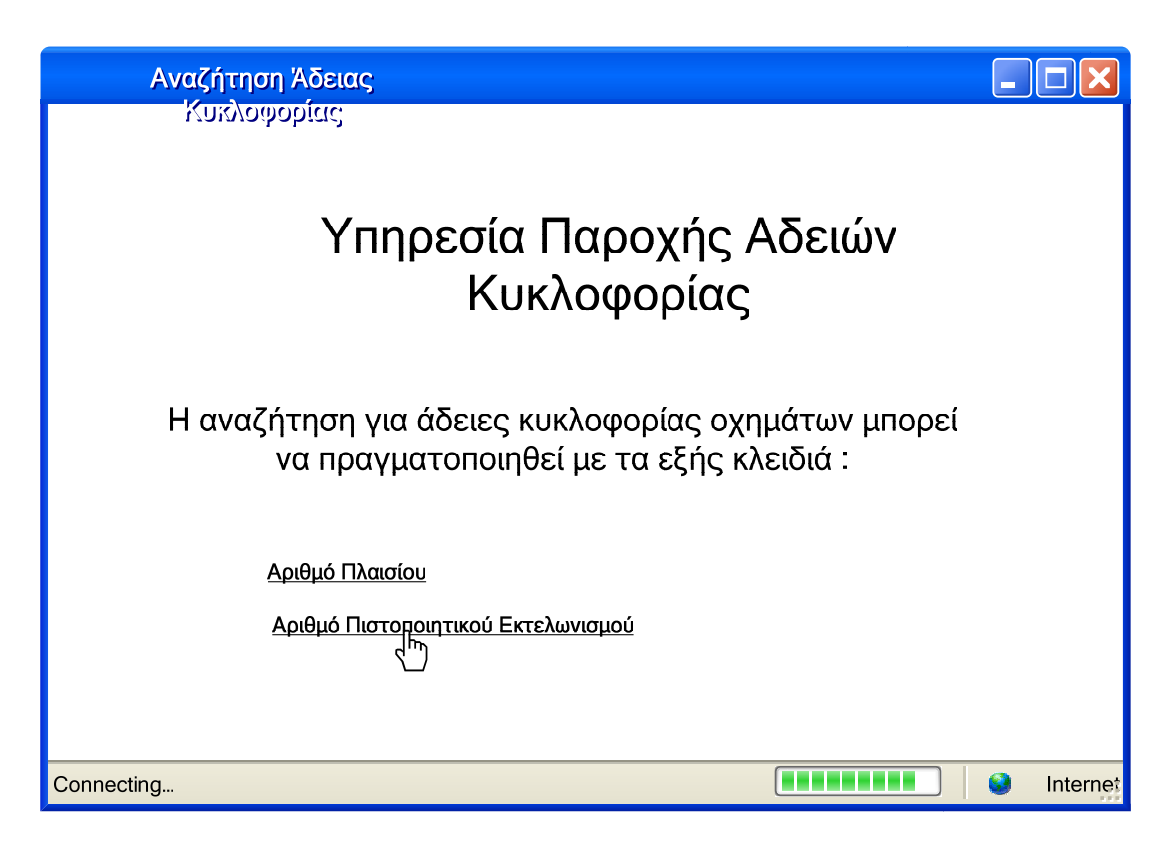

*Σχήμα 3.2.11 : Οθόνη Αναζήτηση Άδειας Κυκλοφορίας*

Εάν ο χρήστης επιλέξει το κλειδί Αριθμός Πλαισίου, προβάλλεται η οθόνη του σχήματος 3.2.12, ενώ αν προτιμήσει το κλειδί Αριθμός Πιστοποιητικού Εκτελωνισμού εμφανίζεται η οθόνη που απεικονίζει το σχήμα 3.2.13

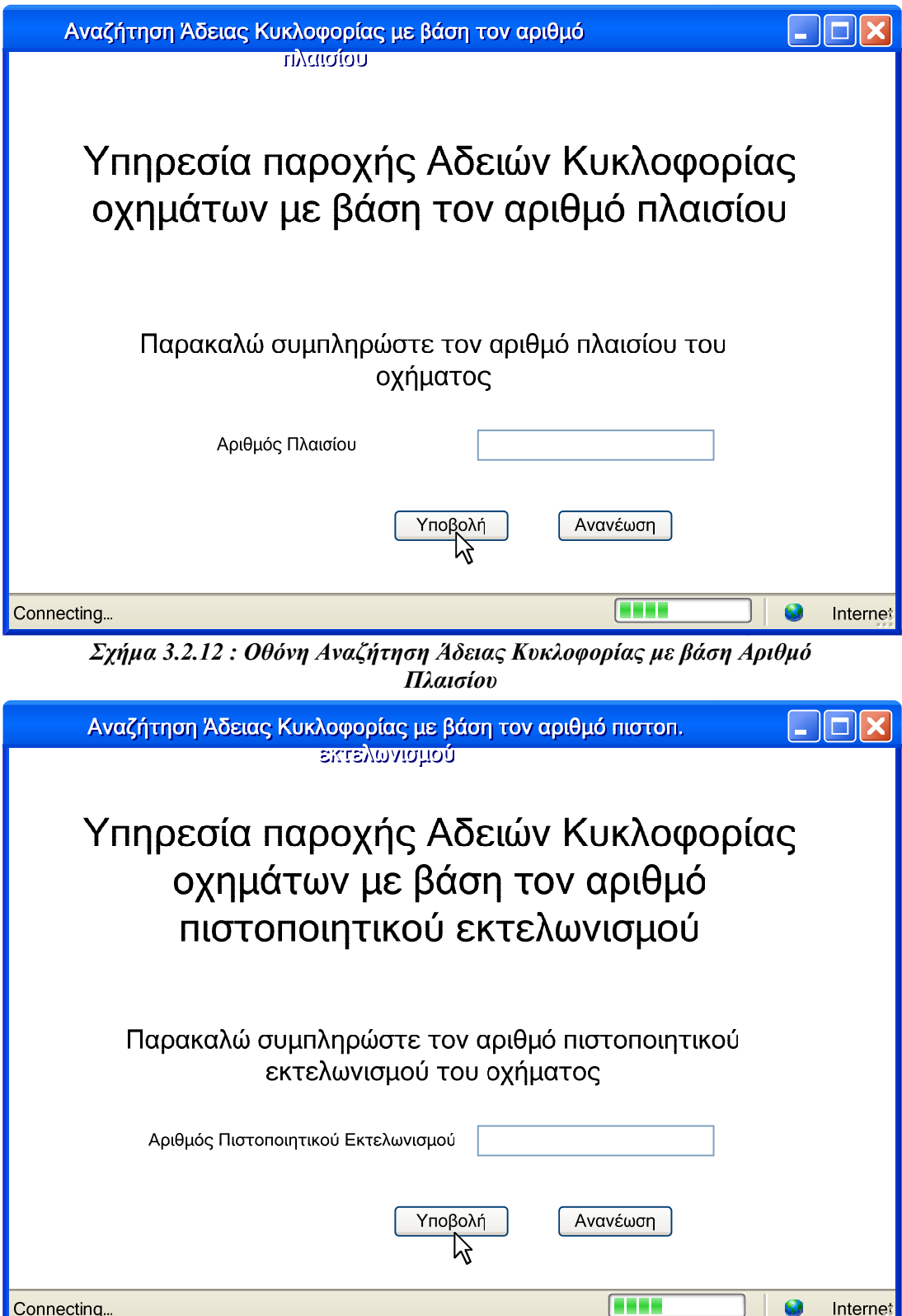

*Σχήμα 3.2.13 : Αναζήτηση Άδειας Κυκλοφορίας με βάση Αριθμό Πιστοποιητικού Εκτελωνισμού*

Μόλις ο χρήστης πληκτρολογήσει τον αριθμό πλαισίου για την πρώτη περίπτωση και τον αριθμό πιστοποιητικού εκτελωνισμού για τη δεύτερη περίπτωση, καλείται η αντίστοιχη διαδικτυακή υπηρεσία στο ενδιάμεσο σύστημα του YME, η οποία θα επιστρέψει το αποτέλεσμα της αναζήτησης άδειας κυκλοφορίας. Στην περίπτωση που η διαδικτυακή υπηρεσία ολοκληρωθεί με επιτυχία προβάλλεται η οθόνη «Προβολή Άδειας Κυκλοφορίας» όπως φαίνεται στο σχήμα 3.2.14, ενώ εάν αποτύχει εμφανίζεται η οθόνη 3.2.6 «Προβολή μηνύματος λάθους».

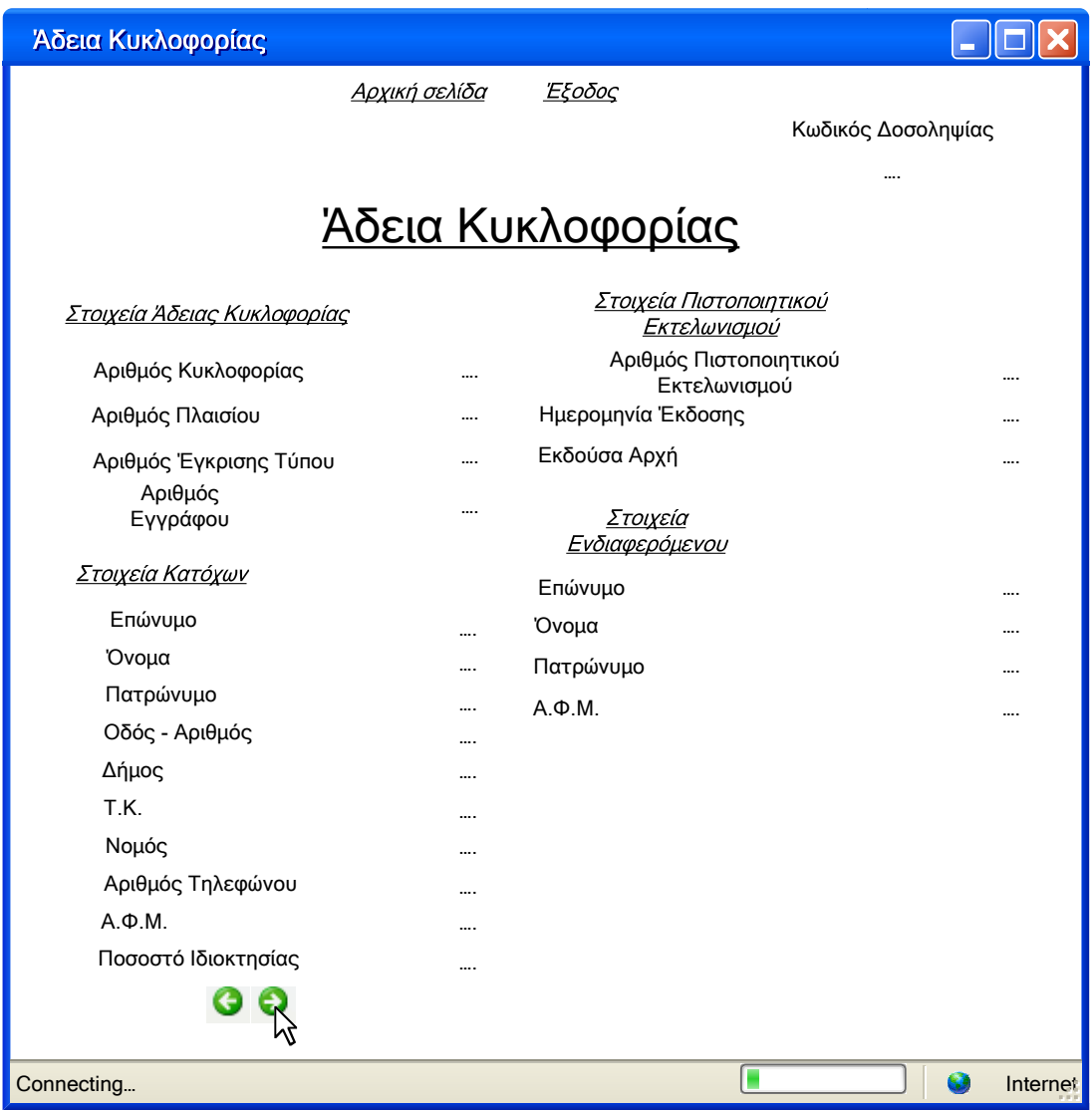

*Σχήμα 3.2.14 : Οθόνη Άδεια Κυκλοφορίας*

## *3.2.3.3.2 Ροή γεγονότων*

Η βασική ροή γεγονότων περιγράφει τη διαδικασία κατά την οποία η διαδικτυακή υπηρεσία «*Λήψη Άδειας Κυκλοφορίας»* καλείται και ολοκληρώνεται με επιτυχία. Στην περίπτωση που προκληθεί κάποιο σφάλμα και η διαδικτυακή υπηρεσία αποτύχει, έχουν προβλεφτεί και εφαρμόζονται εναλλακτικές ροές γεγονότων.

## Βασική ροή

- 1. Αποστολή μηνύματος κλήσης της υπηρεσίας «*Λήψη Άδειας Κυκλοφορίας»* με παράμετρο τον Αριθμό Πλαισίου ή τον Αριθμό Πιστοποιητικού Εκτελωνισμού.
- 2. Λήψη μηνύματος από το ενδιάμεσο σύστημα και καταχώρηση στοιχείων (parsing).
- 3. Έλεγχος ύπαρξης επικεφαλίδας YMEHeader.
- 4. Δημιουργία σύνδεσης με τη βάση δεδομένων του ΥΜΕ.
- 5. Καταχώρηση αίτησης στο ημερολόγιο.
- 6. Έλεγχος ορθότητας μηνύματος αίτησης.
- 7. Ταυτοποίηση Τελωνειακής Αρχής.
- 8. Διατύπωση επερωτήσεων στη βάση δεδομένων του ΥΜΕ.
- 9. Μετατροπή αποτελέσματος στη μορφή που ορίζεται από το αντίστοιχο XML Schema.
- 10. Κλείσιμο εγγραφής ημερολογίου.
- 11. Αποστολή στον πελάτη μηνύματος απόκρισης με την κατάλληλη άδεια κυκλοφορίας στο κυρίως σώμα.
- 12. Η εφαρμογή που τρέχει στον πελάτη παραλαμβάνει το μήνυμα, το επεξεργάζεται και παρουσιάζει τα αποτελέσματα στην οθόνη.
- 13. Με την επιλογή *Αρχική σελίδα* ο χρήστης μεταβαίνει ξανά στην οθόνη «Αρχική σελίδα» για την εκκίνηση νέας διαδικτυακής υπηρεσίας, ενώ με την επιλογή *Έξοδος* γίνεται logout και βγαίνει από την εφαρμογή.
- 14. Η παρούσα ροή εργασίας τερματίζεται.

## Εναλλακτική ροή 1 : Σφάλμα στο βήμα 3

- 1. Απουσία επικεφαλίδας YMEHeader.
- 2. Αποστολή στον πελάτη κατάλληλου μηνύματος λάθους.
- 3. Η εφαρμογή που τρέχει στον πελάτη παραλαμβάνει το μήνυμα, το επεξεργάζεται και εμφανίζει κατάλληλο μήνυμα στην οθόνη.
- 4. Με την επιλογή *Αρχική σελίδα* ο χρήστης μεταβαίνει ξανά στην οθόνη «Αρχική σελίδα» για την εκκίνηση νέας διαδικτυακής υπηρεσίας, ενώ με την επιλογή *Έξοδος* γίνεται logout και βγαίνει από την εφαρμογή.
- 5. Η παρούσα ροή εργασίας τερματίζεται.

# Εναλλακτική ροή 2 : Σφάλμα στο βήμα 4

- 1. Πρόβλημα κατά τη σύνδεση με τη βάση δεδομένων του ΥΜΕ.
- 2. Αποστολή στον πελάτη κατάλληλου μηνύματος λάθους.
- 3. Η εφαρμογή που τρέχει στον πελάτη παραλαμβάνει το μήνυμα, το επεξεργάζεται και εμφανίζει κατάλληλο μήνυμα στην οθόνη.
- 4. Με την επιλογή *Αρχική σελίδα* ο χρήστης μεταβαίνει ξανά στην οθόνη «Αρχική σελίδα» για την εκκίνηση νέας διαδικτυακής υπηρεσίας, ενώ με την επιλογή *Έξοδος* γίνεται logout και βγαίνει από την εφαρμογή.
- 5. Η παρούσα ροή εργασίας τερματίζεται.

# Εναλλακτική ροή 3 : Σφάλμα στο βήμα 5

- 1. Πρόβλημα κατά την επενέργεια επερωτήσεων στη βάση δεδομένων του ΥΜΕ.
- 2. Αποστολή στον πελάτη κατάλληλου μηνύματος λάθους.
- 3. Η εφαρμογή που τρέχει στον πελάτη παραλαμβάνει το μήνυμα, το επεξεργάζεται και εμφανίζει κατάλληλο μήνυμα στην οθόνη.
- 4. Με την επιλογή *Αρχική σελίδα* ο χρήστης μεταβαίνει ξανά στην οθόνη «Αρχική σελίδα» για την εκκίνηση νέας διαδικτυακής υπηρεσίας, ενώ με την επιλογή *Έξοδος* γίνεται logout και βγαίνει από την εφαρμογή.
- 5. Η παρούσα ροή εργασίας τερματίζεται.

# Εναλλακτική ροή 4 : Σφάλμα στο βήμα 6

- 1. Πρόβλημα στην ορθότητα του μηνύματος SOAP. Το σφάλμα μπορεί να βρίσκεται είτε στην επικεφαλίδα είτε στον Αριθμό Πλαισίου ή τον Αριθμό Πιστοποιητικού Εκτελωνισμού που στάλθηκε ως παράμετρος.
- 2. Αποστολή στον πελάτη κατάλληλου μηνύματος λάθους.
- 3. Η εφαρμογή που τρέχει στον πελάτη παραλαμβάνει το μήνυμα, το επεξεργάζεται και εμφανίζει κατάλληλο μήνυμα στην οθόνη.
- 4. Με την επιλογή *Αρχική σελίδα* ο χρήστης μεταβαίνει ξανά στην οθόνη «Αρχική σελίδα» για την εκκίνηση νέας διαδικτυακής υπηρεσίας, ενώ με την επιλογή *Έξοδος* γίνεται logout και βγαίνει από την εφαρμογή.
- 5. Η παρούσα ροή εργασίας τερματίζεται.

# Εναλλακτική ροή 5 : Σφάλμα στο βήμα 7

- 1. Αποτυχία ταυτοποίησης της Τελωνειακής Αρχής.
- 2. Αποστολή στον πελάτη κατάλληλου μηνύματος λάθους.
- 3. Η εφαρμογή που τρέχει στον πελάτη παραλαμβάνει το μήνυμα, το επεξεργάζεται και εμφανίζει κατάλληλο μήνυμα στην οθόνη.
- 4. Με την επιλογή *Αρχική σελίδα* ο χρήστης μεταβαίνει ξανά στην οθόνη «Αρχική σελίδα» για την εκκίνηση νέας διαδικτυακής υπηρεσίας, ενώ με την επιλογή *Έξοδος* γίνεται logout και βγαίνει από την εφαρμογή.
- 5. Η παρούσα ροή εργασίας τερματίζεται.

# Εναλλακτική ροή 6 : Σφάλμα στο βήμα 8 – 9

- 1. Πρόβλημα κατά την επενέργεια των επερωτήσεων ή η επερώτηση στη βάση δεδομένων δεν επέστρεψε αποτελέσματα, εάν δεν βρέθηκε τεχνικό αρχείο οχημάτων με τον συγκεκριμένο Αριθμό Πλαισίου (Αριθμό Πιστοποιητικού Εκτελωνισμού αντίστοιχα).
- 2. Αποστολή στον πελάτη κατάλληλου μηνύματος λάθους.
- 3. Η εφαρμογή που τρέχει στον πελάτη παραλαμβάνει το μήνυμα, το επεξεργάζεται και εμφανίζει κατάλληλο μήνυμα στην οθόνη.
- 4. Με την επιλογή *Αρχική σελίδα* ο χρήστης μεταβαίνει ξανά στην οθόνη «Αρχική σελίδα» για την εκκίνηση νέας διαδικτυακής υπηρεσίας, ενώ με την επιλογή *Έξοδος* γίνεται logout και βγαίνει από την εφαρμογή.
- 5. Η παρούσα ροή εργασίας τερματίζεται.

Συγκεντρωτικά, οι παραπάνω ροές εργασίας δίνουν το ακόλουθο διάγραμμα ροής :

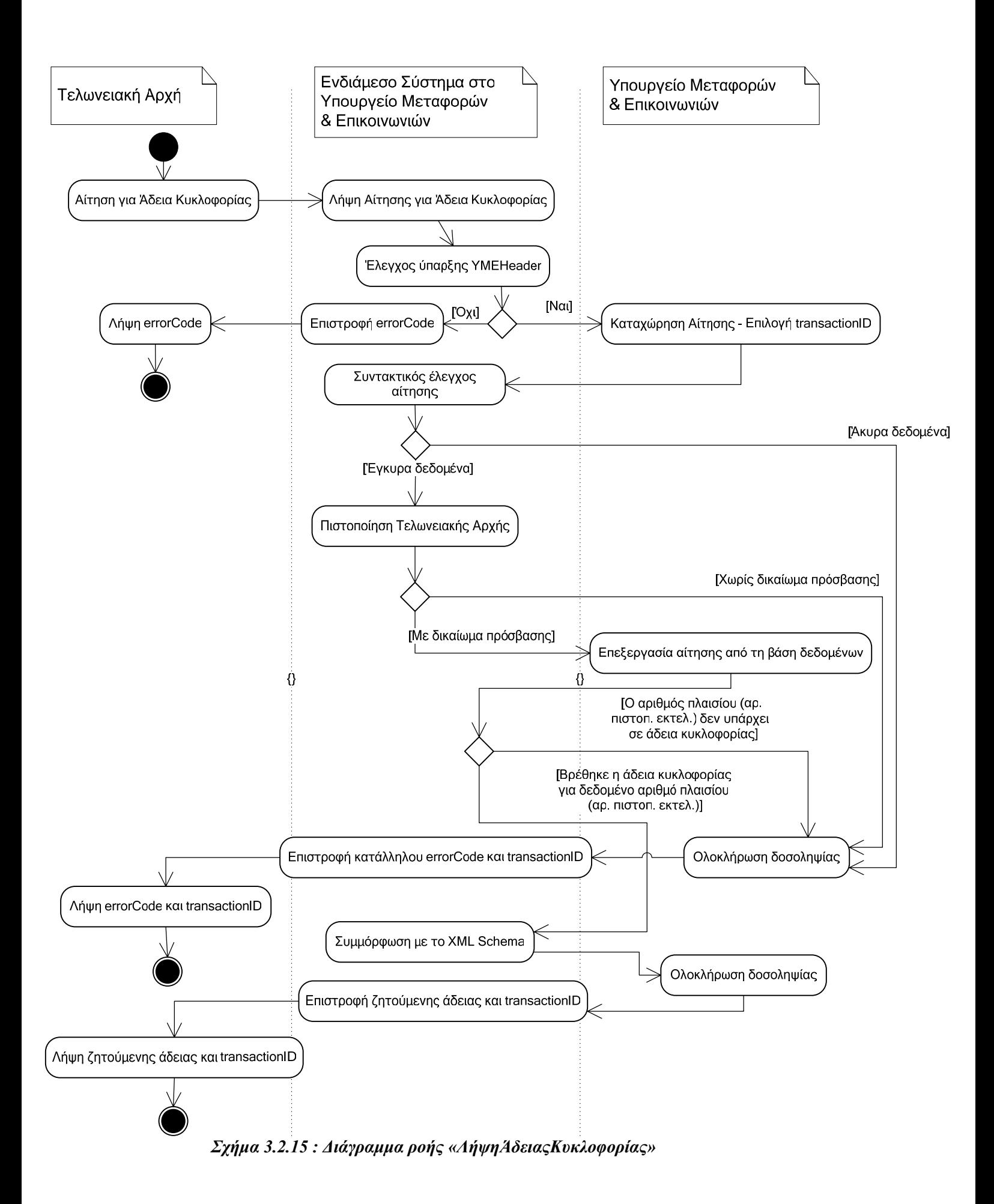

# *3.3 Έγγραφο Περιγραφής Αρχιτεκτονικής*

## *3.3.1 Εισαγωγή*

#### *3.3.1.1 Σκοπός*

Σκοπός του εγγράφου είναι η παρουσίαση της αρχιτεκτονικής του ενδιάμεσου λογισμικού συστήματος "YMEToTelonio Services", το οποίο θα αναπτυχθεί στα πλαίσια της αυτοματοποίησης της ανταλλαγής δεδομένων μεταξύ του Υπουργείου Μεταφορών & Επικοινωνιών και των Τελωνειακών Αρχών.

#### *3.3.1.2 Ενδιαφερόμενοι*

Αποδέκτες του παρόντος εγγράφου είναι το Υπουργείο Μεταφορών & Επικοινωνιών, οι Τελωνειακές Αρχές που θα χρησιμοποιήσουν τις Διαδικτυακές Υπηρεσίες και ο κατασκευαστής του λογισμικού συστήματος "YMEToTelonio Services".

#### *3.3.1.3 Βιβλιογραφία*

Το έγγραφο Προδιαγραφές των Απαιτήσεων από το Λογισμικό Σύστημα, που παρουσιάστηκε σε προηγούμενη παράγραφο, και η γενική περιγραφή του συστήματος που πραγματοποιήθηκε στο δεύτερο κεφάλαιο.

#### *3.3.2 Αρχιτεκτονικές αποφάσεις*

#### *3.3.2.1 Πλατφόρμα (υλισμική, λογισμική)*

Ως υλισμική πλατφόρμα θα χρησιμοποιηθούν 3 προσωπικοί υπολογιστές (PCs) συνδεδεμένοι στο δίκτυο. Ο ένας από αυτούς βρίσκεται στις διάφορες Τελωνειακές Αρχές που επιθυμούν να χρησιμοποιήσουν το σύστημα και θεωρείται ως πελάτης (Client, YMEToTelonio CL). Ο άλλος χρησιμοποιείται ως εξυπηρετητής της εφαρμογής (Application Server, YMEToTelonio\_AS) και σε αυτόν αναπτύσσονται οι Διαδικτυακές Υπηρεσίες. Τέλος, ο τρίτος υπολογιστής χρησιμοποιείται ως εξυπηρετητής της Βάσης Δεδομένων του Υπουργείου Μεταφορών & Επικοινωνιών (Data\_Base Server, YMEToTelonio DBMS). Μια εποπτική εικόνα των υλισμικών συνιστωσών φαίνεται στην πλατφορμική όψη.

Ως λογισμική πλατφόρμα ανάπτυξης και εκτέλεσης χρησιμοποιούνται :

- 9 Στον πελάτη (Client) με την διεπαφή χρήστη οποιοσδήποτε *Internet Browser*. Ο πελάτης αυτός μπορεί να τρέχει οποιοδήποτε λειτουργικό σύστημα υποστηρίζει τον browser. Στον πελάτη που καλείται από τη γραμμή εντολών η Προτροπή Εντολών (Command Prompt). Ο δεύτερος πελάτης μπορεί να τρέχει οποιοδήποτε λειτουργικό σύστημα. Συνίσταται πάντως και στις δυο περιπτώσεις η χρήση περιβάλλοντος Windows ως λειτουργικό σύστημα λόγω της ευχρηστίας που αυτό εμφανίζει.
- 9 Στον εξυπηρετητή (Application Server) χρησιμοποιείται η πλατφόρμα *Microsoft Visual Studio .NET 2003*. Η κατασκευή και διαχείριση των Διαδικτυακών Υπηρεσιών θα γίνεται από τον εξυπηρετητή.
- 9 Στον εξυπηρετητή της Βάσης Δεδομένων (Data-Base Management Server) χρησιμοποιείται ο *Microsoft SQL Server 2000*, ο οποίος υποστηρίζεται από το περιβάλλον Windows.

Ως λογισμική πλατφόρμα συντήρησης θα χρησιμοποιηθεί η ίδια με αυτήν της ανάπτυξης και της εκτέλεσης. Στην παρούσα έκδοση, δεν προβλέπεται κάποιο ιδιαίτερο λογισμικό για τη συντήρηση.

#### *3.3.2.2 Σχολή / Γλώσσα προγραμματισμού*

Ως σχολή προγραμματισμού θα χρησιμοποιηθεί η αντικειμενοστρεφής σχολή προγραμματισμού.

Ως γλώσσα προγραμματισμού θα χρησιμοποιηθεί η C#. Η επιλογή της C# ως γλώσσας προγραμματισμού βασίστηκε στις δυνατότητες που προσφέρει για ανάπτυξη διαδικτυακών υπηρεσιών και στο γεγονός ότι αποτελεί τη βασική γλώσσα ανάπτυξης εφαρμογών στην πλατφόρμα .NET.

#### *3.3.2.3 Κωδική γλώσσα*

Με βάση τη λογισμική πλατφόρμα που χρησιμοποιήθηκε, τελική γλώσσα του έργου είναι η C#, μαζί με τις διαπροσωπείες για επικοινωνία με τον SQL-Server.

## *3.3.2.4 Ρυθμός*

Ο κύριος ρυθμός του "YMEToTelonio Services" είναι εκείνος που επιβάλλει να πυροδοτείται η εκτέλεση των διαφόρων διεργασιών από κάποια γεγονότα, δηλαδή ο «γεγονοτοδηγούμενος» ρυθμός (event-driven mode). Ο χρήστης ελέγχει την εκτέλεση των διεργασιών στον εξυπηρετητή (Application Server – AS) και στον εξυπηρετητή βάσης δεδομένων (Data-Base Server – DBMS) με τη βοήθεια του browser του και ειδικότερα, της γραφικής διαπροσωπείας (Graphical User Interface) που αυτός του προσφέρει. Οι διάφορες σελίδες έχουν διαλογική μορφή και προτρέπουν το χρήστη να εισάγει τα στοιχεία στις κατάλληλες φόρμες και στη συνέχεια, πατώντας το κατάλληλο πλήκτρο (submit button) να τα αποστείλει στον εξυπηρετητή για επεξεργασία, πυροδοτώντας τις κατάλληλες διαδικτυακές υπηρεσίες. Οι διεργασίες του DBMS πυροδοτούνται από τον εξυπηρετητή (Application Server).

## *3.3.3 Αρχιτεκτονικές Όψεις*

#### *3.3.3.1 Περιβαλλοντική / Υπηρεσιακή*

Στην περιβαλλοντική όψη φαίνονται ποιες εργασίες (υπηρεσίες) θα προσφέρει το λογισμικό σύστημα και σε ποιους, οι οποίοι αποτελούν τους δράστες (actors). Περιγράφεται με ένα διάγραμμα περιπτώσεων χρήσης της UML, που για το ενδιάμεσο σύστημα "YMEToTelonio Services" θα είναι :

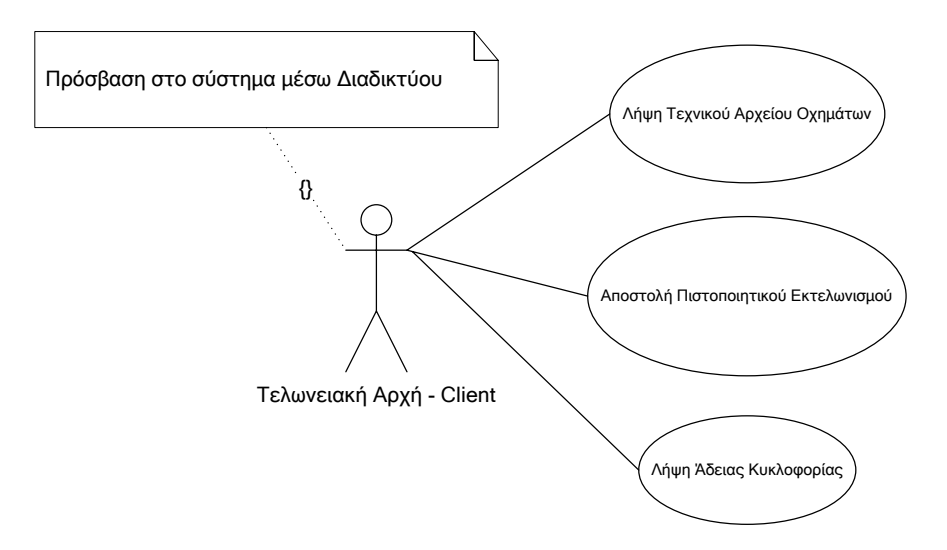

*Σχήμα 3.3.1 : Περιβαλλοντική / υπηρεσιακή όψη* 

#### *3.3.3.2 Πλατφορμική*

Η πλατφορμική όψη περιγράφει με ένα διάγραμμα παράταξης (deployment) της UML την υλισμική και λογισμική πλατφόρμα στην οποία θα ενσωματωθεί για να τρέχει το λογισμικό σύστημα "YMEToTelonio Services".

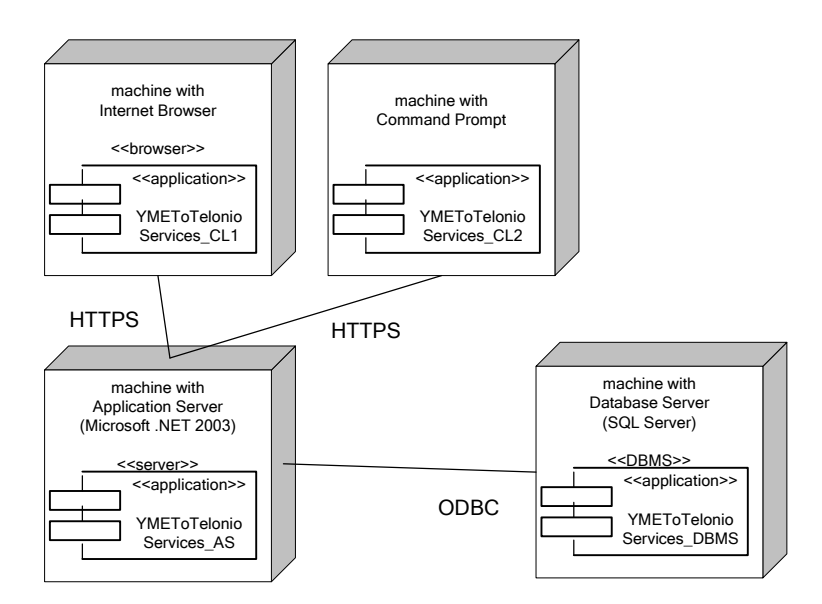

*Σχήμα 3.3.2 : Πλατφορμική όψη* 

#### *3.3.3.3 Χρηστική*

Η χρηστική όψη αφορά τον τρόπο χρησιμοποίησης του λογισμικού συστήματος από τους χρήστες του και συνιστά ένα μοντέλο από τη σκοπιά του τρόπου χρήσης. Στην συγκεκριμένη όψη, θα αναλυθεί μονάχα το πρόγραμμα πελάτη με τη διεπαφή χρήστη.

#### *3.3.3.3.1 Κειμενική μορφή της διαπροσωπείας χρήστη*

Η διαπροσωπεία χρήστη (User Interface) παρέχει τρεις διακριτές σύνθετες εργασίες : Αναζήτηση Τεχνικού Αρχείου Οχημάτων, Καταχώρηση Πιστοποιητικού Εκτελωνισμού και Αναζήτηση Άδειας Κυκλοφορίας. Κάθε τέτοια σύνθετη εργασία αποτελείται με τη σειρά της από άλλες εργασίες, είτε σύνθετες είτε ατομικές, όπως θα αναλυθούν στη συνέχεια. Οι ατομικές εργασίες δεν αποτελούνται από επιμέρους εργασίες. Μια σύνθετη εργασία x συμβολίζεται με <x>, ενώ μια ατομική εργασία y συμβολίζεται με y. Στην τελική ανάλυση έχουμε μόνο ατομικές εργασίες, οι οποίες παρουσιάζονται με ακολουθιακά διαγράμματα στο έγγραφο του λεπτομερούς σχεδίου. Αντίστοιχα, οι σύνθετες εργασίες παρουσιάζονται με διαγράμματα καταστάσεων στο έγγραφο λεπτομερούς σχεδίου.

Η κειμενική μορφή της διαπροσωπείας χρήστη για μια χρήση του συστήματος "YMEToTelonio Services" ακολουθεί σε συμβολισμό κανονικών εκφράσεων :

<Αρχική σελίδα> = (<Αναζήτηση Τεχνικού Αρχείου Οχημάτων> | <Καταχώρηση Πιστοποιητικού Εκτελωνισμού> | <Αναζήτηση Άδειας Κυκλοφορίας>)\* .Έξοδος

72

<Αναζήτηση Τεχνικού Αρχείου Οχημάτων> = Εισαγωγή Χαρακτηριστικού Αριθμού Πλαισίου . <Εύρεση Τεχνικού Αρχείου Οχημάτων> <Εύρεση Τεχνικού Αρχείου Οχημάτων> = (Προβολή Τεχνικού Αρχείου Οχημάτων | Προβολή μηνύματος λάθους) . (<Αρχική σελίδα> | Έξοδος) <Καταχώρηση Πιστοποιητικού Εκτελωνισμού> = <Εισαγωγή στοιχείων Πιστοποιητικού Εκτελωνισμού> . (Υποβολή | Ανανέωση) <Εισαγωγή στοιχείων Πιστοποιητικού Εκτελωνισμού> = (Προβολή μηνύματος επιτυχίας | Προβολή μηνύματος λάθους) . (<Αρχική σελίδα> | Έξοδος) <Αναζήτηση Άδειας Κυκλοφορίας> = <Αναζήτηση Άδειας Κυκλοφορίας με βάση τον Αριθμό Πλαισίου> | <Αναζήτηση Άδειας Κυκλοφορίας με βάση τον Αριθμό Πιστοποιητικού Εκτελωνισμού> <Αναζήτηση Άδειας Κυκλοφορίας με βάση τον Αριθμό Πλαισίου> = Εισαγωγή Αριθμού Πλαισίου . <Εύρεση Άδειας Κυκλοφορίας> <Αναζήτηση Άδειας Κυκλοφορίας με βάση τον Αριθμό Πιστοποιητικού Εκτελωνισμού> = Εισαγωγή Αριθμού Πιστοποιητικού Εκτελωνισμού . <Εύρεση Άδειας Κυκλοφορίας> <Εύρεση Άδειας Κυκλοφορίας> = (Προβολή Άδειας Κυκλοφορίας | Προβολή μηνύματος λάθους) . (<Αρχική σελίδα> | Έξοδος)

## *3.3.3.3.2 Γραφηματική μορφή της διαπροσωπείας χρήστη*

Στην παρούσα ενότητα εμφανίζονται οι διάφορες οθόνες που στην πραγματικότητα θα χρησιμοποιεί ο χρήστης από την εκάστοτε Τελωνειακή Αρχή για να επικοινωνεί με το ενδιάμεσο σύστημα "YMEToTelonio Services". Στο σχήμα 3.3.3 δίνεται το σύνολο των οθονών και ακολουθεί η περιγραφή τους.

73

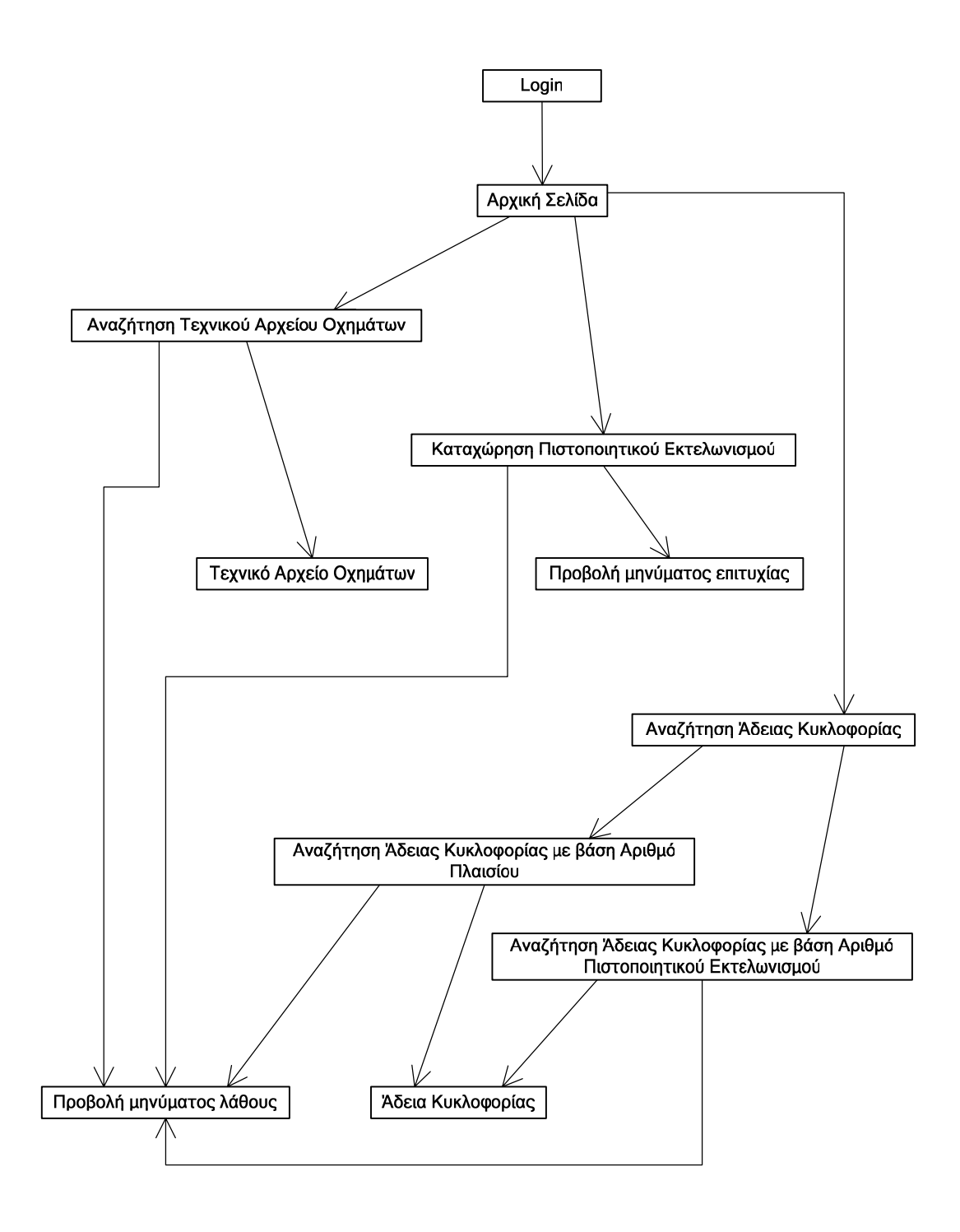

*Σχήμα 3.3.3 : Χρηστική όψη – Σύνολο Οθονών*

Όλες οι παραπάνω οθόνες έχουν περιγραφεί στο έγγραφο «Προδιαγραφές Απαιτήσεων από το Λογισμικό Σύστημα». Συγκεκριμένα, από τις αρχικές οθόνες, η Χρηστική όψη – Οθόνη Login δόθηκε στο σχήμα 3.2.2 και η Χρηστική όψη – Οθόνη Αρχική Σελίδα στο σχήμα 3.2.3.

Οι υπόλοιπες οθόνες μπορούν να διαχωριστούν σε τρεις κατηγορίες :

## ¾ *Αναζήτηση Τεχνικού Αρχείου Οχημάτων* :

Η Χρηστική όψη - Οθόνη Αναζήτηση Τεχνικού Αρχείου Οχημάτων παρουσιάστηκε στο σχήμα 3.2.4, η Χρηστική όψη – Οθόνη Προβολή Τεχνικού Αρχείου Οχημάτων στο σχήμα 3.2.5 και η Χρηστική όψη – Οθόνη Προβολή μηνύματος λάθους βρίσκεται στο σχήμα 3.2.6.

## ¾ *Καταχώρηση Πιστοποιητικού Εκτελωνισμού* :

Η Χρηστική όψη – Οθόνη Καταχώρηση Πιστοποιητικού Εκτελωνισμού αντιστοιχεί στο σχήμα 3.2.8, ενώ η Χρηστική όψη – Οθόνη Προβολή μηνύματος επιτυχίας στο σχήμα 3.2.9.

## ¾ *Αναζήτηση Άδειας Κυκλοφορίας* :

Ανατρέχοντας στο σχήμα 3.2.11, βρίσκεται η Χρηστική όψη – Οθόνη Αναζήτηση Άδειας Κυκλοφορίας. Στα σχήματα 3.2.12, 3.2.13 και 3.2.14 ακολουθούν οι: Χρηστική όψη – Οθόνη Αναζήτηση Άδειας Κυκλοφορίας με βάση Αριθμό Πλαισίου, Χρηστική όψη – Οθόνη Αναζήτηση Άδειας Κυκλοφορίας με βάση Αριθμό Πιστοποιητικού Εκτελωνισμού και Χρηστική όψη – Οθόνη Άδεια Κυκλοφορίας, αντίστοιχα.

#### *3.3.3.4 Δομική*

Στη δομική όψη προβάλλονται τα μέρη του συστήματος "YMEToTelonio Services" και φανερώνεται ποιες είναι οι εξαρτήσεις τους. Στο σχήμα 3.3.4 σχεδιάστηκε η δομική όψη του συστήματος και στα σχήματα 3.3.7 – 3.3.8 και 3.3.5 – 3.3.6 οι δομικές όψεις του εξυπηρετητή και των προγραμμάτων πελατών, αντίστοιχα.

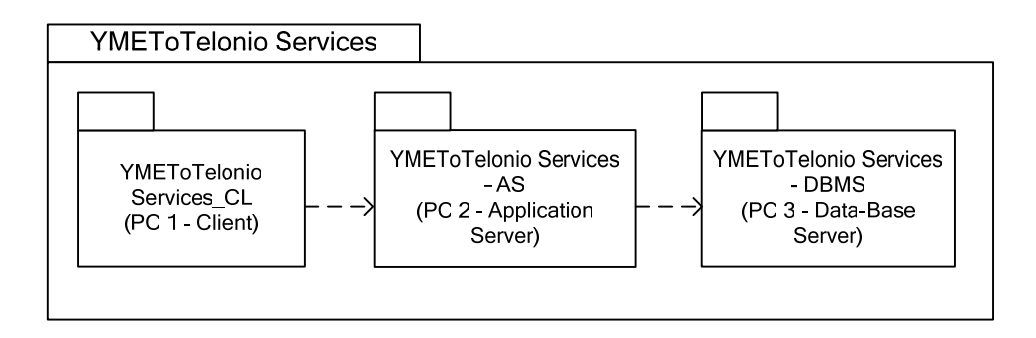

*Σχήμα 3.3.4 : Δομική όψη (επίπεδο 0)* 

Παρατηρούμε ότι στο επίπεδο 0 της Δομικής Όψης φαίνονται οι υπολογιστές του "ΥΜΕΤoTelonio Services" και οι εξαρτήσεις τους. Συγκεκριμένα, ο ΥΜΕΤoTelonio Services CL (Client) καλεί τις Διαδικτυακές Υπηρεσίες που τρέχουν στον ΥΜΕΤoTelonio Services AS (Application Server). Ο εξυπηρετητής (Application Server) κάνει με τη σειρά του αιτήσεις στον ΥΜΕΤoTelonio Services\_DBMS (Data-Base Management Server), ώστε να λάβει τα απαραίτητα στοιχεία από τη Βάση για να επεξεργαστεί τις αιτήσεις του YMEToTelonio Services CL και να απαντήσει σ' αυτές.

Οι δομικές όψεις των πελατών, του εξυπηρετητή και του εξυπηρετητή της βάσης δεδομένων απεικονίζονται στα επόμενα σχήματα :

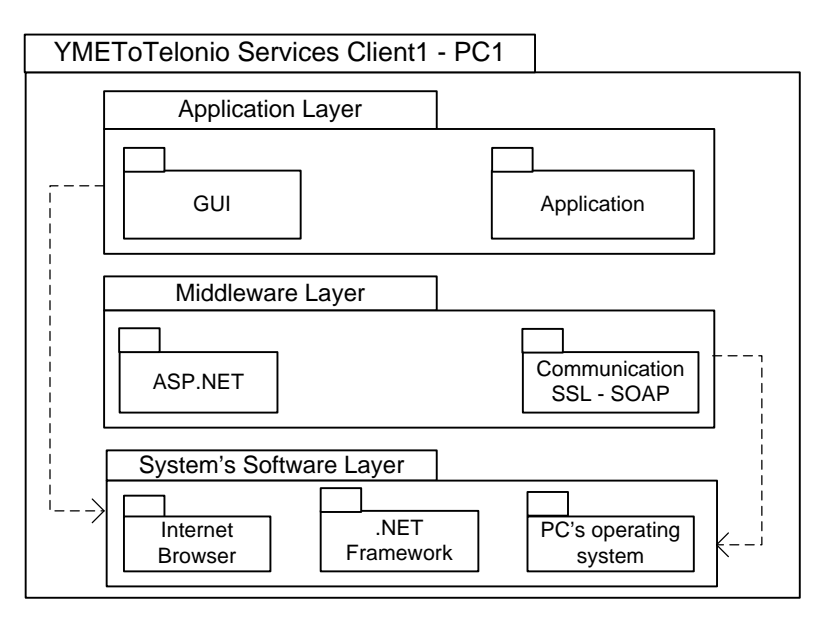

*Σχήμα 3.3.5 : Δομική όψη πελάτη με διεπαφή χρήστη(επίπεδο 1)* 

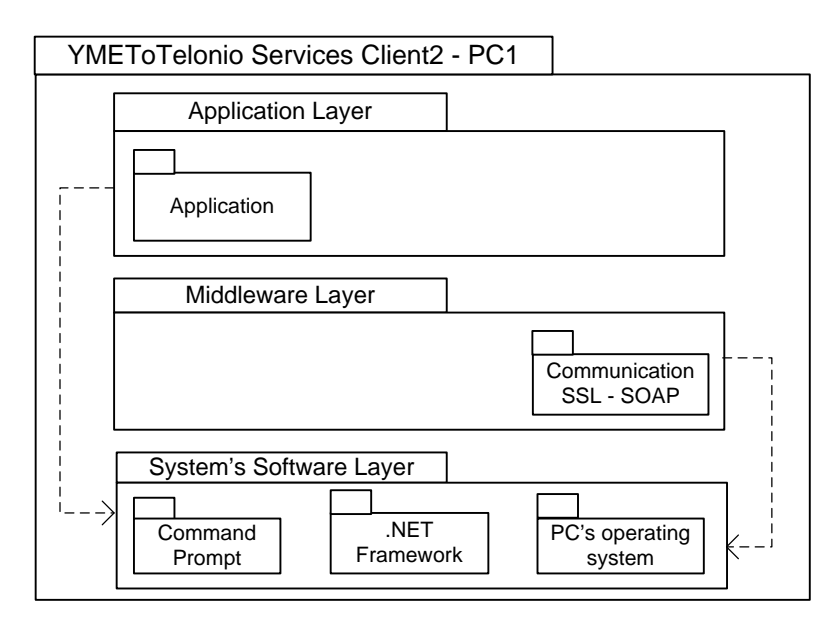

*Σχήμα 3.3.6 : Δομική όψη πελάτη με κλήση από τη Γραμμή Εντολών (επίπεδο 1)* 

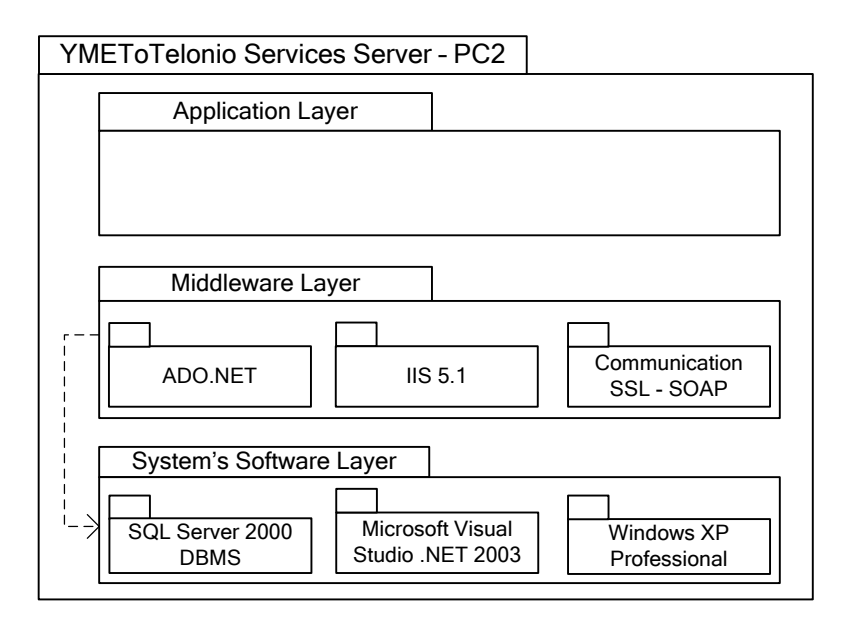

*Σχήμα 3.3.7 : Δομική όψη εξυπηρετητή (επίπεδο 1)*

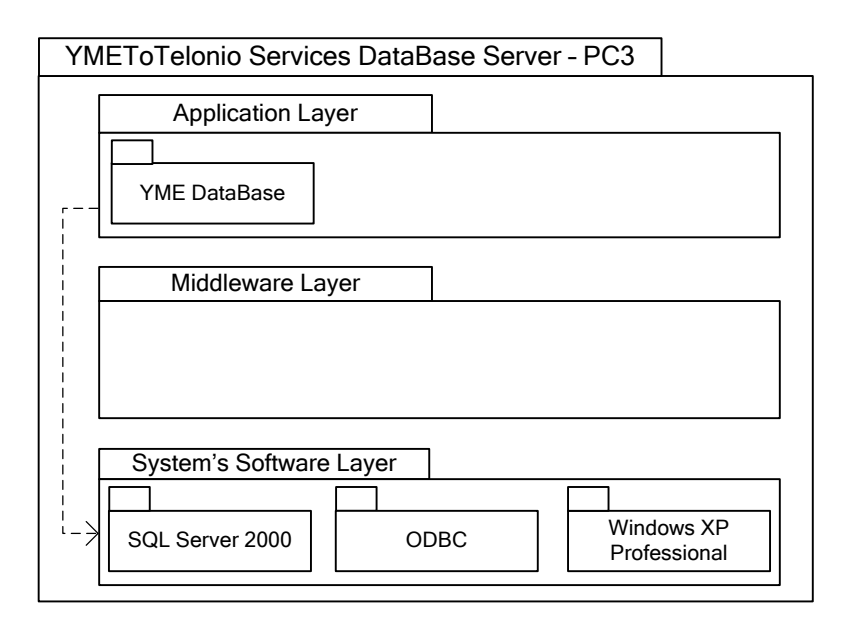

*Σχήμα 3.3.8 : Δομική όψη εξυπηρετητή βάσης δεδομένων (επίπεδο 1)*

# *3.3.3.5 Εκτελεστική*

Η εκτελεστική όψη περιγράφει τον τρόπο λειτουργίας του λογισμικού που τρέχει σε κάθε υπολογιστή. Εμφανίζεται ως ένα σύνολο εκτελέσιμων οντοτήτων (run time entities), που όλες άμεσα ή έμμεσα υποστηρίζουν την αυτοματοποίηση των δεδομενικών εργασιών του συστήματος συνεργαζόμενες μεταξύ τους, και καταγράφονται ως ένα διάγραμμα που οι κόμβοι του είναι ενεργές κλάσεις (active classes) της UML.

Για το σύστημα "YMEToTelonio Services" η εκτελεστική όψη δίνεται στο παρακάτω σχήμα :

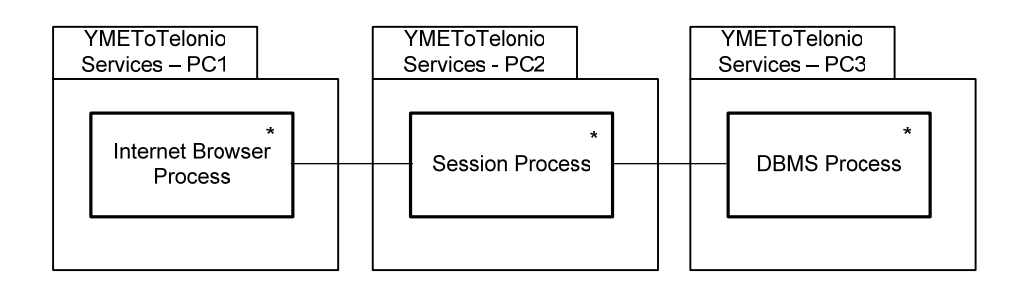

*Σχήμα 3.3.9 : Εκτελεστική όψη*

Σημειώνουμε ότι στον ΥΜΕΤοΤelonio Services - PC1 τρέχει η διεργασία του Internet Browser (ή του Command Prompt για τον δεύτερο πελάτη), η οποία καλώντας τις Διαδικτυακές Υπηρεσίες πραγματοποιεί αιτήσεις για εξυπηρέτηση (service requests) στον εξυπηρετητή (Application Server – AS). Για κάθε αίτηση που δέχεται ο εξυπηρετητής (Application Server, ΥΜΕΤοΤelonio Services – PC2), δημιουργεί μία νέα διεργασία, τη Session Process, η οποία διαχειρίζεται την επικοινωνία με το συγκεκριμένο πελάτη. Η διεργασία αυτή έχει πρόσβαση στο αντικείμενο συνεδρίας (session), το οποίο περιέχει τις πληροφορίες για την επικοινωνία του εξυπηρετητή (AS) με τον πελάτη (Client). Επειδή μπορεί να υπάρχουν πολλά προγράμματα πελάτη ταυτόχρονα, μπορεί να τρέχουν πολλές διεργασίες συνεδρίας (session processes) και συνεπώς, να έχουμε πολλές μονάδες session process. Το γεγονός αυτό δηλώνεται με το \*. Κάθε Session Process, δημιουργεί μία σύνδεση με τον εξυπηρετητή βάσης δεδομένων (Data-Base Server, ΥΜΕΤοΤelonio Services – PC3), ο οποίος γεννά μία νέα διεργασία για την εξυπηρέτηση της συγκεκριμένης σύνδεσης. Αυτή συμβολίζεται με τη μονάδα DBMS Process. Υπάρχει μία 1 προς 1 αντιστοιχία μεταξύ κάθε μονάδας Session Process και κάθε μονάδας DBMS Process.

#### *3.3.4 Αιτιολόγηση*

Η αρχιτεκτονική που αναλύθηκε ικανοποιεί τις απαιτήσεις που δηλώθηκαν στο έγγραφο "Προδιαγραφές των Απαιτήσεων από το Λογισμικό Σύστημα". Όλες οι εργασίες προς αυτοματοποίηση μπορούν να περιγραφούν στην τελική γλώσσα, η οποία αποτελείται από C# κώδικα. Η μετάφραση μπορεί να γίνει χωρίς προβλήματα. Η δομική όψη φανερώνει το έτοιμο λογισμικό που θα χρησιμοποιηθεί και επιβεβαιώνει ότι το Λογισμικό Σύστημα μπορεί να ικανοποιήσει τις ελάχιστες προδιαγραφές που τέθηκαν.

# *3.4 Έγγραφο Περιγραφής Λεπτομερούς Σχεδίου*

## *3.4.1 Εισαγωγή*

#### *3.4.1.1 Σκοπός*

Σκοπός του εγγράφου είναι η παρουσίαση του Λεπτομερούς Σχεδίου του ενδιάμεσου λογισμικού συστήματος "YMEToTelonio Services", το οποίο θα αναπτυχθεί στα πλαίσια της αυτοματοποίησης της ανταλλαγής δεδομένων μεταξύ του Υπουργείου Μεταφορών & Επικοινωνιών και των Τελωνειακών Αρχών.

#### *3.4.1.2 Ενδιαφερόμενοι*

Ενδιαφερόμενοι του παρόντος εγγράφου είναι το Υπουργείο Μεταφορών & Επικοινωνιών (ΥΜΕ) ως προμηθευτής, οι Τελωνειακές Αρχές (ΤΑ) ως τελικοί χρήστες, και οι αρχιτέκτονες, σχεδιαστές, προγραμματιστές και ελεγκτές ως κατασκευαστές του συστήματος "YMEToTelonio Services".

#### *3.4.1.3 Βιβλιογραφία*

Τα έγγραφα Προδιαγραφές των Απαιτήσεων από το Λογισμικό Σύστημα και Περιγραφή της Αρχιτεκτονικής, που παρουσιάστηκαν σε προηγούμενη παράγραφο, και η γενική περιγραφή του συστήματος που πραγματοποιήθηκε στο δεύτερο κεφάλαιο.

#### *3.4.2 Σχεδιαστικές Αποφάσεις*

Κατά τη λεπτομερή σχεδίαση του ενδιάμεσου λογισμικού συστήματος "YMEToTelonio Services" λήφθηκαν οι ακόλουθες αποφάσεις :

9 Τα ορίσματα με τα οποία θα πραγματοποιούνται οι κλήσεις προς τις Διαδικτυακές Υπηρεσίες θα είναι : ο χαρακτηριστικός αριθμός πλαισίου για την «*Λήψη Τεχνικού Αρχείου Οχημάτων*», ένα XML αρχείο για την «*Αποστολή Πιστοποιητικού Εκτελωνισμού*» και είτε ο αριθμός πλαισίου ή ο αριθμός πιστοποιητικού εκτελωνισμού για την «*Λήψη Άδειας Κυκλοφορίας*».

9 Τα στοιχεία του άμεσα ενδιαφερόμενου πολίτη που παρέχονται με την «*Αποστολή Πιστοποιητικού Εκτελωνισμού*» θεωρείται ότι είναι έγκυρα και δεν πραγματοποιείται διασταύρωσή τους.

9 Το Πιστοποιητικό Εκτελωνισμού ενός οχήματος θεωρείται ότι είναι διαθέσιμο στο ΥΜΕ από τη στιγμή έκδοσής του και μέχρι να εκδοθεί άδεια κυκλοφορίας για το συγκεκριμένο όχημα. Για το λόγο αυτό, στον πίνακα που αποθηκεύονται τα πιστοποιητικά εκτελωνισμού θα δημιουργήσουμε ένα επιπλέον πεδίο, το TransactionID, το οποίο θα ενημερώνεται με τον κωδικό της τρέχουσας δοσοληψίας στην περίπτωση που έχει ζητηθεί από κάποια Τελωνειακή Αρχή και βρεθεί στη βάση δεδομένων άδεια κυκλοφορίας με τον συγκεκριμένο αριθμό πλαισίου ή αριθμό πιστοποιητικού εκτελωνισμού. Συνεπώς, εάν μια εγγραφή πιστοποιητικού εκτελωνισμού περιέχει κενό TransactionID, συνεπάγεται ότι το πιστοποιητικό βρίσκεται στη διάθεση του ΥΜΕ, ειδάλλως έχει εκδοθεί άδεια κυκλοφορίας για το όχημα που εκτελωνίστηκε με το συγκεκριμένο πιστοποιητικό εκτελωνισμού.

9 Στο αρχείο ημερολογίου (log file) θα καταγράφεται κάθε αίτηση για διαδικτυακή υπηρεσία και θα τηρούνται τα εξής στοιχεία :

i. *TransactionID* : αποτελεί τον κωδικό – μοναδικό αναγνωριστικό κάθε δοσοληψίας

ii. *Operation* : αφορά ποια διαδικτυακή υπηρεσία ζητήθηκε και ακολουθείται η εξής κωδικοποίηση : 1 για τη «*Λήψη Άδειας Κυκλοφορίας με βάση τον Αριθμό Πλαισίου*», 2 για τη «*Λήψη Άδειας Κυκλοφορίας με βάση τον Αριθμό Πιστοποιητικού Εκτελωνισμού*», 3 για την «*Αποστολή Πιστοποιητικού Εκτελωνισμού*» και 4 για τη «*Λήψη Τεχνικού Αρχείου Οχημάτων*»

iii. *Success* : δείχνει εάν η αίτηση ολοκληρώθηκε με επιτυχία ή όχι, με το 1 να αποτελεί ένδειξη επιτυχίας και το 0 ένδειξη αποτυχίας

iv. *ErrorCode* : είναι ο κωδικός που επιστρέφει το σύστημα σε περίπτωση αποτυχίας της διαδικτυακής υπηρεσίας

v. *OperationTime* : κρατάει την ημερομηνία και την ώρα που πραγματοποιήθηκε η αίτηση

vi. *Parameter* : αποθηκεύει την παράμετρο με την οποία έγινε η κλήση κάποιας από τις Διαδικτυακές Υπηρεσίες είτε αυτή είναι ένα αλφαριθμητικό (string) είτε αρχείο XML

vii. *Active* : φανερώνει εάν η αίτηση είναι υπό επεξεργασία ή έχει ολοκληρωθεί

viii. *KodikosTelonioy* : αντιπροσωπεύει τον κωδικό της Τελωνειακής Αρχής που πραγματοποίησε την αίτηση

ix. *Result* : αποθηκεύει το αποτέλεσμα της κλήσης της διαδικτυακής υπηρεσίας, το οποίο επιστρέφεται στην Τελωνειακή Αρχή

9 Προβλέπεται ειδικός μηχανισμός ελέγχου λαθών και δημιουργίας επικεφαλίδων των μηνυμάτων SOAP που θα αναλυθούν εκτενέστερα στις επόμενες ενότητες.

9 Για το ζήτημα του versioning προβλέπονται μηχανισμοί χαρακτηρισμού των διαφορετικών εκδόσεων μιας διαδικτυακής υπηρεσίας και παροχής της κατάλληλης έκδοσής της σε κάθε μήνυμα – αίτηση μέσω:

i. Προσθήκης της παρούσας έκδοσης 1.0 στα XML Schemas τόσο στο όνομα του αρχείου, όπως AdeiaKykloforias-v1-0.xsd, όσο στο attribute Version του element xs:schema.

ii. Δημιουργίας ενός πεδίου Version στην επικεφαλίδα των μηνυμάτων SOAP που ανταλλάσσονται, που χαρακτηρίζει την έκδοση των υπηρεσιών "YMEToTelonio Services"

## *3.4.2.1 SOAP Headers*

Η δομή μιας επικεφαλίδας SOAP Header αποφασίστηκε να έχει τις ακόλουθες μορφές ανάλογα με το αν είναι μήνυμα αίτησης ή απόκρισης υπηρεσίας :

```
<YMEHeaderIn xmlns="http://www.yme.gov.gr/webServices"> 
       <Version>string</Version> 
       <ImerominiaOraApostolis>dateTime</ImerominiaOraApostolis> 
       <Expires>dateTime</Expires> 
       <Apostoleas>int</Apostoleas> 
       <Apodektis>int</Apodektis> 
       <Password>string</Password> 
</YMEHeaderIn>
```
*Σχήμα 3.4.1 : Επικεφαλίδα YMEHeaderIn* 

```
<YMEHeaderOut xmlns="http://www.yme.gov.gr/webServices"> 
       <Version>string</Version> 
       <ImerominiaOraApostolis>dateTime</ImerominiaOraApostolis> 
       <Expires>dateTime</Expires> 
       <Apostoleas>int</Apostoleas> 
       <Apodektis>int</Apodektis> 
       <KodikosKatastasis>int</KodikosKatastasis> 
       <TransactionID>guid</TransactionID> 
       <Password>string</Password> 
</YMEHeaderOut>
```
*Σχήμα 3.4.2 : Επικεφαλίδα YMEHeaderOut* 

Τα πεδία της επικεφαλίδας δεν είναι όλα υποχρεωτικά κατά την αποστολή μιας αίτησης προς το ΥΜΕ ή κατά την απόκριση σε μια αίτηση των Τελωνειακών Αρχών. Στον επόμενο πίνακα περιγράφεται αναλυτικά η χρήση κάθε πεδίου :

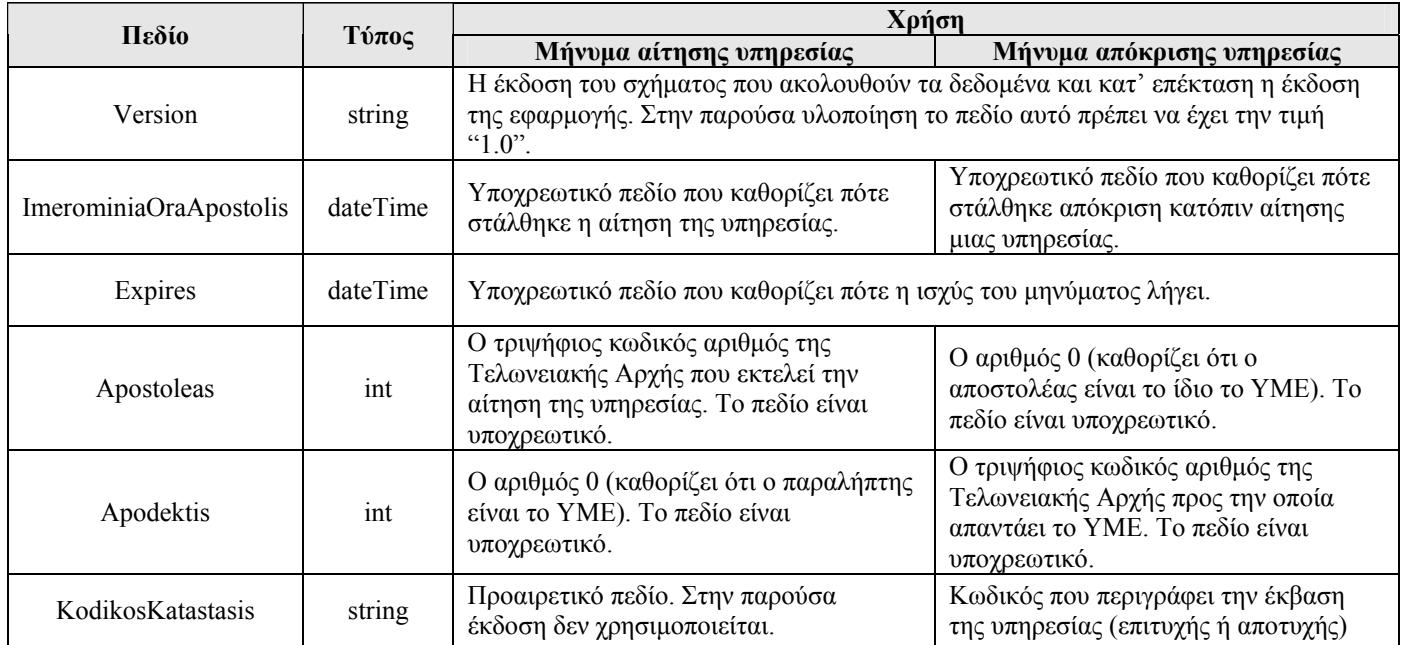

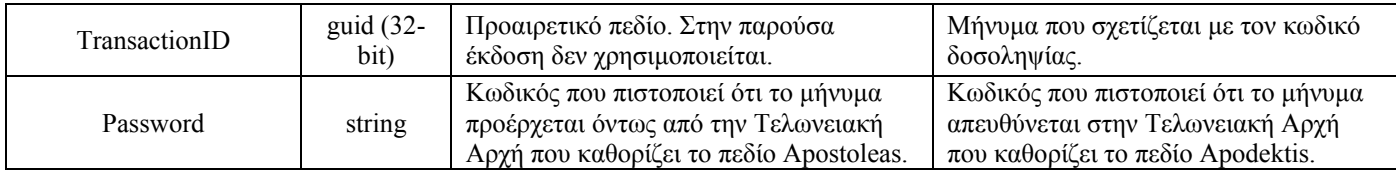

## *Πίνακας 3.4.1 : Πεδία επικεφαλίδας YMEHeader*

Κατά τη λήψη ενός SOAP μηνύματος αίτησης υπηρεσίας από μια Τελωνειακή Αρχή προς το ΥΜΕ τα πεδία της επικεφαλίδας χρησιμοποιούνται ως εξής : Αρχικά ελέγχεται η ύπαρξη της επικεφαλίδας και σε περίπτωση που δεν υπάρχει η υπηρεσία αποτυγχάνει χωρίς να καταγραφεί στο αρχείο ημερολογίου. Αν υπάρχει, θα πρέπει να ισχύουν οι παρακάτω περιορισμοί :

- i. Το πεδίο *Version* να έχει την τιμή "1.0".
- ii. Το πεδίο *Apostoleas* να έχει τιμή μεταξύ 1 και 999.
- iii. Το πεδίο *Apodektis* να έχει την τιμή "0".
- iv. Το πεδίο *Password* να έχει μη μηδενικό μήκος.
- v. Το πεδίο *Expires* να μην έχει εκπνεύσει.

Κατά την αποστολή ενός μηνύματος SOAP απόκρισης υπηρεσίας από το ΥΜΕ προς την αντίστοιχη Τελωνειακή Αρχή θα πρέπει να συμπεριληφθούν τα ακόλουθα πεδία :

- i. Το πεδίο *Version* με τιμή "1.0".
- ii. Το πεδίο *ImerominiaOraApostolis* να λαμβάνει την τρέχουσα ώρα και ημερομηνία.
- iii. Το πεδίο *Expires* να περιέχει μια μελλοντική ημερομηνία και ώρα.
- iv. Το πεδίο *Apostoleas* με τιμή "0".
- v. Το πεδίο *Apodektis* να έχει την τιμή που είχε το πεδίο *Apostoleas* κατά την αίτηση της υπηρεσίας.
- vi. Το πεδίο *KodikosKatastasis* να γίνεται 1 αν η υπηρεσία κλήθηκε με επιτυχία ή ο ακέραιος errorCode στην περίπτωση που αποτύχει.
- vii. Το πεδίο *TransactionID* να περιέχει τον κωδικό με τον οποίο καταχωρήθηκε η αίτηση στο αρχείο ημερολογίου.

## *3.4.2.2 Διαχείριση Σφαλμάτων*

Όταν συμβεί κάποιο σφάλμα στην επιτυχή ολοκλήρωση μιας διαδικτυακής υπηρεσίας, υπεύθυνο θα είναι είτε το Υπουργείο Μεταφορών & Επικοινωνιών (ΥΜΕ) ή η Τελωνειακή Αρχή (ΤΑ) που αποστέλλει την αίτηση, όπως αναλύσαμε στην παράγραφο 2.1.5.2. Στην περίπτωση που το λάθος οφείλεται στο Υπουργείο Μεταφορών & Επικοινωνιών η Τελωνειακή Αρχή δεν μπορεί να προβεί σε κάποια διορθωτική ενέργεια. Αντίθετα, αν εντοπιστεί λάθος στο περιεχόμενο της αίτησης που στέλνει ο πελάτης, η ΤΑ θα πρέπει να αποκωδικοποιήσει το λάθος με βάση τις πληροφορίες του μηνύματος που θα λάβει και να το διορθώσει προτού επιχειρήσει την επανάκληση της υπηρεσίας.

Με σκοπό τη δυνατότητα ανάλυσης των λαθών έχουν οριστεί κατηγορίες ανάλογα με τη φάση επεξεργασίας των μηνύματος στην οποία προέκυψε το λάθος και κωδικοί λάθους που υποδεικνύουν το είδος του λάθους. Συγκεκριμένα, δημιουργήθηκαν οι ακόλουθες κατηγορίες:

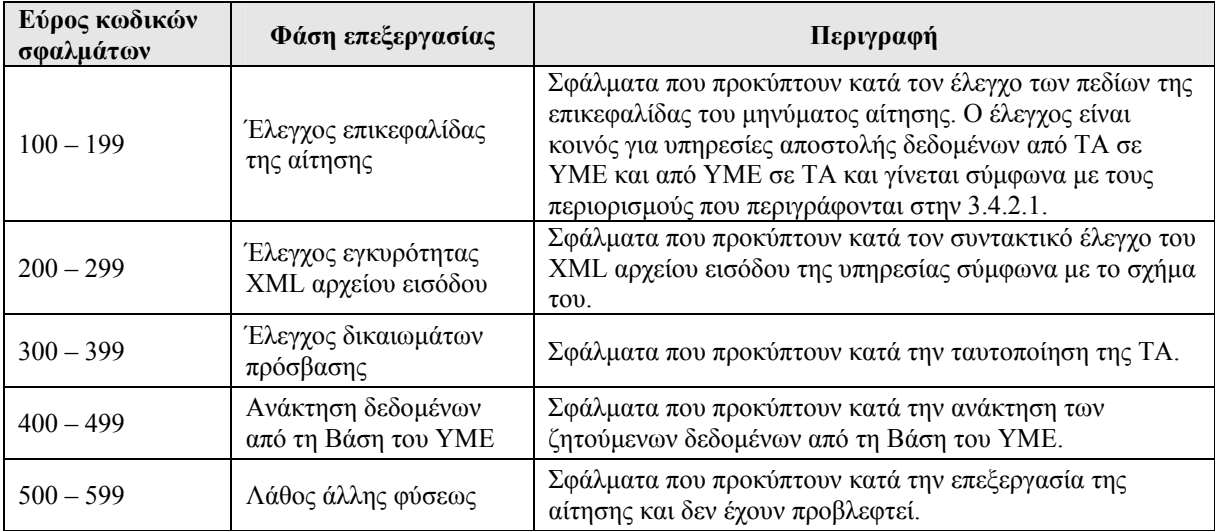

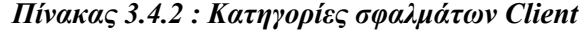

Ακολουθεί αναλυτική περιγραφή των σφαλμάτων στον επόμενο πίνακα :

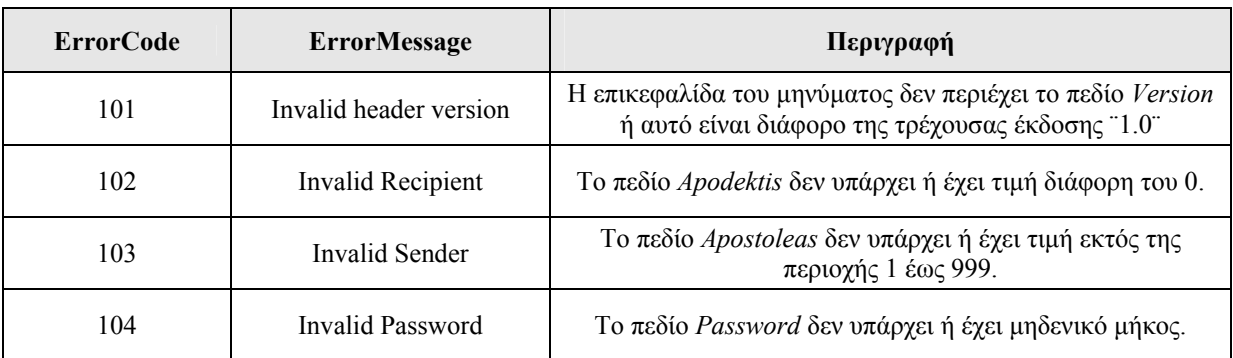

| 105 | SOAP message expired<br>before reaching this node.           | Το πεδίο <i>Expires</i> δεν υπάρχει ή έχει εκπνεύσει.                                                                                    |
|-----|--------------------------------------------------------------|----------------------------------------------------------------------------------------------------|
| 199 | YMEHeader header<br>Required                                 | Το μήνυμα δεν περιείχε καθόλου επικεφαλίδα.                                                                                              |
| 201 | XML input validation<br>failed.                              | Γενικό σφάλμα εγκυρότητας του αποστελλόμενου ΧΜL<br>αρχείου.                                                                             |
| 301 | Authentication Error.                                        | Η ταυτοποίηση της ΤΑ απέτυχε είτε λόγω άγνωστης τιμής<br>στο πεδίο <i>Apostoleas</i> είτε λόγω λανθασμένης τιμής του<br>πεδίου Password. |
| 399 | A problem occurred while<br>writing to log file.             | Πρόβλημα κατά την εγγραφή στο ημερολόγιο του ΥΜΕ.<br>Πιθανή αιτία ένας άκυρος κωδικός ΤΑ.                                                |
| 401 | Failed to establish<br>database connection.                  | Αποτυχία δημιουργίας σύνδεσης με τη βάση δεδομένων.                                                                                      |
| 411 | Car License doesn't exist.                                   | Ο δοσμένος αριθμό πλαισίου δεν αντιστοιχεί σε άδεια<br>κυκλοφορίας στη βάση δεδομένων.                                                   |
| 421 | Car License doesn't exist.                                   | Ο δοσμένος αριθμός πιστοποιητικού εκτελωνισμού δεν<br>αντιστοιχεί σε άδεια κυκλοφορίας στη βάση δεδομένων.                               |
| 431 | Pistopoihtiko<br>Ektelonismoy is not<br>successfully stored. | Το πιστοποιητικό εκτελωνισμού με τον αριθμό<br>πιστοποιητικού εκτελωνισμού που δόθηκε απέτυχε να<br>καταχωρηθεί στη βάση δεδομένων.      |
| 432 | Ekdoysa Archi must send<br>Pistopoihtiko<br>Ektelonismoy.    | Το πιστοποιητικό εκτελωνισμού στάλθηκε από ΤΑ που δεν<br>καταγράφεται ως η εκδούσα αρχή του πιστοποιητικού.                              |
| 441 | Techniko Archeio<br>Ochimaton doesn't exist.                 | Ο δοσμένος χαρακτηριστικός αριθμός πλαισίου δεν<br>αντιστοιχεί σε τεχνικό αρχείο οχημάτων στη βάση<br>δεδομένων.                         |
| 499 | Error in database<br>connection                              | Δημιουργήθηκε σφάλμα στη σύνδεση με τη βάση<br>δεδομένων.                                                                                |
| 599 | Unexpected error                                             | Δημιουργήθηκε απροσδόκητο σφάλμα. Για περισσότερες<br>λεπτομέρειες, θα συμπληρώνεται με την περιγραφή του<br>λάθους από το σύστημα.      |

*Πίνακας 3.4.3 : Περιγραφή σφαλμάτων Client* 

# *3.4.2.2.1 Δομή μηνύματος λάθους*

Αν συμβεί κάποιο σφάλμα κατά την επεξεργασία μιας αίτησης διαδικτυακής υπηρεσίας, το κυρίως τμήμα (soap:Body) της απόκρισης θα περιέχει το στοιχείο YMEFault το οποίο αναφέρει το σφάλμα που συνέβη και αποστέλλει τα απαραίτητα πεδία για την ανίχνευση και τη διόρθωσή του. Στο επόμενο σχήμα παρουσιάζεται το στοιχείο αυτό και στη συνέχεια περιγράφονται αναλυτικά τα πεδία του.

```
<YMEFault xmlns="http://www.yme.gov.gr/webServices"> 
       <ErrorCode>int</ErrorCode> 
       <ErrorMessage>string</ErrorMessage> 
       <ErrorSource>string</ErrorSource> 
</YMEFault>
```
*Σχήμα 3.4.3 : Στοιχείο YMEFault* 

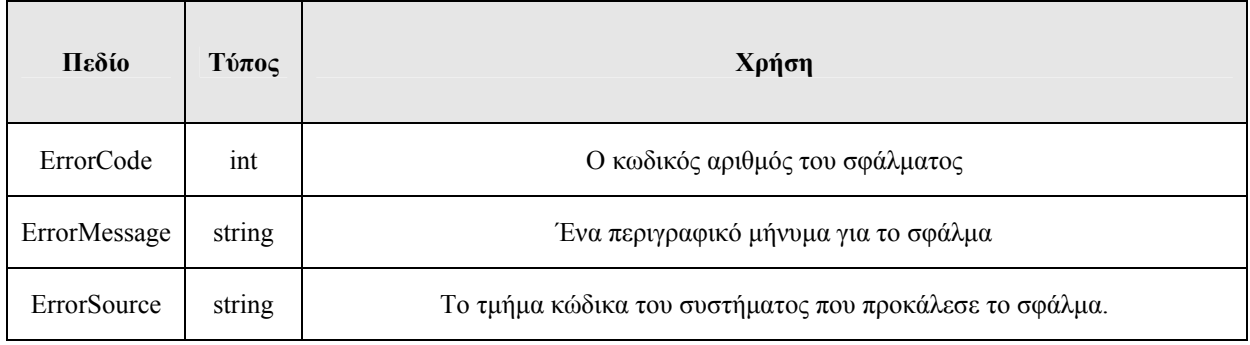

## *Πίνακας 3.4.4 : Πεδία στοιχείου YMEFault*

Οι τιμές που μπορεί να πάρει κάθε πεδίο έχουν περιγραφεί αναλυτικά στην προηγούμενη ενότητα.

# *3.4.3 Σχεδιαστικά Μορφήματα*

Δεν κρίθηκε απαραίτητο να συμπεριληφθεί κάποιο μόρφημα.

# *3.4.4 Σχεδιαστικές Όψεις*

## *3.4.4.1 Αποσυνθετική*

Το διάγραμμα των κλάσεων για τον εξυπηρετητή του ΥΜΕ που περιέχονται στο *namespace YMEToTelonio* περιγράφεται στα σχήματα 3.4.4 και 3.4.5.

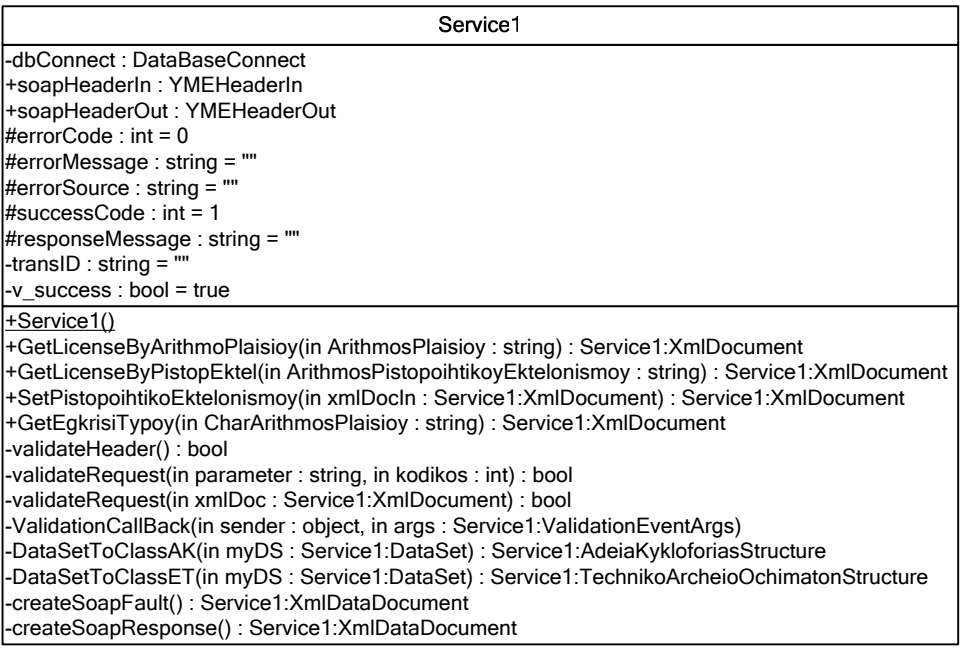

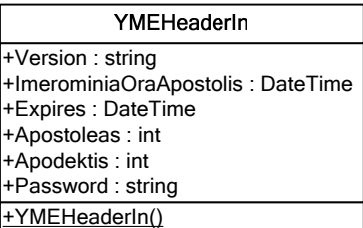

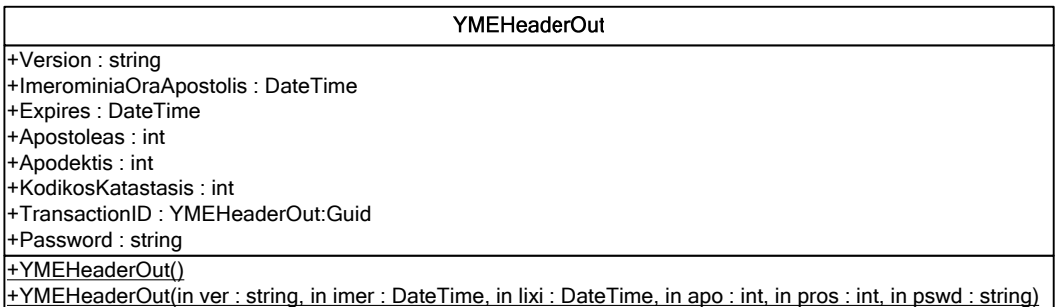

*Σχήμα 3.4.4 : Αποσυνθετική Όψη (Α)* 

*Σχήμα 3.4.5 : Αποσυνθετική Όψη (Β)>>* 

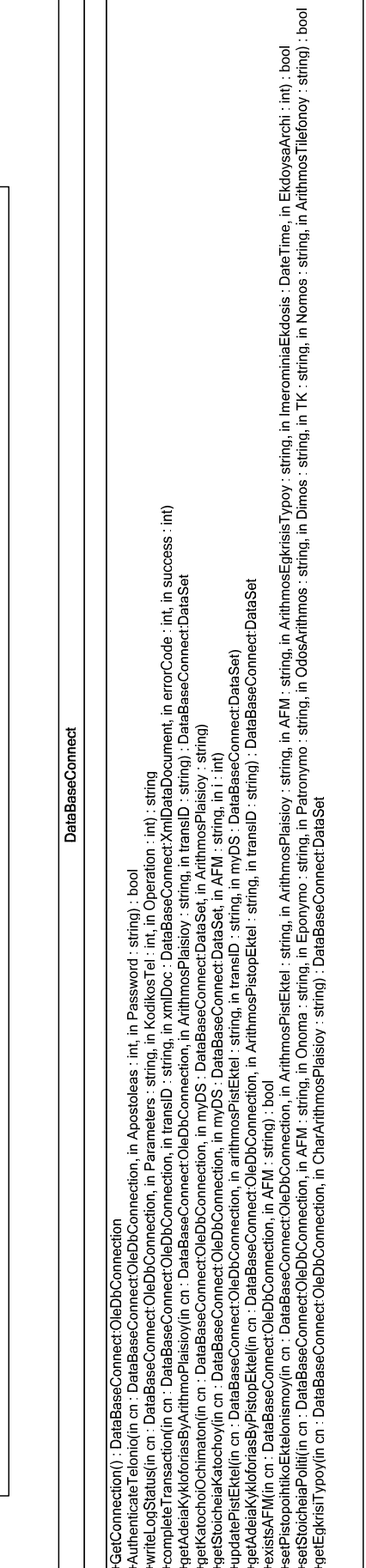

+AcceptServerNameMismatch()<br>+CheckValidationResult(in sp : AcceptServerNameMismatch:ServicePoint, in cert : AcceptServerNameMismatch:X509Certificate, in request : AcceptServerNameMismatch:WebRequest, in problem : int) : bo

AcceptServerNameMismatch

Για το πρόγραμμα πελάτη με την διεπαφή χρήστη δημιουργήθηκαν οι ακόλουθες κλάσεις :

- ¾ *Login*, στην οποία ο κωδικός και το password της Τελωνειακής Αρχής που πληκτρολογεί ο χρήστης αποθηκεύονται σε μεταβλητές συνεδρίας (Session) για να είναι διαθέσιμα οποιαδήποτε στιγμή κατά τη διάρκεια της συνεδρίας κληθούν οι Διαδικτυακές Υπηρεσίες. Όλοι οι χρήστες μεταφέρονται στην σελίδα Welcome.aspx.
- ¾ *Welcome*: καλωσορίζει τον χρήστη και περιέχει υπερ-συνδέσμους για τις διαθέσιμες Διαδικτυακές Υπηρεσίες.
- ¾ *GetLicense*. Ουσιαστικά, αφορά τη διαδικτυακή υπηρεσία «*Λήψη Άδειας Κυκλοφορίας*» και περιέχει συνδέσμους σχετικά με το κλειδί αναζήτησης της άδειας κυκλοφορίας.
- ¾ *GetLicenceByArithmoPlaisioy*, στη φόρμα της οποίας ο χρήστης πληκτρολογεί τον αριθμό πλαισίου της άδειας κυκλοφορίας που επιθυμεί να ανακτήσει. Στη συνέχεια, καλείται η διαδικτυακή υπηρεσία «*Λήψη Άδειας Κυκλοφορίας με βάση τον Αριθμό Πλαισίου*» και το αποτέλεσμα που επιστρέφεται αποθηκεύεται τόσο σε αρχείο όσο σε μια μεταβλητή συνεδρίας. Πραγματοποιείται έλεγχος κατά πόσο η υπηρεσία ολοκληρώθηκε με επιτυχία και εφόσον αυτό ισχύει, ο χρήστης μεταβαίνει στην σελίδα AdeiaKykloforias.aspx, αλλιώς μεταφέρεται στη σελίδα ErrorPage.aspx.
- ¾ *GetLicenceByPistopEktel*, στην οποία ο χρήστης πληκτρολογεί τον αριθμό πιστοποιητικού εκτελωνισμού που αντιστοιχεί στη ζητούμενη άδεια κυκλοφορίας. Ακολουθεί η κλήση της διαδικτυακής υπηρεσίας «*Λήψη Άδειας Κυκλοφορίας με βάση τον Αριθμό Πιστοποιητικού Εκτελωνισμού*» και το αποτέλεσμα που επιστρέφεται αποθηκεύεται σε αρχείο και σε μια μεταβλητή συνεδρίας. Τέλος, ελέγχεται κατά πόσο η υπηρεσία ολοκληρώθηκε με επιτυχία και εφόσον αυτό ισχύει, ο χρήστης μεταβαίνει στην σελίδα AdeiaKykloforias.aspx, αλλιώς μεταφέρεται στη σελίδα ErrorPage.aspx.
- ¾ *AdeiaKykloforias*, όπου ανακτώνται από κατάλληλη μεταβλητή συνεδρίας τα στοιχεία της άδειας κυκλοφορίας και παρουσιάζονται σε κατάλληλα διαμορφωμένη φόρμα. Από τη σελίδα αυτή, ο χρήστης μπορεί είτε να επιστρέψει στην αρχική σελίδα ή να αποσυνδεθεί.
- ¾ *ErrorPage*: παίρνει τις πληροφορίες σφάλματος που επέστρεψε η διαδικτυακή υπηρεσία, όπως έχουν αποθηκευτεί σε αντίστοιχη μεταβλητή συνεδρίας, και τις εμφανίζει σε μια φόρμα μαζί με υπερ-συνδέσμους για επιστροφή στην αρχική σελίδα και αποσύνδεση.
- ¾ *PistopoihtikoEktelonismoy*, το οποίο αποτελεί τη φόρμα εισαγωγής στοιχείων ενός νέου πιστοποιητικού εκτελωνισμού. Τα στοιχεία αυτά διαμορφώνονται σε δεδομένα

XML και αποστέλλονται ως όρισμα της διαδικτυακής υπηρεσίας «*Αποστολή Πιστοποιητικού Εκτελωνισμού*». Έπειτα, εξετάζεται εάν η καταχώρηση του πιστοποιητικού πραγματοποιήθηκε με επιτυχία και ο χρήστης μεταφέρεται στη σελίδα ResultPistopoihtikoyEktelonismoy.aspx, ειδάλλως έχει συμβεί κάποιο λάθος και ο χρήστης μεταβαίνει στην ErrorPage.aspx.

- ¾ *ResultPistopoihtikoyEktelonismoy* επιβεβαιώνει, με χρήση των τιμών κάποιων απαραίτητων μεταβλητών συνεδρίας, ότι η καταχώρηση του πιστοποιητικού εκτελωνισμού έχει ολοκληρωθεί με επιτυχία και παράλληλα δίνει τη δυνατότητα στο χρήστη είτε να επιστρέψει στη σελίδα Welcome.aspx είτε να αποσυνδεθεί.
- ¾ *GetEgkrisiTypoy*, η οποία ζητά από τον χρήστη να πληκτρολογήσει τον χαρακτηριστικό αριθμό πλαισίου του τεχνικού αρχείου οχημάτων που αναζητά, καλεί τη διαδικτυακή υπηρεσία «*Λήψη Τεχνικού Αρχείου Οχημάτων*» και αποθηκεύει το αποτέλεσμα τόσο σε αρχείο όσο σε μεταβλητή συνεδρίας. Ανάλογα με την ένδειξη της επιτυχούς ολοκλήρωσης στο μήνυμα απόκρισης της υπηρεσίας, ο χρήστης μεταβαίνει στη σελίδα TechnikoArcheioOchimaton.aspx ή στην ErrorPage.aspx.
- ¾ *TechnikoArcheioOchimaton*, όπου ανακτώνται από την κατάλληλη μεταβλητή συνεδρίας τα στοιχεία που περιέχονται στο τεχνικό αρχείο οχημάτων και παρουσιάζονται σε κατάλληλα διαμορφωμένη φόρμα. Από τη σελίδα αυτή, ο χρήστης μπορεί είτε να επιστρέψει στην αρχική σελίδα ή να αποσυνδεθεί.
- ¾ *AcceptServerNameMismatch*. Η ύπαρξή της κλάσης αυτής οφείλεται στο γεγονός ότι τα ψηφιακά πιστοποιητικά (clients certificates) που δημιουργήθηκαν για τις ανάγκες της εφαρμογής είναι δοκιμαστικά (test trials) και προκαλούν πρόβλημα ασυμφωνίας ανάμεσα στο όνομα των ιστοσελίδων και το πεδίο CN που περιέχουν, το οποίο αντιμετωπίζεται με την υλοποίηση της συνάρτησης CheckValidationResult.

Σημειώνουμε ότι σε όλες τις σελίδες πλην της Login ελέγχεται εάν η σελίδα φορτώνεται για πρώτη φορά και εάν αυτό συμβαίνει, τότε μεταφέρεται αυτόματα στη σελίδα Login.aspx. Με τον τρόπο αυτό, εξασφαλίζουμε ότι ένας χρήστης δεν μπορεί να καλέσει τις διαδικτυακές υπηρεσίες χωρίς να έχει δώσει τα απαραίτητα στοιχεία για την ταυτοποίησή του.

Όσον αφορά τον πελάτη, που καλείται από τη Γραμμή Εντολών (Command Prompt) και δέχεται τα δεδομένα υπό μορφή αρχείου και επιστρέφει το αποτέλεσμα επίσης σε αρχείο δημιουργήθηκε η ακόλουθη κλάση:

¾ *ConsoleTelonio.cs*, η οποία περιέχει τις συναρτήσεις: Main και saveYMEHeaderOut. Η Main προτρέπει τον χρήστη να δώσει τον κωδικό και το password της Τελωνειακής Αρχής στην οποία υπάγεται, καθώς και το αρχείο από το οποίο θα διαβάσει η εφαρμογή τα δεδομένα. Τα δεδομένα παρέχονται σε μορφή XML και ανάλογα με την τιμή του tag: ΑrithmosPlaisioy, ArithmosPistopoihtikoyEktelonismoy, PistopoihtikoEktelonismoy ή CharaktiristikosArithmosPlaisioy καλείται η αντίστοιχη διαδικτυακή υπηρεσία. Το αποτέλεσμα της κλήσης της υπηρεσίας αποθηκεύεται σε κατάλληλο κάθε φορά αρχείο. Η συνάρτηση saveYMEHeaderOut με τη σειρά της συμβάλλει στην αποθήκευση της επικεφαλίδας YMEHeaderOut του μηνύματος απόκρισης της διαδικτυακής υπηρεσίας.

¾ *AcceptServerNameMismatch*, η οποία επιτελεί την ίδια λειτουργία με την ομώνυμη κλάση του πελάτη με τη διεπαφή χρήστη.

#### *3.4.4.2 Δεδομενική*

Στη δεδομενική όψη εμφανίζεται το σχήμα της βάσης δεδομένων που θα χρησιμοποιηθεί και το οποίο θα περιγραφεί επιπρόσθετα ως διάγραμμα οντοτήτων – συσχετίσεων (Entity – Relationship) στα σχήματα 3.4.6 και 3.4.7.

Στη δεδομενική όψη εντάσσονται επίσης τα XML Schemas, στα οποία υπακούν όλα τα έγγραφα: τεχνικό αρχείο οχημάτων, πιστοποιητικό εκτελωνισμού και άδεια κυκλοφορίας, και τα μηνύματα SOAΡ τα οποία μεταφέρονται ανάμεσα στο Υπουργείο Μεταφορών & Επικοινωνιών και τις Τελωνειακές Αρχές.

## *3.4.4.2.1 Βάση Δεδομένων*

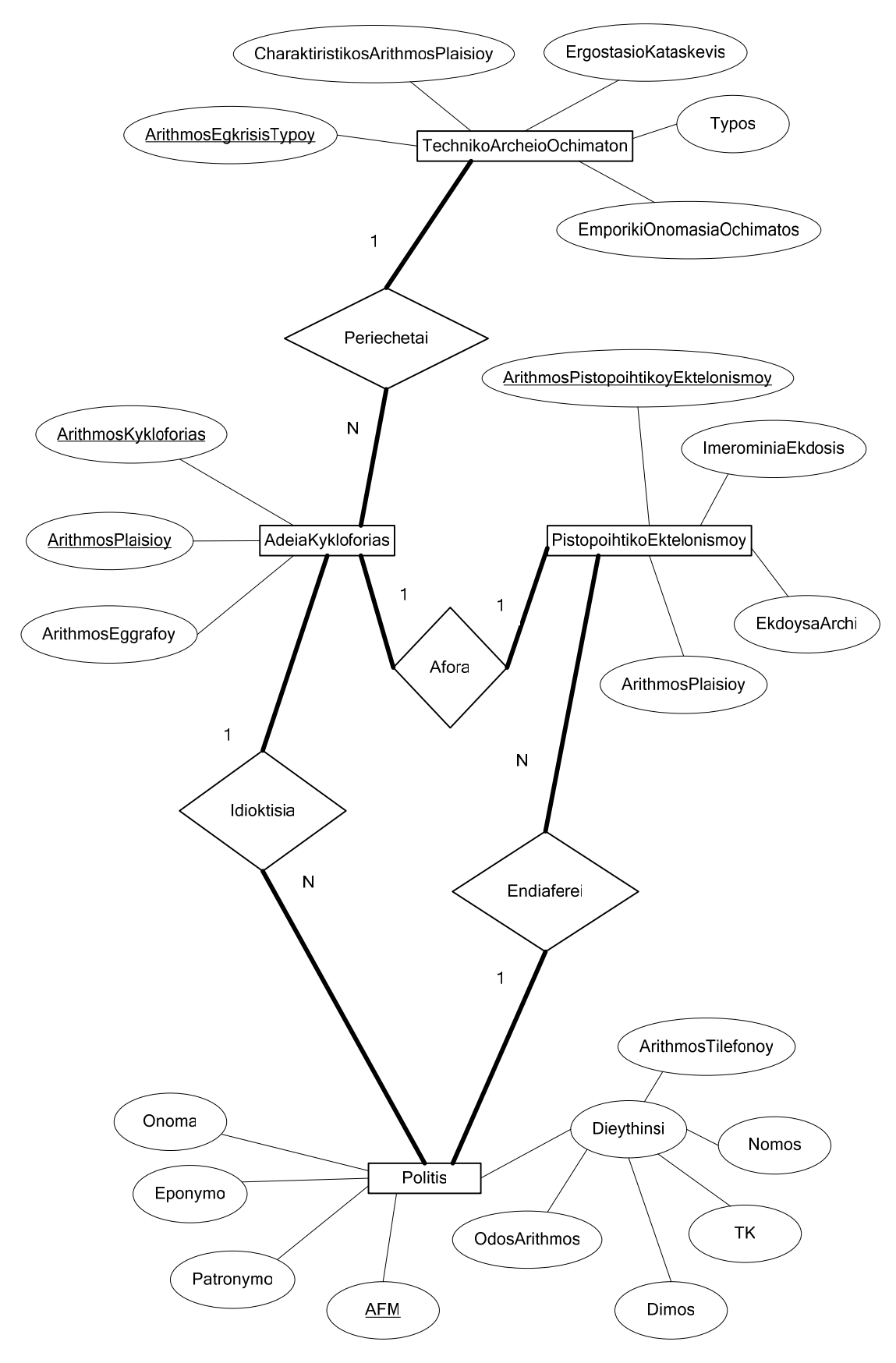

*Σχήμα 3.4.6 : Δεδομενική όψη – Διάγραμμα οντοτήτων - συσχετίσεων*

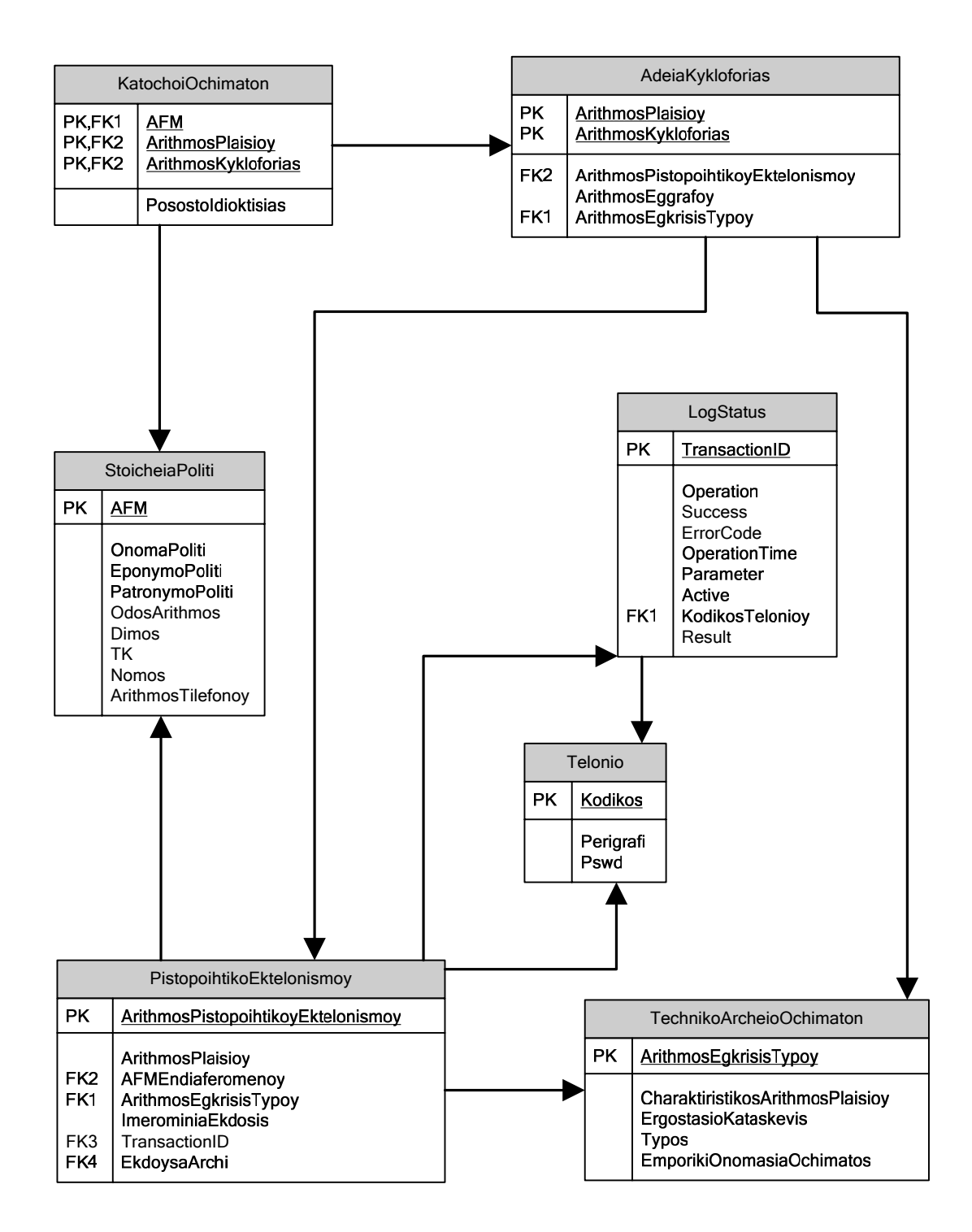

*Σχήμα 3.4.7 : Δεδομενική όψη – Σχήμα Βάσης Δεδομένων*

Όσον αφορά το σχήμα 3.4.7 δίνονται οι ακόλουθες διευκρινήσεις :

- i. Με τα βέλη παρουσιάζονται οι συσχετίσεις και η αναφορική ακεραιότητα ανάμεσα στους πίνακες (foreign keys).
- ii. Ο πίνακας TechnikoArcheioOchimaton αποθηκεύει τις πληροφορίες για τα Τεχνικά Αρχεία Οχημάτων.
- iii. Ο πίνακας PistopoihtikoEktelonismoy καταχωρεί τα δεδομένα που περιλαμβάνονται στα Πιστοποιητικά Εκτελωνισμού.
- iv. Ο πίνακας AdeiaKykloforias περιλαμβάνει τα πεδία της Άδειας Κυκλοφορίας.
- v. Ο πίνακας KatochoiOchimaton καταγράφει τον / τους ιδιοκτήτες κάθε οχήματος. Προτιμήθηκε έναντι της προσθήκης ενός πεδίου με τον Αριθμό Φορολογικού Μητρώου του Ιδιοκτήτη στον πίνακα AdeiaKykloforias για την περίπτωση της ύπαρξης πολλών ιδιοκτητών.
- vi. Ο πίνακας StoicheiaPoliti αποθηκεύει τα στοιχεία κάθε πολίτη.
- vii. Ο πίνακας LogStatus αποτελεί το ημερολόγιο του συστήματος.
- viii. Ο πίνακας Telonio περιέχει τις εξουσιοδοτημένες Τελωνειακές Αρχές.

## *3.4.4.2.2 XML Schemas*

Στην παρούσα ενότητα, θα δοθούν τα σχήματα XML, τα οποία πρέπει να ικανοποιούν τα αρχεία XML που ανταλλάσσονται. Ακολουθεί η περιγραφή τους σε UML με διαγράμματα κλάσεων, για τα οποία υπογραμμίζουμε ότι δεν απεικονίζονται πάντοτε σε αντίστοιχες κλάσεις μιας γλώσσας προγραμματισμού.

#### $\checkmark$  XML Schema PinakasSyschetisis-v1-0.xsd

Το XML Schema PinakasSyschetisis-v1-0.xsd ουσιαστικά είναι ένα συμπληρωματικό αρχείο που περιέχει τις απαραίτητες αντιστοιχίσεις σε λεκτικά για όλα τα κωδικοποιημένα πεδία των αρχείων που ανταλλάσσονται μεταξύ ΥΜΕ και TA:

```
<?xml version="1.0" encoding="utf-8" ?> 
<xs:schema targetNamespace="http://www.yme.gov.gr/PinakasSyschetisis-
v1-0.xsd" elementFormDefault="qualified" 
       xmlns="http://www.yme.gov.gr/PinakasSyschetisis-v1-0.xsd" 
xmlns:ps="http://www.yme.gov.gr/PinakasSyschetisis-v1-0.xsd" 
xmlns:xs="http://www.w3.org/2001/XMLSchema" 
      version="1.0" id=" inakasSyschetisis-v1-0">
       <xs:annotation> 
             <xs:documentation> 
             This schema is used to model the messages sent from the 
Ministry of Transportations & Communications to customs in Greece 
which concern the type of data exchanged. 
             </xs:documentation> 
       </xs:annotation> 
       <xs:simpleType name="ArithmosKykloforiasType"> 
             <xs:restriction base="xs:string"> 
                   <xs:pattern value="[A-Z]{3}[0-9]{4}" /> 
             </xs:restriction> 
       </xs:simpleType> 
       <xs:simpleType name="ArithmosPlaisioyType"> 
             <xs:restriction base="ps:RestrictedStringType"> 
                   <xs:length value="17" />
```

```
 </xs:restriction> 
       </xs:simpleType> 
       <xs:simpleType name="CharaktiristikosArithmosPlaisioyType"> 
             <xs:restriction base="ps:RestrictedStringType"> 
                    <xs:length value="11" /> 
             </xs:restriction> 
       </xs:simpleType> 
       <xs:complexType name="PistopoihtikoEktelonismoyStructure"> 
             <xs:sequence> 
                    <xs:element 
name="ArithmosPistopoihtikoyEktelonismoy" type="ps:String25" /> 
                    <xs:element name="ArithmosEgkrisisTypoy" 
type="ps:String25" /> 
                    <xs:element name="ArithmosPlaisioy" 
type="ps:ArithmosPlaisioyType" /> 
                    <xs:element name="StoicheiaEndiaferomenoy" 
type="ps:EndiaferomenosStructure" /> 
                    <xs:element name="ImerominiaEkdosis" type="xs:date" 
/> 
                    <xs:element name="EkdoysaArchi" 
type="xs:nonNegativeInteger" /> 
             </xs:sequence> 
       </xs:complexType> 
       <xs:complexType name="KatochoiStructure"> 
             <xs:sequence> 
                    <xs:element name="PosostoIdioktisias" 
type="xs:nonNegativeInteger" /> 
                    <xs:element name="StoicheiaPoliti" 
type="ps:PolitisStructure" /> 
             </xs:sequence> 
       </xs:complexType> 
       <xs:complexType name="PolitisStructure"> 
             <xs:sequence> 
                    <xs:element name="OnomaPoliti" type="ps:OnomaType" 
/> 
                    <xs:element name="EponymoPoliti" 
type="ps:EponymoType" /> 
                    <xs:element name="PatronymoPoliti" 
type="ps:PatronymoType" /> 
                    <xs:element name="Dieythinsi" 
type="ps:DieythinsiStructure" minOccurs="0" /> 
                    <xs:element name="AFM" type="ps:AFMType" /> 
             </xs:sequence> 
       </xs:complexType> 
             <xs:complexType name="EndiaferomenosStructure"> 
             <xs:sequence> 
                    <xs:element name="OnomaEndiaferomenoy" 
type="ps:OnomaType" /> 
                    <xs:element name="EponymoEndiaferomenoy" 
type="ps:EponymoType" /> 
                    <xs:element name="PatronymoEndiaferomenoy" 
type="ps:PatronymoType" /> 
                    <xs:element name="DieythinsiEndiaferomenoy" 
type="ps:DieythinsiStructure" minOccurs="0"/> 
                    <xs:element name="AFMEndiaferomenoy" 
type="ps:AFMType" /> 
             </xs:sequence> 
       </xs:complexType> 
       <xs:simpleType name="OnomaType"> 
              <xs:restriction base="ps:RestrictedStringType"> 
                    <xs:minLength value="1" />
```

```
 <xs:maxLength value="50" /> 
              </xs:restriction> 
       </xs:simpleType> 
       <xs:simpleType name="EponymoType"> 
              <xs:restriction base="ps:RestrictedStringType"> 
                    <xs:minLength value="1" /> 
                    <xs:maxLength value="50" /> 
              </xs:restriction> 
       </xs:simpleType> 
       <xs:simpleType name="PatronymoType"> 
              <xs:restriction base="ps:RestrictedStringType"> 
                    <xs:minLength value="1" /> 
                    <xs:maxLength value="50" /> 
             </xs:restriction> 
       </xs:simpleType> 
       <xs:simpleType name="AFMType"> 
              <xs:restriction base="xs:string"> 
                    <xs:pattern value="[0-9]{9}" /> 
              </xs:restriction> 
       </xs:simpleType> 
       <xs:complexType name="DieythinsiStructure"> 
             <xs:sequence> 
                    <xs:element name="OdosArithmos" type="ps:String50" 
/ <xs:element name="Dimos" type="ps:String25" /> 
                    <xs:element name="TK" type="ps:TKType" /> 
                    <xs:element name="Nomos" type="ps:String25" /> 
                    <xs:element name="ArithmosTilefonoy" 
type="ps:ArithmosTilefonoyType" /> 
             </xs:sequence> 
       </xs:complexType> 
       <xs:simpleType name="TKType"> 
              <xs:restriction base="xs:string"> 
                   \langle xs:pattern value="[0-9]{5}" />
             </xs:restriction> 
       </xs:simpleType> 
       <xs:simpleType name="ArithmosTilefonoyType"> 
              <xs:restriction base="xs:string"> 
                    <xs:pattern value="[0-9]{10}" /> 
              </xs:restriction> 
       </xs:simpleType> 
       <xs:simpleType name="RestrictedStringType"> 
              <xs:restriction base="xs:string"> 
                    <xs:pattern value="[A-ZΑ-Ωa-zα-ω0-9\s\']*" /> 
              </xs:restriction> 
       </xs:simpleType> 
       <xs:simpleType name="String3"> 
              <xs:restriction base="ps:RestrictedStringType"> 
                    <xs:length value="3" /> 
             </xs:restriction> 
       </xs:simpleType> 
       <xs:simpleType name="String25"> 
              <xs:restriction base="ps:RestrictedStringType"> 
                    <xs:minLength value="1" /> 
                    <xs:maxLength value="25" /> 
              </xs:restriction> 
       </xs:simpleType> 
       <xs:simpleType name="String50"> 
              <xs:restriction base="ps:RestrictedStringType"> 
                    <xs:minLength value="1" /> 
                    <xs:maxLength value="50" />
```

```
 </xs:restriction> 
       </xs:simpleType> 
       <xs:simpleType name="String75"> 
              <xs:restriction base="ps:RestrictedStringType"> 
                    <xs:minLength value="1" /> 
                    <xs:maxLength value="75" /> 
              </xs:restriction> 
       </xs:simpleType> 
</xs:schema>
```
Σημειώνουμε ότι δεν κρίθηκε απαραίτητη η σχεδίαση διαγράμματος κλάσεων UML για το συγκεκριμένο αρχείο και στα επόμενα XML Schemas θα χρησιμοποιούμε απευθείας τους τύπους που παρουσιάστηκαν.

#### $\checkmark$  XML Schema TechnikoArcheioOchimaton-v1-0.xsd

Το TechnikoArcheioOchimaton-v1-0.xsd αφορά το αρχείο XML Τεχνικό Αρχείο Οχημάτων, το οποίο αποστέλλει το ΥΜΕ στις ΤΑ μετά από σχετική αίτηση.

```
<?xml version="1.0" encoding="utf-8" ?> 
<xs:schema 
targetNamespace="http://www.yme.gov.gr/TechnikoArcheioOchimaton-v1-
0.xsd" elementFormDefault="qualified" 
       xmlns="http://www.yme.gov.gr/TechnikoArcheioOchimaton-v1-0.xsd" 
xmlns:mstns="http://www.yme.gov.gr/TechnikoArcheioOchimaton-v1-0.xsd" 
       xmlns:ps="http://www.yme.gov.gr/PinakasSyschetisis-v1-0.xsd" 
xmlns:ta="http://www.yme.gov.gr/TechnikoArcheioOchimaton-v1-0.xsd" 
       xmlns:xs="http://www.w3.org/2001/XMLSchema" version="1.0" 
id="TechnikoArcheioOchimaton-v1-0"> 
       <xs:annotation> 
             <xs:documentation> 
             This schema is used to model the messages sent from the 
Ministry of Transportations & Communications to customs in Greece 
which concern the so-called type approvals for cars entering our 
country. 
             </xs:documentation> 
       </xs:annotation> 
       <xs:import namespace="http://www.yme.gov.gr/PinakasSyschetisis-
v1-0.xsd" schemaLocation="http://localhost/YMEToTelonio 
Services/PinakasSyschetisis-v1-0.xsd" /> 
       <xs:element name="TechnikoArcheioOchimaton" 
type="ta:TechnikoArcheioOchimatonStructure" /> 
       <xs:complexType name="TechnikoArcheioOchimatonStructure"> 
             <xs:sequence> 
                    <xs:element name="ArithmosEgkrisisTypoy" 
type="ps:String25" /> 
                   <xs:element name="CharaktiristikosArithmosPlaisioy" 
type="ps:CharaktiristikosArithmosPlaisioyType" /> 
                   <xs:element name="ErgostasioKataskevis" 
type="ps:String50" /> 
                   <xs:element name="Typos" type="ps:String25" /> 
                   <xs:element name="EmporikiOnomasiaOchimatos" 
type="ps:String75" /> 
             </xs:sequence>
```

```
 </xs:complexType> 
</xs:schema>
```
Το διάγραμμα κλάσεων σε UML είναι :

| <b>TechnikoArcheioOchimaton</b>               |  |  |
|-----------------------------------------------|--|--|
| ArithmosEgkrisisTypoy string(25)              |  |  |
| CharaktiristikosArithmosPlaisioy : string(11) |  |  |
| ErgostasioKataskevis : string(50)             |  |  |
| Typos : string(25)                            |  |  |
| EmporikiOnomasiaOchimatos : string(75)        |  |  |

*Σχήμα 3.4.8 : Διάγραμμα κλάσεων του XML Schema TechnikoArcheioOchimaton-v1-0.xsd* 

 $\checkmark$  XML Schema PistopoihtikoEktelonismoy-v1-0.xsd

Το PistopoihtikoEktelonismoy-v1-0.xsd αφορά το αρχείο XML Πιστοποιητικό Εκτελωνισμού, το οποίο αποστέλλουν οι ΤΑ στο ΥΜΕ για να καταχωρηθεί στη βάση δεδομένων του ΥΜΕ.

```
<?xml version="1.0" encoding="utf-8" ?> 
<xs:schema 
targetNamespace="http://www.yme.gov.gr/PistopoihtikoEktelonismoy-v1-
0.xsd" elementFormDefault="qualified" 
       xmlns="http://www.yme.gov.gr/PistopoihtikoEktelonismoy-v1-
0.xsd" xmlns:ps="http://www.yme.gov.gr/PinakasSyschetisis-v1-0.xsd" 
       xmlns:pe="http://www.yme.gov.gr/PistopoihtikoEktelonismoy-v1-
0.xsd" 
       xmlns:xs="http://www.w3.org/2001/XMLSchema" version="1.0" 
id="PistopoihtikoEktelonismoy-v1-0"> 
       <xs:annotation> 
             <xs:documentation> 
             This schema is used to model the messages sent from 
customs to the Ministry of Transportations & Communications in Greece 
which concern the customs certificates for cars having entered our 
country. 
             </xs:documentation> 
       </xs:annotation> 
       <xs:import namespace="http://www.yme.gov.gr/PinakasSyschetisis-
v1-0.xsd" 
       schemaLocation="C:\Inetpub\wwwroot\YMETOTelonio_Services\Pinaka
sSyschetisis-v1-0.xsd" /> 
       <xs:element name="PistopoihtikoEktelonismoy" 
type="ps:PistopoihtikoEktelonismoyStructure" /> 
</xs:schema>
```
Το διάγραμμα κλάσης σε UML παίρνει τη μορφή :
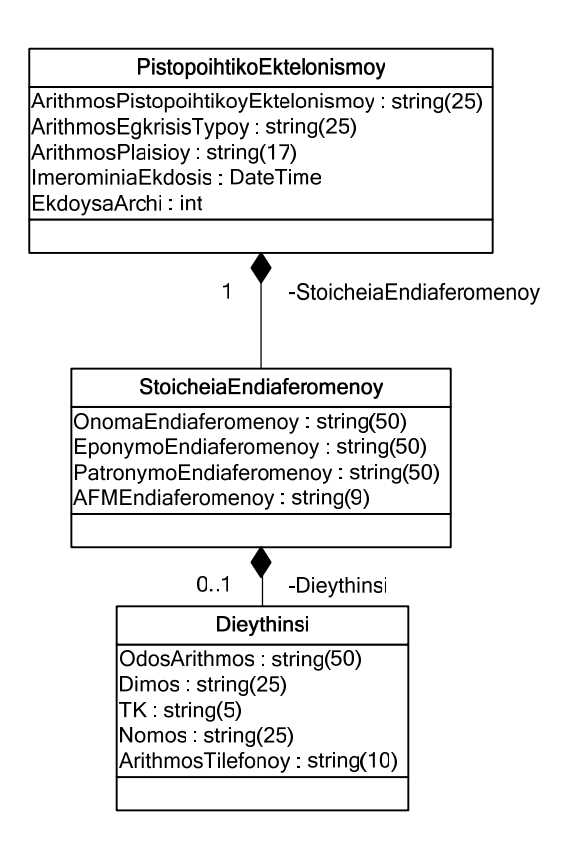

*Σχήμα 3.4.9 : Διάγραμμα κλάσεων του XML Schema PistopoihtikoEktelonismoy-v1-0.xsd* 

 $\checkmark$  XML Schema AdeiaKykloforias-v1-0.xsd

Το AdeiaKykloforias-v1-0.xsd αφορά το XML αρχείο Άδεια Κυκλοφορίας, το οποίο αποστέλλει το ΥΜΕ στις ΤΑ μετά από σχετική αίτηση.

```
<?xml version="1.0" encoding="utf-8" ?> 
<xs:schema targetNamespace="http://www.yme.gov.gr/AdeiaKykloforias-
v1-0.xsd" elementFormDefault="qualified" 
       xmlns="http://www.yme.gov.gr/AdeiaKykloforias-v1-0.xsd" 
xmlns:mstns="http://www.yme.gov.gr/AdeiaKykloforias-v1-0.xsd" 
       xmlns:ps="http://www.yme.gov.gr/PinakasSyschetisis-v1-0.xsd" 
xmlns:ak="http://www.yme.gov.gr/AdeiaKykloforias-v1-0.xsd" 
       xmlns:xs="http://www.w3.org/2001/XMLSchema" 
       version="1.0" id="AdeiaKykloforias-v1-0"> 
       <xs:annotation> 
             <xs:documentation> 
             This schema is used to model the messages sent from the 
Ministry of Transportations & Communications to customs in Greece 
which concern the car licences. 
             </xs:documentation> 
       </xs:annotation> 
       <xs:import namespace="http://www.yme.gov.gr/PinakasSyschetisis-
v1-0.xsd" schemaLocation="http://localhost/YMEToTelonio 
Services/PinakasSyschetisis-v1-0.xsd" /> 
       <xs:element name="AdeiaKykloforias" 
type="ak:AdeiaKykloforiasStructure" /> 
       <xs:complexType name="AdeiaKykloforiasStructure">
```

```
 <xs:sequence> 
                    <xs:element name="ArithmosEggrafoy" 
type="ps:String25" /> 
                    <xs:element name="ArithmosKykloforias" 
type="ps:ArithmosKykloforiasType" /> 
                    <xs:element name="ArithmosPlaisioy" 
type="ps:ArithmosPlaisioyType" /> 
                    <xs:element name="ArithmosEgkrisisTypoy" 
type="ps:String25" /> 
                    <xs:element name="PistopoihtikoEktelonismoy" 
type="ps:PistopoihtikoEktelonismoyStructure" /> 
                    <xs:element name="KatochoiOchimaton" 
type="ps:KatochoiStructure" minOccurs="1" maxOccurs="unbounded" /> 
             </xs:sequence> 
       </xs:complexType> 
</xs:schema>
```
Το διάγραμμα κλάσης σε UML σχεδιάζεται ως εξής :

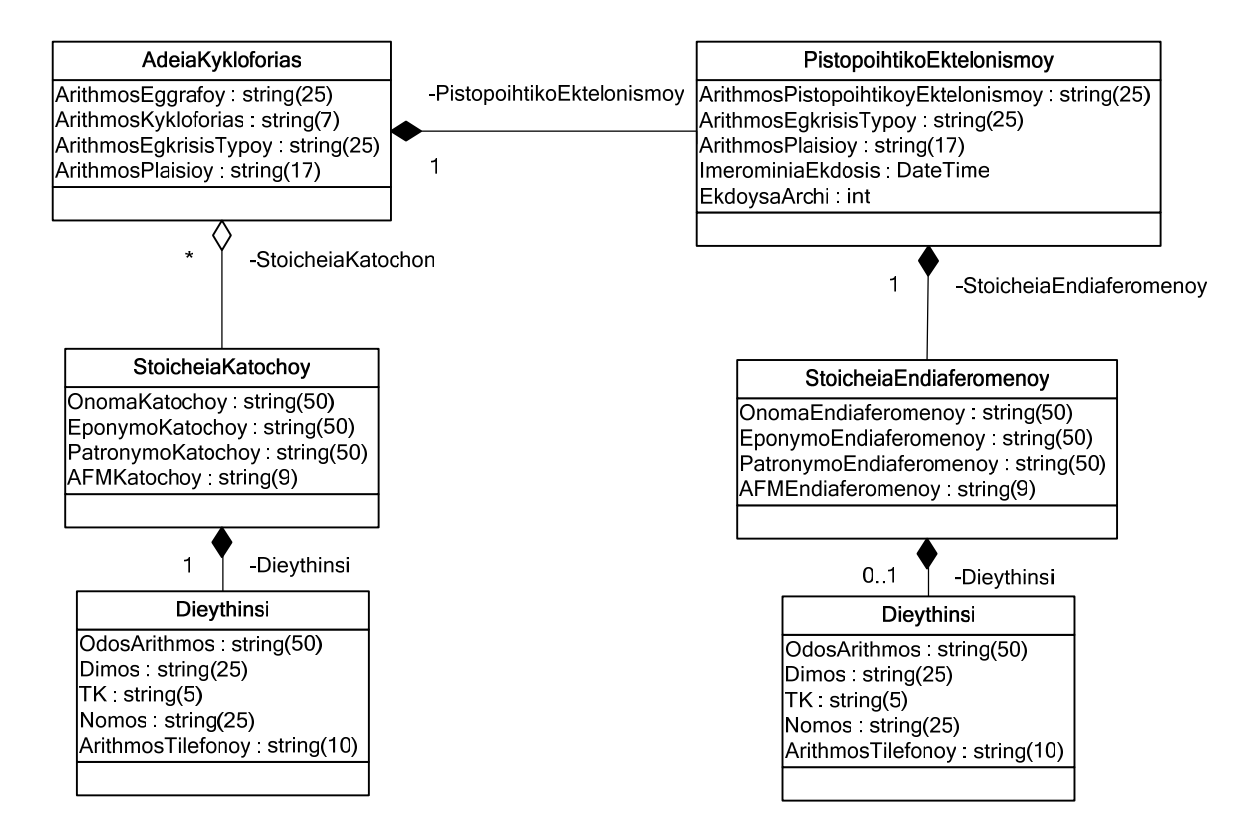

*Σχήμα 3.4.10 : Διάγραμμα κλάσεων του XML Schema AdeiaKykloforias-v1-0.xsd*

#### *3.4.4.2.3 Μηνύματα SOAP*

Η πραγματική ανταλλαγή μηνυμάτων στις Διαδικτυακές Υπηρεσίες υλοποιείται με την ανταλλαγή μηνυμάτων SOAP, οπότε για κάθε διαδικτυακή υπηρεσία του ενδιάμεσου συστήματος λογισμικού "YMETOTelonio Services", παρουσιάζουμε τα αντίστοιχα μηνύματα SOAP που ανταλλάσσονται:

¾ Υπηρεσία «*Λήψη Τεχνικού Αρχείου Οχημάτων»*

Η αίτηση SOAP (SOAP request) έχει τη μορφή :

```
POST /YMETOTelonio Services/Service1.asmx HTTP/1.1
Host: localhost 
Content-Type: text/xml; charset=utf-8 
Content-Length: length
SOAPAction: "https://www.yme.gov.gr/webServices/GetEgkrisiTypoy" 
<?xml version="1.0" encoding="utf-8"?> 
<soap:Envelope xmlns:xsi="http://www.w3.org/2001/XMLSchema-instance" 
xmlns:xsd="http://www.w3.org/2001/XMLSchema" 
xmlns:soap="http://schemas.xmlsoap.org/soap/envelope/"> 
   <soap:Header> 
     <YMEHeaderIn xmlns="https://www.yme.gov.gr/webServices"> 
       <Version>string</Version> 
       <ImerominiaOraApostolis>dateTime</ImerominiaOraApostolis> 
       <Expires>dateTime</Expires> 
       <Apostoleas>int</Apostoleas> 
       <Apodektis>int</Apodektis> 
       <Password>string</Password> 
     </YMEHeaderIn> 
   </soap:Header> 
   <soap:Body> 
     <GetEgkrisiTypoy xmlns="https://www.yme.gov.gr/webServices"> 
       <CharArithmosPlaisioy>string</CharArithmosPlaisioy> 
     </GetEgkrisiTypoy> 
   </soap:Body> 
</soap:Envelope>
```
Η απόκριση SOAP (SOAP response) γράφεται :

```
HTTP/1.1 200 OK 
Content-Type: text/xml; charset=utf-8 
Content-Length: length
<?xml version="1.0" encoding="utf-8"?> 
<soap:Envelope xmlns:xsi="http://www.w3.org/2001/XMLSchema-instance" 
xmlns:xsd="http://www.w3.org/2001/XMLSchema" 
xmlns:soap="http://schemas.xmlsoap.org/soap/envelope/"> 
   <soap:Header> 
     <YMEHeaderOut xmlns="https://www.yme.gov.gr/webServices"> 
       <Version>string</Version> 
       <ImerominiaOraApostolis>dateTime</ImerominiaOraApostolis> 
       <Expires>dateTime</Expires> 
       <Apostoleas>int</Apostoleas> 
       <Apodektis>int</Apodektis> 
       <KodikosKatastasis>int</KodikosKatastasis> 
       <TransactionID>guid</TransactionID> 
       <Password>string</Password> 
     </YMEHeaderOut> 
   </soap:Header> 
   <soap:Body> 
     <GetEgkrisiTypoyResponse 
xmlns="https://www.yme.gov.gr/webServices"> 
       <GetEgkrisiTypoyResult>xml</GetEgkrisiTypoyResult> 
     </GetEgkrisiTypoyResponse> 
   </soap:Body> 
</soap:Envelope>
```
¾ Υπηρεσία «*Αποστολή Πιστοποιητικού Εκτελωνισμού»*

Τα μηνύματα αίτησης (SOAP request) και απόκρισης (SOAP response) γράφονται

αντίστοιχα:

```
POST /YMETOTelonio Services/Service1.asmx HTTP/1.1
Host: localhost 
Content-Type: text/xml; charset=utf-8 
Content-Length: length
SOAPAction: 
"https://www.yme.gov.gr/webServices/SetPistopoihtikoEktelonismoy" 
<?xml version="1.0" encoding="utf-8"?> 
<soap:Envelope xmlns:xsi="http://www.w3.org/2001/XMLSchema-instance" 
xmlns:xsd="http://www.w3.org/2001/XMLSchema" 
xmlns:soap="http://schemas.xmlsoap.org/soap/envelope/"> 
   <soap:Header> 
     <YMEHeaderIn xmlns="https://www.yme.gov.gr/webServices"> 
       <Version>string</Version> 
       <ImerominiaOraApostolis>dateTime</ImerominiaOraApostolis> 
       <Expires>dateTime</Expires> 
       <Apostoleas>int</Apostoleas> 
       <Apodektis>int</Apodektis> 
       <Password>string</Password> 
     </YMEHeaderIn> 
   </soap:Header> 
   <soap:Body> 
     <SetPistopoihtikoEktelonismoy 
xmlns="https://www.yme.gov.gr/webServices"> 
       <xmlDocIn>xml</xmlDocIn> 
     </SetPistopoihtikoEktelonismoy> 
   </soap:Body> 
</soap:Envelope>
```

```
HTTP/1.1 200 OK 
Content-Type: text/xml; charset=utf-8 
Content-Length: length
<?xml version="1.0" encoding="utf-8"?> 
<soap:Envelope xmlns:xsi="http://www.w3.org/2001/XMLSchema-instance" 
xmlns:xsd="http://www.w3.org/2001/XMLSchema" 
xmlns:soap="http://schemas.xmlsoap.org/soap/envelope/"> 
   <soap:Header> 
     <YMEHeaderOut xmlns="https://www.yme.gov.gr/webServices"> 
       <Version>string</Version> 
       <ImerominiaOraApostolis>dateTime</ImerominiaOraApostolis> 
       <Expires>dateTime</Expires> 
       <Apostoleas>int</Apostoleas> 
       <Apodektis>int</Apodektis> 
       <KodikosKatastasis>int</KodikosKatastasis> 
       <TransactionID>guid</TransactionID> 
       <Password>string</Password> 
     </YMEHeaderOut> 
   </soap:Header> 
   <soap:Body> 
     <SetPistopoihtikoEktelonismoyResponse 
xmlns="https://www.yme.gov.gr/webServices">
```

```
<SetPistopoihtikoEktelonismoyResult>xml</SetPistopoihtikoEktelonismoy
Result> 
     </SetPistopoihtikoEktelonismoyResponse> 
  </soap:Body> 
</soap:Envelope>
```
#### ¾ Υπηρεσία «*Λήψη Άδειας Κυκλοφορίας»*

Η παρούσα υπηρεσία υλοποιείται με δυο κριτήρια αναζήτησης : τον Αριθμό Πλαισίου και τον Αριθμό Πιστοποιητικού Εκτελωνισμού. Θα παρουσιαστούν τα μηνύματα SOAP που ανταλλάσσονται και στις δυο περιπτώσεις:

#### *1.* Υπηρεσία *«Λήψη Άδειας Κυκλοφορίας με βάση τον Αριθμό Πλαισίου»*

Ως μήνυμα αίτησης (SOAP request) θεωρείται:

```
POST /YMETOTelonio Services/Service1.asmx HTTP/1.1
Host: localhost 
Content-Type: text/xml; charset=utf-8 
Content-Length: length
SOAPAction: 
"https://www.yme.gov.gr/webServices/GetLicenceByArithmoPlaisioy" 
<?xml version="1.0" encoding="utf-8"?> 
<soap:Envelope xmlns:xsi="http://www.w3.org/2001/XMLSchema-instance" 
xmlns:xsd="http://www.w3.org/2001/XMLSchema" 
xmlns:soap="http://schemas.xmlsoap.org/soap/envelope/"> 
   <soap:Header> 
     <YMEHeaderIn xmlns="https://www.yme.gov.gr/webServices"> 
       <Version>string</Version> 
       <ImerominiaOraApostolis>dateTime</ImerominiaOraApostolis> 
       <Expires>dateTime</Expires> 
       <Apostoleas>int</Apostoleas> 
       <Apodektis>int</Apodektis> 
       <Password>string</Password> 
     </YMEHeaderIn> 
   </soap:Header> 
   <soap:Body> 
     <GetLicenceByArithmoPlaisioy 
xmlns="https://www.yme.gov.gr/webServices"> 
       <ArithmosPlaisioy>string</ArithmosPlaisioy> 
     </GetLicenceByArithmoPlaisioy> 
   </soap:Body> 
</soap:Envelope>
```
και ως μήνυμα απόκρισης (SOAP response):

```
HTTP/1.1 200 OK 
Content-Type: text/xml; charset=utf-8 
Content-Length: length
<?xml version="1.0" encoding="utf-8"?>
```

```
<soap:Envelope xmlns:xsi="http://www.w3.org/2001/XMLSchema-instance" 
xmlns:xsd="http://www.w3.org/2001/XMLSchema" 
xmlns:soap="http://schemas.xmlsoap.org/soap/envelope/"> 
   <soap:Header> 
     <YMEHeaderOut xmlns="https://www.yme.gov.gr/webServices"> 
       <Version>string</Version> 
       <ImerominiaOraApostolis>dateTime</ImerominiaOraApostolis> 
       <Expires>dateTime</Expires> 
       <Apostoleas>int</Apostoleas> 
       <Apodektis>int</Apodektis> 
       <KodikosKatastasis>int</KodikosKatastasis> 
       <TransactionID>guid</TransactionID> 
       <Password>string</Password> 
     </YMEHeaderOut> 
   </soap:Header> 
   <soap:Body> 
     <GetLicenceByArithmoPlaisioyResponse 
xmlns="https://www.yme.gov.gr/webServices"> 
<GetLicenceByArithmoPlaisioyResult>xml</GetLicenceByArithmoPlaisioyRe
sult> 
     </GetLicenceByArithmoPlaisioyResponse> 
   </soap:Body> 
</soap:Envelope>
```
### *2.* Υπηρεσία *«Λήψη Άδειας Κυκλοφορίας με βάση τον Αριθμό Πιστοποιητικού Εκτελωνισμού»*

Στη συνέχεια καταγράφονται τα μηνύματα αίτησης (SOAP request) και απόκρισης (SOAP response) που ανταλλάσσονται:

```
POST /YMETOTelonio_Services/Service1.asmx HTTP/1.1 
Host: localhost 
Content-Type: text/xml; charset=utf-8 
Content-Length: length
SOAPAction: 
"https://www.yme.gov.gr/webServices/GetLicenceByPistopEktel" 
<?xml version="1.0" encoding="utf-8"?> 
<soap:Envelope xmlns:xsi="http://www.w3.org/2001/XMLSchema-instance" 
xmlns:xsd="http://www.w3.org/2001/XMLSchema" 
xmlns:soap="http://schemas.xmlsoap.org/soap/envelope/"> 
   <soap:Header> 
     <YMEHeaderIn xmlns="https://www.yme.gov.gr/webServices"> 
       <Version>string</Version> 
       <ImerominiaOraApostolis>dateTime</ImerominiaOraApostolis> 
       <Expires>dateTime</Expires> 
       <Apostoleas>int</Apostoleas> 
       <Apodektis>int</Apodektis> 
       <Password>string</Password> 
     </YMEHeaderIn> 
   </soap:Header> 
   <soap:Body> 
     <GetLicenceByPistopEktel 
xmlns="https://www.yme.gov.gr/webServices">
```

```
<ArithmosPistopoihtikoyEktelonismoy>string</ArithmosPistopoihtikoyEkt
elonismoy> 
     </GetLicenceByPistopEktel> 
   </soap:Body> 
</soap:Envelope>
```

```
HTTP/1.1 200 OK 
Content-Type: text/xml; charset=utf-8 
Content-Length: length
<?xml version="1.0" encoding="utf-8"?> 
<soap:Envelope xmlns:xsi="http://www.w3.org/2001/XMLSchema-instance" 
xmlns:xsd="http://www.w3.org/2001/XMLSchema" 
xmlns:soap="http://schemas.xmlsoap.org/soap/envelope/"> 
   <soap:Header> 
     <YMEHeaderOut xmlns="https://www.yme.gov.gr/webServices"> 
       <Version>string</Version> 
       <ImerominiaOraApostolis>dateTime</ImerominiaOraApostolis> 
       <Expires>dateTime</Expires> 
       <Apostoleas>int</Apostoleas> 
       <Apodektis>int</Apodektis> 
       <KodikosKatastasis>int</KodikosKatastasis> 
       <TransactionID>guid</TransactionID> 
       <Password>string</Password> 
     </YMEHeaderOut> 
   </soap:Header> 
   <soap:Body> 
     <GetLicenceByPistopEktelResponse 
xmlns="https://www.yme.gov.gr/webServices"> 
<GetLicenceByPistopEktelResult>xml</GetLicenceByPistopEktelResult> 
     </GetLicenceByPistopEktelResponse> 
   </soap:Body> 
</soap:Envelope>
```
#### *3.4.4.3 Συνεργατική*

Στην παρούσα όψη φαίνεται πώς συνεργάζονται τα σχεδιαστικά συνθετήματα για την εκτέλεση των εργασιών που αυτοματοποιεί το υπό κατασκευή ενδιάμεσο λογισμικό σύστημα.

#### *3.4.4.3.1 Διαγράμματα Δραστηριοτήτων*

Τα διαγράμματα δραστηριοτήτων παρουσιάζουν την επιτρεπτή αλληλουχία εκτέλεσης των σύνθετων εργασιών, οι οποίες στην περίπτωση του λογισμικού συστήματος "YMEToTelonio Services" είναι: *Λήψη Τεχνικού Αρχείου Οχημάτων*, *Αποστολή Πιστοποιητικού Εκτελωνισμού* και *Λήψη Άδειας Κυκλοφορίας*. Εναλλακτικά, ονομάζονται διαγράμματα ροής και έχουν παρουσιαστεί στα σχήματα 3.2.7, 3.2.10 και 3.2.15.

#### *3.4.4.3.2 Διαγράμματα Καταστάσεων*

Με τα διαγράμματα καταστάσεων περιγράφεται ο κύκλος ζωής μιας οντότητας και η σειρά με την οποία η οντότητα εκτελεί τις λειτουργίες της. Στην περίπτωση του λογισμικού συστήματος "YMEToTelonio Services", ως οντότητα θεωρείται το πιστοποιητικό εκτελωνισμού ενός οχήματος, με τον κύκλο ζωής του να απεικονίζεται στο σχήμα 3.4.11.

Με χρήση της διαδικτυακής υπηρεσίας «*Λήψη Τεχνικού Αρχείου Οχημάτων»* οι Τελωνειακές Αρχές (ΤΑ) διαπιστώνουν εάν ένα όχημα διαθέτει έγκριση εισαγωγής στη χώρα μας και έχουν στη διάθεσή τους τα τεχνικά του χαρακτηριστικά. Με καταβολή των τελών ταξινόμησης, εκδίδουν το πιστοποιητικό εκτελωνισμού του οχήματος. Στη συνέχεια, με χρήση της διαδικτυακής υπηρεσίας «*Αποστολή Πιστοποιητικού Εκτελωνισμού»* οι ΤΑ αποστέλλουν το πιστοποιητικό στο Υπουργείο Μεταφορών & Επικοινωνιών (ΥΜΕ) και τα στοιχεία του, δηλαδή ο αριθμός πλαισίου του οχήματος και τα βασικά τεχνικά χαρακτηριστικά του, είναι διαθέσιμα στο ΥΜΕ, χωρίς επιπλέον καταχωρήσεις. Με βάση το πιστοποιητικό εκτελωνισμού του οχήματος που βρίσκεται στη διάθεση του ΥΜΕ, οι Νομαρχιακές Υπηρεσίες Μεταφορών (ΝΥΜΕ) εκδίδουν την άδεια κυκλοφορίας του οχήματος και το πιστοποιητικό μεταβαίνει στην κατάσταση όπου η διασταύρωση των στοιχείων του με την άδεια κυκλοφορίας εκκρεμεί. Με τη χρήση της διαδικτυακής υπηρεσίας «*Λήψη Άδειας Κυκλοφορίας»* πραγματοποιείται η διασταύρωση των στοιχείων των οχημάτων που εκτελωνίστηκαν με τα οχήματα για τα οποία εκδόθηκαν άδειες κυκλοφορίας και σε αυτό το σημείο ολοκληρώνεται ο κύκλος ζωής του πιστοποιητικού εκτελωνισμού.

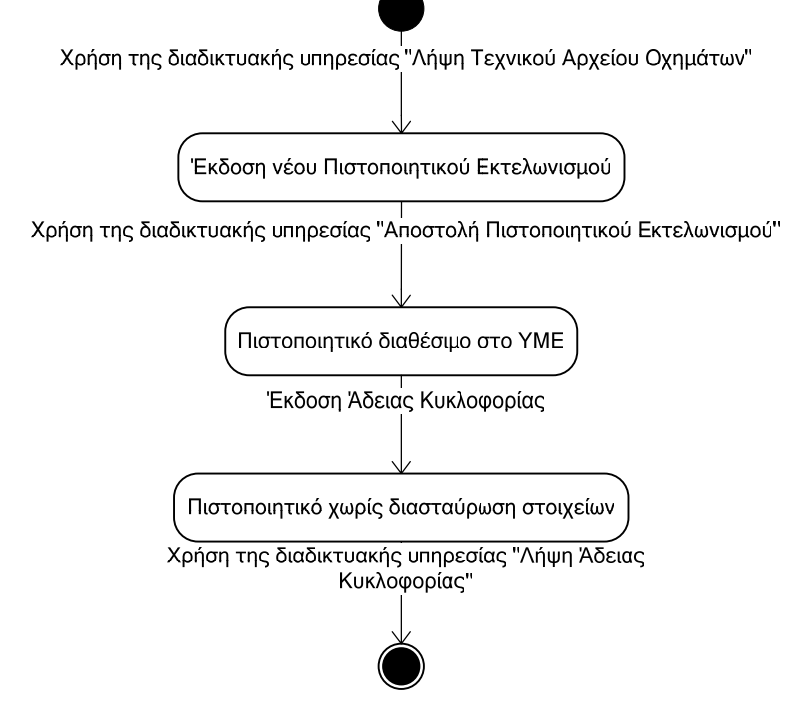

*Σχήμα 3.4.11 : Συνεργατική όψη – Διάγραμμα καταστάσεων Πιστοποιητικού Εκτελωνισμού*

#### *3.4.4.3.3 Ακολουθιακά / Συνεργατικά Διαγράμματα*

Τα Ακολουθιακά / Συνεργατικά Διαγράμματα απεικονίζουν την επιτρεπτή αλληλουχία εκτέλεσης των στοιχειωδών εργασιών, στις οποίες αναλύονται οι σύνθετες εργασίες.

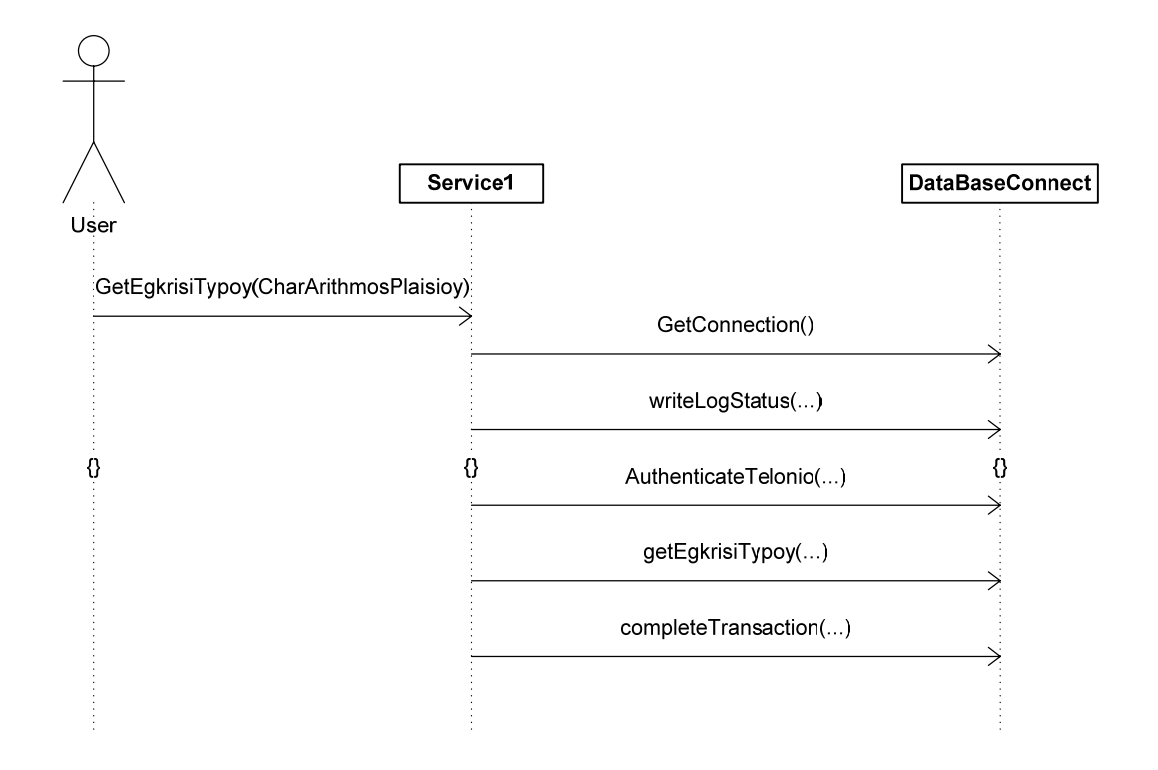

*Σχήμα 3.4.12 : Συνεργατική όψη – Ακολουθιακό Διάγραμμα «Λήψη Τεχνικού Αρχείου Οχημάτων»* 

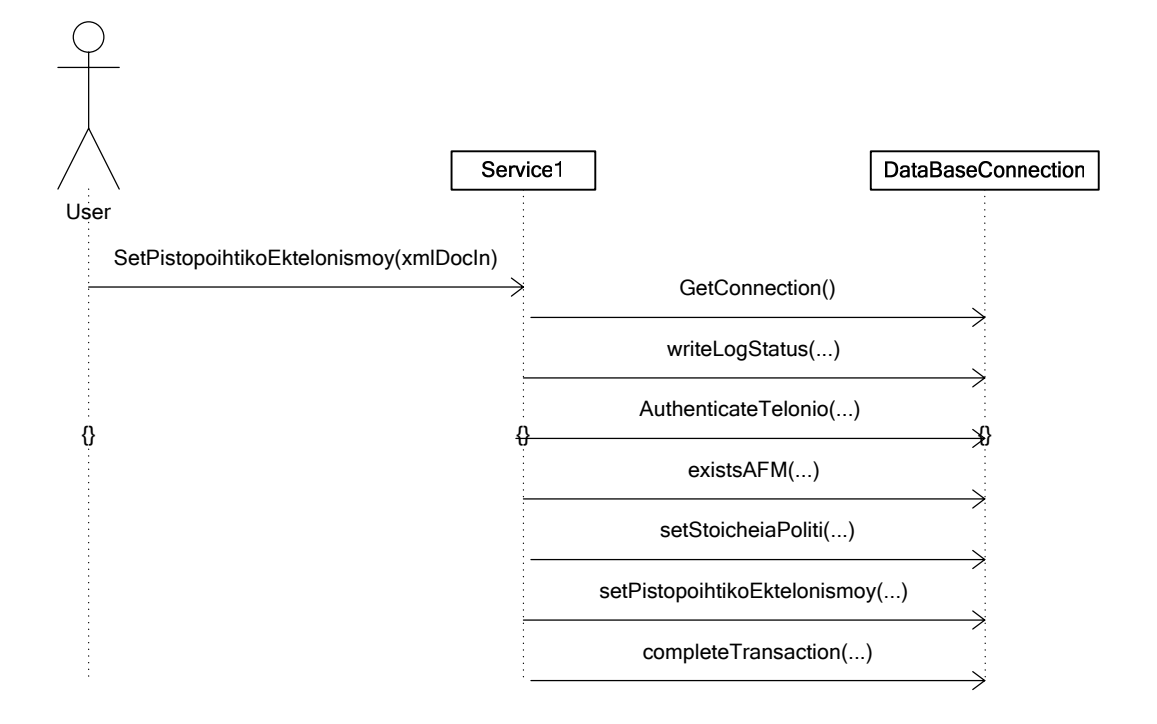

*Σχήμα 3.4.13 : Συνεργατική όψη – Ακολουθιακό Διάγραμμα «Καταχώρηση Πιστοποιητικού Εκτελωνισμού»* 

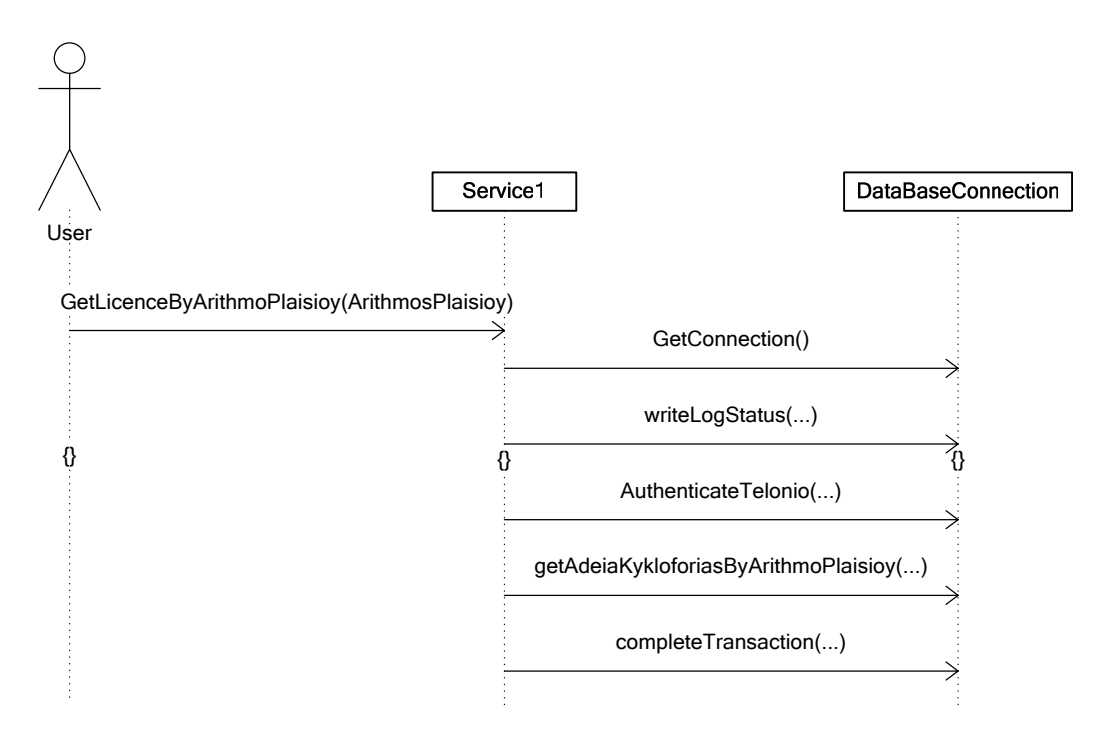

*Σχήμα 3.4.14 : Συνεργατική όψη – Ακολουθιακό Διάγραμμα «Αναζήτηση Άδειας Κυκλοφορίας με βάση τον Αριθμό Πλαισίου»* 

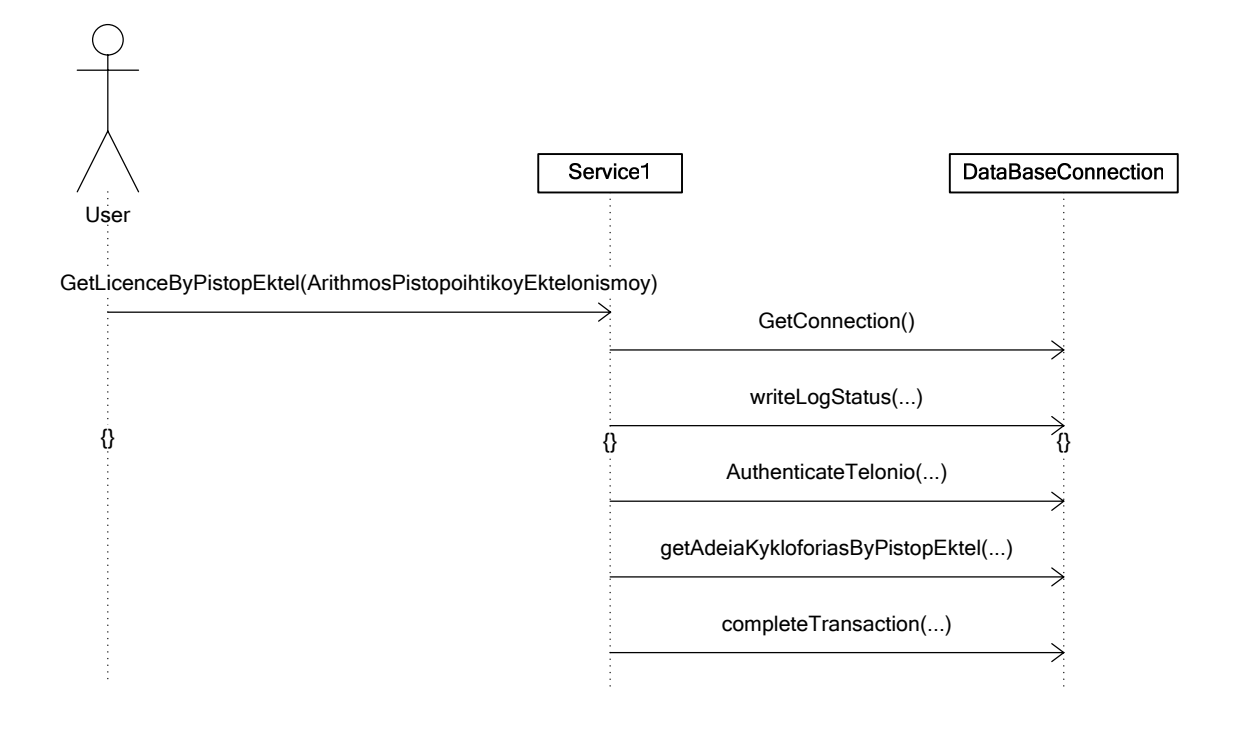

*Σχήμα 3.4.15 : Συνεργατική όψη – Ακολουθιακό Διάγραμμα «Αναζήτηση Άδειας Κυκλοφορίας με βάση τον Αριθμό Πιστοποιητικού Εκτελωνισμού»* 

#### *3.4.4.4 Διαπροσωπειακή*

Η διαπροσωπειακή όψη απεικονίζει τις εσωτερικές διαπροσωπείες των σχεδιαστικών οντοτήτων (κλάσεων) σε σύνταξη της Γλώσσας Προγραμματισμού που έχει επιλεγεί για την κωδικοποίηση. Το διάγραμμα κλάσεων έχει περιγραφεί στην παράγραφο 3.4.4.1 Αποσυνθετική όψη.

# **4** *Υλοποίηση – Έλεγχος*

Στο κεφάλαιο 4, πραγματοποιείται μια παρουσίαση των εργαλείων που χρησιμοποιήθηκαν για την ανάπτυξη του ενδιάμεσου συστήματος "YMEToTelonio Services", δηλαδή του Microsoft Visual Studio .NET 2003, του .NET Framework 1.1, του IIS 5.1 της Microsoft και του Microsoft SQL Server 2000. Παράλληλα, γίνεται μια σύντομη ανασκόπηση της γλώσσας προγραμματισμού Visual C#.NET και των τεχνολογιών ASP.NET και ADO.NET. Ακολουθούν οι λεγόμενες λεπτομέρειες υλοποίησης με την παρουσίαση των αποθηκευμένων διαδικασιών που δημιουργήθηκαν και κάποιες οδηγίες εγκατάστασης του ενδιάμεσου συστήματος "ΥΜΕToTelonio Services" και των πελατών του συστήματος. Το κεφάλαιο ολοκληρώνεται με το έγγραφο Τεκμηρίωσης Δυναμικού Ελέγχου, το οποίο εξασφαλίζει την ποιότητα του τελικού προϊόντος με την επικύρωση των προδιαγραφών των απαιτήσεων, την επαλήθευση του Αρχιτεκτονικού και Λεπτομερούς Σχεδίου και την επαλήθευση του κώδικα.

### *4.1 Εργαλεία υλοποίησης*

#### *4.1.1 Microsoft Visual Studio .NET 2003*

Τον Ιούνιο του 2000, η Microsoft ανακοίνωσε την πρωτοβουλία της .ΝΕΤ, μια ευρεία νέα θεώρηση για να αγκαλιάσει το Διαδίκτυο και τον Παγκόσμιο Ιστό στην ανάπτυξη, τη δόμηση και την χρήση λογισμικού. Μία θεώρηση – κλειδί στην στρατηγική .ΝΕΤ είναι η ανεξαρτησία από μια συγκεκριμένη γλώσσα ή πλατφόρμα, γεγονός που δίνει τη δυνατότητα σε εφαρμογές γραμμένες σε Visual Basic, σε ιστοσελίδες που κάνουν χρήση της γλώσσας Perl και σε on-line υπηρεσίες γραμμένες σε C# να αλληλεπιδρούν και να ανταλλάσσουν δεδομένα. Μέσω του *ολοκληρωμένου περιβάλλοντος ανάπτυξης* (Integrated Development Environment – IDE), το Visual Studio .NET εμπλέκει μια νέα διαδικασία ανάπτυξης προγραμμάτων, τον παραστατικό προγραμματισμό, που αλλάζει τον τρόπο εγγραφής και εκτέλεσης των προγραμμάτων, οδηγώντας σε αύξηση της παραγωγικότητας. Παρέχει προχωρημένα εργαλεία για διόρθωση λαθών, τεκμηρίωση και εγγραφή κώδικα και ενισχύει την ασφάλεια με την υποστήριξη της λεγόμενης ταυτότητας κώδικα. Παράλληλα με το versioning επαναχρησιμοποιούμενων components διευρύνει την έννοια της επαναληπτικής χρήσης λογισμικού στο Διαδίκτυο, επιτρέποντας στους προγραμματιστές να επικεντρώνονται στις ειδικότητές τους χωρίς να πρέπει να υλοποιούν κάθε συστατικό κάθε εφαρμογής. Ουσιαστική έννοια στο περιβάλλον .NET αποτελεί και η καθολική πρόσβαση σε δεδομένα, σύμφωνα με την οποία τα δεδομένα αποθηκεύονται σε μια κεντρική θέση και οποιαδήποτε συσκευή συνδεδεμένη στο Διαδίκτυο θα μπορούσε να τα προσπελάσει και με κατάλληλη μορφοποίηση να τα προβάλλει στην οθόνη της. Με αυτόν τον τρόπο, το ίδιο έγγραφο μπορεί να εμφανίζεται και να υπόκειται σε επεξεργασία σε ένα desktop PC, σε ένα PDA, σε ένα τηλέφωνο κυψελίδων ή σε άλλη συσκευή, χωρίς ο χρήστης να χρειάζεται να συγχρονίζει τις πληροφορίες διότι είναι πλήρως ενημερωμένες στην κεντρική περιοχή. Ως προϊόν της Microsoft, οι εφαρμογές του Visual Studio .NET μπορούν να χρησιμοποιηθούν από μια ευρεία γκάμα προϊόντων, όπως το MS Office και το BizTalk.

#### *4.1.1.1 .NET Framework*

Το Microsoft .NET Framework είναι η καρδιά της στρατηγικής .ΝΕΤ. Ως πλαίσιο εργασίας διαχειρίζεται και εκτελεί εφαρμογές και υπηρεσίες Web, περιέχει μια βιβλιοθήκη κλάσεων (τη Framework Class Library, FCL), ενισχύει την ασφάλεια και παρέχει πολλές άλλες προγραμματιστικές δυνατότητες. Οι λεπτομέρειες του .NET Framework δίνονται στο Common Language Specification (CLS), που παρέχει πληροφορίες μεταξύ άλλων για την αποθήκευση τύπων δεδομένων και τα αντικείμενα.

Τα προγράμματα μεταγλωττίζονται σε οδηγίες συγκεκριμένες για τη μηχανή σε δύο βήματα: πρώτα, το πρόγραμμα μεταγλωττίζεται σε ενδιάμεσο κώδικα (bytecode) γραμμένο σε Microsoft Intermediate Language (MSIL), ο οποίος ουσιαστικά ορίζει οδηγίες για το Common Language Runtime (CLR) που λειτουργεί ως εικονική μηχανή (virtual machine). Κώδικας που έχει μετατραπεί σε MSIL από άλλες γλώσσες και πηγές μπορεί να «συνυφανθεί» με αυτό από το CLR. Κατόπιν, ένας άλλος μεταγλωττιστής στο CLR μεταφράζει τη MSIL σε κώδικα μηχανής για μια συγκεκριμένη πλατφόρμα, δημιουργώντας μια μόνο εφαρμογή. Η αρχιτεκτονική αυτή των δύο βημάτων παρέχει δυνατότητα μεταφοράς μεταξύ των λειτουργικών συστημάτων, Διαλειτουργικότητα ανάμεσα στις γλώσσες και έλεγχο πάνω στα χαρακτηριστικά διαχείρισης της εκτέλεσης, όπως στη διαχείριση μνήμης και την ασφάλεια. Η αρχιτεκτονική του .NET Framework παρουσιάζεται λεπτομερώς στο επόμενο σχήμα :

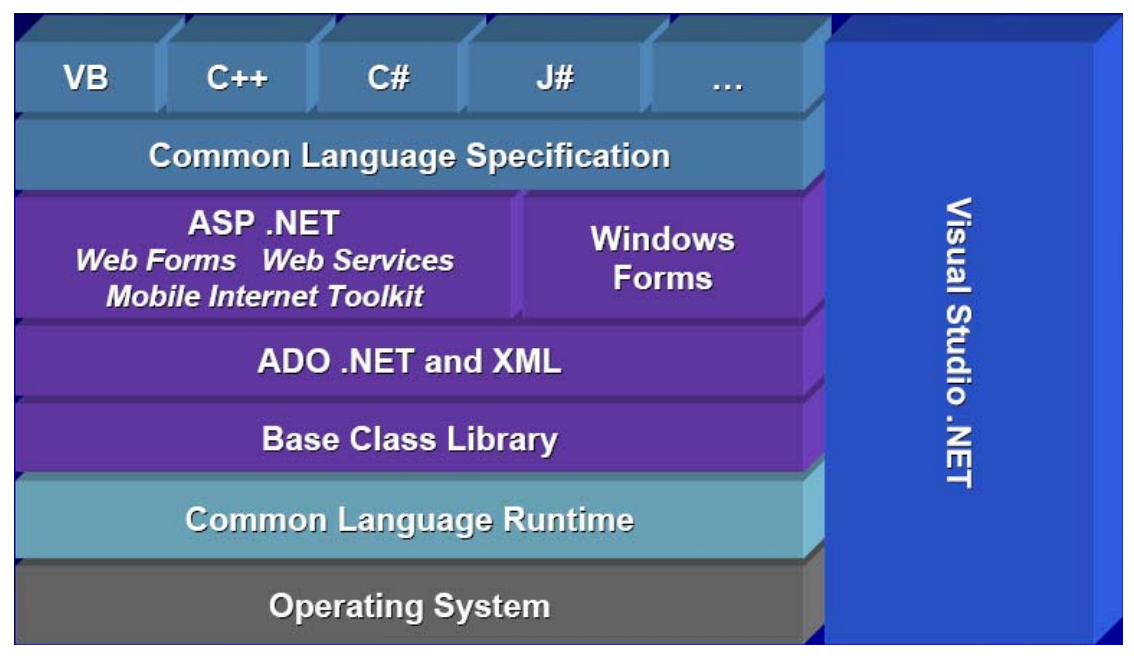

*Σχήμα 4.1.1 : Αρχιτεκτονική του .NET Framework* 

#### *4.1.1.2 ASP.NET*

Το Microsoft Active Server Pages .NET (ASP.NET) αποτελεί ένα σύνολο τεχνολογιών του .NET Framework για τη δημιουργία εφαρμογών διαδικτύου (web) και διαδικτυακών υπηρεσιών (Web Services). Οι σελίδες ASP.NET εκτελούνται στον εξυπηρετητή και δημιουργούν markup, όπως HTML, WML ή XML, που στέλνεται σε οποιονδήποτε browser είτε υπολογιστή ή κινητού τηλεφώνου. Χρησιμοποιούν ένα μοντέλο προγραμματισμού μεταγλωττιζόμενο και γεγονοτοδηγούμενο, το οποίο βελτιώνει την επίδοση και διαχωρίζει το στρώμα εφαρμογής (application logic) και τη διαπροσωπεία χρήστη (user interface). Η χρησιμοποίηση των δυνατοτήτων του ASP.NET προϋποθέτει την εγκατάσταση του εξυπηρετητή Internet Information Services (IIS) έκδοσης νεώτερης της 3.0.

#### *4.1.1.3 ADO.NET*

Το μοντέλο αντικειμένων ADO.NET παρέχει ένα API (Application Programming Interface) για πρόσβαση σε συστήματα βάσεων δεδομένων είτε είναι συνδεδεμένα με το πλαίσιο εργασίας είτε όχι.. Δημιουργήθηκε για το .NET Framework και είναι η επόμενη γενιά των ActiveX Data Objects (ADO), που σχεδιάστηκαν για αλληλεπίδραση με το Component Object Model (COM) της Microsoft. Γενικά, το ADO.NET παρέχει ένα επίπεδο ανάμεσα στις γλώσσες προγραμματισμού ανώτερου επιπέδου και τις βάσεις δεδομένων, το οποίο επιτρέπει στους προγραμματιστές να γράφουν προγράμματα που να έχουν πρόσβαση σε βάσεις δεδομένων χωρίς να γνωρίζουν πώς αυτές υλοποιούνται. Στις καινοτομίες του ADO.NET σε σχέση με τα ADO εντάσσονται : η υποστήριξη του n-tier μοντέλο, η πλήρης ενσωμάτωση της αναπαράστασης δεδομένων σε XML και η θεώρησή του ως βιβλιοθήκη κώδικα. Τα κυριότερα αντικείμενα που συνιστούν το ADO.NET είναι :

- ¾ *Connection* που καθορίζει τις ρυθμίσεις για τη σύνδεση σε μια συγκεκριμένη πηγή δεδομένων που τρέχει πάνω σε οποιοδήποτε σύστημα διαχείρισης βάσης δεδομένων, όπως σε MS SQL Server, Oracle ή MS Access.
- ¾ *Command* το οποίο περιέχει τις εντολές σε SQL που αποστέλλονται προς τη βάση δεδομένων (εντολές ανάκτησης ή ενημέρωσης δεδομένων, κλήσεις σε αποθηκευμένες διαδικασίες).
- ¾ *DataReader.* Δημιουργείται όταν εκτελεστεί μια εντολή μέσω του αντικειμένου Command και παρέχει ένα σειριακό τρόπο ανάγνωσης δεδομένων μόνο προς τη μια κατεύθυνση και χωρίς δυνατότητα τροποποίησής τους.
- ¾ *DataSet* που αναπαριστά ένα "cache" δεδομένων, δηλαδή δεδομένα που το πρόγραμμα αποθηκεύει προσωρινά στην τοπική μνήμη. Η δομή του μιμείται τη δομή μιας σχεσιακής βάσης δεδομένων, καθώς αποτελείται από οποιονδήποτε αριθμό DataTables, που αντιπροσωπεύουν πίνακες δεδομένων, από τους περιορισμούς και τις συσχετίσεις που τους διέπουν. Τα DataSets αποθηκεύονται ως έγγραφα XML στη μνήμη και η περιγραφή της δομής τους μπορεί να πραγματοποιηθεί με XML Schemas. Ένα ακόμα πλεονέκτημα της χρήσης του αντικειμένου DataSet είναι ότι είναι αποσυνδεδεμένο – το πρόγραμμα δεν χρειάζεται μια μόνιμη σύνδεση στην προέλευση δεδομένων για να εργαστεί με δεδομένα σε ένα DataSet. Αντίθετα, το πρόγραμμα συνδέεται στην προέλευση δεδομένων μόνο κατά το αρχικό συμπλήρωμα του DataSet και κατόπιν για την αποθήκευση οποιονδήποτε αλλαγών γίνονται σε αυτό.
- ¾ *DataAdapter* το οποίο επιτρέπει τη συμπλήρωση και την ενημέρωση των περιεχομένων ενός DataSet κρύβοντας τις λεπτομέρειες που αφορούν το σύνολο των απαραίτητων εντολών και τη σύνδεση με τη βάση δεδομένων. Τα DataAdapters περιέχουν 4 ιδιότητες τύπου Command για τη διαχείριση δεδομένων: DeleteCommand για την διαγραφή δεδομένων, InsertCommand για την εισαγωγή νέων δεδομένων, SelectCommand για την ανάκτηση δεδομένων και UpdateCommand για την ενημέρωση δεδομένων.

Η αρχιτεκτονική του ADO.NET απεικονίζεται στο επόμενο σχήμα :

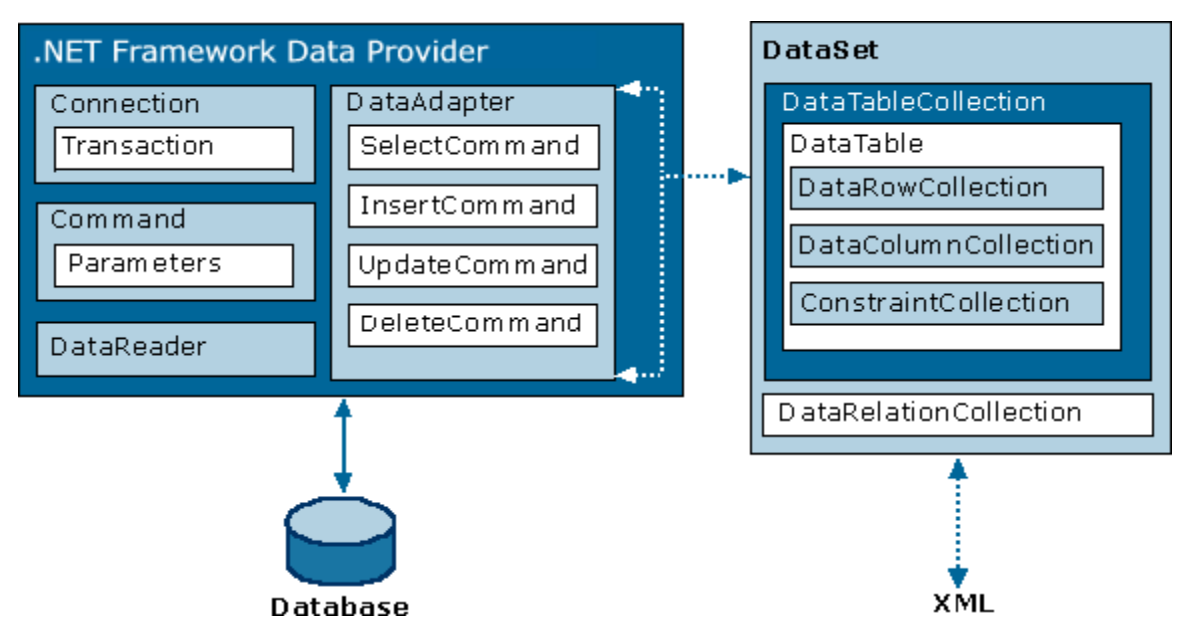

*Σχήμα 4.1.2 : Αρχιτεκτονική του ADO.NET*

#### *4.1.1.4 C#.NET*

Η Visual C#.NET είναι μια αντικειμενοστρεφής γλώσσα προγραμματισμού, που αναπτύχθηκε από την Microsoft σαν μέρος της πρωτοβουλίας .NET και το 2003 πιστοποιήθηκε ως πρότυπο από την ISO (ISO/IEC 23270). Μάλιστα, η βαρύτητα που δίνει η Microsoft στη C# οδηγεί στο συμπέρασμα ότι αποτελεί το θεμέλιο λίθο της πλατφόρμας .NET με τις υπόλοιπες γλώσσες να διαδραματίζουν δευτερεύοντα ρόλο.

Η Visual C#.NET ανήκει στην ίδια κατηγορία γλωσσών με τη Java και τη C++, έχει την απλότητα της Visual Basic και μπορεί να θεωρηθεί ως μια «καθαρή» μορφή της Java. Στις καινοτομίες που εισάγει εντάσσεται η δυνατότητα boxing / unboxing και versioning και η υποστήριξη του μοντέλου προγραμματισμού που βασίζεται σε components (component based programming), δηλαδή σε στοιχεία προγράμματος που μπορούν να χρησιμοποιηθούν από άλλους χρήστες, οι οποίοι να γνωρίζουν μονάχα ό,τι κρίνει ο συγγραφέας του component και χωρίς o ίδιος να ξέρει για τους χρήστες.

#### *4.1.1.5 Internet Information Services - IIS*

Η τεχνολογία Internet Information Services (IIS) της Microsoft είναι ένα σύνολο υπηρεσιών βασισμένων στο Διαδίκτυο για εξυπηρετητές που τρέχουν σε λειτουργικό σύστημα Windows. Στην παρούσα έκδοση του ενδιάμεσου συστήματος "YMEToTelonio Services" χρησιμοποιήθηκε η περιορισμένη έκδοση IIS 5.1, που είναι ενσωματωμένη στα Windows XP Professional και υποστηρίζει μια ιστοσελίδα και περιορισμένο αριθμό συνδέσεων σε αυτήν.

#### *4.1.2 Microsoft SQL Server 2000*

Ο Microsoft SQL Server είναι ένα σύστημα διαχείρισης βάσεων δεδομένων (DataBase Management System – DBMS), που έχει αναπτυχθεί και προωθείται από τη Microsoft, και εκτελείται αποκλειστικά στα λειτουργικά συστήματά της. Ως σύστημα βάσης δεδομένων παρέχει τα εξής χαρακτηριστικά: ποικιλία διασυνδέσεων με το χρήστη, ανεξαρτησία φυσικών δεδομένων, ανεξαρτησία λογικών δεδομένων, βελτιστοποίηση ερωτημάτων, ακεραιότητα δεδομένων, έλεγχος ταυτόχρονης λειτουργίας, δημιουργία αντιγράφων ασφαλείας – επαναφορά και ασφάλεια – εξουσιοδότηση. Τα στοιχεία του SQL Server που του προσφέρουν ανταγωνιστικό πλεονέκτημα είναι: η ευκολία στη χρήση, η εύκολη πρόσβαση σε αυτόν από ένα φορητό υπολογιστή μέχρι ένα σύστημα συμμετρικών πολυεπεξεργαστών (SMP) και τα χαρακτηριστικά αποθηκών δεδομένων που προσφέρει.

Η σχεσιακή γλώσσα που χρησιμοποιεί ο SQL Server για την επικοινωνία των εφαρμογών με το DBMS ονομάζεται Transact – SQL (T – SQL). Είναι μια διάλεκτος της πιο σημαντικής γλώσσας βάσεων δεδομένων που υπάρχει σήμερα : της Δομημένης Γλώσσας Ερωτημάτων SQL (Structured Query Language). Σε γλώσσα T – SQL γράφονται οι αποθηκευμένες διαδικασίες (stored procedures), οι οποίες ουσιαστικά είναι μια αλληλουχία προτάσεων και επεκτάσεων SQL που αποθηκεύονται στον διακομιστή της βάσης δεδομένων και εκτελούνται αδιαίρετα. Μια αποθηκευμένη διαδικασία μεταγλωττίζεται εκ των προτέρων πριν αποθηκευτεί σαν αντικείμενο μέσα στη βάση. Με αυτόν τον τρόπο, το σχέδιο εκτέλεσης μιας διαδικασίας αποθηκεύεται στη βάση δεδομένων και εκτελείται όταν εκτελείται η αποθηκευμένη διαδικασία. Η επαναλαμβανόμενη μεταγλώττιση μιας διαδικασίας σχεδόν πάντα εξαλείφεται και η απόδοση της εκτέλεσης αυξάνεται. Επίσης, οι αποθηκευμένες διαδικασίες που παρακολουθούν τις λειτουργίες εγγραφής ή / και ανάγνωσης που αφορούν ένα πίνακα, είναι ένα πρόσθετο χαρακτηριστικό ασφάλειας της βάσης δεδομένων, καθώς ο διαχειριστής μπορεί να παρακολουθεί τροποποιήσεις από χρήστες ή από προγράμματα εφαρμογών.

Στη παρούσα εφαρμογή χρησιμοποιήθηκε ο SQL Server 2000 και κυρίως τα εργαλεία SQL Server Enterprise Manager και SQL Server Query Analyzer και δημιουργήθηκαν οι αποθηκευμένες διαδικασίες που θα παρουσιαστούν στην επόμενη ενότητα.

### *4.2 Λεπτομέρειες υλοποίησης*

#### *4.2.1 Αποθηκευμένες διαδικασίες – Stored Procedures*

Ακολουθεί μια σύντομη περιγραφή των αποθηκευμένων διαδικασιών που γράφτηκαν για τις ανάγκες της εφαρμογής και ο πλήρης κώδικας παρουσιάζεται στο Παράρτημα.

- ¾ *sp\_authenticateTelonio* για την ταυτοποίηση της Τελωνειακής Αρχής. Δέχεται ως όρισμα τον κωδικό και το password της Τελωνειακής Αρχής και επιστρέφει τον αριθμό των Τελωνειακών Αρχών που έχουν τον συγκεκριμένο κωδικό και password, δηλαδή 0 αν δεν βρεθεί κανένα και 1 αν βρεθεί.
- ¾ *sp\_completeTrans* για την ολοκλήρωση της εγγραφής στο ημερολόγιο. Συμπληρώνει τον κωδικό επιτυχίας, τον κωδικό λάθους και το αποτέλεσμα που επέστρεψε η διαδικτυακή υπηρεσία για τη συγκεκριμένη δοσοληψία.
- ¾ *sp\_existsAFM* ελέγχει εάν υπάρχει καταγεγραμμένος πολίτης στη βάση δεδομένων με τον Αριθμό Φορολογικού Μητρώου (Α.Φ.Μ.) που δίνεται.
- ¾ *sp\_getAdeiaKykloforiasByArithmoPlaisioy* για την ανάκτηση των πεδίων της άδειας κυκλοφορίας με βάση τον αριθμό πλαισίου, που αποτελεί το όρισμα εισόδου.
- ¾ *sp\_getAdeiaKykloforiasByPistopEktel* για την ανάκτηση των πεδίων της άδειας κυκλοφορίας που αντιστοιχεί στον αριθμό πιστοποιητικού εκτελωνισμού, ο οποίος δίνεται σαν όρισμα.
- ¾ *sp\_getEgkrisiTypoy* για την ανάκτηση των πεδίων του τεχνικού αρχείου οχημάτων που ικανοποιεί τον χαρακτηριστικό αριθμό πλαισίου του ορίσματος εισόδου.
- ¾ *sp\_getKatochoiOchimaton* για την ανάκτηση των κατόχων ενός συγκεκριμένου οχήματος. Παρέχονται ως ορίσματα ο αριθμός πλαισίου και ο αριθμός κυκλοφορίας και επιστρέφονται το Α.Φ.Μ. και το ποσοστό ιδιοκτησίας που αναλογεί σε καθένα.
- ¾ *sp\_getStoicheiaPoliti* επιστρέφει τα προσωπικά στοιχεία κάθε πολίτη, με βάση το Α.Φ.Μ. του.
- ¾ *sp\_setPistopoihtikoEktelonismoy* δημιουργεί μια νέα εγγραφή πιστοποιητικού εκτελωνισμού στον αντίστοιχο πίνακα της βάσης δεδομένων, εφόσον δεχθεί τα κατάλληλα ορίσματα.
- ¾ *sp\_setStoicheiaPoliti* δημιουργεί μία νέα εγγραφή με τα προσωπικά στοιχεία ενός πολίτη που δεν είναι καταγεγραμμένος στη βάση δεδομένων.
- ¾ *sp\_updatePistopoihtikoEktelonismoy* ενημερώνει το πεδίο TransactionID ενός πιστοποιητικού εκτελωνισμού. Δέχεται ως παραμέτρους το TransactionID και τον αριθμό πιστοποιητικού εκτελωνισμού και επιστρέφει όλα τα πεδία του συγκεκριμένου πιστοποιητικού εκτελωνισμού.

¾ *sp\_writeLogStatus* δημιουργεί μια νέα εγγραφή στο ημερολόγιο, στην οποία αποθηκεύει τα ορίσματα εισόδου, δηλαδή την παράμετρο που δόθηκε (Parameter), τη διαδικτυακή υπηρεσία που ζητήθηκε (Operation), την Τελωνειακή Αρχή που απέστειλε την αίτηση (Kodikostelonioy) και τον κωδικό που καταχωρήθηκε στην παρούσα δοσοληψία (TransactionID).

Σημειώνουμε ότι υλοποιήθηκαν πολλές απλές αποθηκευμένες διαδικασίες χωρίς πολύπλοκα εμφωλευμένα επερωτήματα για να διευκολυνθεί η συμμόρφωση με τα XML Schemas.

## *4.3 Οδηγίες Εγκατάστασης*

#### *4.3.1 Αρχικά*

Αρχικά, απαιτείται η εγκατάσταση των ψηφιακών πιστοποιητικών ΥΜΕCertificate και Telonio1Certificate, τα οποία διατίθενται στο CD που συνοδεύει τον παρόν τόμο, τόσο στον Local Computer όσο στον Current User ακολουθώντας την εξής διαδικασία: στην εφαρμογή Run πληκτρολογείτε MMC (Microsoft Management Console). Μόλις ανοιχθεί η Console1 από το μενού File επιλέγετε διαδοχικά Add/Remove Snap-in, στο πρώτο παράθυρο που εμφανίζεται Add και στο δεύτερο Certificates. Επαναλαμβάνετε τη διαδικασία δύο φορές: για τον My user account και τον Computer account. Κάτω από το στοιχείο Certificates-Current User σε οποιονδήποτε φάκελο θα επιλέξετε Certificates -> All Tasks -> Import για να εισάγετε τα πιστοποιητικά. Η ίδια διαδικασία θα επαναληφθεί για το στοιχείο Certificates (Local Computer).

Στη συνέχεια, ανοίγετε τον IIS και στο Default Web Site, εάν το λειτουργικό σύστημα είναι Windows XP, επιλέγετε Properties -> Directory Security -> Server Certificate, όπου θα τοποθετήσετε το πιστοποιητικό YMECertificate. Υπενθυμίζουμε ότι στην περίπτωση των Windows XP ο IIS περιέχει μονάχα ένα web site, οπότε δεν είναι δυνατόν να πραγματοποιηθεί ταυτοποίηση εξυπηρετητή και πελάτη με διαφορετικά πιστοποιητικά. Γίνεται η παραδοχή, λοιπόν, ότι ο εξυπηρετητής δεν ταυτοποιεί εξαρχής την Τελωνειακή Αρχή, αλλά μόνο όταν εκτελεστεί η διαδικτυακή υπηρεσία, και με το πιστοποιητικό YMECertificate πραγματοποιείται ταυτοποίηση του εξυπηρετητή από τον πελάτη και κρυπτογράφηση των δεδομένων.

#### *4.3.2 Server-side*

#### *4.3.2.1 Απαιτήσεις Συστήματος*

Οι απαιτήσεις από το σύστημα είναι να υπάρχει ήδη εγκατεστημένο το Microsoft Visual Studio .NET 2003, το Microsoft .NET Framework 1.1, ο Microsoft SQL Server 2000 και ως λειτουργικό σύστημα Windows XP Professional ή 2003 Server.

#### *4.3.2.2 Εγκατάσταση ενδιάμεσου συστήματος "YMEToTelonio Services"*

Τοποθετήστε το CD που συνοδεύει την διπλωματική εργασία και αντιγράψτε τον φάκελο YMETOTelonio\_Services στον *localhost* του υπολογιστή σας (κατά πάσα πιθανότητα βρίσκεται στο C:\Inetpub\wwwroot). Μεταγλωττίστε ξανά το project προτού χρησιμοποιηθεί.

Στην περίπτωση που το πρόγραμμα που εγκαταστάθηκε δεν μπορεί να υποστηρίξει τις διαδικτυακές υπηρεσίες και να λειτουργήσει ως ενδιάμεσο σύστημα του Υπουργείου Μεταφορών & Επικοινωνιών είναι απαραίτητο να πραγματοποιηθεί :

¾ *Αλλαγή των paths*, δηλαδή να ανοιχθεί ο φάκελος με τον κώδικα και το αρχείο C# Project file με όνομα YMETOTelonio Services. Σε κάθε web service υπάρχει η δήλωση string filename="……"; η οποία θα πρέπει να τροποποιηθεί κατάλληλα και στη συνέχεια να μεταγλωττιστεί ξανά το project (με την εντολή Start του μενού Debug ή με F5).

Για την εγκατάσταση της SSL, θα πρέπει να ανοιχθεί η κονσόλα του IIS και να ανακτηθούν οι ιδιότητες – Properties της τοποθεσίας (site) ΥΜΕΤΟTelonio\_Services. Στο Directory Security υπάρχει η επιλογή Edit στην ενότητα Secure Communications, στην οποία θα γίνουν οι εξής επιλογές: Require secure channel (SSL), Require 128-bit encryption και Accept client certificates. Στην περίπτωση που το λειτουργικό σύστημα είναι της οικογένειας Windows Server, η τελευταία επιλογή θα είναι Require Client Certificates.

Σε αυτό το σημείο προβλέπονται κάποιες πιθανές αλλαγές στο ενδιάμεσο σύστημα και σημειώνονται οι ανάλογες τροποποιήσεις που πρέπει να πραγματοποιηθούν:

¾ *Αλλαγή σύνδεσης με SQL Server*. Στην περίπτωση της παρούσας εφαρμογής ο Microsoft SQL Server και η ενδεικτική βάση του Υπουργείου Μεταφορών & Επικοινωνιών είναι εγκατεστημένα σε προσωπικό υπολογιστή, αλλά είναι διαθέσιμα και στο μηχάνημα anastacia.dblab.ece.ntua.gr. Μπορούν να χρησιμοποιηθούν με τροποποίηση του αρχείου Service1.asmx.cs στη γραμμή

cn.ConnectionString = "Provider=SQLOLEDB.1;User ID=sa;" +

"Pwd=gl!xh!b1;" +

 "Initial Catalog=YME;Data Source=(local);Connect Timeout=30"; θέτοντας όπου User ID *sa* το όνομα του χρήστη που έχει πρόσβαση στον SQL Server δηλαδή *fenareti,* στο Pwd *gl!xh!b1* το password του χρήστη, που παραμένει ίδιο στην προκειμένη περίπτωση και στο Data Source anastacia.dblab.ece.ntua.gr.

¾ *Αλλαγή XML Schemas*. Εάν τροποποιηθεί ένα εκ των αρχείων PinakasSyschetisis-v1- 0.xsd, AdeiaKykloforias-v1-0.xsd και TechnikoArcheioOchimaton-v1-0.xsd θα πρέπει να ακολουθηθούν τα εξής βήματα:

1) Αντιγραφή των αρχείων στο φάκελο C:\Program Files\Microsoft Visual Studio .NET 2003\SDK\v1.1\Bin.

2) Άνοιγμα του Command Prompt και μετάβαση στον φάκελο του βήματος 1.

3) Εκτέλεση της εντολής xsd file.xsd /classes /language:cs όπου file όποιο από τα αρχεία AdeiaKykloforias-v1-0 και TechnikoArcheioOchimaton-v1-0 τροποποιήθηκε ή και τα δύο αν τροποποιήθηκε το αρχείο PinakasSyschetisis-v1-0.

4) Άνοιγμα κάθε file.cs που δημιουργήθηκε στον φάκελο του βήματος 1 και προσθήκη της γραμμής namespace AdeiaKykloforias { ή namespace TechnikoArcheioOchimaton { κάτω από τη γραμμή using System.Xml.Serialization; και της γραμμής } στο τέλος του κώδικα.

5) Αποθήκευση των αρχείων του βήματος 4 στον φάκελο C:\WINDOWS\Microsoft.NET\Framework\v1.1.4322.

6) Στο Command Prompt μεταβαίνουμε στον φάκελο του βήματος 5.

7) Εκτέλεση της εντολής csc /target:library /out:file1.dll file.cs για κάθε αρχείο file.cs (AdeiaKykloforias-v1-0.cs ή / και TechnikoArcheioOchimaton-v1-0.cs), όπου file1 το file χωρίς την κατάληξη –v1-0.

8) Άνοιγμα του project ΥΜΕΤΟΤelonio\_Services στην πλατφόρμα .ΝΕΤ. Στο παράθυρο Solution Explorer υπάρχει ο φάκελος References, από τον οποίο θα πρέπει να απομακρυνθεί το AdeiaKykloforias.dll ή / και το TechnikoArcheioOchimaton.dll και στη συνέχεια να προστεθούν οι νέες εκδόσεις τους με το Add Reference. Πρέπει να δοθεί προσοχή, ώστε στα νέα References AdeiaKykloforias ή / και TechnikoArheioOchimaton η ιδιότητα Copy Local να είναι True.

Εάν τώρα τροποποιηθεί το αρχείο PinakasSyschetisis-v1-0.xsd ή / και το αρχείο PistopoihtikoEktelonismoy-v1-0.xsd, τα νέα αρχεία θα πρέπει να αποθηκευτούν με το ίδιο όνομα στον φάκελο C:\Inetpub\wwwroot\YMETΟTelonio\_Services, ειδάλλως θα πρέπει να τροποποιηθούν οι γραμμές:

```
string PistopEktelSchema = Server.MapPath("PistopoihtikoEktelonismoy-
v1-0.xsd");
string PinakSyschSchema = Server.MapPath("PinakasSyschetisis-v1-
0.xsd") :
```

```
και 
       vr.Schemas.Add("http://www.yme.gov.gr/PistopoihtikoEktelonismoy
-v1-0.xsd", PistopEktelSchema); 
       vr.Schemas.Add("http://www.yme.gov.gr/PinakasSyschetisis-v1-
0.xsd", PinakSyschSchema); 
      με τα νέα ονόματα.
```
#### *4.3.3 Client-side*

#### *4.3.3.1 Απαιτήσεις Συστήματος*

Η εγκατάσταση του Microsoft .NET Framework 1.1 αποτελεί απαίτηση από το σύστημα και για τα δύο προγράμματα πελάτες. Για την περίπτωση του προγράμματος πελάτη με τη διεπαφή χρήστη απαιτείται επιπλέον κάποιος browser.

#### *4.3.3.2 Εγκατάσταση Προγράμματος Πελάτη*

Τοποθετήστε το CD που συνοδεύει την διπλωματική εργασία και ακολουθήστε τις οδηγίες εγκατάστασης και για τα δύο προγράμματα πελάτες. Εναλλακτικά ίσως χρειαστεί να ανοίξετε τους φακέλους με τον κώδικα και να μεταγλωττίσετε ξανά τα projects.

Στην περίπτωση του πελάτη με τη διεπαφή χρήστη είναι απαραίτητο να πραγματοποιηθεί:

¾ *Αλλαγή των paths*, δηλαδή να ανοιχθεί ο φάκελος με τον κώδικα και στις ASP.NET Server Pages GetEgkrisiTypoy.aspx.cs, GetLicenceByArithmoPlaisioy.aspx.cs, GetLicenceByPistopEktel.aspx.cs και PistopoihtikoEktelonismoy.aspx.cs όπου υπάρχει η δήλωση string filename="……"; να τροποποιηθεί κατάλληλα και στη συνέχεια να μεταγλωττιστεί ξανά το project (με την εντολή Start του μενού Debug ή με F5).

Εάν πραγματοποιηθεί κάποια αλλαγή στο ενδιάμεσο σύστημα YMETOTelonio Services, με το οποίο επικοινωνούν τα προγράμματα πελάτες, θα πρέπει να ανοιχθεί το παράθυρο Solution Explorer του πελάτη και να εκτελεστεί η εντολή Update Web Reference πάνω στο ΥΜΕΤοΤelonio.

Για την κλήση των διαδικτυακών υπηρεσιών με την ασφάλεια που προσφέρει το πρωτόκολλο SSL, θα πρέπει να ανοιχθεί η κονσόλα του IIS και να ανακτηθούν οι ιδιότητες – Properties της τοποθεσίας (site) Telonio. Στο Directory Security υπάρχει η επιλογή Edit στην ενότητα Secure Communications, στην οποία θα επιλεγεί Accept client certificates για τα Client Certificates. Στην περίπτωση που το λειτουργικό σύστημα ανήκει στην οικογένεια Windows Server, θα χρησιμοποιηθεί το πιστοποιητικό Telonio1Certificate για την

120

ταυτοποίηση της Τελωνειακής Αρχής από τον εξυπηρετητή και θα ακολουθηθεί παρόμοια διαδικασία (πλην των επιλογών Require secure channel (SSL), Require 128-bit encryption) με την αντίστοιχη server-side εγκατάσταση του πιστοποιητικού ΥΜΕCertificate.

Όσον αφορά τον client που καλείται από τη γραμμή εντολών, σημειώνουμε ότι τα αρχεία κλήσης της υπηρεσίας και αποθήκευσης του αποτελέσματος που επιστρέφει βρίσκονται στον φάκελο …\Visual Studio Projects\ConsoleTelonio\bin\Debug.

# *4.4 Έλεγχος εφαρμογής – Έγγραφο Περιγραφή Δυναμικού Ελέγχου*

#### *4.4.1 Οντότητα προς έλεγχο*

Στο παρόν έγγραφο, το ενδιάμεσο λογισμικό σύστημα "YMEToTelonio Services" που αναπτύχθηκε αποτελεί την οντότητα προς έλεγχο ποιότητας.

#### *4.4.2 Είδος ελέγχου*

Ο έλεγχος θα πραγματοποιηθεί απευθείας σε ολόκληρο το σύστημα "YMEToTelonio Services".

#### *4.4.3 Περιπτώσεις Δοκιμής*

Θα δημιουργηθεί ένα ελάχιστο σύνολο περιπτώσεων δοκιμής για το λειτουργικό δυναμικό έλεγχο, το οποίο εξασφαλίζει ότι ελέγχονται όλες οι εργασίες του "YMEToTelonio Services" τουλάχιστο μια φορά η κάθε μια. Σημειώνουμε ότι εάν εφαρμόζαμε πιστά την μέθοδο Poirotian για την ανεύρεση περιπτώσεων δοκιμής για το σύστημα "YMEToTelonio Services", ο αριθμός τους θα ήταν πολύ μεγαλύτερος, αλλά στόχος της παρούσας ενότητας είναι να παρουσιάσει ενδεικτικά κάποια αντιπροσωπευτικά αποτελέσματα επιτυχούς ή όχι εκτέλεσης των διαδικτυακών υπηρεσιών.

#### *4.4.3.1 Πρόγραμμα πελάτη με διεπαφή χρήστη*

Αρχικά, θα παρουσιαστούν οι κλήσεις όλων των διαδικτυακών υπηρεσιών που ολοκληρώνονται με επιτυχία. Στο σχήμα 4.4.1 ξεκινάει η εφαρμογή πελάτη με τη διεπαφή χρήστη με τον χρήστη να καλείται να συμπληρώσει τα στοιχεία της Τελωνειακής Αρχής στην οποία ανήκει. Για λόγους απλότητας, επιλέγονται οι ενδεικτικές τιμές 1 και 1 για τα πεδία *Κωδικός* και *Password*, αντίστοιχα.

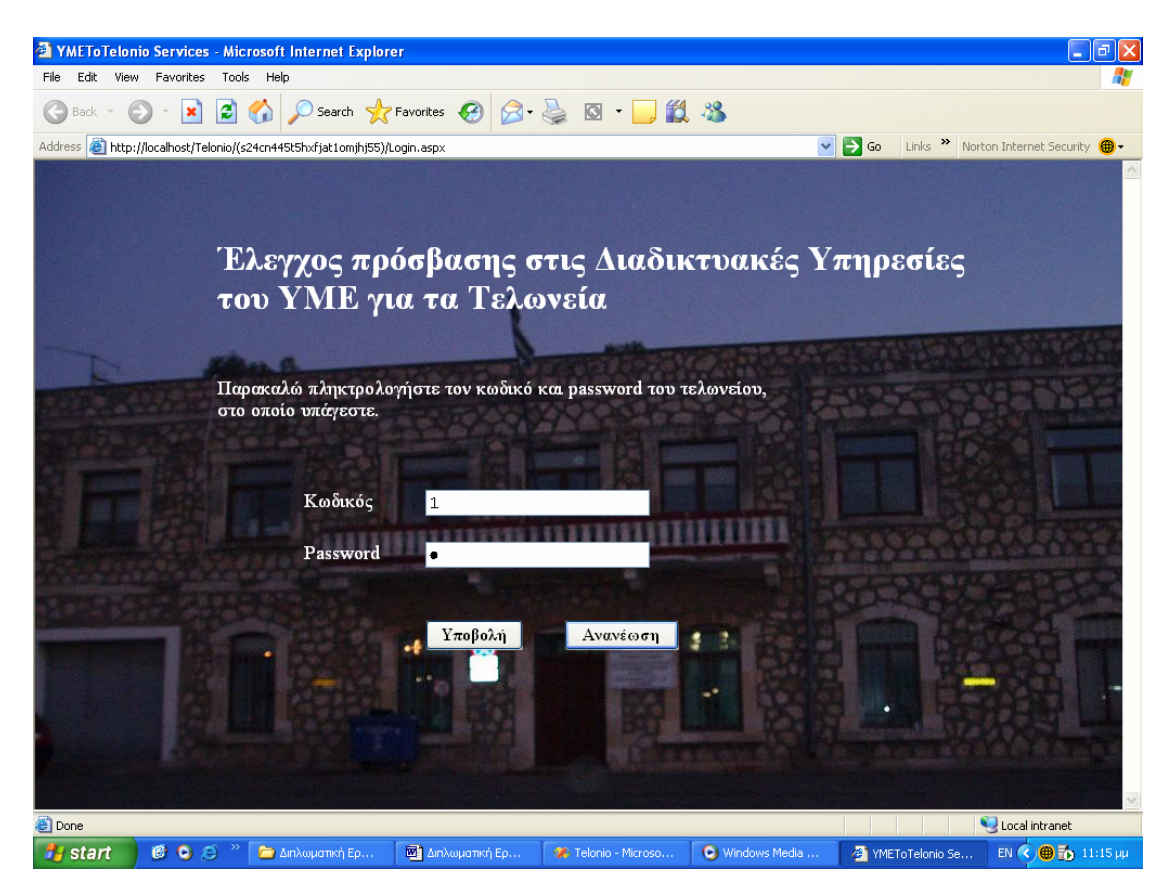

*Σχήμα 4.4.1 : Οθόνη YMEToTelonio Services – Login* 

Από την οθόνη του σχήματος 4.4.1, ο χρήστης μεταβαίνει στην οθόνη 4.4.2, όπου μπορεί να επιλέξει τη διαδικτυακή υπηρεσία που επιθυμεί να καλέσει.

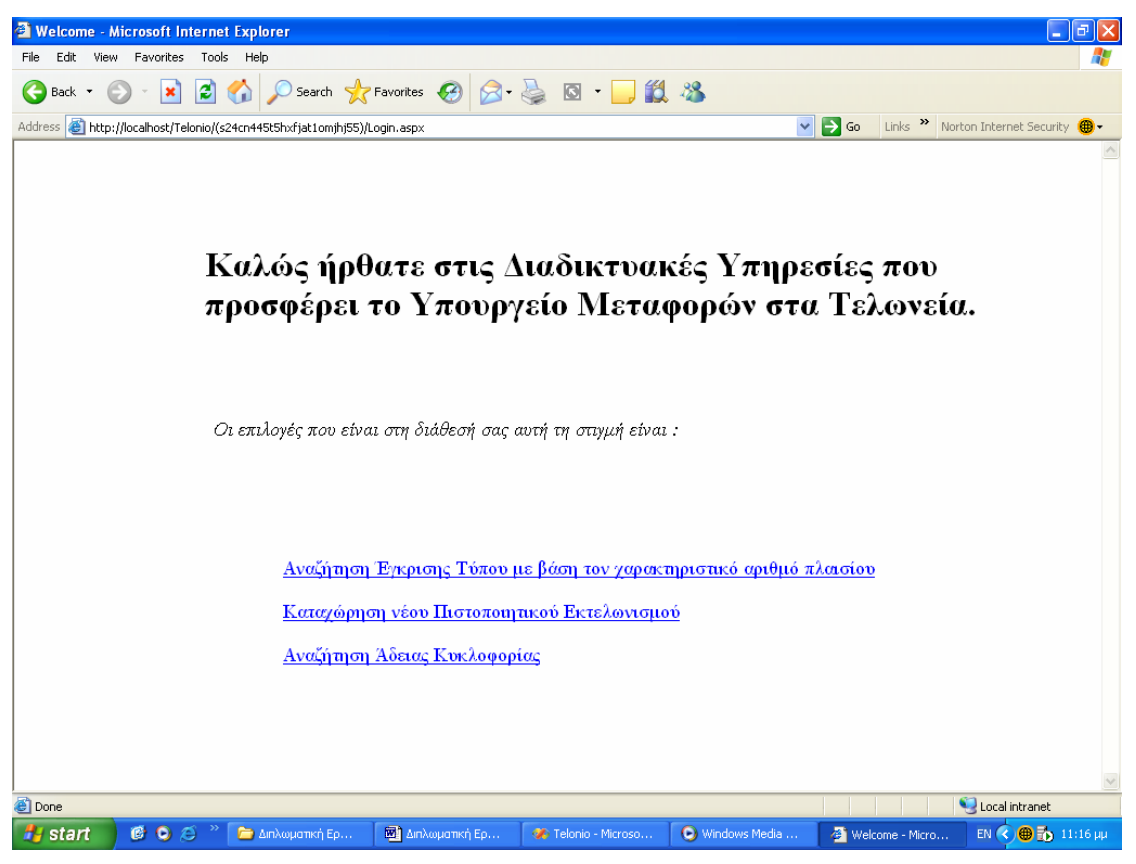

*Σχήμα 4.4.2 : Οθόνη Welcome* 

Σε πρώτη φάση, ο χρήστης επιλέγει την διαδικτυακή υπηρεσία *Αναζήτηση Έγκρισης Τύπου με βάση τον χαρακτηριστικό αριθμό πλαισίου* και μεταφέρεται στην οθόνη 4.4.3, στην οποία υποβάλλει τον χαρακτηριστικό αριθμό πλαισίου, δηλαδή τον αριθμό *12345678901*. Ο αριθμός αυτός αντιστοιχεί σε χαρακτηριστικό αριθμό πλαισίου της βάσης δεδομένων, οπότε εμφανίζεται η οθόνη 4.4.4.

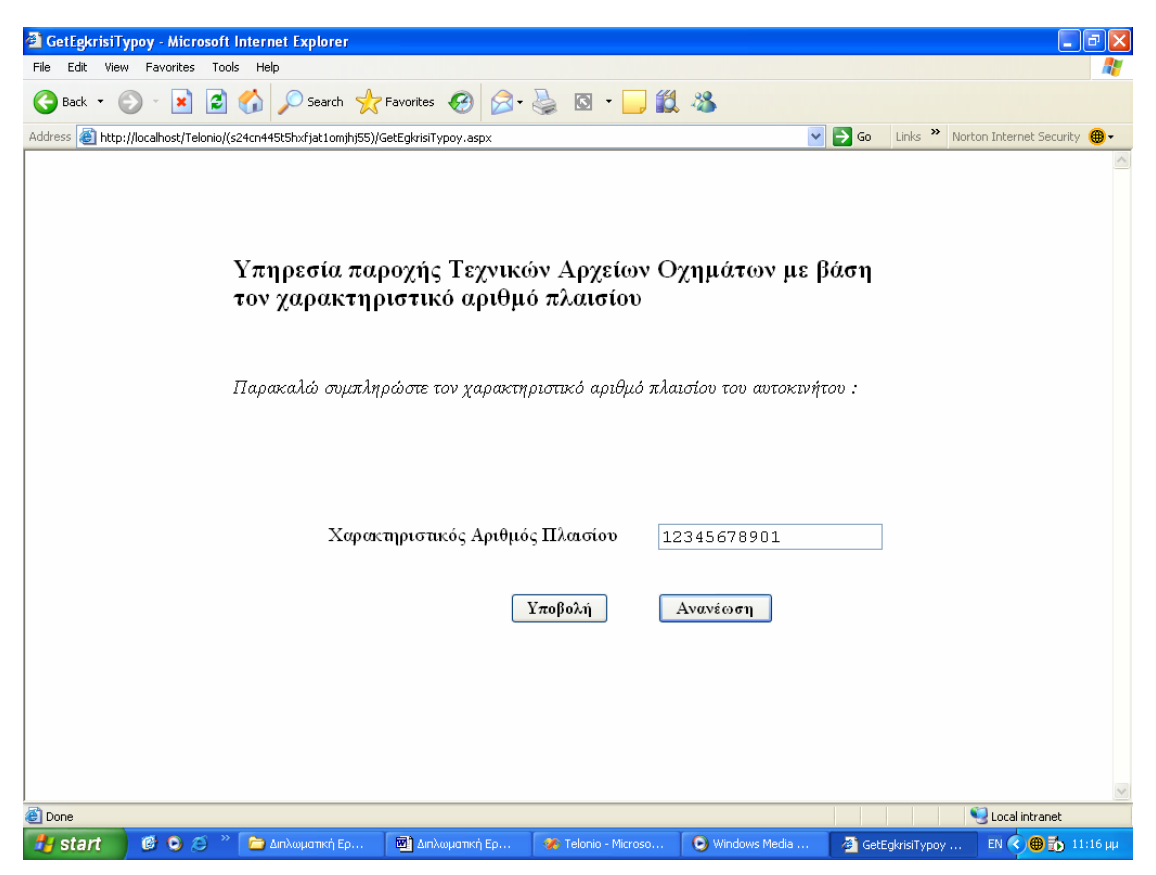

*Σχήμα 4.4.3 : Οθόνη GetEgkrisiTypoy* 

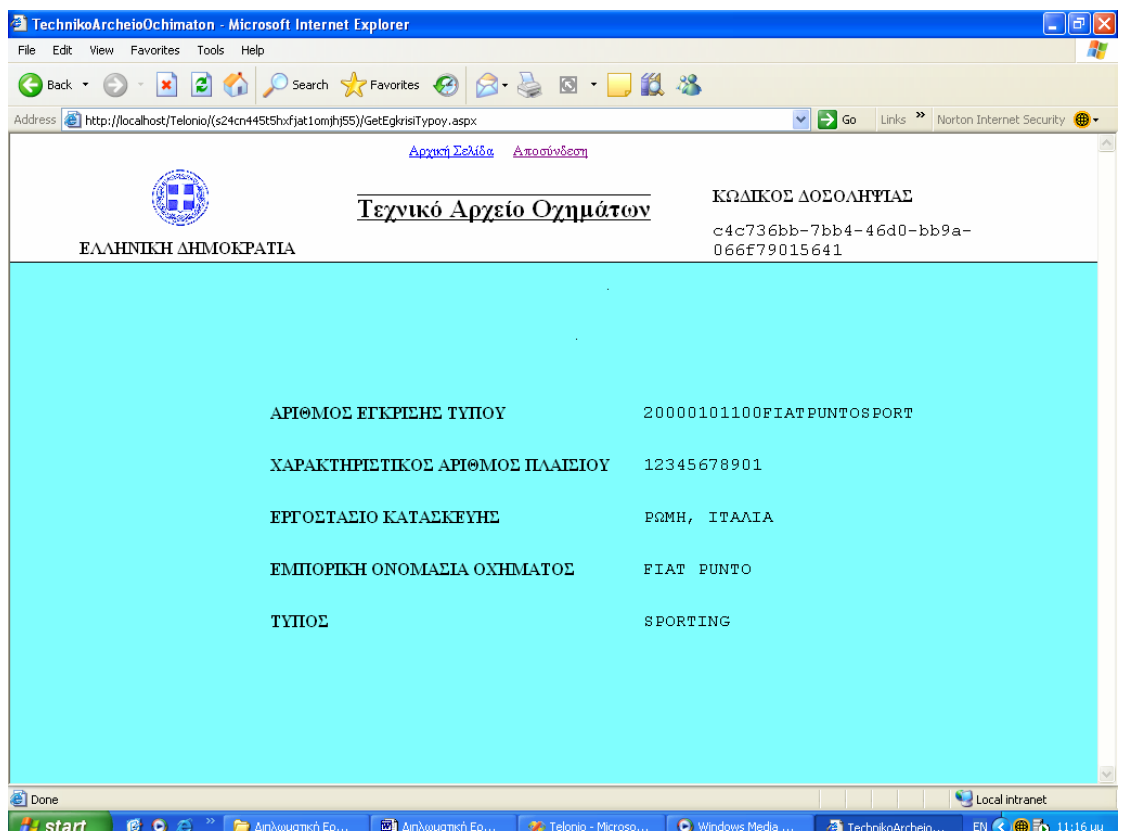

*Σχήμα 4.4.4 : Οθόνη TechnikoArcheioOchimaton* 

Ακολουθώντας τον σύνδεσμο *Αρχική σελίδα* της οθόνης 4.4.4, ο χρήστης βρίσκεται και πάλι στην οθόνη 4.4.2. Αυτή τη φορά επιλέγει τη διαδικτυακή υπηρεσία *Καταχώρηση νέου Πιστοποιητικού Εκτελωνισμού*, παρουσιάζεται η οθόνη του σχήματος 4.4.5 και πληκτρολογεί τα δεδομένα που φαίνονται στο σχήμα.

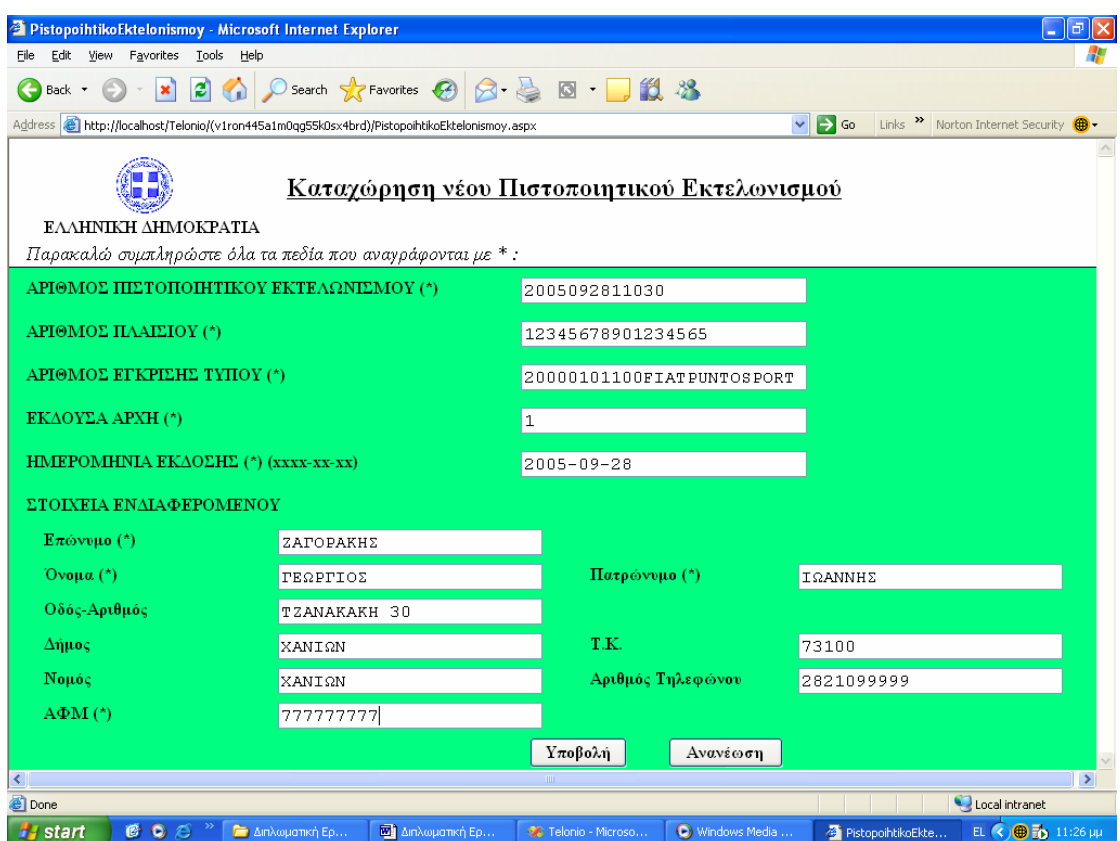

*Σχήμα 4.4.5 : Οθόνη PistopoihtikoEktelonismoy* 

Στη συγκεκριμένη περίπτωση, τα στοιχεία του πιστοποιητικού είναι έγκυρα και καταχωρούνται με επιτυχία, οπότε ο χρήστης μεταβαίνει στην οθόνη 4.4.6 που τον ενημερώνει αναλυτικά για την έκβαση της καταχώρησης.

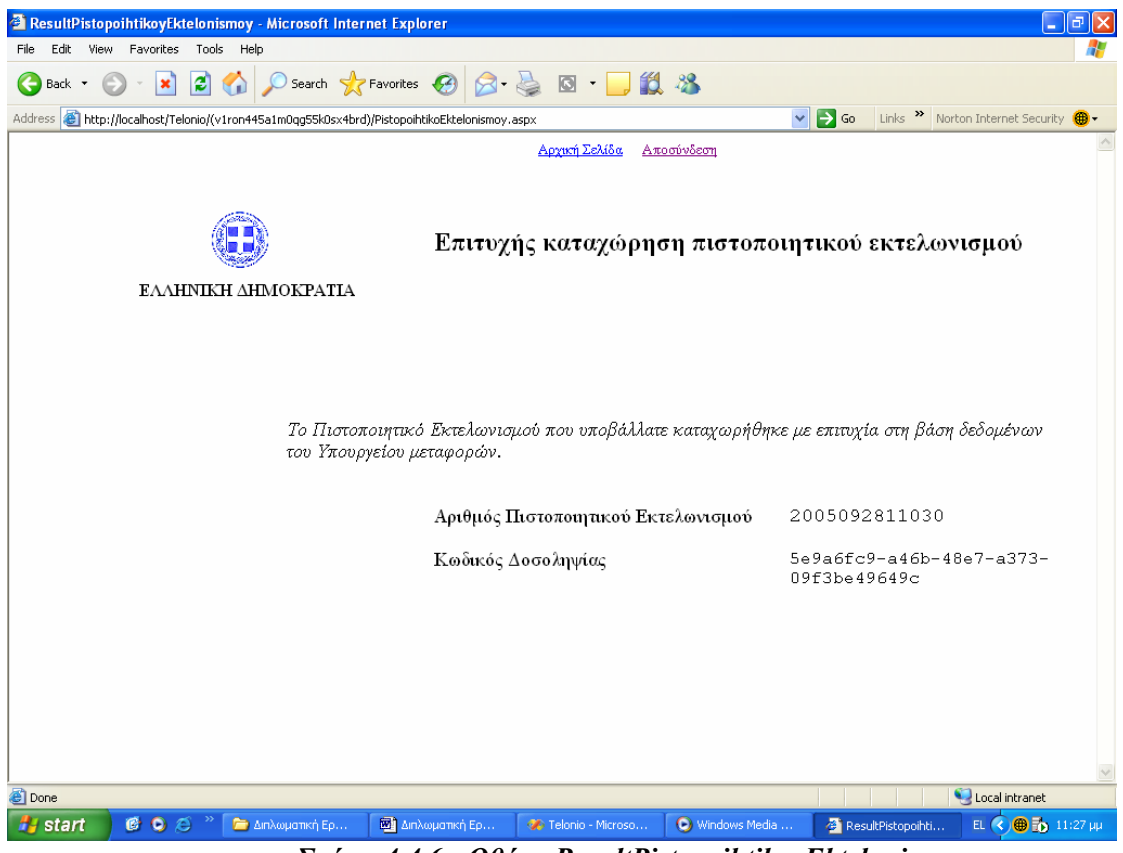

*Σχήμα 4.4.6 : Οθόνη ResultPistopoihtikoyEktelonismoy* 

Μέσω του συνδέσμου *Αρχική Σελίδα*, ο χρήστης επιστρέφει στην οθόνη 4.4.2 και αυτή τη φορά επιθυμεί την εκτέλεση της διαδικτυακής υπηρεσίας *Αναζήτηση Άδειας Κυκλοφορίας*. Μεταβαίνει, λοιπόν, στην οθόνη 4.4.7, όπου καλείται να επιλέξει το κριτήριο αναζήτησης αδειών κυκλοφορίας. Αρχικά, διαλέγει το κλειδί *Αριθμός Πλαισίου* και στην οθόνη 4.4.8 που εμφανίζεται πληκτρολογεί στο αντίστοιχο πεδίο τον αριθμό πλαισίου *12345678901234567*.

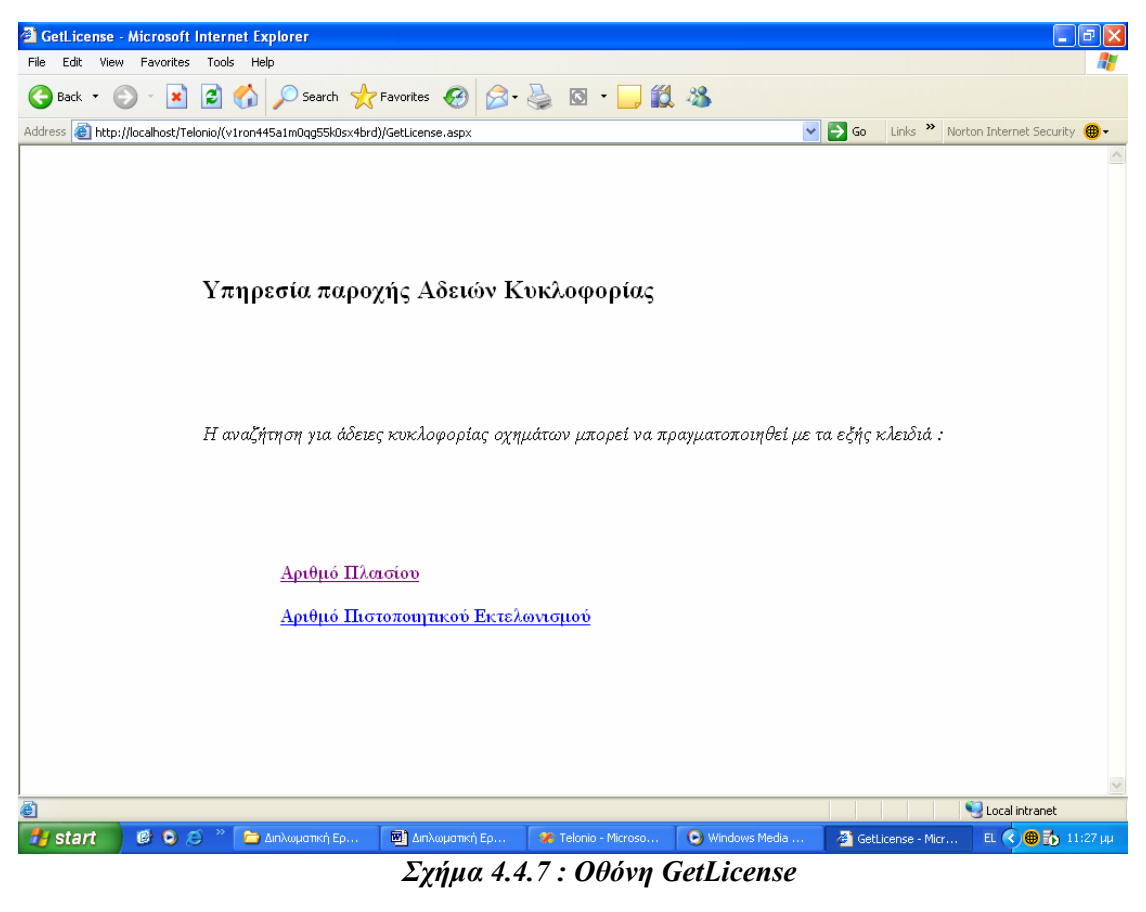

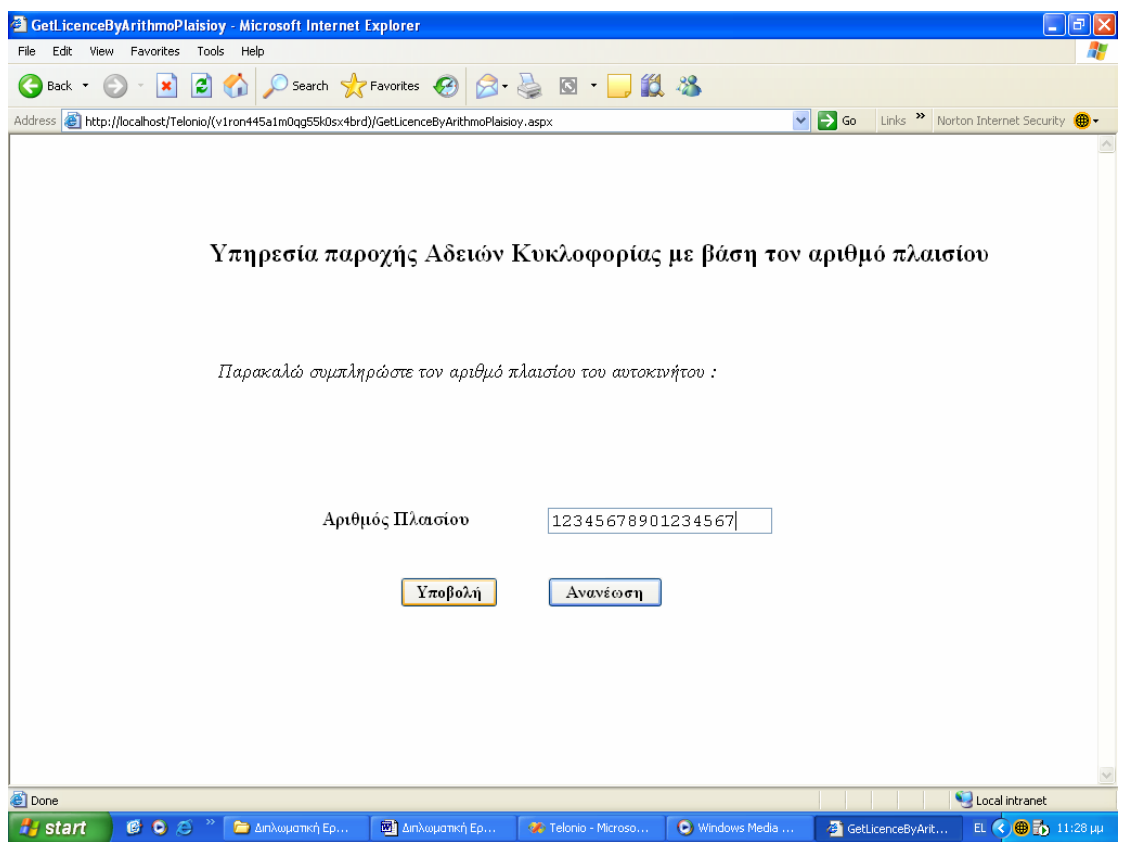

*Σχήμα 4.4.8 : Οθόνη GetLicenceByArithmoPlaisioy* 

Δεδομένου ότι για το όχημα με αριθμό πλαισίου *12345678901234567* έχει εκδοθεί άδεια κυκλοφορίας, ο χρήστης ανακτά την άδεια κυκλοφορίας στο σχήμα 4.4.9. Επίσης, μπορεί να πλοηγηθεί στα στοιχεία όλων των ιδιοκτητών – που στην προκειμένη περίπτωση είναι τρεις – με τα πλήκτρα *<<Προηγούμενος* και *Επόμενος>>*, όπως φαίνεται στα σχήματα 4.4.10 και 4.4.11 τα οποία προέκυψαν με διαδοχικά πατήματα του πλήκτρου *Επόμενος>>* από το αρχικό σχήμα 4.4.9.

| AdeiaKykloforias - Microsoft Internet Explorer<br>∣ә<br>m.                                                                                                    |                                                                                      |                                        |                                                                                |  |
|----------------------------------------------------------------------------------------------------|--------------------------------------------------------------------------------------|----------------------------------------|--------------------------------------------------------------------------------|--|
| View Favorites<br>Tools<br>Edit<br>Help<br>File                                                                                                    |                                                                                      |                                        |                                                                                |  |
| $\bigcirc$ Search $\bigcirc$ Favorites $\bigcirc$ $\bigcirc$ $\bigcirc$ $\bigcirc$ $\bigcirc$ $\bigcirc$ $\bigcirc$ $\bigcirc$ $\bigcirc$ $\bigcirc$ $\bigcirc$<br>е<br>Back T |                                                                                      |                                        |                                                                                |  |
| Address                                                                                                    | http://localhost/Telonio/(v1ron445a1m0qg55k0sx4brd)/GetLicenceByArithmoPlaisioy.aspx | $\checkmark$                           | $\Rightarrow$ Go<br>Links $\frac{32}{10}$ Norton Internet Security $\bigoplus$ |  |
|                                                                                                    | Αργική Σελίδα                                                                        | Αποσύνδεση                             |                                                                                |  |
|                                                                                                    | <u>Άδεια Κυκλοφορίας</u><br>ΕΛΛΗΝΙΚΗ ΔΗΜΟΚΡΑΤΙΑ                                      |                                        | ΚΩΛΙΚΟΣ ΛΟΣΟΛΗΨΙΑΣ<br>709ba3f2-7812-4f78-aa06-<br>e5f1dfa99014                 |  |
| Στοιχεία Άδειας Κυκλοφορίας                                                                                                    |                                                                                      |                                        |                                                                                |  |
| ΑΡΙΘΜΟΣ ΚΥΚΛΟΦΟΡΙΑΣ                                                                                                    | <b>XNP1200</b>                                                                       |                                        | Στοιχεία Πιστοποιητικού Εκτελωνισμού                                           |  |
| ΑΡΙΘΜΟΣ ΠΛΑΙΣΙΟΥ                                                                                                    | 12345678901234567                                                                    | ΑΡΙΘΜΟΣ ΠΙΣΤΟΠΟΙΗΤΙΚΟΥ<br>ΕΚΤΕΛΩΝΙΣΜΟΥ | 200409011100                                                                   |  |
| ΑΡΙΘΜΟΣ ΕΓΚΡΙΣΗΣ ΤΥΠΟΥ                                                                                                    | 20000101100FIATPUNTOSPORT                                                            | ΗΜΕΡΟΜΗΝΙΑ ΕΚΛΟΣΗΣ                     | $2004 - 09 - 01$                                                               |  |
| ΑΡΙΘΜΟΣ ΕΓΓΡΑΦΟΥ                                                                                                    | 200410151200                                                                         | ΕΚΛΟΥΣΑ ΑΡΧΗ                           | $\mathbf{1}$                                                                   |  |
| ΣΤΟΙΧΕΙΑ ΙΔΙΟΚΤΗΤΩΝ                                                                                                    |                                                                                      | ΣΤΟΙΧΕΙΑ ΕΝΛΙΑΦΕΡΟΜΕΝΟΥ                |                                                                                |  |
| $E\pi\omega$ vvuo                                                                                                    | ΠΑΠΑΔΟΠΟΥΛΟΣ                                                                         | Επώνυμο                                | ΠΑΠΑΔΑΚΗ                                                                       |  |
| Όνομα.                                                                                                    | ΕΥΑΓΓΕΛΟΣ                                                                            | Όνομα                                  | IΩANNA                                                                         |  |
| Πατρώνυμο                                                                                                    | ΕΛΕΥΘΕΡΙΟΣ                                                                           | Πατρώνυμο                              | ΚΩΝΣΤΑΝΤΙΝΟΣ                                                                   |  |
| Οδός-Αριθμός                                                                                                    | ΑΓΟΡΑΣΤΑΚΗ 28                                                                        | $A.\Phi.M.$                            | 123456789                                                                      |  |
| Δήμος                                                                                                    | XANIΩN                                                                               |                                        |                                                                                |  |
| T.K.                                                                                                    | 73103                                                                                |                                        |                                                                                |  |
| Νομός                                                                                                    | XANIΩN                                                                               |                                        |                                                                                |  |
| Αριθμός Τηλεφώνου                                                                                                    | 2821055555                                                                           |                                        |                                                                                |  |
| $A.\Phi.M.$                                                                                                    | 000000001                                                                            |                                        |                                                                                |  |
| Ποσοστό Ιδιοκτησίας                                                                                                    | 25                                                                                   |                                        |                                                                                |  |
| <<Προηγούμενος<br>∢                                                                                                    | Επόμενος>>                                                                           |                                        | $\rightarrow$                                                                  |  |
| <b>Done</b><br>Local intranet                                                                                                    |                                                                                      |                                        |                                                                                |  |
| COQ<br><b>F</b> start                                                                                                    | <b>E</b> Διηλωματική Ερ<br><b>ΕΣ</b> Διπλωματική Ερ                                  | O Windows Media<br>Telonio - Microso   | EL $\bigotimes$ $\bigoplus$ $\bigoplus$ 11:28 µµ<br>AdeiaKykloforias           |  |

*Σχήμα 4.4.9 : Οθόνη AdeiaKykloforias (Α1)* 

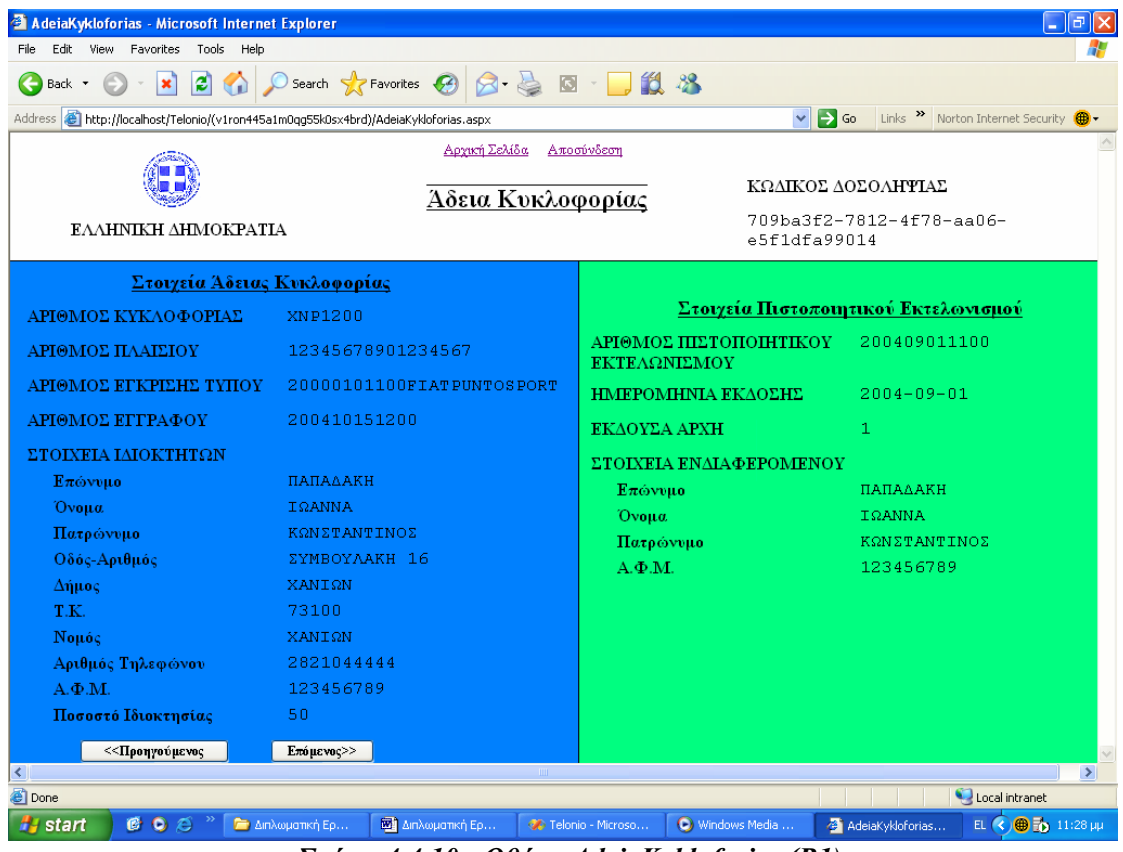

*Σχήμα 4.4.10 : Οθόνη AdeiaKykloforias (Β1)* 

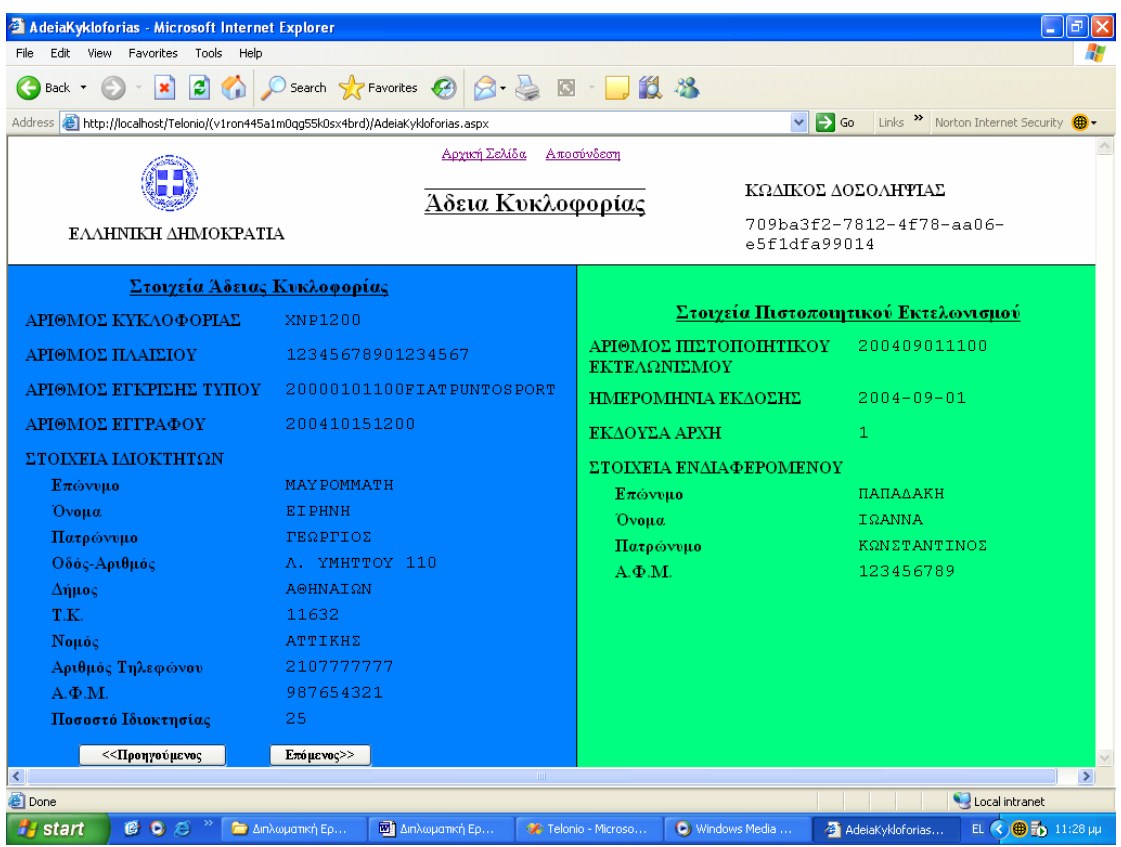

*Σχήμα 4.4.11 : Οθόνη AdeiaKykloforias (Γ1)* 

Ο χρήστης επιλέγει διαδοχικά *Αρχική σελίδα* στο σχήμα 4.4.11, *Αναζήτηση Άδειας Κυκλοφορίας* στην οθόνη 4.4.2 και *Αριθμό Πιστοποιητικού Εκτελωνισμού* στο σχήμα 4.4.7 και μεταβαίνει στη σελίδα του σχήματος 4.4.12. Πληκτρολογεί τον αριθμό *987654321*, ο οποίος αντιστοιχεί στην άδεια κυκλοφορίας που εμφανίζεται στο σχήμα 4.4.13. Το όχημα για το οποίο έχει εκδοθεί η παρούσα άδεια έχει δύο ιδιοκτήτες, με τον πρώτο να εμφανίζεται στο σχήμα 4.4.13 και με τον δεύτερο να προκύπτει στο σχήμα 4.4.14 με το πάτημα του πλήκτρου *Επόμενος>>*.

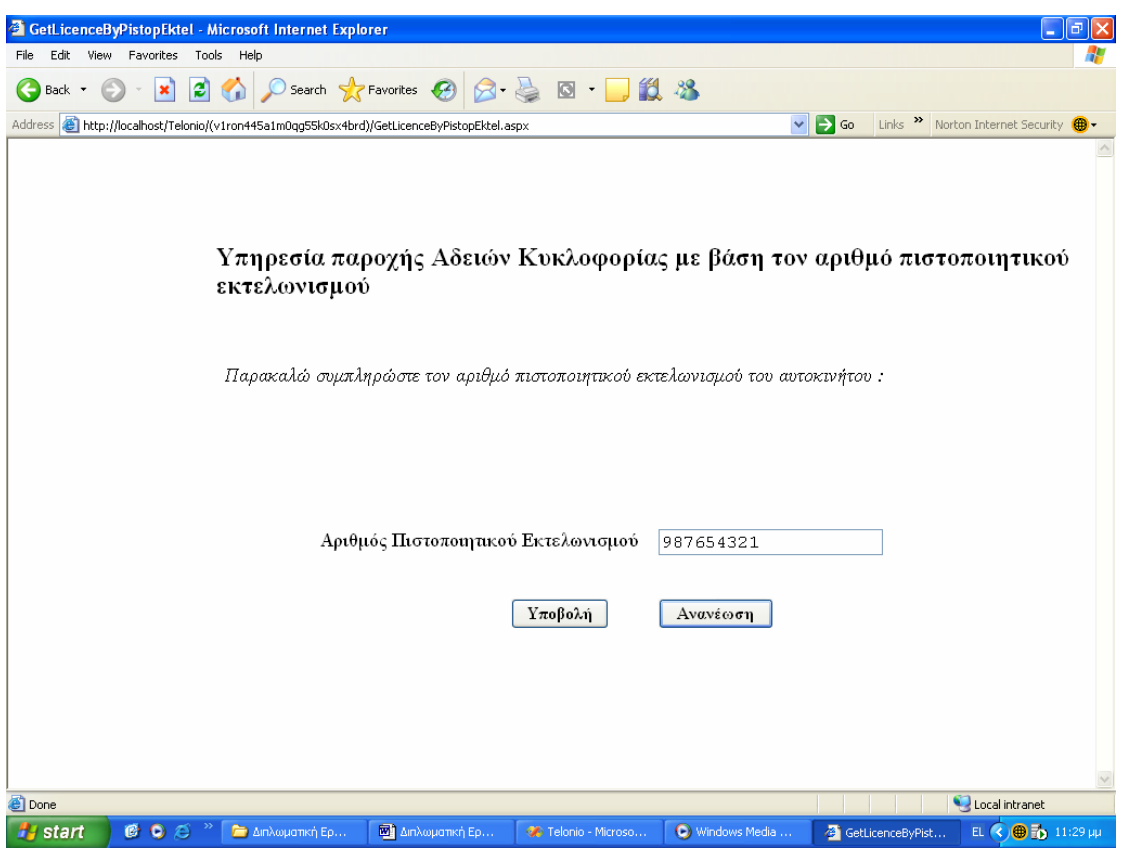

*Σχήμα 4.4.12 : Οθόνη GetLicenceByPistopEktel* 

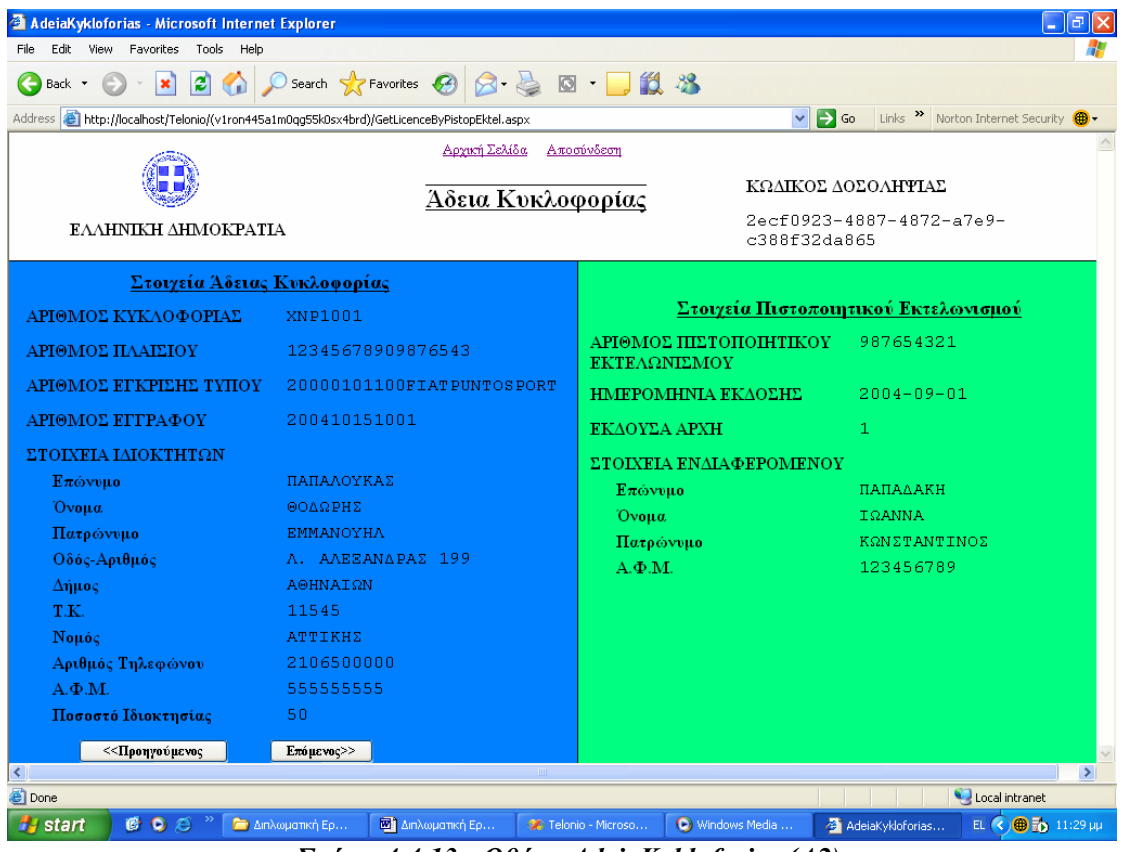

*Σχήμα 4.4.13 : Οθόνη AdeiaKykloforias (Α2)* 

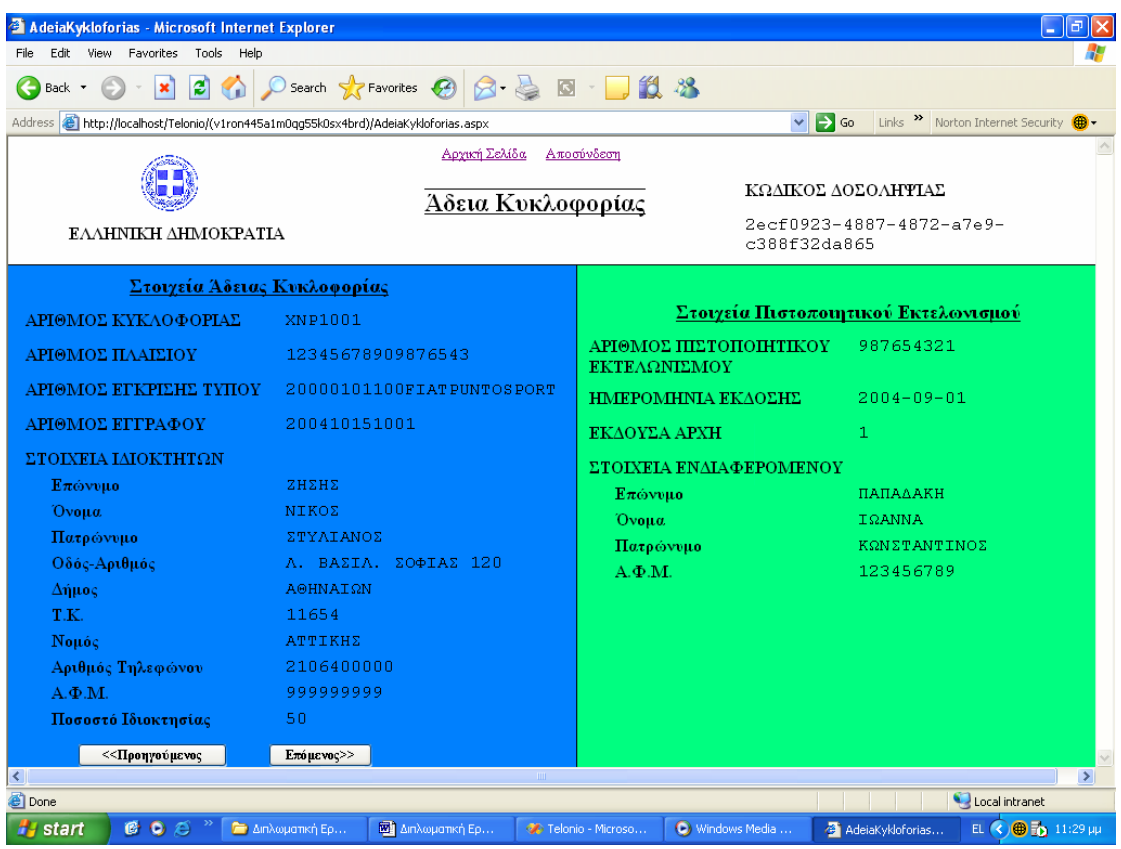

*Σχήμα 4.4.14 : Οθόνη AdeiaKykloforias (Β2)* 

Σε αυτό το σημείο, όπως και σε όλες τις οθόνες εμφάνισης αποτελεσμάτων, ο χρήστης μπορεί να αποσυνδεθεί από το σύστημα μέσω του συνδέσμου *Αποσύνδεση* και να επιστρέψει στην οθόνη 4.4.1.

Στη συνέχεια, θα εξεταστούν ορισμένες περιπτώσεις αποτυχίας των διαδικτυακών υπηρεσιών :

1) Εάν ο χρήστης επιλέξει ως κωδικό την τιμή *1* και ως password την λανθασμένη τιμή *12* στην οθόνη Ελέγχου Πρόσβασης – Login 4.4.1, θα μεταφερθεί μεν στην οθόνη 4.4.2 και θα μπορεί να επιλέξει τη διαδικτυακή υπηρεσία *Αναζήτηση Τεχνικού Αρχείου οχημάτων με βάση τον χαρακτηριστικό αριθμό πλαισίου*, αλλά ακόμη κι αν δώσει έγκυρο Χαρακτηριστικό Αριθμό Πλαισίου, η υπηρεσία θα αποτύχει, διότι ο χρήστης δεν έχει δικαίωμα πρόσβασης σε αυτήν όπως φαίνεται στο σχήμα 4.4.15.

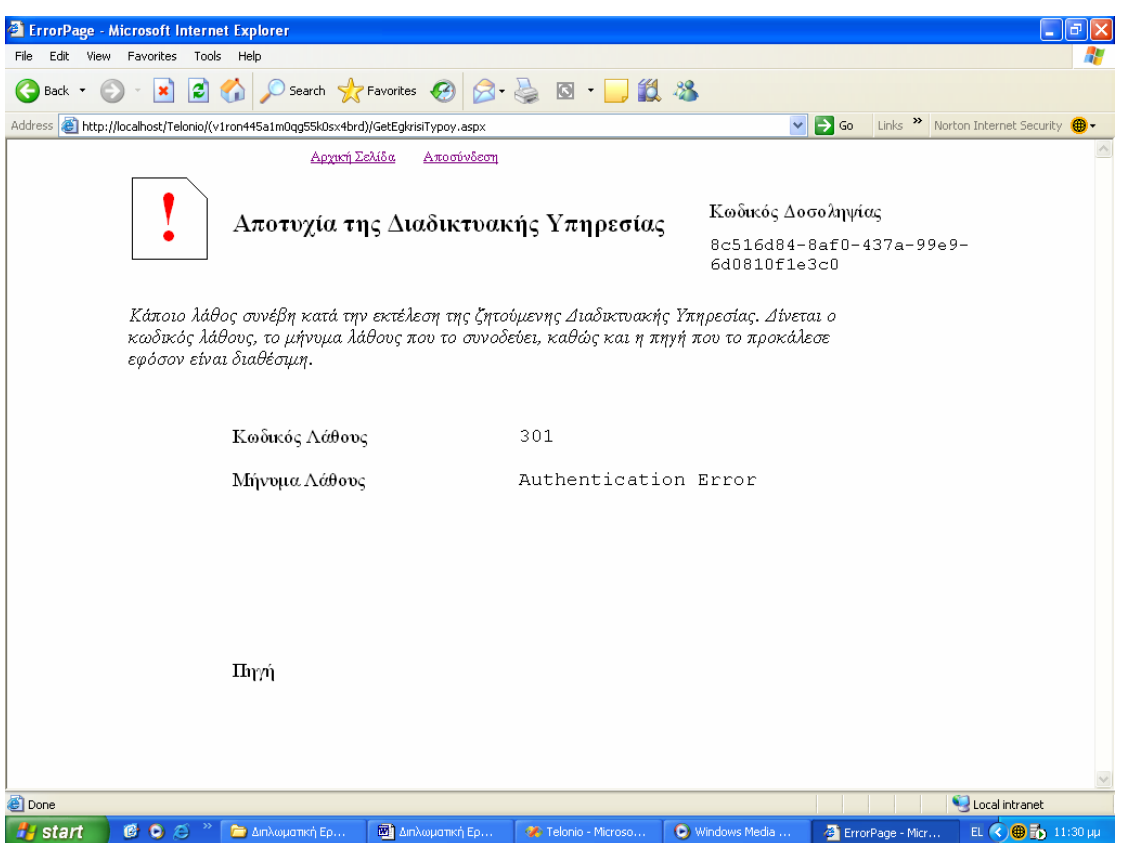

*Σχήμα 4.4.15 : Οθόνη ErrorPage που ακολουθεί την GetEgkrisiTypoy* 

2) Υποθέτοντας ότι ο χρήστης (με κωδικό 1 και password 1) βρίσκεται στην οθόνη PistopoihtikoEktelonismoy 4.4.5, πληκτρολογεί τα στοιχεία που εμφανίζονται στο σχήμα 4.4.16. Γνωρίζοντας, ωστόσο, ότι ο αριθμός πλαισίου πρέπει να είναι 17ψήφιος είναι προφανές ότι παρέχονται λανθασμένα δεδομένα στην υπηρεσία *Καταχώρηση νέου Πιστοποιητικού Εκτελωνισμού*, γεγονός που επιβεβαιώνεται στο σχήμα 4.4.17.

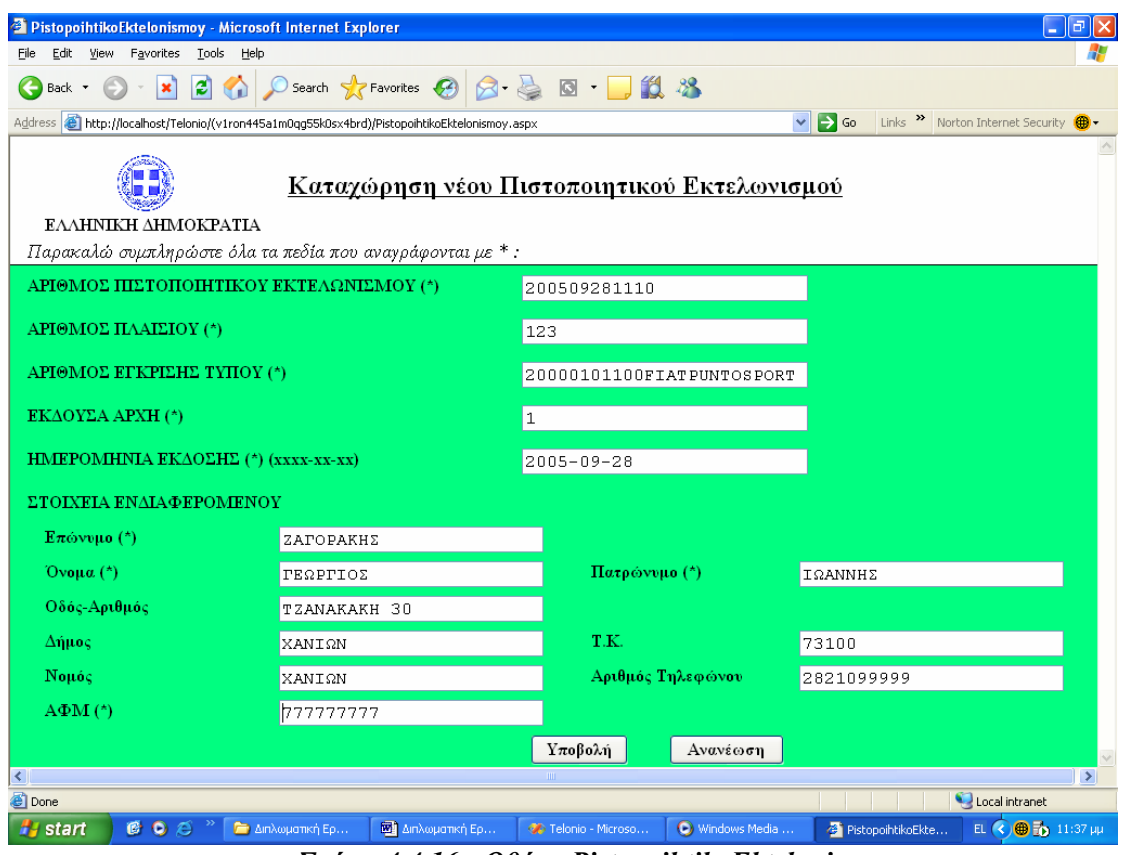

*Σχήμα 4.4.16 : Οθόνη PistopoihtikoEktelonismoy* 

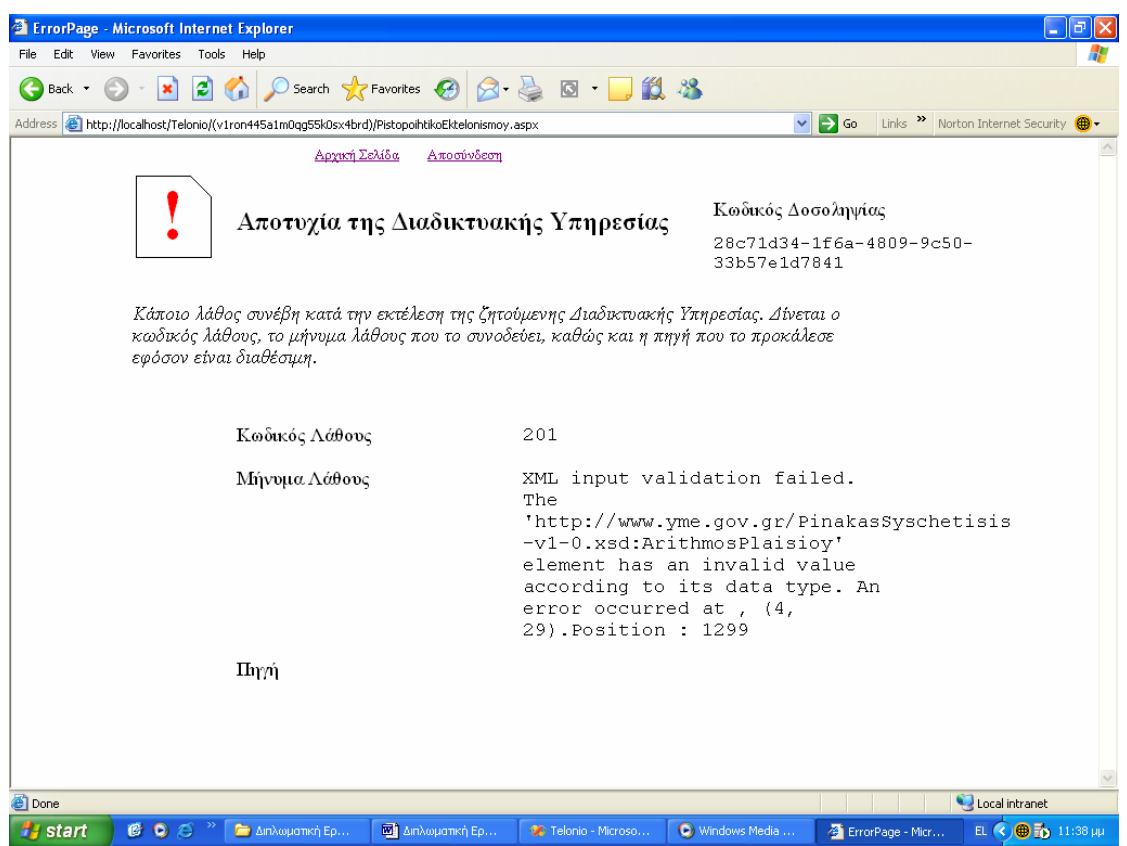

*Σχήμα 4.4.17 : Οθόνη ErrorPage που ακολουθεί την PistopoihtikoEktelonismoy*
3) Ο χρήστης βρίσκεται στη σελίδα *GetLicenceByArithmoPlaisioy* 4.4.8 και πληκτρολογεί τον αριθμό πλαισίου *00000001234567890*, ο οποίος δεν είναι έγκυρος ή τουλάχιστον δεν έχει εκδοθεί άδεια κυκλοφορίας για το όχημα το οποίο χαρακτηρίζει. Το αποτέλεσμα της κλήσης της διαδικτυακής υπηρεσίας *Αναζήτηση Άδειας Κυκλοφορίας με βάση τον Αριθμό Πλαισίου* μεταφέρει το χρήστη στην οθόνη 4.4.18.

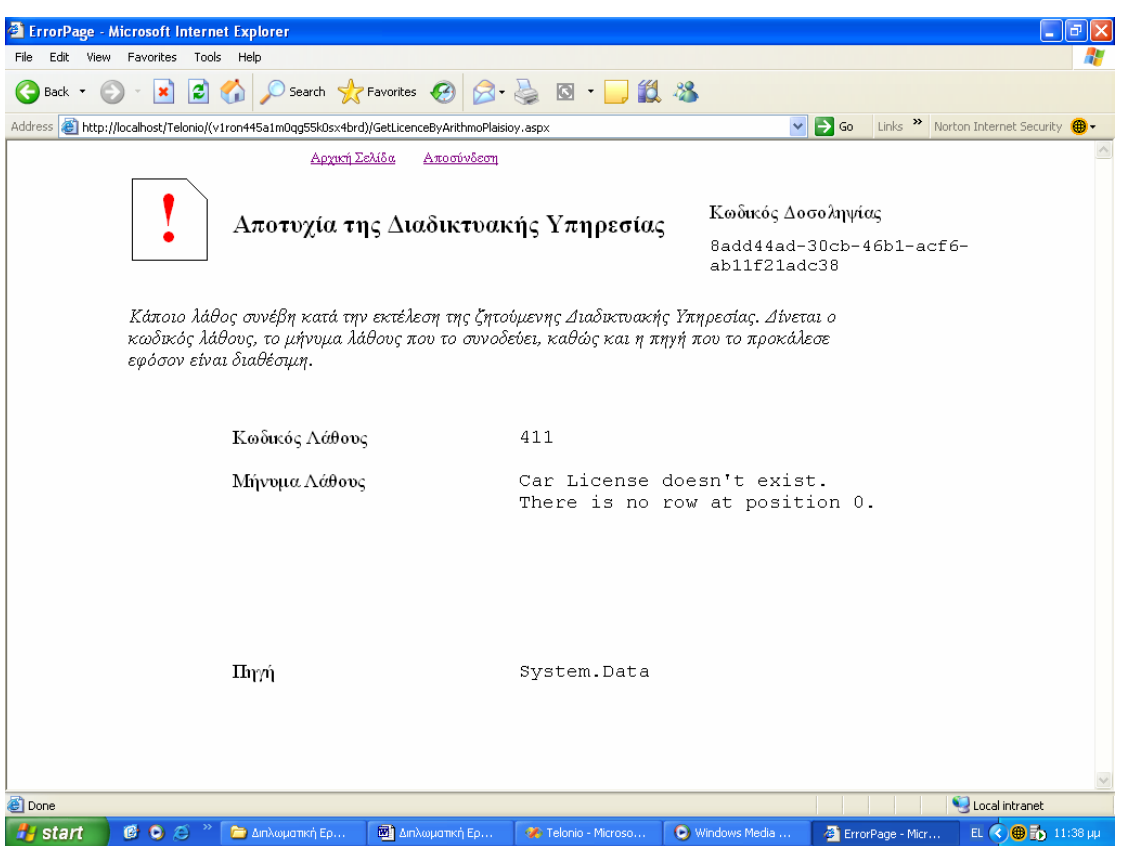

*Σχήμα 4.4.18 : Οθόνη ErrorPage που ακολουθεί την GetLicenceByArithmoPlaisioy* 

Τέλος, σημειώνουμε ότι το πρόγραμμα πελάτης αποθηκεύει τα παραπάνω αποτελέσματα σε αρχείο, πλέον της εμφάνισης στην οθόνη, για να είναι διαθέσιμα σε άλλες εφαρμογές, αλλά και για μελλοντική χρήση μέχρι να εκπνεύσει το (ελάχιστο) διάστημα που παραμένουν έγκυρα (πρβλ. πεδίο *Expires* επικεφαλίδας *YMEHeaderOut).*

## *4.4.3.2 Πρόγραμμα πελάτη που καλείται από τη γραμμή εντολών*

Ο δεύτερος πελάτης των Τελωνειακών Αρχών που σχεδιάστηκε έχει την ιδιαιτερότητα να διαβάζει τα δεδομένα από αρχείο και να αποθηκεύει τα αποτελέσματα επίσης σε αρχείο. Συγκεκριμένα, όπως φαίνεται στο σχήμα 4.4.19, το Command Prompt καλεί τον χρήστη να πληκτρολογήσει τον κωδικό και το password της Τελωνειακής Αρχής, στην οποία ανήκει, και το όνομα του αρχείου, απ' όπου η εφαρμογή θα διαβάσει τα δεδομένα. Δεν απαιτείται από τον χρήστη να επιλέξει τη διαδικτυακή υπηρεσία που επιθυμεί να καλέσει, καθώς το πρόγραμμα έχει τη δυνατότητα να αποφασίζει ποια διαδικτυακή υπηρεσία θα καλέσει ανάλογα με τα δεδομένα που δίδονται σε XML και βρίσκονται υποχρεωτικά κλεισμένα σε μια από τις εξής ετικέτες: <ArithmosPlaisioy>, <ArithmosPistopoihtikoyEktelonismoy>,

<PistopoihtikoEktelonismoy>-σύμφωνα με το XML Schema PistopoihtikoEktelonismoy-v1-0.xsd, <CharaktiristikosArithmosPlaisioy>.

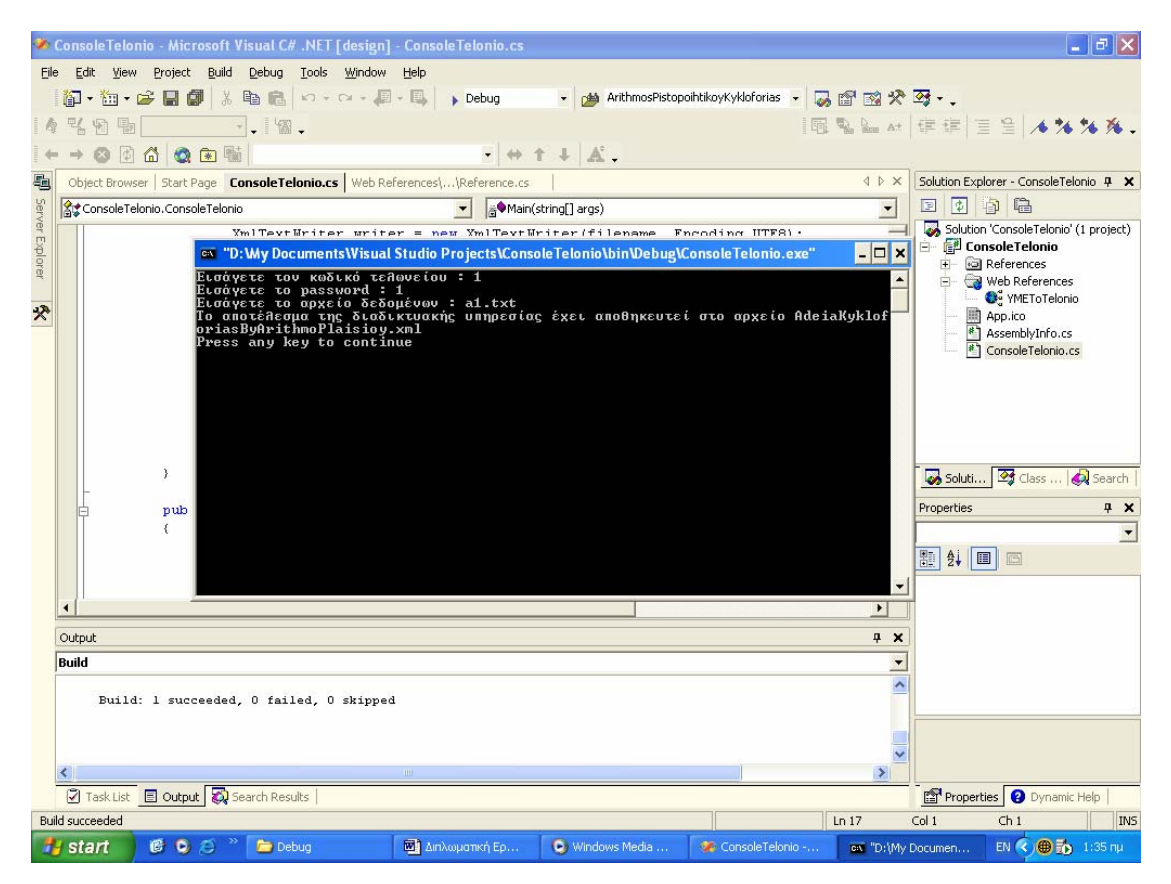

*Σχήμα 4.4.19 : Οθόνη ConsoleTelonio.exe για δεδομένα εισόδου a1.txt* 

Για τις απαιτήσεις του δυναμικού ελέγχου, δημιουργήθηκαν τέσσερα αρχεία, με τα οποία θα πραγματοποιηθούν κλήσεις σε όλες τις διαδικτυακές υπηρεσίες για την περίπτωση ομαλής λειτουργίας. Δεν συμπεριλαμβάνονται περιπτώσεις μη ομαλής ολοκλήρωσης των διαδικτυακών υπηρεσιών, καθώς έχουν αναλυθεί εκτενώς στα έγγραφα Περιγραφή Απαιτήσεων από το Λογισμικό Σύστημα και Περιγραφή Λεπτομερούς Σχεδίου και ενδεικτικά παραδείγματα έχουν δοθεί στο πρόγραμμα πελάτη με τη διεπαφή χρήστη (client με user interface).

1) Το αρχείο εισόδου a1.txt περιέχει τα εξής δεδομένα: <ArithmosPlaisioy>12345678901234567</ArithmosPlaisioy>, οπότε καλείται η διαδικτυακή υπηρεσία *Αναζήτηση Άδειας Κυκλοφορίας με βάση τον Αριθμό Πλαισίου*, η οποία επιστρέφει το αρχείο *AdeiaKykloforiasByArithmoPlaisioy.xml* των σχημάτων 4.4.20 και 4.4.21.

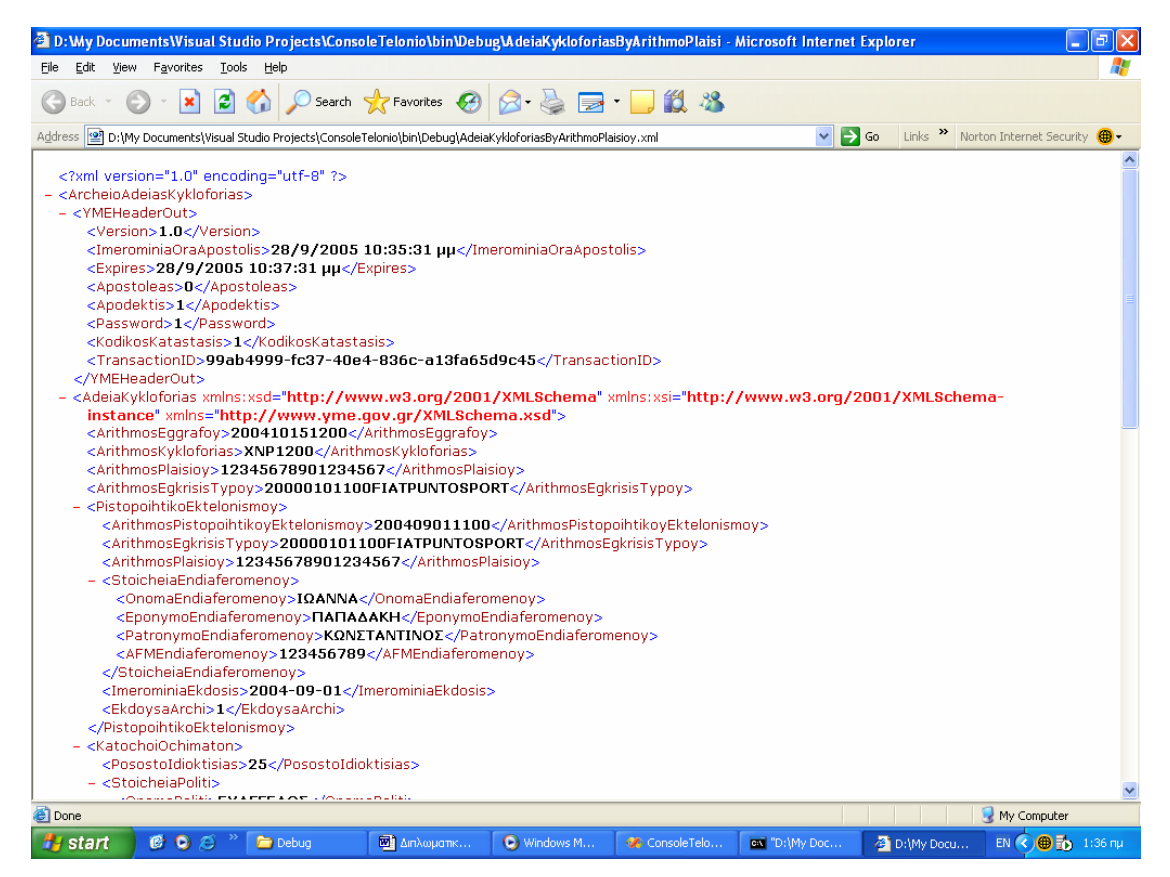

*Σχήμα 4.4.20 : Αρχείο αποτελέσματος AdeiaKykloforiasByArithmoPlaisioy.xml (A)* 

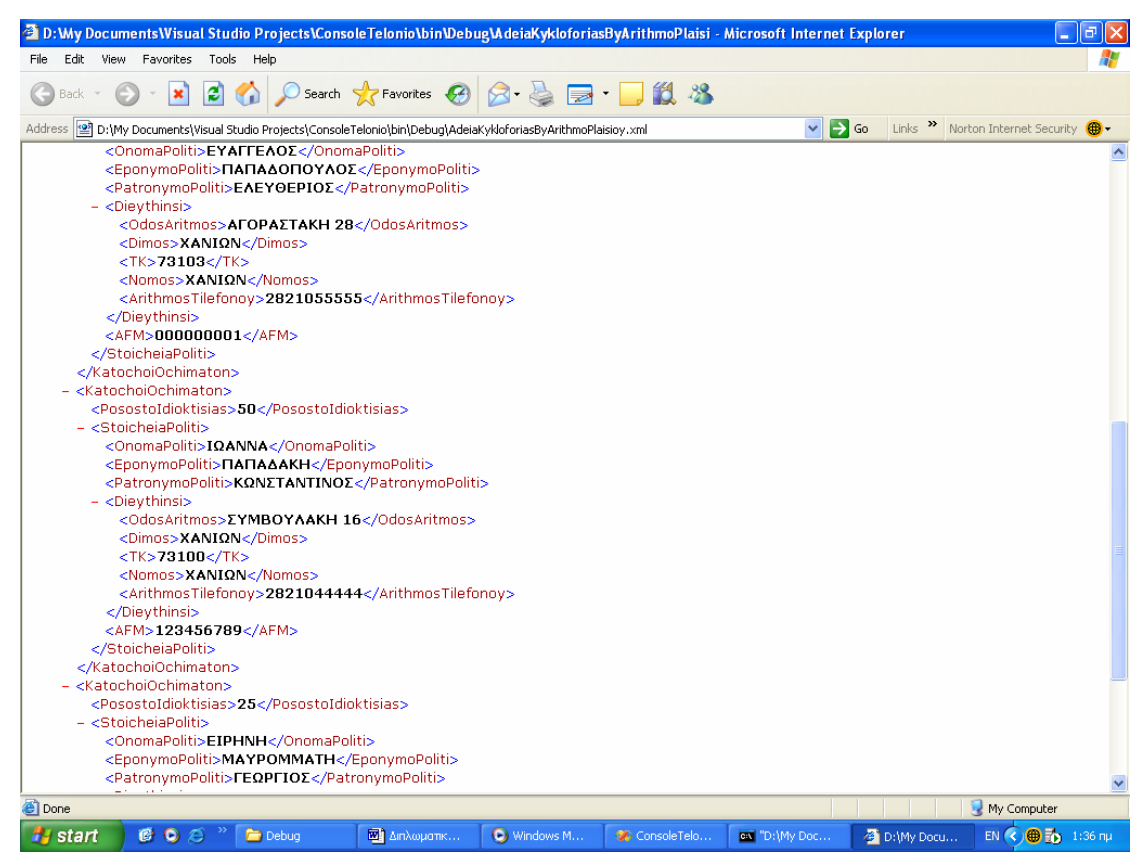

*Σχήμα 4.4.21 : Αρχείο αποτελέσματος AdeiaKykloforiasByArithmoPlaisioy.xml (B)* 

2) Στο αρχείο εισόδου a2.txt περιλαμβάνονται τα δεδομένα: <ArithmosPistopoihtikoyEktelonismoy>987654321</ArithmosPistopo ihtikoyEktelonismoy>, για τα οποία θα κληθεί η διαδικτυακή υπηρεσία *Αναζήτηση Άδειας Κυκλοφορίας με βάση τον Αριθμό Πιστοποιητικού Εκτελωνισμού* και θα επιστρέψει το αρχείο *AdeiaKykloforiasByPistopEktel.xml*, όπως παρουσιάζεται στα σχήματα 4.4.22 και 4.4.23.

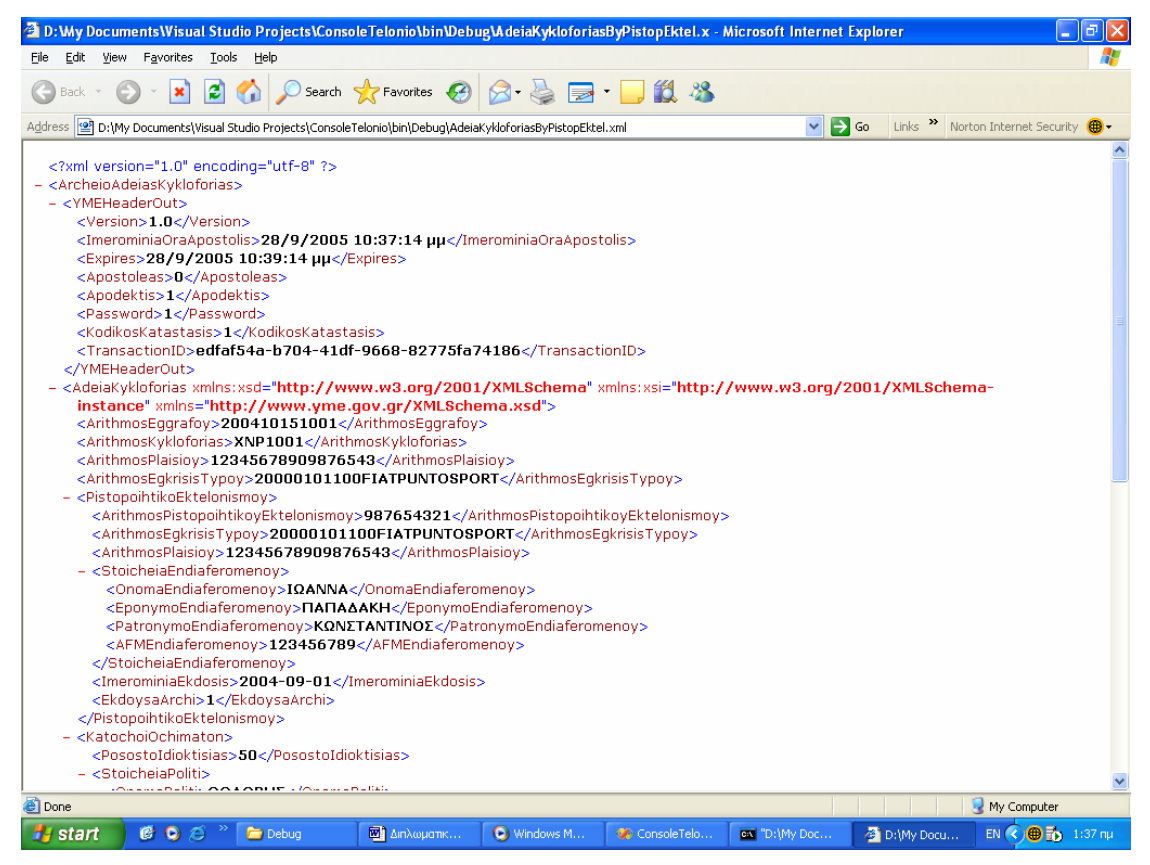

*Σχήμα 4.4.22 : Αρχείο αποτελέσματος AdeiaKykloforiasByPistopEktel.xml (A)* 

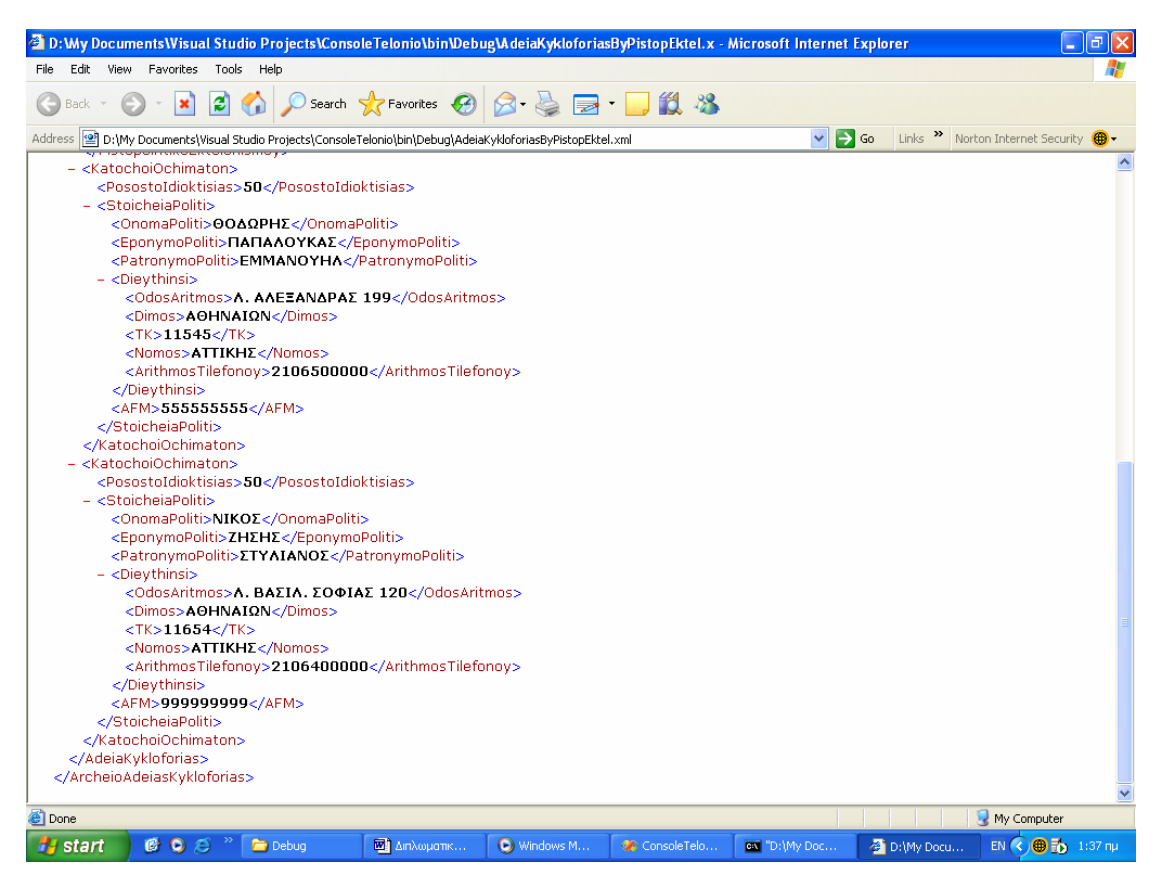

*Σχήμα 4.4.23 : Αρχείο αποτελέσματος AdeiaKykloforiasByPistopEktel.xml (B)* 

3) Για την κλήση της διαδικτυακής υπηρεσίας Καταχώρηση νέου Πιστοποιητικού Εκτελωνισμού, δημιουργήθηκε το αρχείο a3.xml του σχήματος 4.4.24 και το αποτέλεσμα που επέστρεψε αποθηκεύτηκε στο αρχείο *ResultPistopEktel.xml* που παρουσιάζεται στο σχήμα 4.4.25.

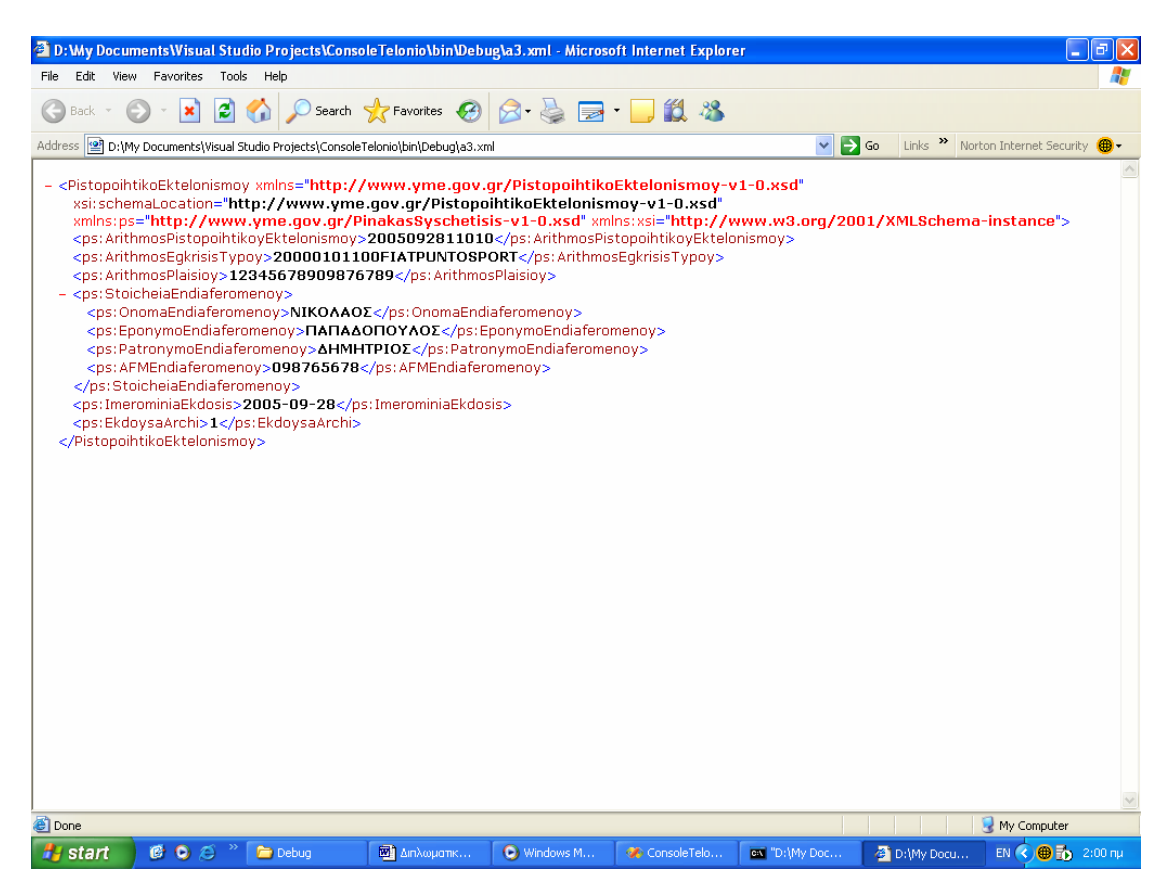

*Σχήμα 4.4.24 : Αρχείο εισόδου a3.xml* 

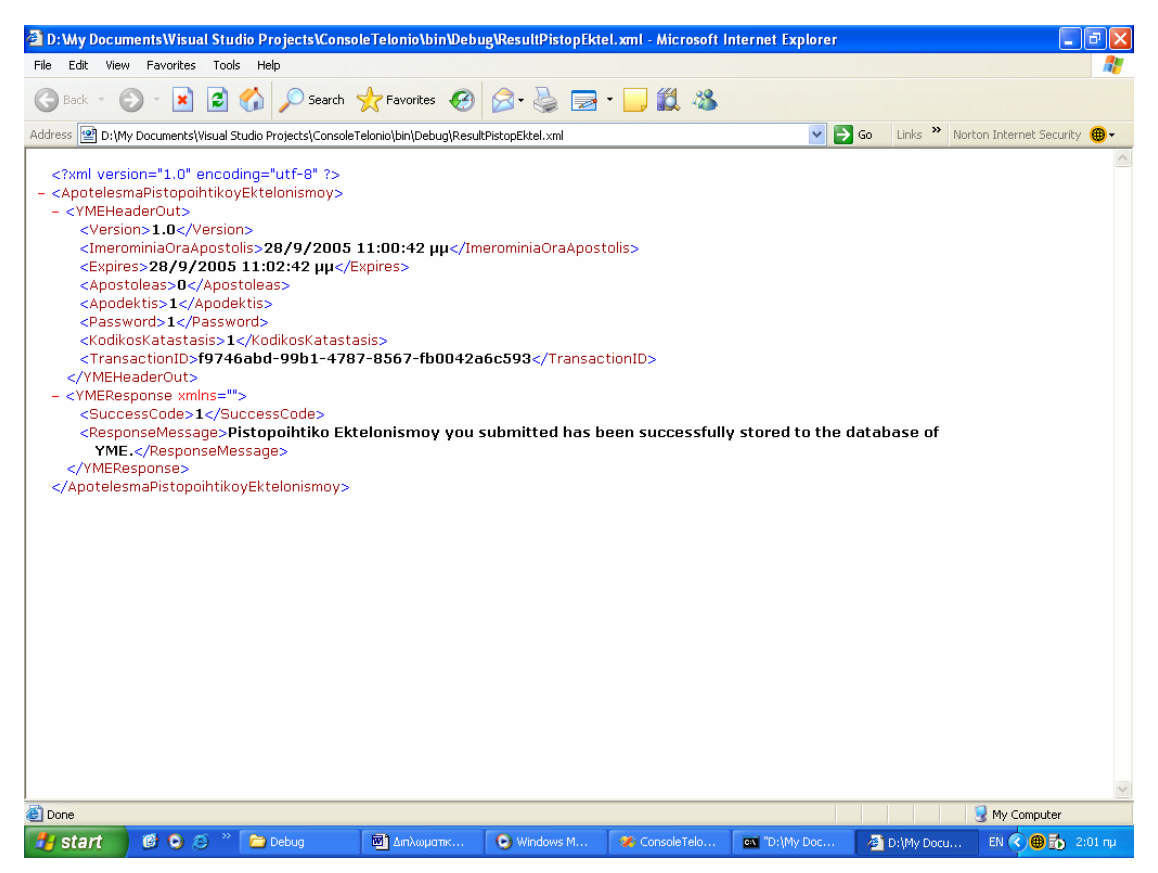

*Σχήμα 4.4.25 : Αρχείο αποτελέσματος ResultPistopEktel.xml* 

4) Το αρχείο εισόδου a4.txt έχει τη μορφή: <CharaktiristikosArithmosPlaisioy>12345678901</Charaktiristiko sArithmosPlaisioy>, γεγονός που προκαλεί κλήση της διαδικτυακής υπηρεσίας *Αναζήτηση Τεχνικού Αρχείου Οχημάτων με βάση τον Χαρακτηριστικό Αριθμό Πλαισίου*. Το αποτέλεσμα της κλήσης απεικονίζεται στο αρχείο *TechnikoArcheioOchimaton.xml* του σχήματος 4.4.26.

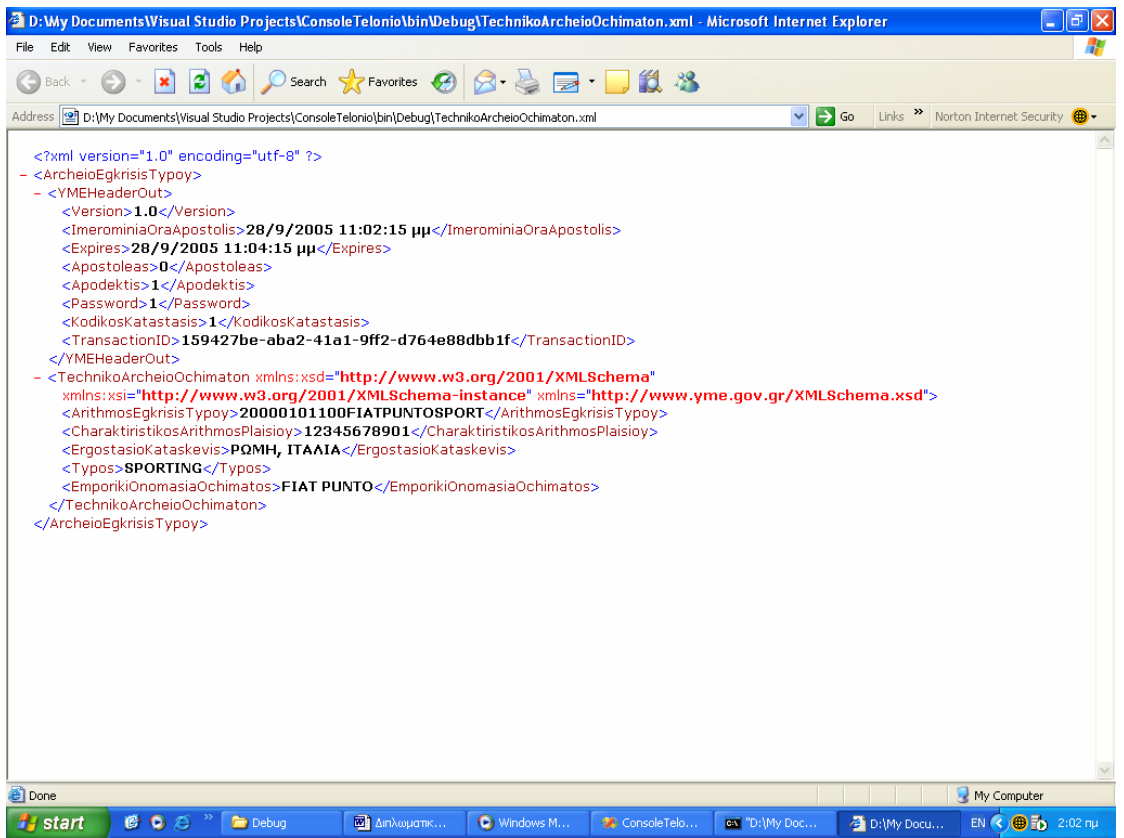

*Σχήμα 4.4.26 : Αρχείο αποτελέσματος TechnikoArcheioOchimaton.xml* 

# **5** *Επίλογος*

Το παρόν κεφάλαιο αποτελεί τον επίλογο του τόμου της διπλωματικής εργασίας. Ξεκινάει με μια ανακεφαλαίωση της εργασίας, συνεχίζει με την εξαγωγή κάποιων συμπερασμάτων όπως προέκυψαν κατά την εμβάθυνση στην τεχνολογία των διαδικτυακών υπηρεσιών και ολοκληρώνεται με τη διατύπωση ενδεχόμενων μελλοντικών επεκτάσεων του ενδιάμεσου συστήματος "YMEToTelonio Services".

## *5.1 Σύνοψη*

Στα πλαίσια της παρούσας διπλωματικής εργασίας πραγματοποιήθηκε ο σχεδιασμός, η ανάπτυξη και η ολοκλήρωση του ενδιάμεσου συστήματος "YMEToTelonio Services", το οποίο περιλάμβανε την υλοποίηση:

¾ τριών διαδικτυακών υπηρεσιών, που αυτοματοποιούν την ανταλλαγή δεδομένων μεταξύ του Υπουργείου Μεταφορών & Επικοινωνιών (ΥΜΕ) και των Τελωνειακών Αρχών. Είναι δυνατό να εγκατασταθούν σε ένα ενδιάμεσο σύστημα στο ΥΜΕ και να παρέχονται μέσω διαδικτύου σε εξουσιοδοτημένους χρήστες – πελάτες (ΤΑ).

¾ δύο προγράμματα πελάτες που τοποθετούνται στις Τελωνειακές Αρχές. Το ένα διαθέτει διεπαφή χρήστη (user interface) όπου ο χρήστης μέσω GUI φόρμας θα επιλέγει τη διαδικτυακή υπηρεσία, θα εισάγει τα δεδομένα εισόδου και τα αποτελέσματα παρουσιάζονται στην οθόνη. Προσφέρεται για οπτικό έλεγχο και ταυτόχρονη αποθήκευση εγγράφων. Το δεύτερο πρόγραμμα πελάτης καλείται από τη γραμμή εντολών και παρέχει σε οποιαδήποτε εφαρμογή των πληροφοριακών συστημάτων των Τελωνειακών Αρχών τη δυνατότητα για άμεση πρόσβαση στις διαδικτυακές υπηρεσίες.

¾ μιας ενδεικτικής βάσης δεδομένων του Υπουργείου Μεταφορών & Επικοινωνιών για την πραγματοποίηση ελέγχου του συστήματος. Η βάση αυτή επικοινωνεί με το ενδιάμεσο σύστημα και εφάπτεται της κεντρικής βάσης δεδομένων του ΥΜΕ, με την οποία ανταλλάσσει δεδομένα, χωρίς να τα τροποποιεί.

Επιπλέον χαρακτηριστικά του συστήματος που υλοποιήθηκε είναι:

¾ Η πληροφορία προστατεύεται από μη εξουσιοδοτημένη πρόσβαση με μηχανισμούς ελέγχου πρόσβασης και με την εγκατάσταση ασφαλών καναλιών επικοινωνίας. Το ενδιάμεσο λογισμικό πραγματοποιεί ταυτοποίηση του τελωνείου, η κλήση των διαδικτυακών υπηρεσιών βασίζεται σε HTTPS με κρυπτογράφηση SSL των δεδομένων, και το πρόγραμμα πελάτης ταυτοποιεί τον εξυπηρετητή με χρήση ψηφιακού πιστοποιητικού.

¾ Σε κάθε δοσοληψία αποδίδεται μοναδικός κωδικός αναγνώρισης και το σύστημα πραγματοποιεί την καταγραφή των γεγονότων σε αρχείο ημερολογίου (log file) ώστε να εξασφαλίζεται η ιχνηλασιμότητα. Με τον τρόπο αυτό, ο διαχειριστής του συστήματος μπορεί να επιβλέπει την κατάσταση του συστήματος, να ανιχνεύει τυχόν προσπάθειες παράκαμψης των δικλίδων ασφαλείας και να προβαίνει σε διορθωτικές κινήσεις.

¾ Δημιουργήθηκε ειδικός μηχανισμός διαχείρισης σφαλμάτων με κατάλληλα διαμορφωμένη κωδικοποίηση και περιγραφή των λαθών. Εντοπίζεται το σημείο όπου συνέβη το σφάλμα και ενημερώνεται το πρόγραμμα πελάτη για την αποτυχία ολοκλήρωσης της διαδικτυακής υπηρεσίας. Σε περίπτωση που το σφάλμα εντοπίζεται στις ΤΑ, είναι δυνατό να το διορθώσουν και να επαναλάβουν την κλήση.

Με τη χρήση του συστήματος "YMEToTelonio Services" που αναπτύχθηκε επιτυγχάνονται τα ακόλουθα:

9 Τα έγγραφα είναι διαθέσιμα και διακινούνται σε ηλεκτρονική μορφή με ασφαλή τρόπο, χωρίς να απαιτούνται εκτυπώσεις και καταχωρήσεις δεδομένων. Οι διαδικασίες επιταχύνονται και η πιθανότητα δημιουργίας σφαλμάτων κατά τις καταχωρήσεις εξαλείφεται. Σημειώνεται πως στην υφιστάμενη κατάσταση στοιχεία του οχήματος που υπάρχουν στην έγκριση τύπου καταχωρούνται στο πιστοποιητικό εκτελωνισμού από τις Τελωνειακές Αρχές (ΤΑ) και τα ίδια στοιχεία επίσης καταχωρούνται από τις Νομαρχιακές Υπηρεσίες Μεταφορών & Επικοινωνιών (ΝΥΜΕ) κατά την έκδοση αδειών κυκλοφορίας.

9 Διασφαλίζεται πιστότητα στα διακινούμενα έγγραφα και τη ροή εργασιών. Η άδεια κυκλοφορίας εκδίδεται πάνω σε έγκυρο πιστοποιητικό εκτελωνισμού, το οποίο με τη σειρά του εκδόθηκε με τα τεχνικά στοιχεία έγκυρης έγκρισης τύπου. Κατά την παρούσα κατάσταση η διακίνηση εγγράφων μεταξύ των ΤΑ και του Υπουργείου Μεταφορών & Επικοινωνιών (ΥΜΕ) γίνεται μέσω ταχυδρομείου με χειρόγραφα ή έντυπα αρχεία τα οποία προκύπτουν από εκτυπώσεις από μηχανογραφικά συστήματα.

9 Η διασταύρωση από τις Τελωνειακές Αρχές των στοιχείων των οχημάτων που εκτελωνίστηκαν και των οχημάτων για τα οποία εκδόθηκε άδεια κυκλοφορίας παρέχεται ως υπηρεσία από το σύστημα. Επισημαίνεται πως στην υφιστάμενη κατάσταση η διασταύρωση έντυπων πιστοποιητικών εκτελωνισμού με εκδοθείσες άδειες κυκλοφορίας οχημάτων είναι πολύ δύσκολη και επίπονη.

## *5.2 Συμπεράσματα*

Το μοντέλο συστήματος που προτείνεται στην παρούσα διπλωματική εργασία δεν βρίσκει εφαρμογή μονάχα στο ενδιάμεσο σύστημα λογισμικού "YMEToTelonio Services" που υλοποιήθηκε, αλλά μπορεί να αποτελέσει υπόδειγμα για αντίστοιχες περιπτώσεις εκσυγχρονισμού διαδικασιών για την εξυπηρέτηση της διαλειτουργικότητας μεταξύ κρατικών οργανισμών ή μεταξύ οργανισμών και επιχειρήσεων.

Όσον αφορά τις τεχνολογίες και τα εργαλεία που χρησιμοποιήθηκαν, οι Διαδικτυακές υπηρεσίες έχουν τη δυναμική να αλλάξουν ριζικά τον τρόπο με τον οποίο πραγματοποιείται η ανάπτυξη και η ολοκλήρωση προγραμμάτων, καθώς στοχεύουν στην αλληλεπίδραση μεταξύ εφαρμογών χωρίς την ενδιάμεση παρέμβαση του ανθρώπου. Ωστόσο, τη δεδομένη στιγμή εντάσσονται περισσότερο στα πλαίσια της εξέλιξης (evolution) συστημάτων και χαρακτηρίζονται ως προέκταση ή ένα επιπλέον επίπεδο του συμβατικού μεσισμικού, που επιτρέπει την αλληλεπίδραση μέσω διαδικτύου. Βρίσκονται κάτω από την επιρροή της αρχιτεκτονικής πελάτη / εξυπηρετητή με την έννοια ότι μια υπηρεσία προσφέρεται από έναν εξυπηρετητή – πάροχο της υπηρεσίας και καλείται από έναν πελάτη – αιτούντα την υπηρεσία και οι πληροφορίες που την αφορούν αποθηκεύονται σε μια ενδιάμεση οντότητα, όπως η υπηρεσία καταγραφής UDDI. Επίσης, τα πρότυπα SOAP και WSDL στα οποία στηρίζεται η τεχνολογία των Διαδικτυακών Υπηρεσιών τυγχάνουν καθολικής αναγνώρισης, χωρίς να συμβαίνει το ίδιο με το πρωτόκολλο καταγραφής υπηρεσιών UDDI, το οποίο δεν έχει ακόμα καθιερωθεί. Στις περιπτώσεις που χρησιμοποιείται, αποσκοπεί περισσότερο στην εύρεση υπηρεσιών κατά το σχεδιασμό προγραμμάτων παρά σε δυναμική πρόσδεση κατά το χρόνο εκτέλεσης της εφαρμογής.

Ανατρέχοντας στην πλατφόρμα .NET σημειώνεται ότι οι Διαδικτυακές υπηρεσίες δεν αποτελούν απλώς ένα τμήμα του .NET Framework, αλλά αποτελούν την καρδιά της στρατηγικής της Microsoft για την μελλοντική ανάπτυξη εφαρμογών. Ενδεικτικό της προσπάθειάς της για καθιέρωση της τεχνολογίας των διαδικτυακών υπηρεσιών, αποτελεί:

 $\checkmark$  η σύσταση και προτυποποίηση σε συνεργασία με την IBM της λεγόμενης Καθολικής Αρχιτεκτονικής για τις XML Διαδικτυακές Υπηρεσίες (Global XML Web Services Architecture – GXA), η οποία ουσιαστικά περικλείει τις προδιαγραφές για ζητήματα μείζονος σημασίας, όπως η ασφάλεια, η δρομολόγηση, ο συγχρονισμός, οι δοσοληψίες και η επισύναψη δεδομένων

9 η υλοποίηση 5 εκ των προδιαγραφών αυτών στο πακέτο Βελτιώσεων των Διαδικτυακών Υπηρεσιών (Web Services Enhancements): WS-Attachments, WS-Referral, WS-Routing, WS-Security και WS-Timestamp. Το πακέτο αυτό διατίθεται δωρεάν μέσω διαδικτύου και η παρούσα έκδοσή του είναι η 2.0 .

Λαμβάνοντας υπόψη τα παραπάνω και δεδομένου ότι ο Σημασιολογικός Ιστός (Symantic Web), ο οποίος στοχεύει στον εμπλουτισμό του ιστού με σημασιολογική πληροφορία, ώστε τα δεδομένα να είναι κατανοητά σε επίπεδο μηχανής, κάνει τα πρώτα του βήματα, εξάγεται το συμπέρασμα ότι η εικόνα που υπάρχει σήμερα για τις διαδικτυακές υπηρεσίες δεν είναι παρά μια πρόγευση των δυνατοτήτων τους και έχουν πολύ δρόμο να διανύσουν μέχρι να δώσουν ολοκληρωτικά το στίγμα τους.

## *5.3 Μελλοντικές Επεκτάσεις*

Το ενδιάμεσο σύστημα "YMEToTelonio Services" που υλοποιήθηκε μπορεί να χαρακτηριστεί ως μικρογραφία πραγματικού συστήματος, καθώς αυτοματοποιεί την ανταλλαγή δεδομένων μεταξύ του Υπουργείου Μεταφορών & Επικοινωνιών και των Τελωνειακών Αρχών και πληροί τις βασικές προϋποθέσεις ασφάλειας και καταγραφής γεγονότων, χωρίς να παρέχει πληρότητα στα δεδομένα που ανταλλάσσονται.

Πιθανές μελλοντικές επεκτάσεις θα μπορούσαν να είναι :

¾ Επέκταση του παρόντος συστήματος, ώστε να αποτελέσει ολοκληρωμένο προϊόν και να καλύπτει πλήρως τις ανάγκες της πραγματικής διαδικασίας ανταλλαγής δεδομένων ανάμεσα στο Υπουργείο Μεταφορών & Επικοινωνιών και τα Τελωνειακές Αρχές. Η συμπλήρωση στοιχείων θα πρέπει να πραγματοποιηθεί τόσο στη βάση δεδομένων του ΥΜΕ, καθώς τα πεδία που εμφανίζονται είναι ενδεικτικά και δεν καλύπτουν τα πραγματικά δεδομένα των εγγράφων, όσο στη δομή των Διαδικτυακών Υπηρεσιών που υλοποιούνται.

- ¾ Κατά την καταχώρηση ενός νέου πιστοποιητικού εκτελωνισμού είναι πιθανό να πραγματοποιηθεί κάποιο λάθος από τον τελωνειακό υπάλληλο και να εισαχθούν λανθασμένες τιμές σε κάποια πεδία του πιστοποιητικού εκτελωνισμού. Το παρόν σύστημα δεν παρέχει τη δυνατότητα στις Τελωνειακές Αρχές να προβούν σε τροποποίηση κάποιου πιστοποιητικού εκτελωνισμού που έχουν ήδη αποστείλει. Θα μπορούσε λοιπόν να δημιουργηθεί μια ακόμα διαδικτυακή υπηρεσία με τίτλο «*Διόρθωση Πιστοποιητικού Εκτελωνισμού*», η οποία θα καλείται από τις Τελωνειακές Αρχές με ορίσματα τον Αριθμό Πιστοποιητικού Εκτελωνισμού, το διορθωμένο αρχείο XML του πιστοποιητικού και τον Κωδικό Δοσοληψίας ώστε να εξασφαλίζεται η διόρθωσή του μονάχα από την εκδούσα αρχή του. Η κλήση της υπηρεσίας θα επιστρέφει στην αρμόδια Τελωνειακή Αρχή το αποτέλεσμα της ενημέρωσης του πιστοποιητικού. Ωστόσο, η διαπίστωση για σφάλματα θα πρέπει να πραγματοποιείται άμεσα και πριν την έκδοση της άδειας κυκλοφορίας του οχήματος, διότι μόλις εκδοθεί η άδεια κυκλοφορίας του δεν θα γίνονται δεκτές οι αλλαγές στο πιστοποιητικό εκτελωνισμού του.
- ¾ Ανάπτυξη μιας επέκτασης SOAP (SoapExtension) τόσο από την πλευρά του ενδιάμεσου συστήματος όσο από την πλευρά του προγράμματος πελάτη, η οποία θα συμπιέζει ή θα αποσυμπιέζει τα δεδομένα που αποστέλλει ή λαμβάνει αντίστοιχα. Με την βελτίωση αυτή θα μειωθεί ο χρόνος μεταφοράς τους, οπότε συνακόλουθα θα ελαττωθεί και ο συνολικός χρόνος από τη στιγμή της διατύπωσης μιας αίτησης μέχρι τη λήψη απάντησης.
- ¾ Ανάπτυξη μηχανισμού ενημέρωσης του προγράμματος για τις διαθέσιμες νέες εκδόσεις των διαδικτυακών υπηρεσιών με βάση όσα αναφέρθηκαν στην παράγραφο 2.1.9 για το ζήτημα του versioning.
- ¾ Χρησιμοποίηση του πακέτου Web Services Enhancements 2.0 (SP 3) για την ασφάλεια των διαδικτυακών υπηρεσιών. Η προδιαγραφή Ασφάλεια Διαδικτυακών Υπηρεσιών (WS-Security) υπερτερεί έναντι του πρωτοκόλλου SSL με το οποίο διασφαλίστηκε η ασφάλεια του παρόντος συστήματος "YMEToTelonio Services", διότι δεν περιορίζει την κλήση των διαδικτυακών υπηρεσιών μόνο στο πρωτόκολλο HTTPS, αλλά επεκτείνεται στα πρωτόκολλα SMTP και FTP.

## **6** *Βιβλιογραφία*

Κατά τη συγγραφή του παρόντος τόμου και του συστήματος της εφαρμογής χρησιμοποιήθηκε η βιβλιογραφία και οι αναφορές που ακολουθούν :

## **Βιβλιογραφία**

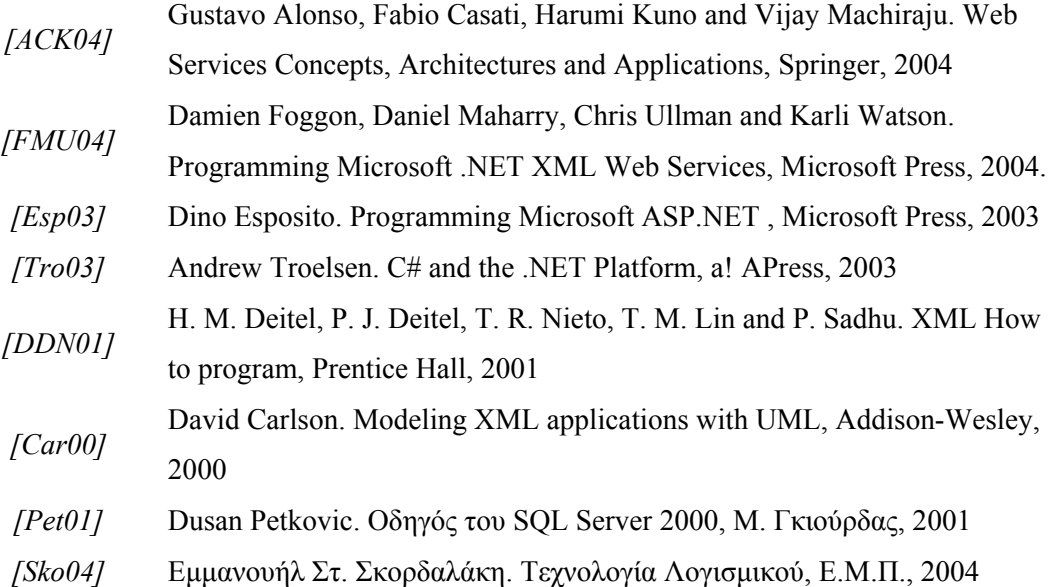

## **Αναφορές**

Ελληνικό Πλαίσιο Διαλειτουργικότητας Ηλεκτρονικής Διακυβέρνησης *http://www.infosoc.gr*  Ευρωπαϊκή Ένωση : IDABC – Interoperable Delivery of European eGovernment Services to public Administrations, Businesses and Citizens Ηνωμένο Βασίλειο : Government Interoperability Framework (e-GIF) *http://www.govtalk.gov.uk/*  XML Schema Part 0 : Primer Second Edition *<http://www.w3.org/TR/xmlschema-0/>* XML Schema Part 1 : Structures Second Edition *<http://www.w3.org/TR/xmlschema-1/>* Web Service Definition Language (WSDL) *[http://www.w3.org/TR/wsdl/](http://www.w3.org/TR/wsdl)*  Simple Object Access Protocol (SOAP) 1.1 *http://www.w3.org/TR/soap/*  Web Services Architecture *http://www.w3.org/TR/ws-arch/* 

*http://europa.eu.int/idabc/* 

## **7** *Παράρτημα: Stored Procedures*

```
CREATE PROCEDURE dbo.sp_authenticateTelonio 
       @Kodikos integer, 
       @Pswd nvarchar(50) 
AS SELECT COUNT(*) 
       FROM dbo.Telonio 
       WHERE 
       Kodikos=@Kodikos AND Pswd=@Pswd 
GO
```

```
CREATE PROCEDURE dbo.sp_completeTrans 
       @ErrorCode integer, 
       @Success integer, 
       @TransactionID uniqueidentifier, 
       @Result nvarchar(4000) 
AS 
       BEGIN TRANSACTION 
       UPDATE dbo.LogStatus 
       SET 
ErrorCode=@ErrorCode,Success=@Success,Active='0',Result=@Result 
       WHERE TransactionID=@TransactionID 
       COMMIT TRANSACTION 
GO
```

```
CREATE PROCEDURE dbo.sp_existsAFM 
      @AFM char(9)
```

```
AS 
       SELECT COUNT(*) 
       FROM dbo.StoicheiaPoliti 
       WHERE 
              AFM=@AFM 
GO 
CREATE PROCEDURE dbo.sp_getAdeiaKykloforiasByArithmoPlaisioy 
       @ArithmosPlaisioy nvarchar(17) 
AS 
       SELECT * 
       FROM dbo.AdeiaKykloforias 
       WHERE 
              ArithmosPlaisioy=@ArithmosPlaisioy 
GO 
CREATE PROCEDURE dbo.sp_getAdeiaKykloforiasByPistopEktel 
       @ArithmosPistopoihtikoyEktelonismoy nvarchar(25) 
AS 
       SELECT * 
       FROM dbo.AdeiaKykloforias 
       WHERE 
       ArithmosPistopoihtikoyEktelonismoy=@ArithmosPistopoihtikoyEktel
onismoy 
GO 
CREATE PROCEDURE dbo.sp_getEgkrisiTypoy 
       @CharaktiristikosArithmosPlaisioy nvarchar(11) 
AS 
       SELECT * 
       FROM dbo.TechnikoArcheioOchimaton
```

```
 WHERE
```
CharaktiristikosArithmosPlaisioy=@CharaktiristikosArithmosPlais

```
ioy 
GO
```
CREATE PROCEDURE dbo.sp\_getKatochoiOchimaton

```
 @ArithmosKykloforias char(7),
```

```
 @ArithmosPlaisioy nvarchar(17) 
AS 
       SELECT * 
       FROM dbo.KatochoiOchimaton 
       WHERE 
              ArithmosKykloforias=@ArithmosKykloforias 
              AND ArithmosPlaisioy=@ArithmosPlaisioy 
GO
```

```
CREATE PROCEDURE dbo.sp_getStoicheiaPoliti 
        @AFM char(9) 
AS 
       SELECT * 
        FROM dbo.StoicheiaPoliti 
        WHERE 
              AFM=@AFM
```
GO

```
CREATE PROCEDURE dbo.sp_setPistopoihtikoEktelonismoy
```

```
 @ArithmosPistopoihtikoyEktelonismoy nvarchar(25), 
 @ArithmosPlaisioy nvarchar(17), 
 @AFMEndiaferomenoy char(9), 
 @ArithmosEgkrisisTypoy nvarchar(25), 
 @ImerominiaEkdosis datetime, 
 @EkdoysaArchi integer
```

```
AS
```

```
 BEGIN TRANSACTION 
      INSERT INTO dbo.PistopoihtikoEktelonismoy 
(ArithmosPistopoihtikoyEktelonismoy,ArithmosPlaisioy,AFMEndiaferomeno
y,ArithmosEgkrisisTypoy,ImerominiaEkdosis,EkdoysaArchi) 
      VALUES 
(@ArithmosPistopoihtikoyEktelonismoy,@ArithmosPlaisioy,@AFMEndiaferom
enoy, @ArithmosEgkrisisTypoy, @ImerominiaEkdosis, @EkdoysaArchi)
      COMMIT TRANSACTION
```
GO

```
CREATE PROCEDURE dbo.sp_setStoicheiaPoliti 
      @AFM char(9), 
      @OnomaPoliti nvarchar(50), 
      @EponymoPoliti nvarchar(50),
```

```
 @PatronymoPoliti nvarchar(50), 
 @OdosArithmos nvarchar(50), 
 @Dimos nvarchar(25), 
 @TK char(5), 
 @Nomos nvarchar(25), 
 @ArithmosTilefonoy nvarchar(30)
```
### AS

```
 BEGIN TRANSACTION 
     INSERT INTO INTO dbo.StoicheiaPoliti
(AFM, OnomaPoliti, EponymoPoliti, PatronymoPoliti, OdosArithmos, Dimos, TK,
Nomos,ArithmosTilefonoy) 
      VALUES 
(@AFM,@OnomaPoliti,@EponymoPoliti,@PatronymoPoliti,@OdosArithmos,@Dim
os,@TK,@Nomos,@ArithmosTilefonoy) 
      COMMIT TRANSACTION
```

```
GO
```

```
CREATE PROCEDURE dbo.sp_updatePistopoihtikoEktelonismoy 
      @TransactionID uniqueidentifier.
       @ArithmosPistopoihtikoyEktelonismoy nvarchar(25) 
AS 
       BEGIN TRANSACTION 
       UPDATE dbo.PistopoihtikoEktelonismoy 
       SET TransactionID=@TransactionID 
       WHERE 
ArithmosPistopoihtikoyEktelonismoy=@ArithmosPistopoihtikoyEktelonismo
y 
       SELECT * 
       FROM dbo.PistopoihtikoEktelonismoy 
       WHERE 
ArithmosPistopoihtikoyEktelonismoy=@ArithmosPistopoihtikoyEktelonismo
y 
       COMMIT TRANSACTION 
GO 
CREATE PROCEDURE dbo.sp_writeLogStatus
```

```
 @Parameter nvarchar(4000), 
 @Operation integer, 
 @KodikosTelonioy integer, 
 @TransactionID uniqueidentifier OUTPUT
```
AS BEGIN TRANSACTION SELECT @TransactionID=newid() INSERT INTO INTO dbo.LogStatus (TransactionID,Operation,Parameter,Active,KodikosTelonioy) VALUES (@TransactionID,@Operation,@Parameter,'1',@KodikosTelonioy) COMMIT TRANSACTION GO